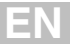

# **CDE/CDB/ CDF3000 Application Manual**

**Positioning drive system 2 A to 170 A (CDE) 375 W to 90 kW (CDB) 470 W (CDF)**

**Adapting the drive system to the application**

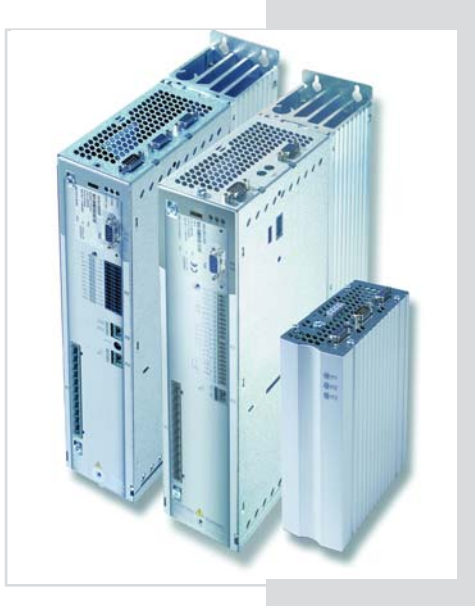

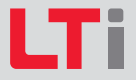

*With the delivery (depending on scope of delivery)*

**F1**

### **Overview of documentation**

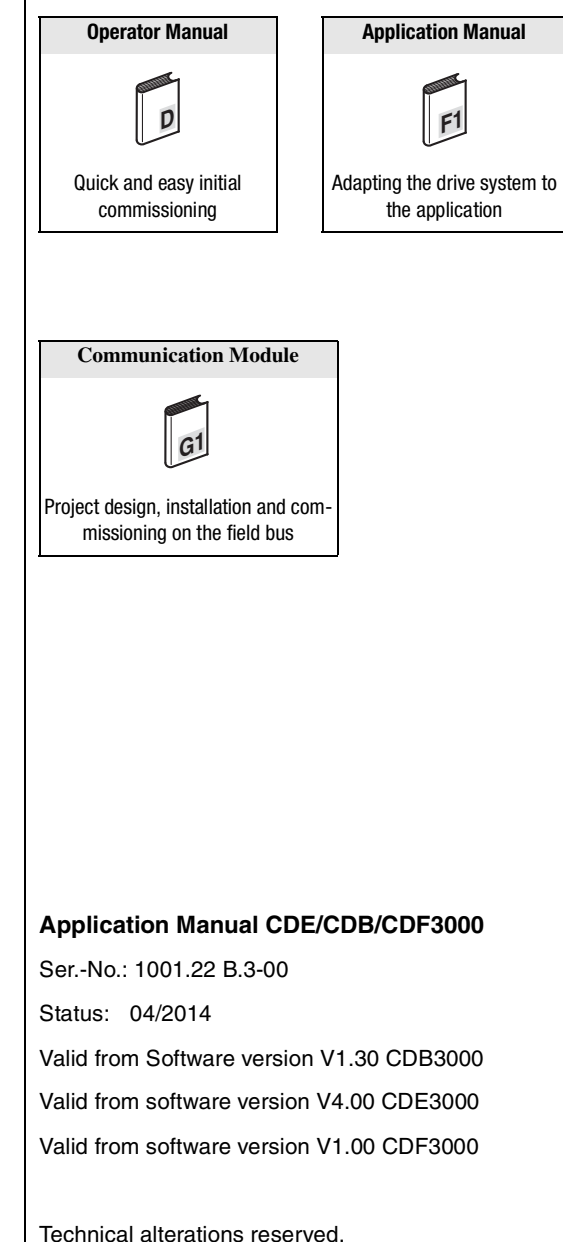

Information and specifications may be changed at any time. For information on the latest version please refer to www.lt-i.com.

#### **Dear user**

this manual mainly addresses you as a **programmer** for drive and automation solutions. It describes how you can match your new drive system optimally to the corresponding application. At this point we assume that your drive is already running – otherwise you should first read the operating instructions.

Don't let the sheer volume of this manual put you off: Only the chapters 1 to 3 contain basic information you should become familiar with. All other chapters and the appendix are intended for **looking up information**. (They show the full scope of functions and the flexibility of the software for the positioning controllers to solve the most diverse drive tasks.)

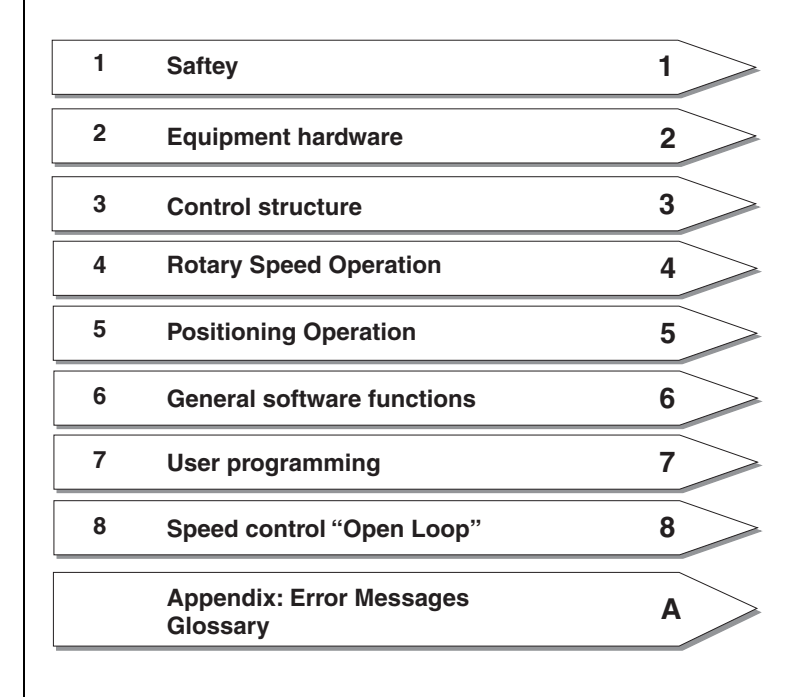

**DE EN**

### **Guide through this manual**

## LTi **Pictograms**

 $\overline{1}$ 

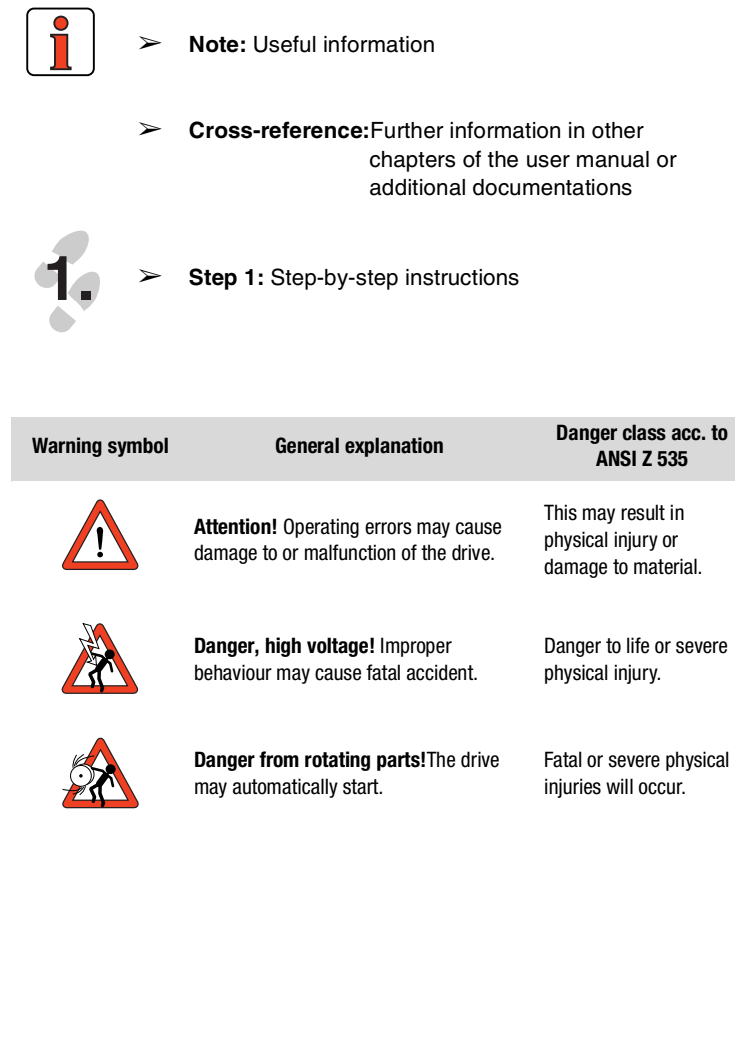

### **Table of contents**

## **[1 Safety](#page-10-0)**

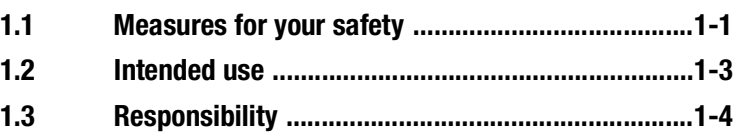

### **[2 Equzipment hardware](#page-14-0)**

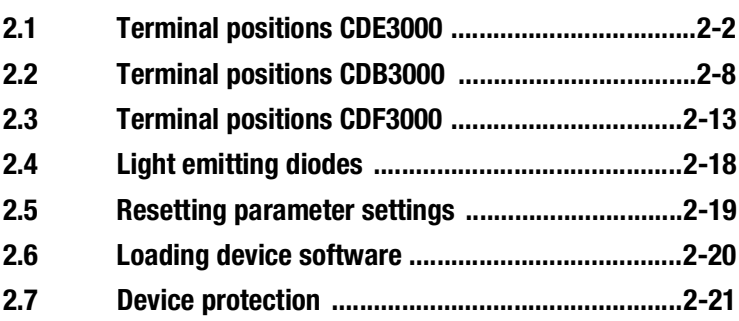

## **[3 Operation structure](#page-36-0)**

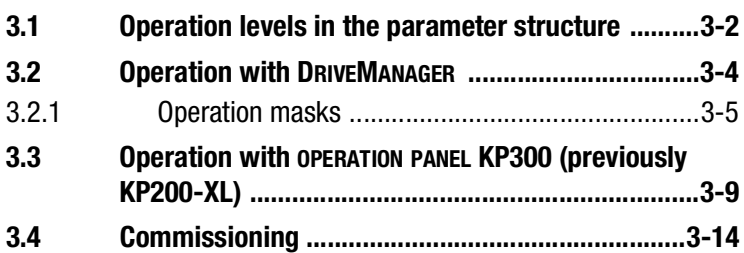

### **[4 CDE/CDB/CDF3000 in rotary speed](#page-50-0)  operation**

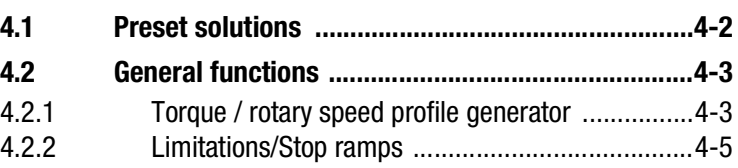

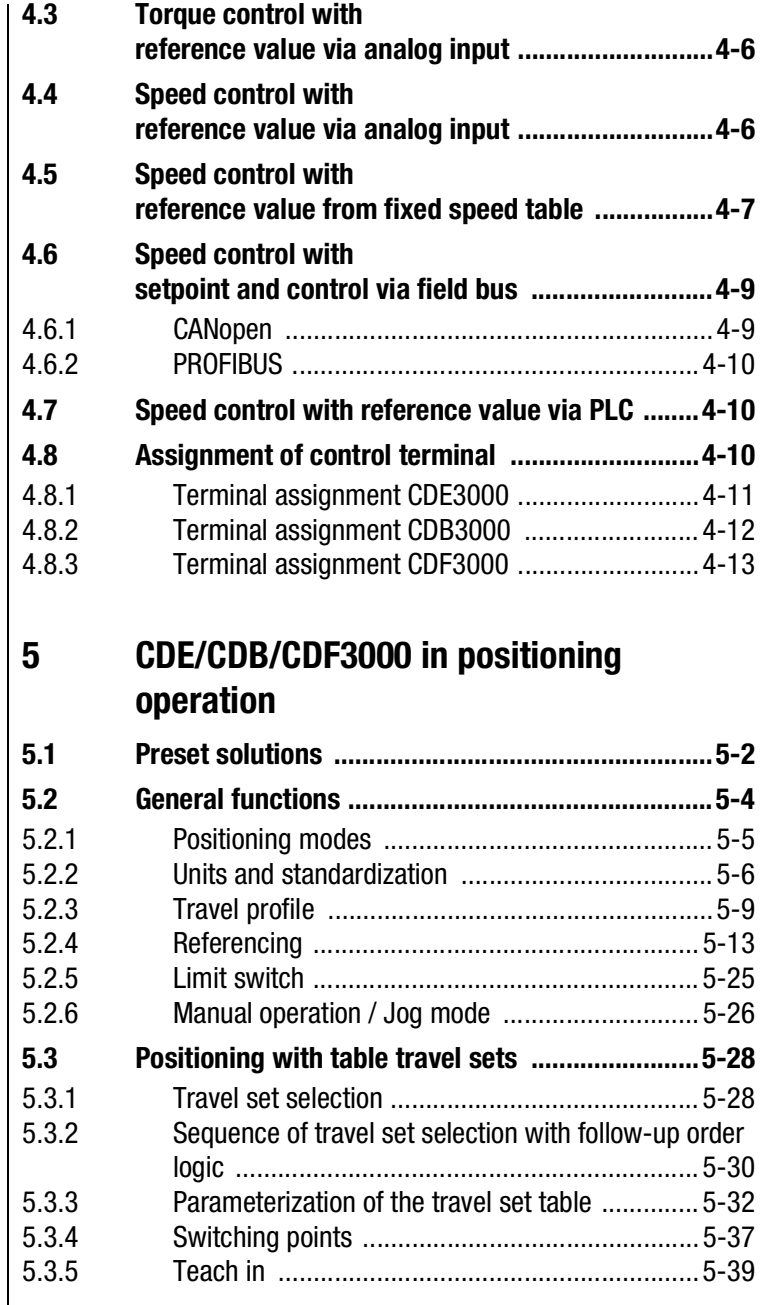

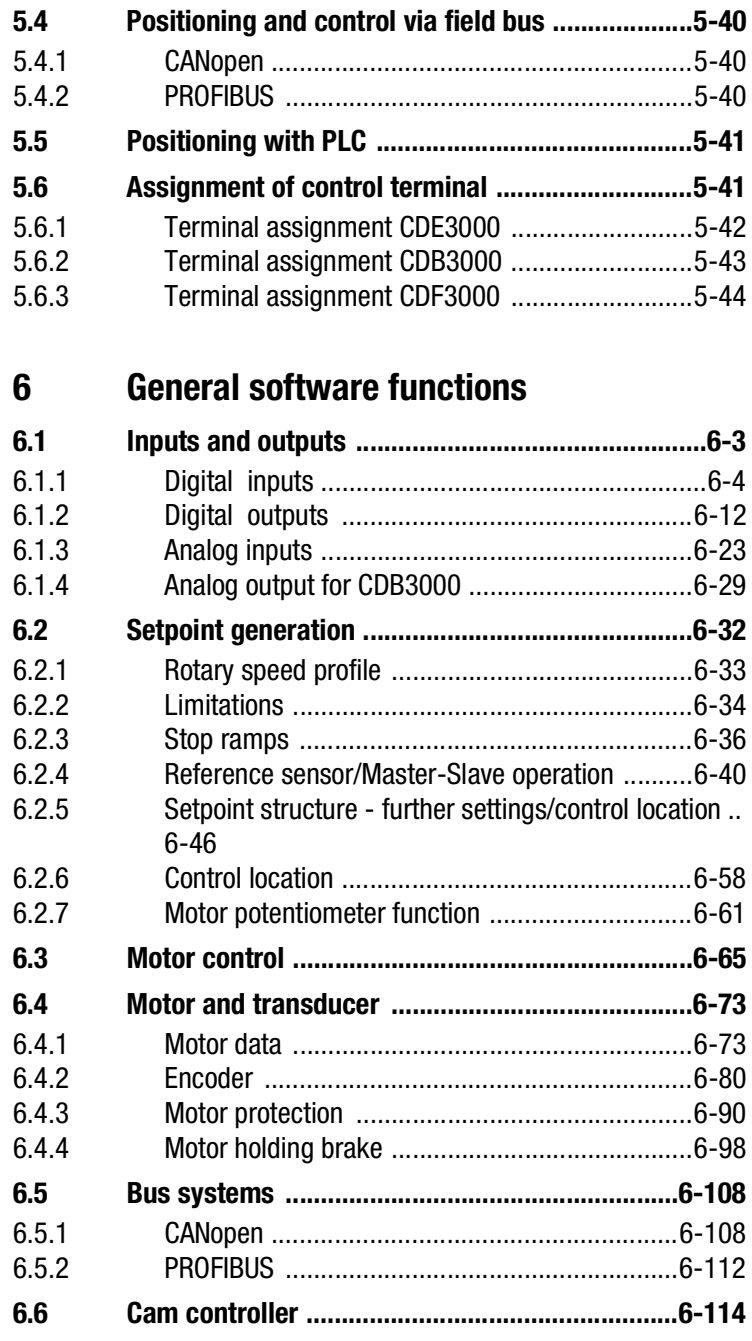

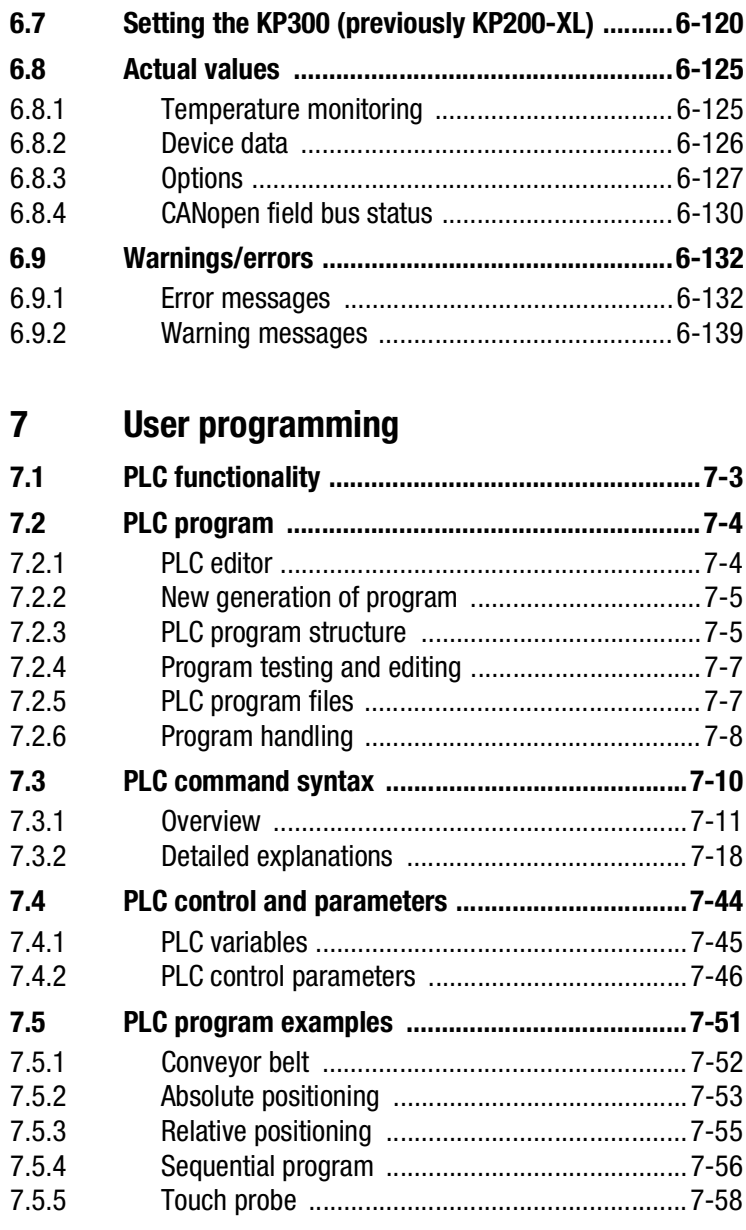

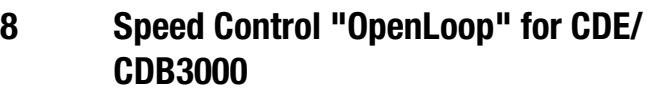

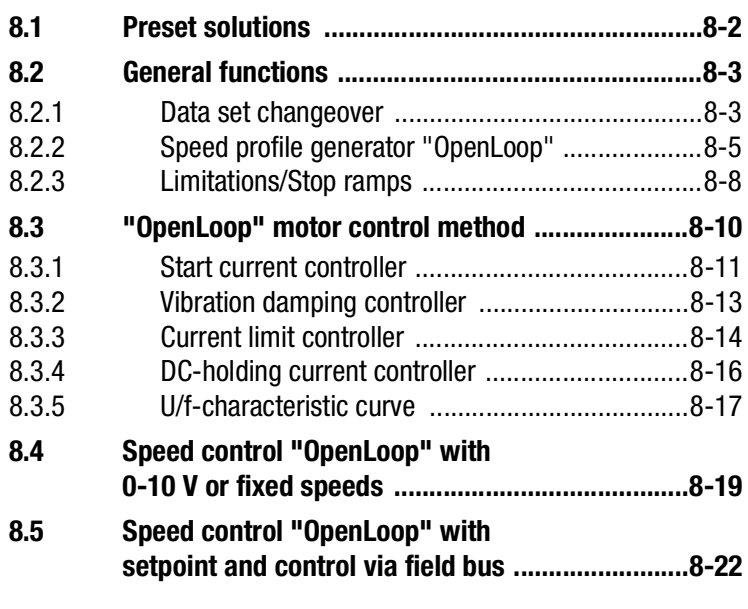

## **[A](#page-330-0)**

**[A.1 Overview of all error messages ............................. A-2](#page-331-0)**

**DE EN**

**B [Glossary](#page-340-0)**

### <span id="page-10-2"></span><span id="page-10-1"></span>**1.1 Measures for your safety**

<span id="page-10-0"></span>**1 Safety**

In order to avoid physical injury and/or material damage the following information must be read before initial start-up.

The safety regulations must be strictly observed at any time.

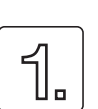

### **Read the Operation Manual first!**

- Follow the safety instructions!
- Please observe the user information!

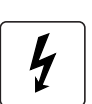

#### **Electric drives are generally potential danger sources:**

• Electrical voltage <230 V/460 V: Dangerously high voltage may still be present 10 minutes after the power is cut. You should therefore always

check that there is no voltage present.

- rotating parts
- hot surfaces

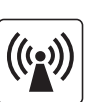

#### **Protection against magnetic and/or electromagnetic fields during installation and operation.**

- For persons with pacemakers, metal containing implants and hearing aids etc. access to the following areas is prohibited:
	- Areas in which drive systems are installed, repaired and operated.
	- − Areas in which motors are assembled, repaired and operated. Motors with permanent magnets are sources of special dangers.

**Danger:** If there is a necessity to access such areas a decision from a physician is required.

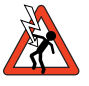

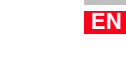

**DE**

**1**

**[2](#page-14-1)**

**[3](#page-36-1)**

**[4](#page-50-1)**

**[5](#page-64-1)**

**6**

**7**

**8**

**A**

### **Your qualification:**

- In order to prevent personal injury or damage to property, only personnel with electrical engineering qualifications may work on the device.
- The qualified personnel must familiarise themselves with the Operation Manual (refer to IEC364, DIN VDE0100).
- Knowledge of the national accident prevention regulations (e. g. VBG 4 in Germany)

#### **During installation follow these instructions:**

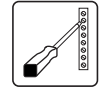

- Always comply with the connection conditions and technical specifications.
- Comply with the standards for electrical installations, such as wire cross-section, PE-conductor and ground connections.
- Do not touch electronic components and contacts (electrostatic discharge may destroy components).

systems or machines.

mandatory.

EEC

 $\epsilon$ 

 $C \in$ 

become void.

EC-directive 98/37/EC (Machine Directive);

The series CDE/CDB3000 comply with the

EN 60146/ VDE 0558 are applied.

The harmonized standards EN 50178/DIN are applied for the drive controllers.

injury or material damage. The warranty

<span id="page-12-0"></span>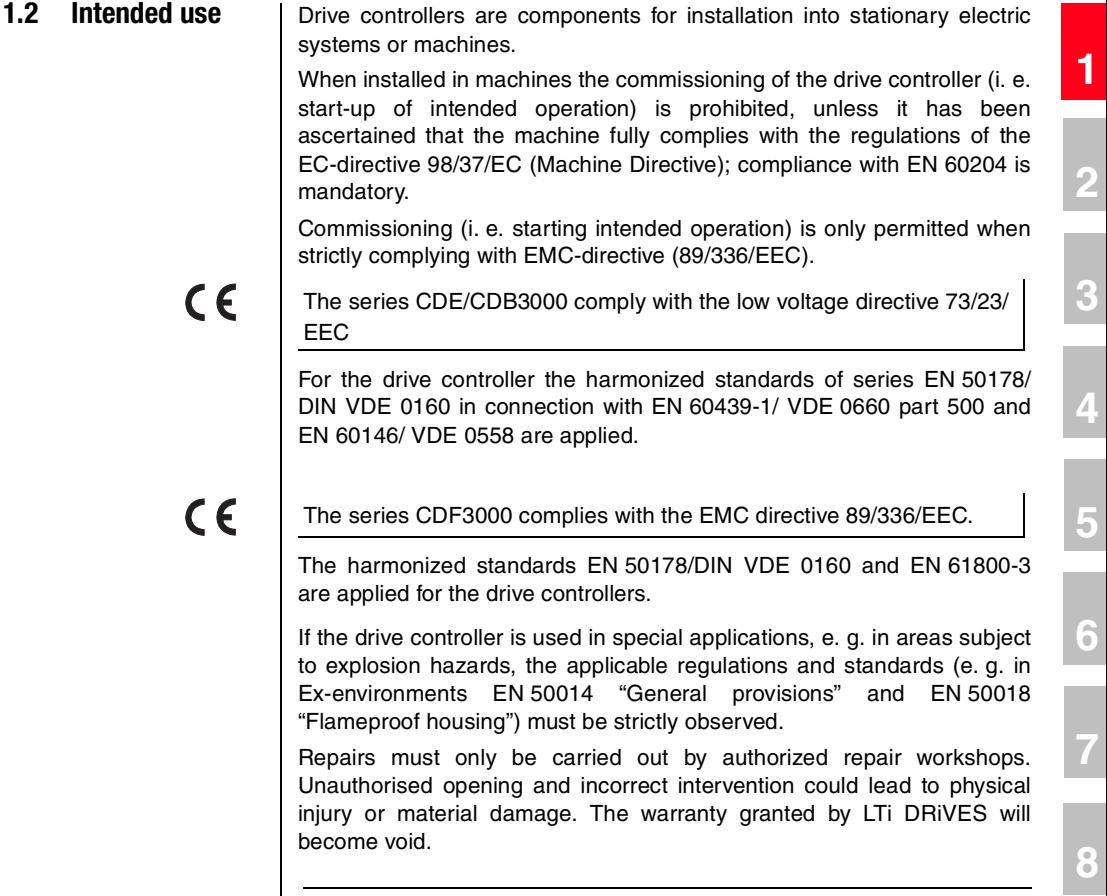

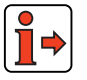

**Note:** The use of drive controllers in mobile equipment is assumed an exceptional environmental condition and is only permitted after a special agreement.

**A**

<span id="page-13-0"></span>**1.3 Responsibility** | Electronic devices are never fail-safe. The company setting up and/or operating the machine or plant is itself responsible for ensuring that the drive is rendered safe if the device fails.

> EN 60204-1/DIN VDE 0113 "Safety of machines", in the section on "Electrical equipment of machines", stipulates safety requirements for electrical controls. They are intended to protect personnel and machinery, and to maintain the function capability of the machine or plant concerned, and must be observed.

> An emergency stop system does not necessarily have to cut the power supply to the drive. To protect against danger, it may be more beneficial to keep individual drives running or to initiate specific safety sequences. Execution of the emergency stop measure is assessed by means of a risk analysis of the machine or plant, including the electrical equipment in accordance with DIN EN 1050, and is determined by selecting the circuit category in accordance with DIN EN 954-1 "Safety of machines - Safetyrelated parts of controls".

**2**

**[3](#page-36-1)**

**[4](#page-50-1)**

**[5](#page-64-1)**

**6**

**[7](#page-250-1)**

**8**

**A**

## <span id="page-14-1"></span><span id="page-14-0"></span>**2 Equipment hardware**

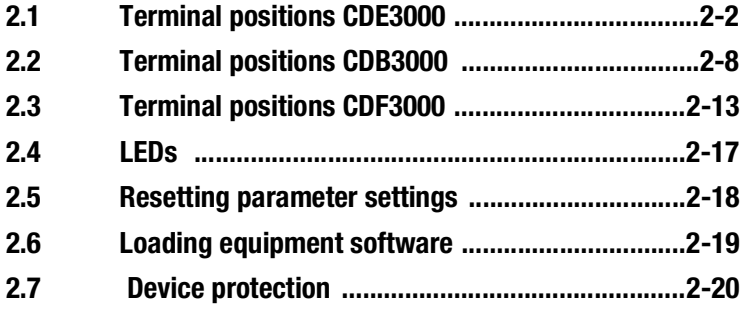

This chapter shows general items concerning the equipment hardware, which are required to understand and work with the application manual. Further information on equipment hardware can be found in the corresponding operating instructions for the positioning controllers.

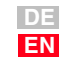

<span id="page-15-0"></span>**2.1 Terminal positions CDE3000**

<span id="page-15-1"></span>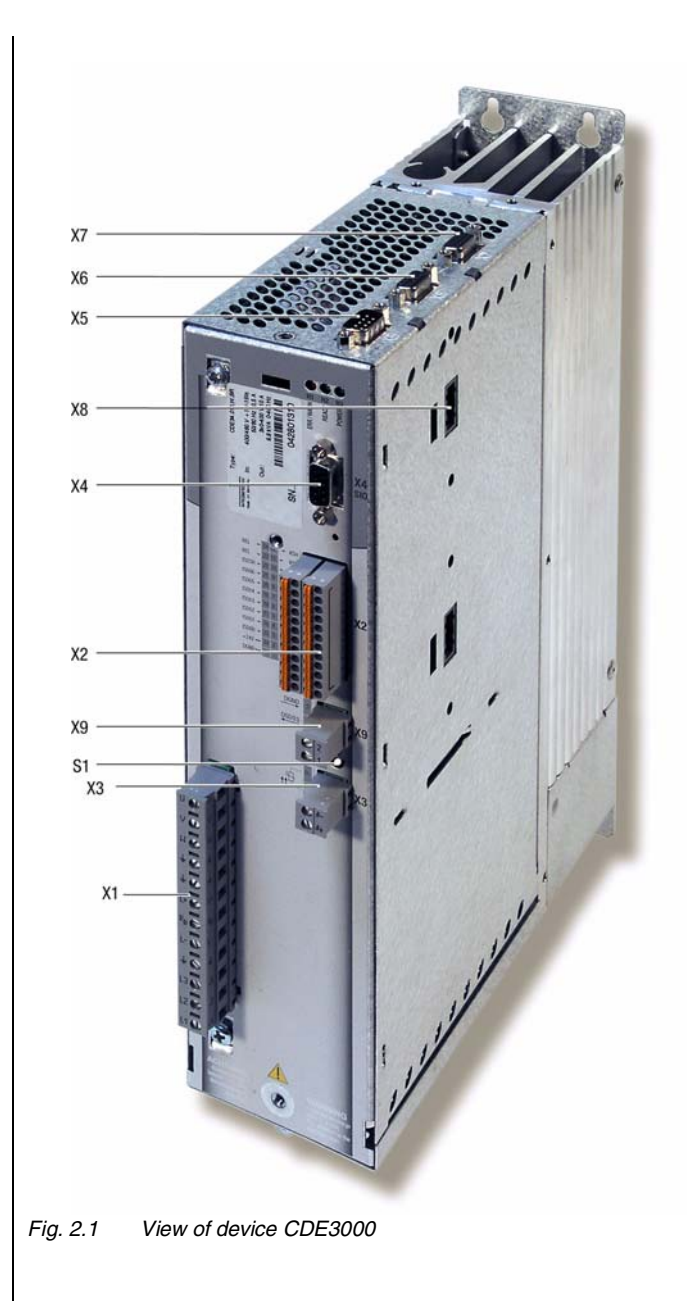

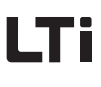

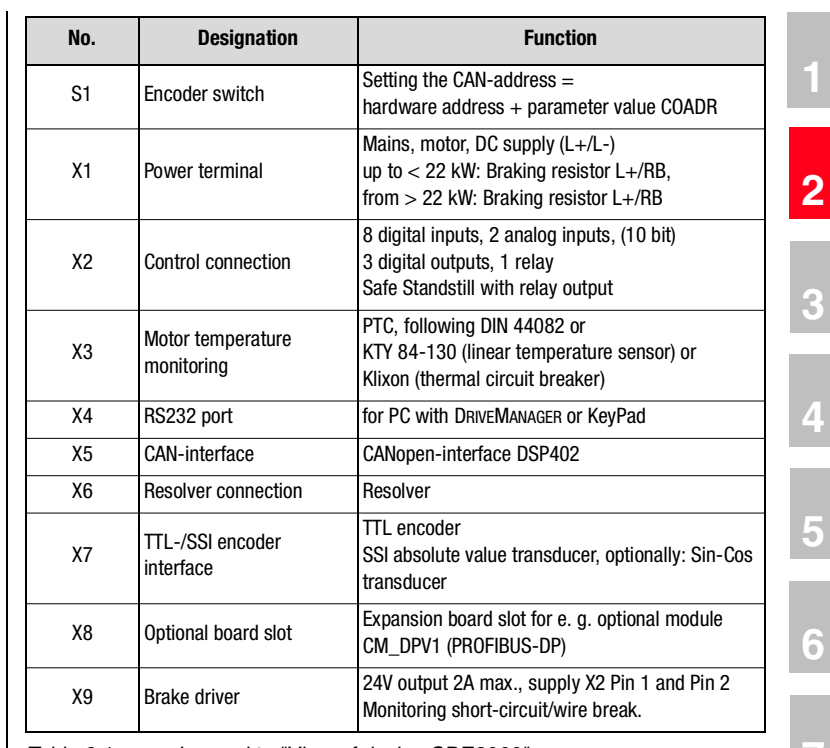

Table 2.1 Legend to ["View of device CDE3000"](#page-15-1)

**8**

**A**

**[5](#page-64-1)**

**6**

**[7](#page-250-1)**

**[1](#page-10-2)**

 $\blacksquare$  *Power terminal* 

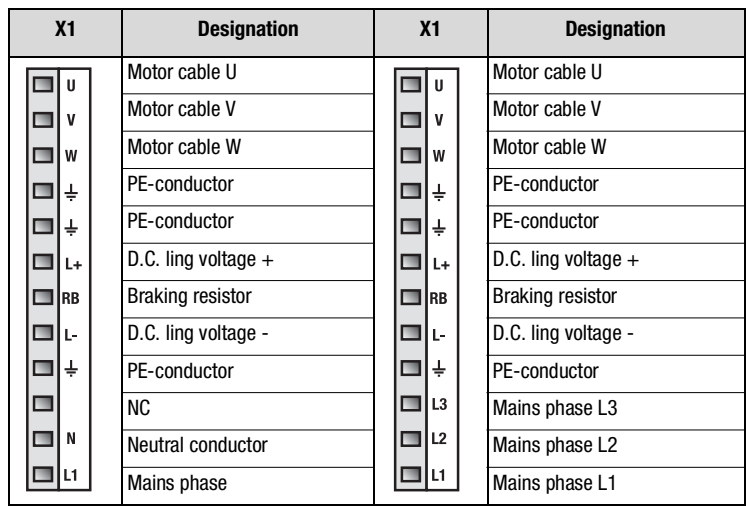

Table 2.2 Power terminal designation CDE32.xxx and CDE34.xxx

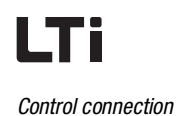

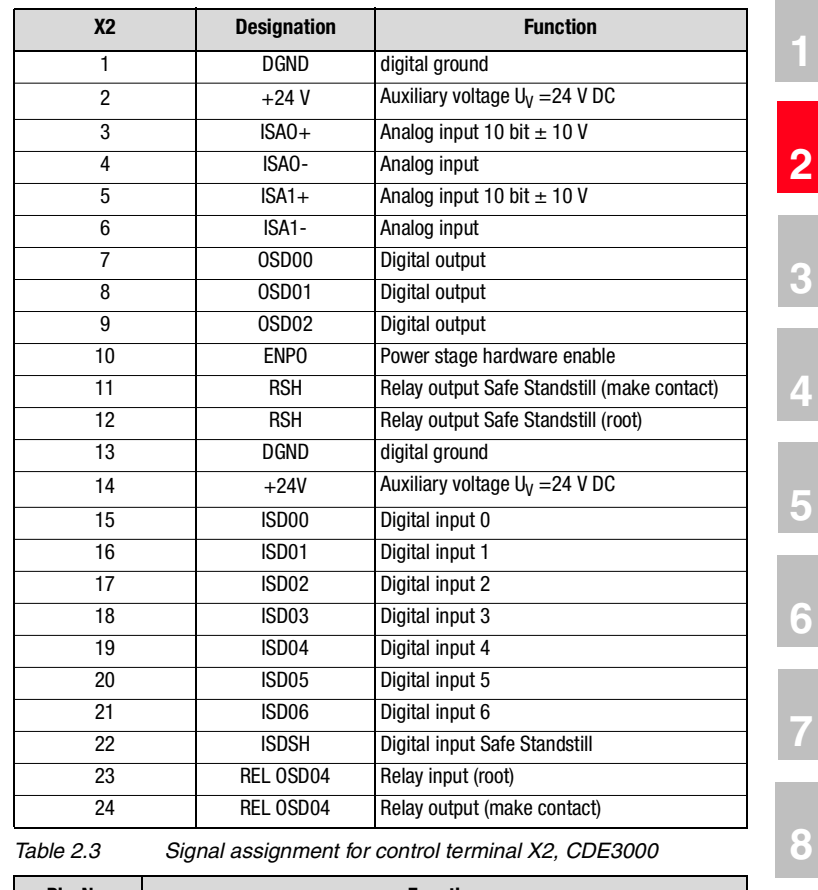

*RS232* 

Table 2.3 Signal assignment for control terminal X2, CDE3000

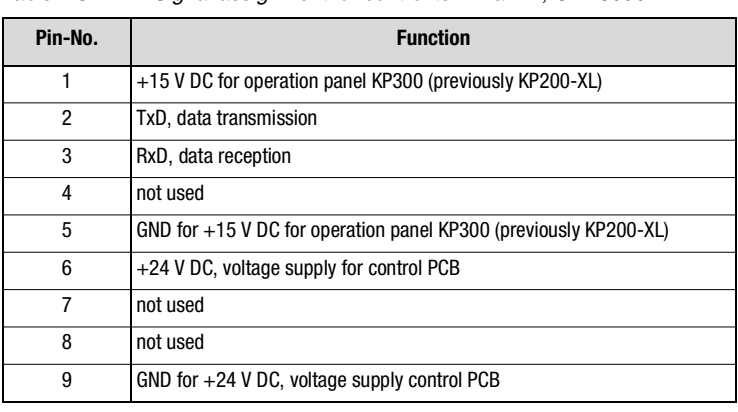

Table 2.4 Pin assignment of the serial interface X4, 9-pin D-Sub socket

**DE EN**

**A**

**[3](#page-36-1)**

**[4](#page-50-1)**

**[5](#page-64-1)**

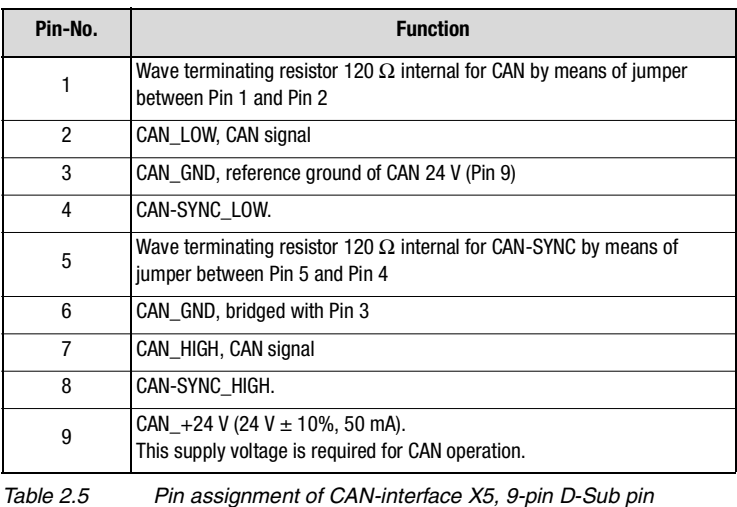

#### *Resolver*

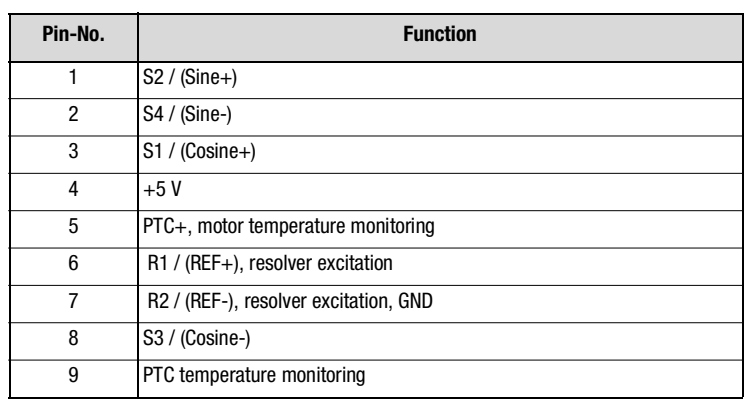

Table 2.6 Pin assignment of resolver interface X6, 9-pin D-Sub, socket

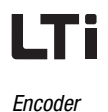

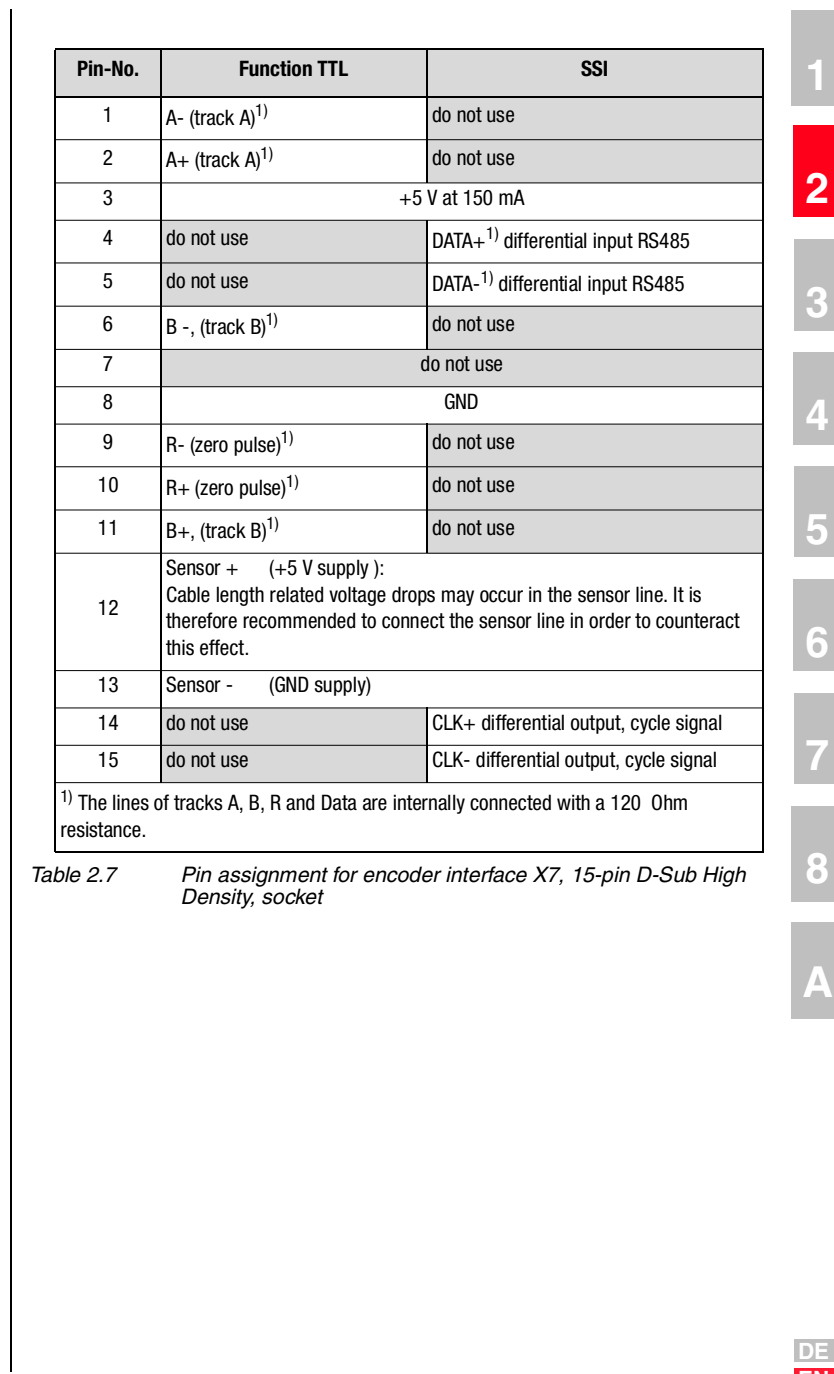

**EN**

p.

<span id="page-21-0"></span>**2.2 Terminal positions CDB3000**

<span id="page-21-1"></span>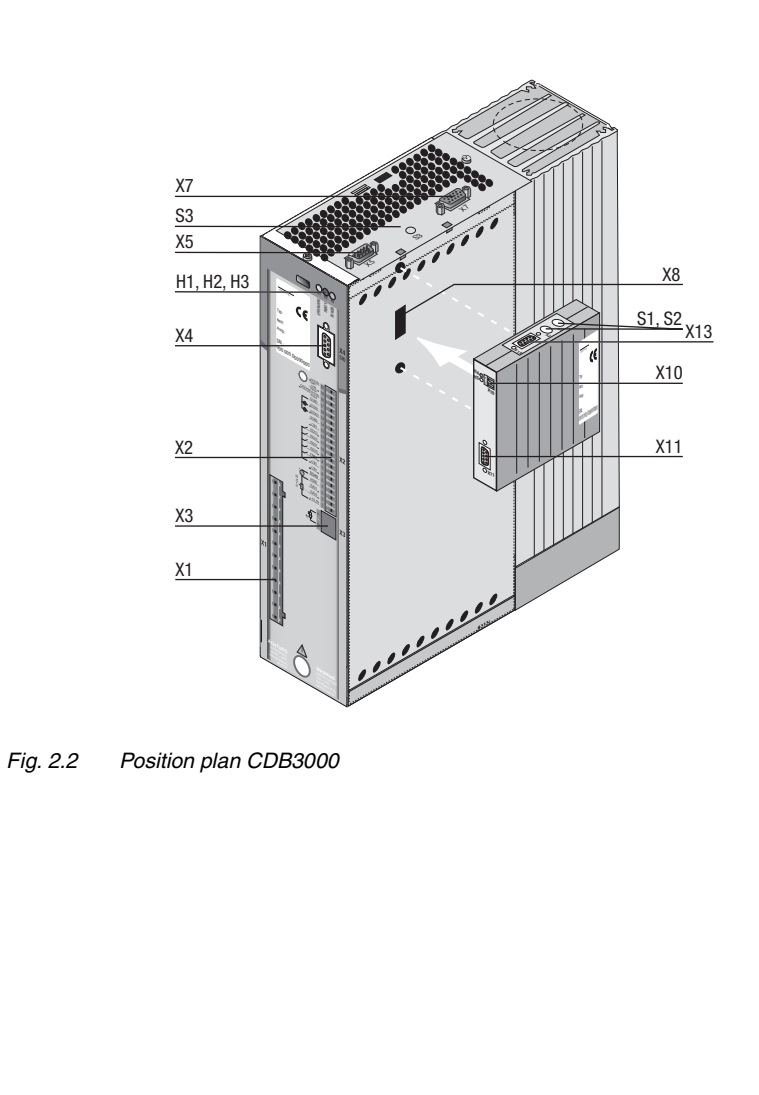

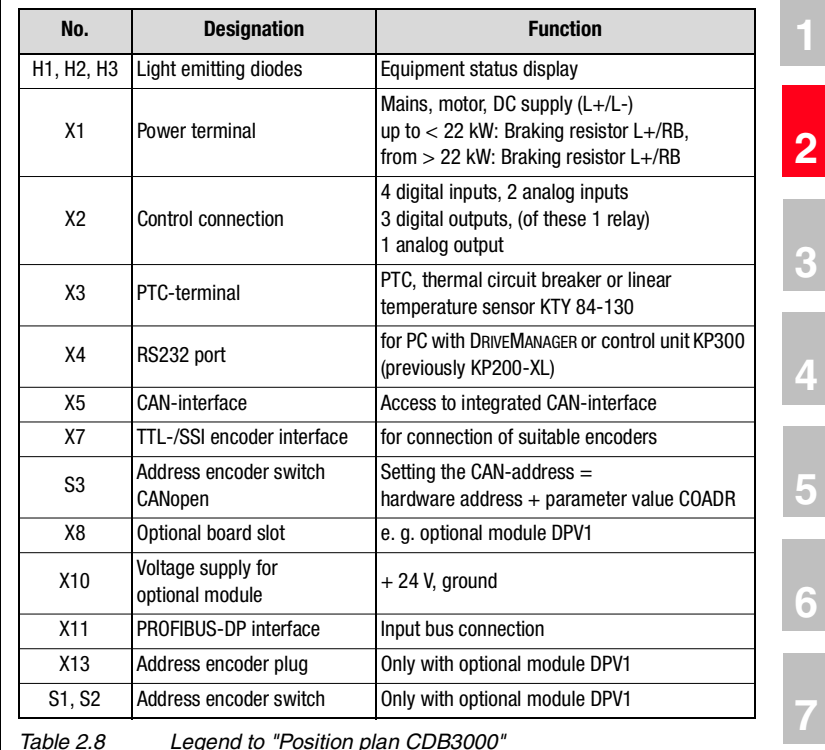

 $\overline{\phantom{a}}$ 

Table 2.8 Legend to "Position plan CDB3000

**8**

**A**

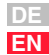

I Ti  *Power terminal* 

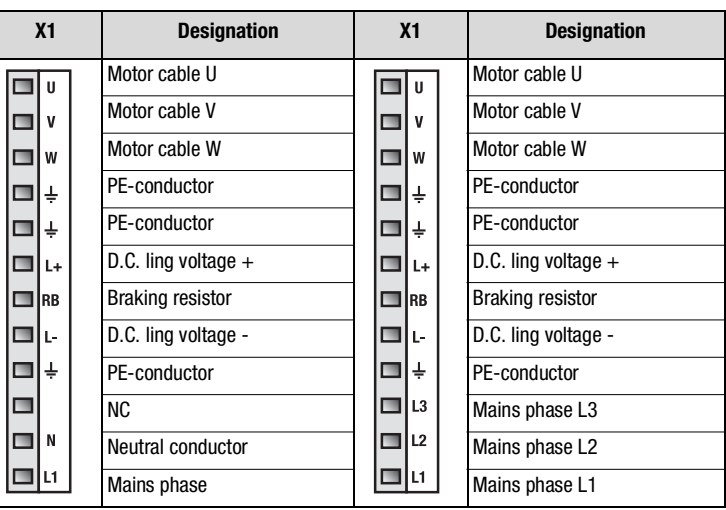

### *Control connection*

Table 2.9 Power terminal designation CDB32.xxx und CDB34.xxx

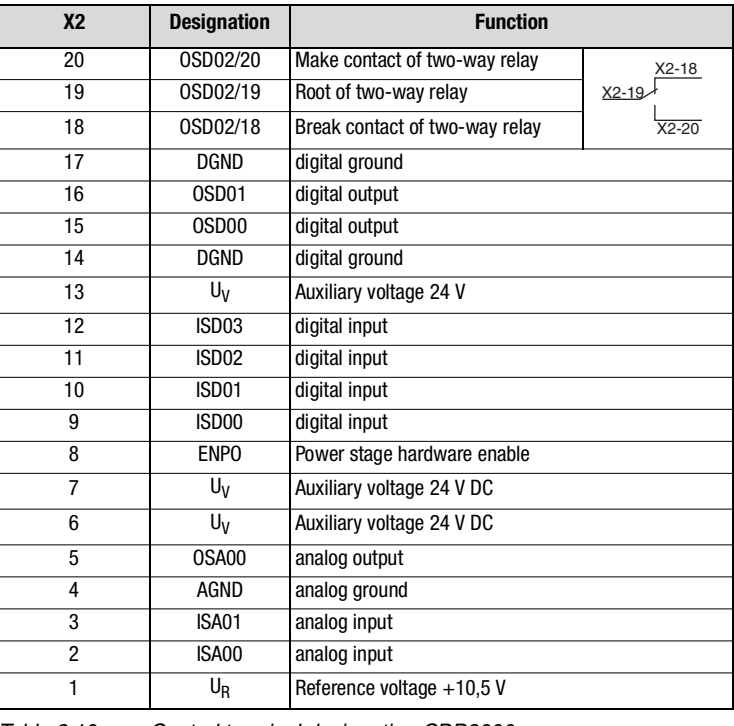

Table 2.10 Control terminal designation CDB3000

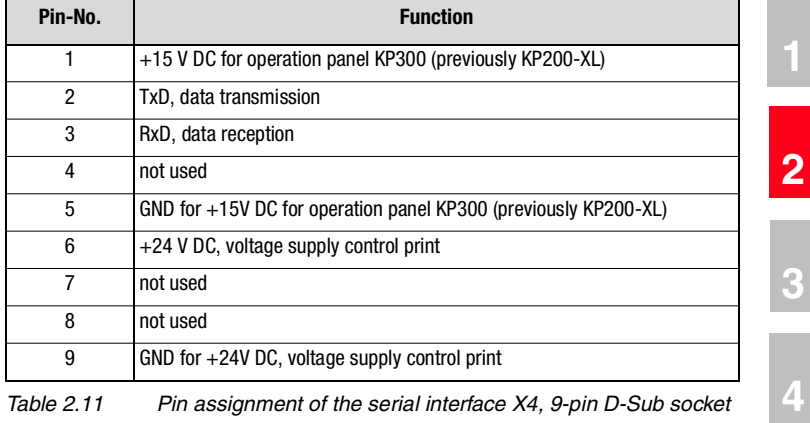

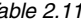

Table 2.11 Pin assignment of the serial interface X4, 9-pin D-Sub socket

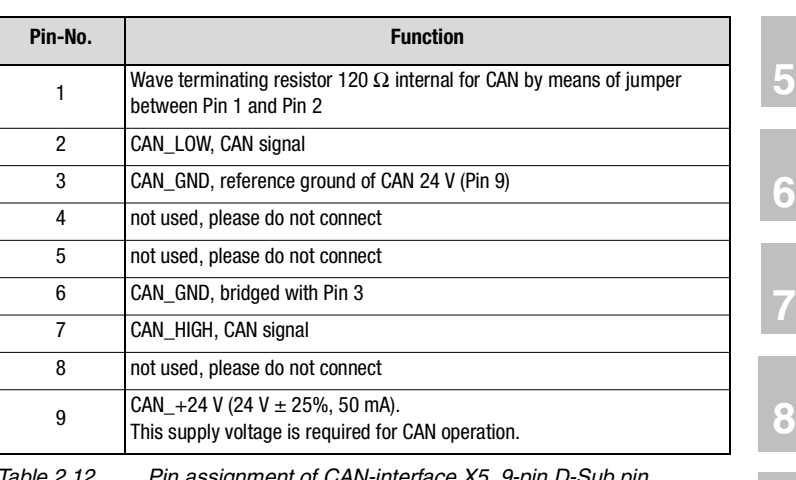

12 Pin assignment of CAN-interface X5, 9-pin D-Sub pin

**A**

### **2 Equipment hardware**

I S r:

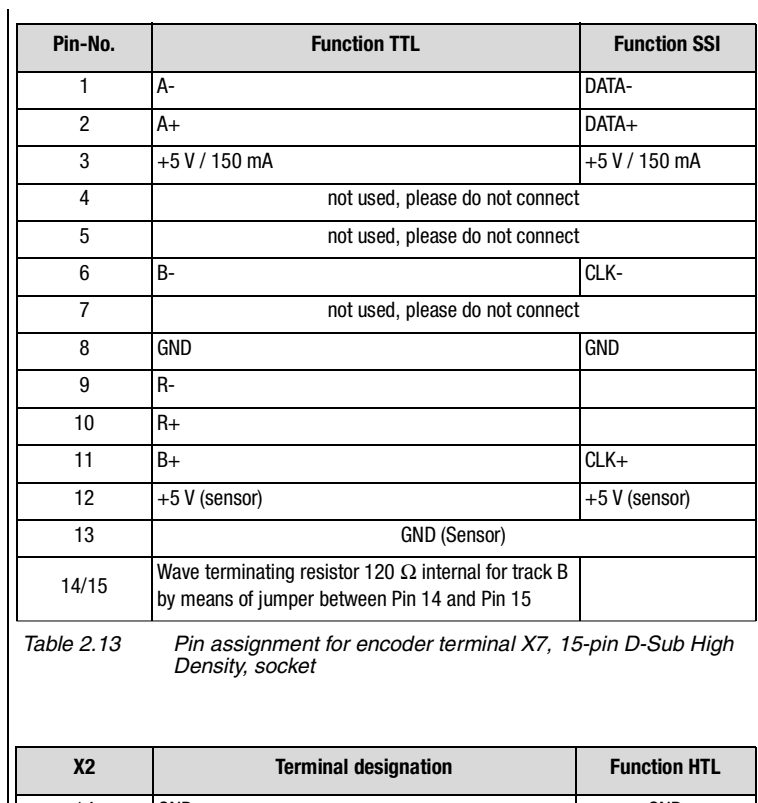

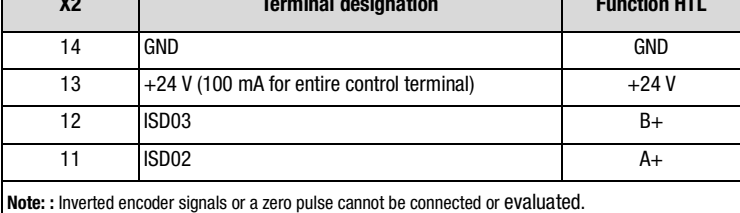

Table 2.14 Assignment for HTL encoder connection to X2

<span id="page-26-1"></span><span id="page-26-0"></span>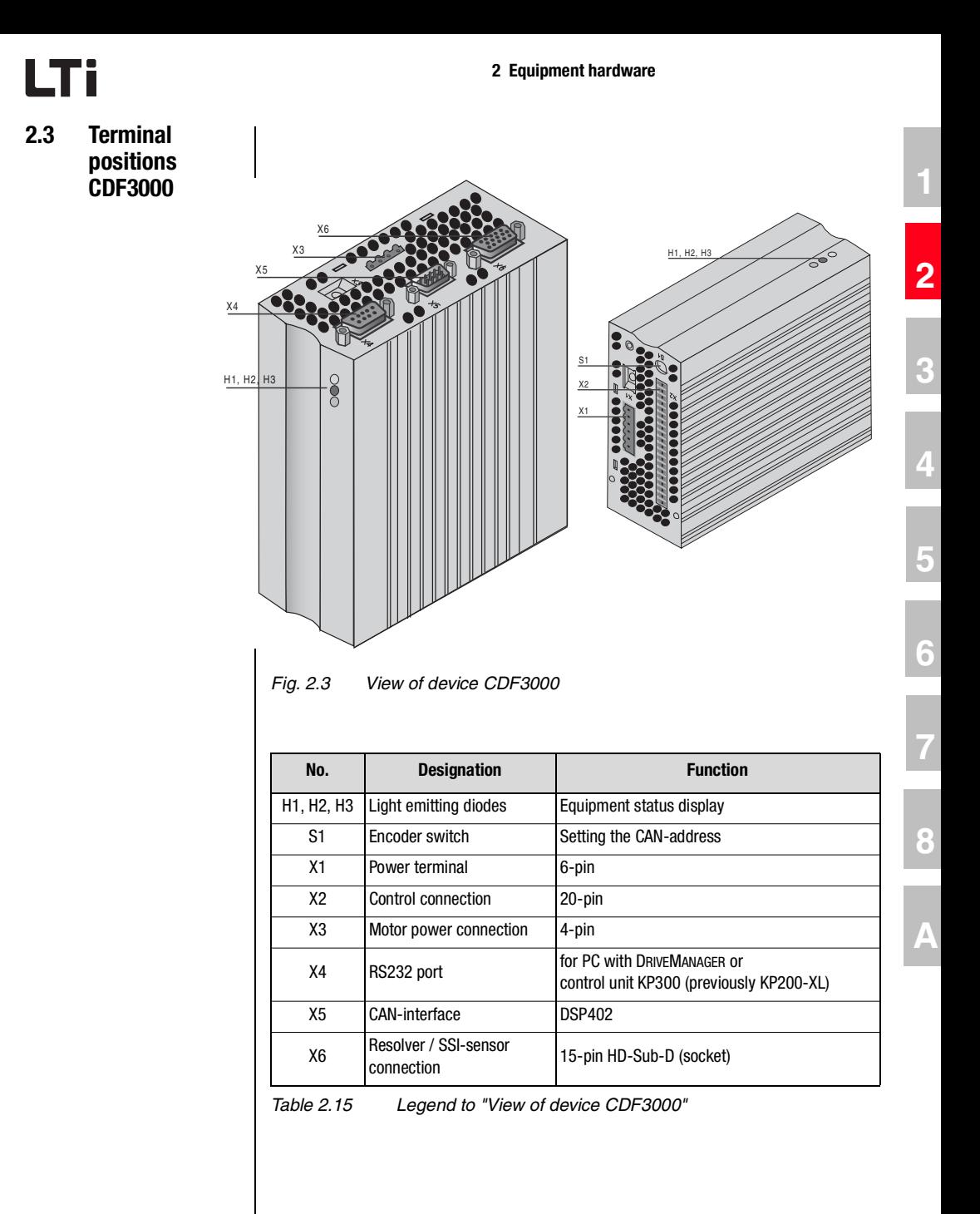

**DE EN**

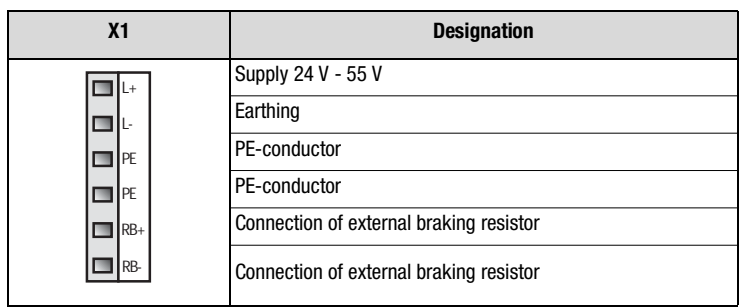

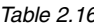

Table 2.16 Power terminal designation X1, CDF3000

#### *Control connection*

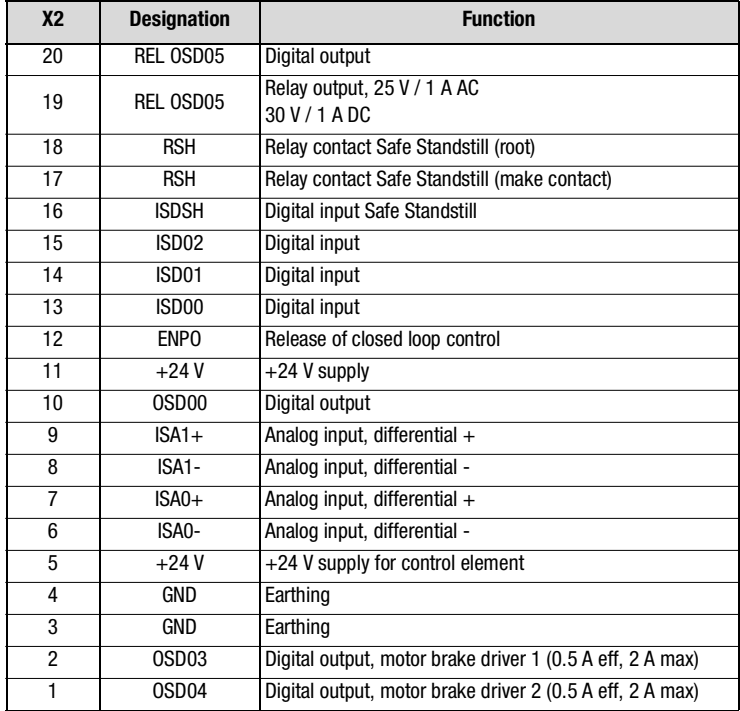

Table 2.17 Signal assignment for control terminal X2, CDF3000

 *RS232* 

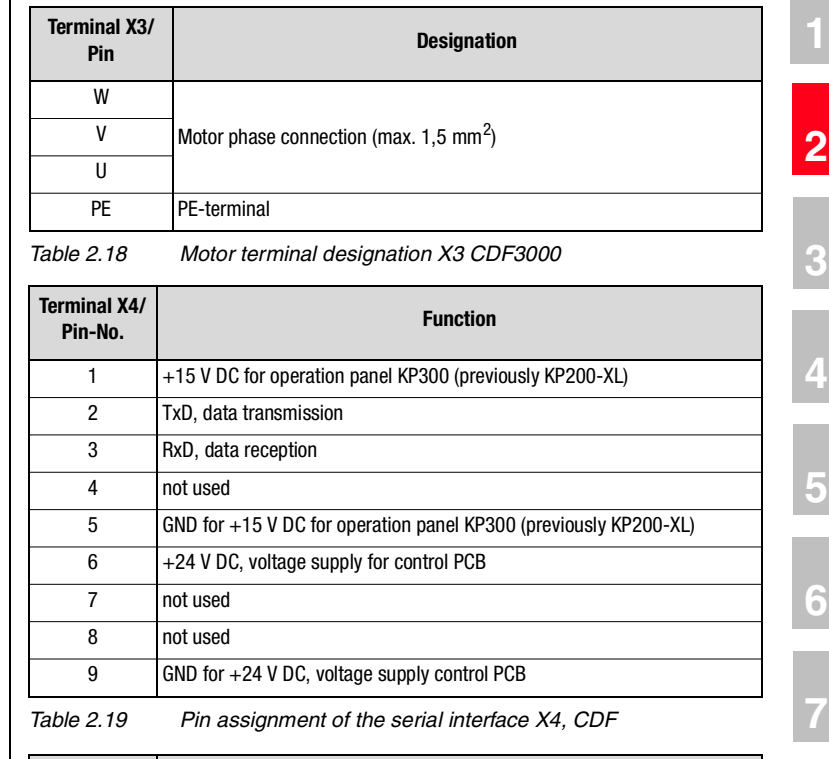

1 Wave terminating resistor 120 Ω internal for CAN by means of jumper

Wave terminating resistor 120  $\Omega$  internal for CAN-SYNC by means of

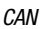

**8**

**A**

**Terminal X5** 

2 CAN\_LOW 3 CAN\_GND 4 CAN SYNC LOW.

6 CAN\_GND 7 CAN\_HIGH 8 CAN SYNC HIGH.

**Pin-No. Function**

jumper between Pin 4 and Pin 5

 $\overline{GAN_{-}+24 \text{ V} (24 \text{ V} \pm 25 \text{ %}, 50 \text{ mA})}$ 

between Pin 1 and Pin 2

This supply voltage is required for CAN operation. Table 2.20 Pin assignment of CAN-interface X5, 9-pin D-Sub pin

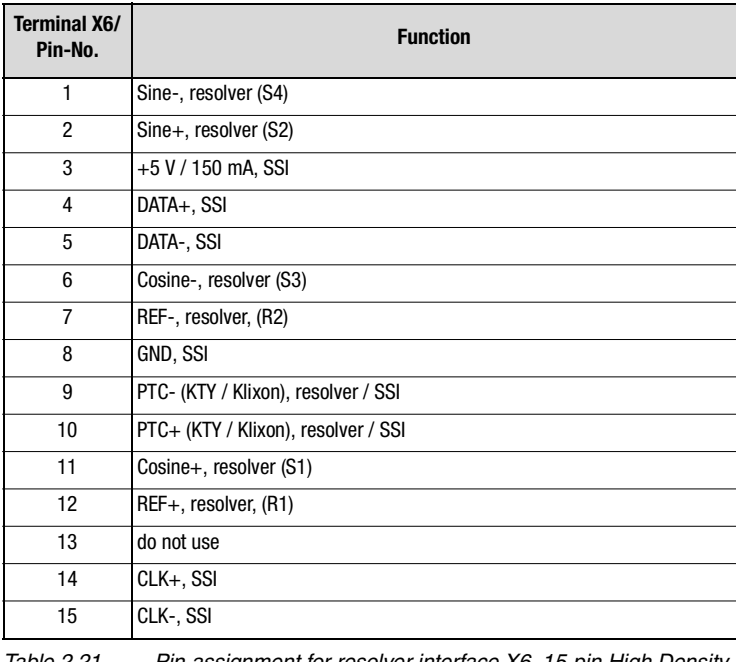

Table 2.21 Pin assignment for resolver interface X6, 15-pin High Density D-Sub pin, socket

#### *Brake driver*

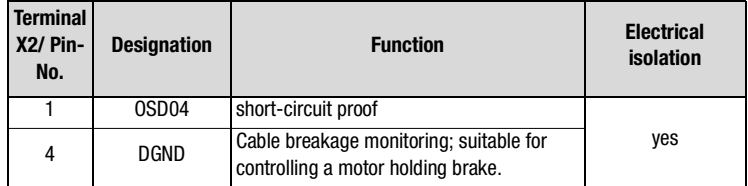

*CDE/CDB*

*CDF*

### <span id="page-30-0"></span>**2.4 Light emitting diodes**

**H1 H2 H3**

Č  $\circ$  $\overline{\sim}$ 

 $\mathbf O$ 

The positioning controller is fitted with three status LED's in red (H1), yellow (H2) and green (H3) at the top right.

**2 Equipment hardware**

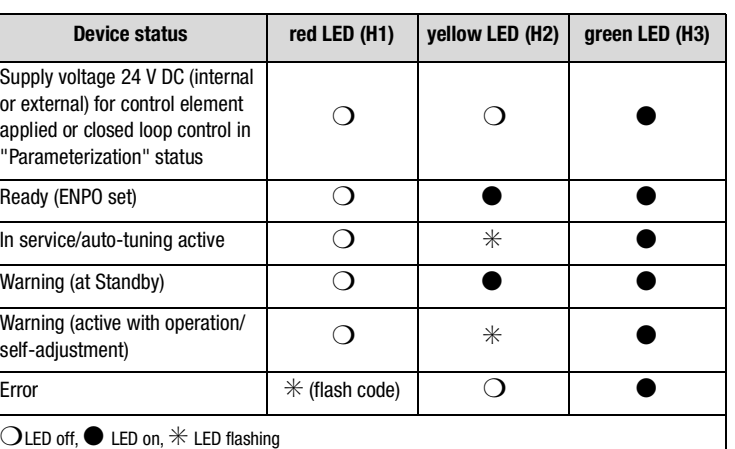

Table 2.22 Meaning of the light emitting diodes

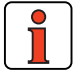

**O** H<sub>1</sub> **H2 H3**

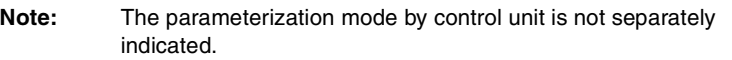

| Flash code of<br>red LED | <b>Display</b><br>control unit | <b>Cause of fault</b>        |
|--------------------------|--------------------------------|------------------------------|
| 1x                       | F-CPU                          | Collective error message     |
| 2x                       | $E-OFF$                        | Undervoltage cut-off         |
| 3x                       | $E-OC$                         | Overcurrent cut-off          |
| 4x                       | $E-0V$                         | Overvoltage cut-off          |
| 5x                       | $F-ON$ M                       | Motor overloaded             |
| 6x                       | $F-011$                        | Device overloaded            |
| 7x                       | F-0TM                          | Motor temperature too high   |
| 8x                       | $E-0$ TI                       | Cooling temperature too high |

Table 2.23 Error messages

Error messages can be displayed more accurately with the KP300 (previously KP200-XL) control unit or the DRIVEMANAGER.

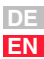

**[1](#page-10-2)**

**[2](#page-14-1)**

**[3](#page-36-1)**

**[4](#page-50-1)**

**[5](#page-64-1)**

**6**

**[7](#page-250-1)**

**8**

**A**

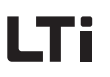

<span id="page-31-0"></span>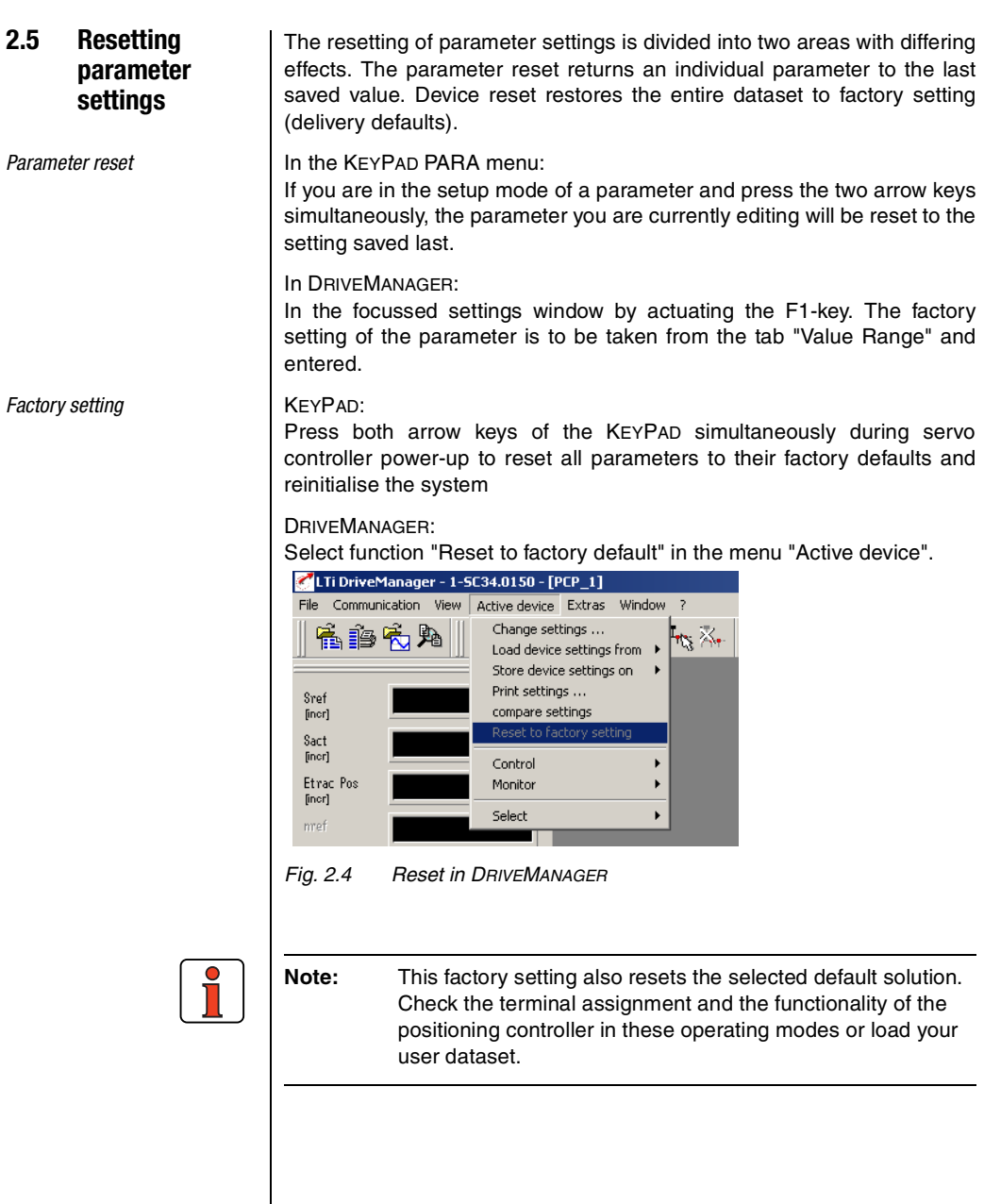

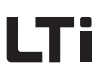

<span id="page-32-0"></span>**2.6 Loading device software** With the DRIVEMANAGER you can load a new device software (Firmware) into the Flash-EPROM of the devices. This enables updating of the software without having to open the positioning controllers. **1.** For this purpose set up a connection between DRIVEMANAGER and positioning controllers. **2.** From the menu "Options" choose the option "Load device software (Firmware) ...". From here the DRIVEMANAGER will guide you through the other work steps. LEDs H2 and H3 will light during transfer of the Firmware. After successful transfer the LED H2 will go out, if no

ENPO signal is applied.

**[7](#page-250-1)**

**8**

**A**

**[1](#page-10-2)**

**[2](#page-14-1)**

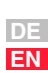

# I T:

### <span id="page-33-0"></span>**2.7 Device protection**

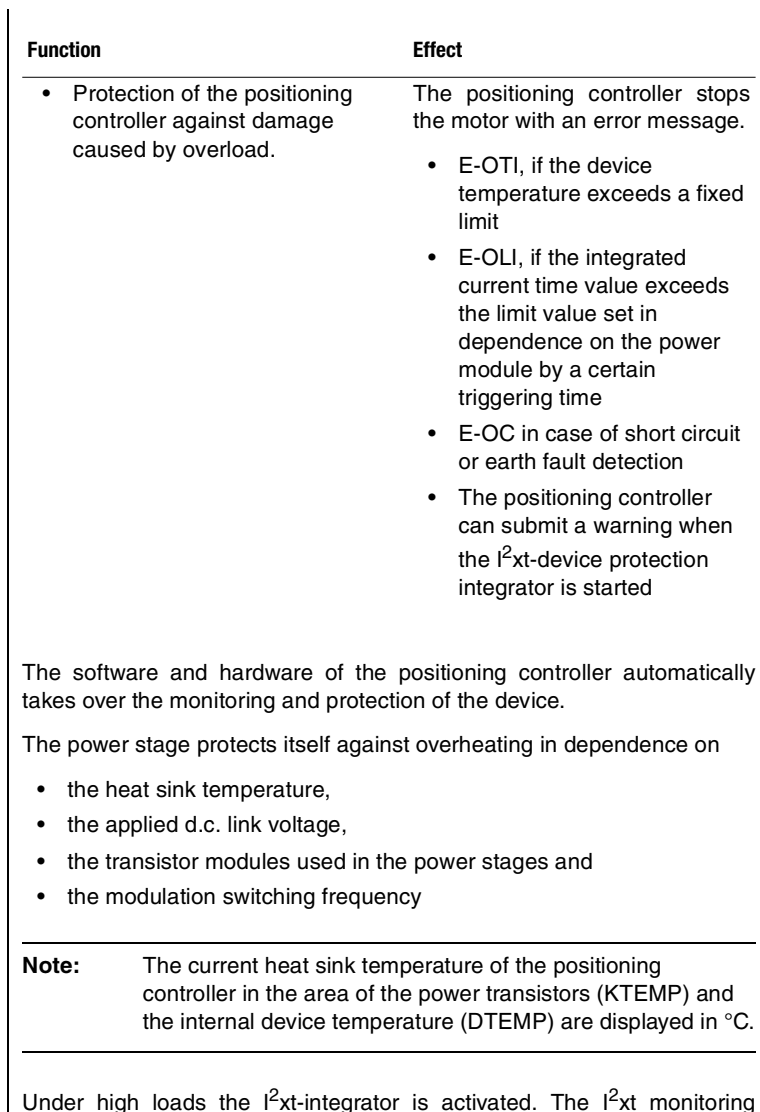

Under high loads the  $l^2$ xt-integrator is activated. The  $l^2$ xt monitoring serves the purpose of protecting the device against permanent overloads. The switch-off limit is calculated on the basis of rated current and the overload ability of the controller.

With active  $1^2$ xt integrator the warning message can be submitted to a digital output, field bus or PLC.

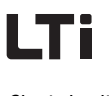

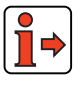

*Short circuit* The hardware of the positioning controller will detect a short circuit at the motor output and switch off the motor.

> **Info:** Detailed information on permissible current load for the positioning controllers can be taken from the operating instructions and the Order Catalogue CDE/CDB3000.

**A**

**[1](#page-10-2)**

**[2](#page-14-1)**

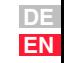
**[2](#page-14-0)**

# **3**

**[4](#page-50-0)**

- 
- **[5](#page-64-0)**

## <span id="page-36-0"></span>**3 Operation structure**

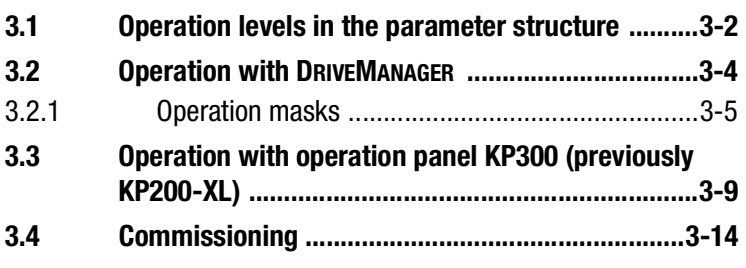

Due to the use of different operation variants and extensive possibilities for parameterization the operation structure is very flexible. The well organized data structure thus supports the handling of data and the parameterization of the positioning controllers.

Parameterization of the positioning controllers may take place via the easy to use hand-held KP300 (previously KP200-XL) operation panel or the comfortable PC user interface DRIVEMANAGER.

> **DE EN**

#### **3.1 Operation levels in the parameter structure**

With the parameters the positioning controllers can be completely matched to the aims of the application. In addition there are parameters for the internal values of the positioning controllers, which are protected against the user for general operational safety and reliability.

The operation levels are adjusted by means of parameters. The number of editable and displayable parameters changes in dependence on the operation level. The higher the operation level, the higher the number of parameters with access rights. In contrast, the clarity of the parameters actually needed by the user to reach his application as quickly as possible, is reduced. This means that operation is remarkably easier when choosing the lowest possible operation level.

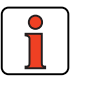

**Note:** The operation levels protect against unauthorized access. Thus the operation level  $01-MODE = 2$  is activated about 10 minutes after the last actuation of the button when using the KP300 (previously KP200-XL) operation panel.

#### **Changing the operation level**

If a higher operation level is selected via parameter 01-MODE, the associated password is automatically requested. This password can be changed by means of a password parameter (setting "000" = password disabled).

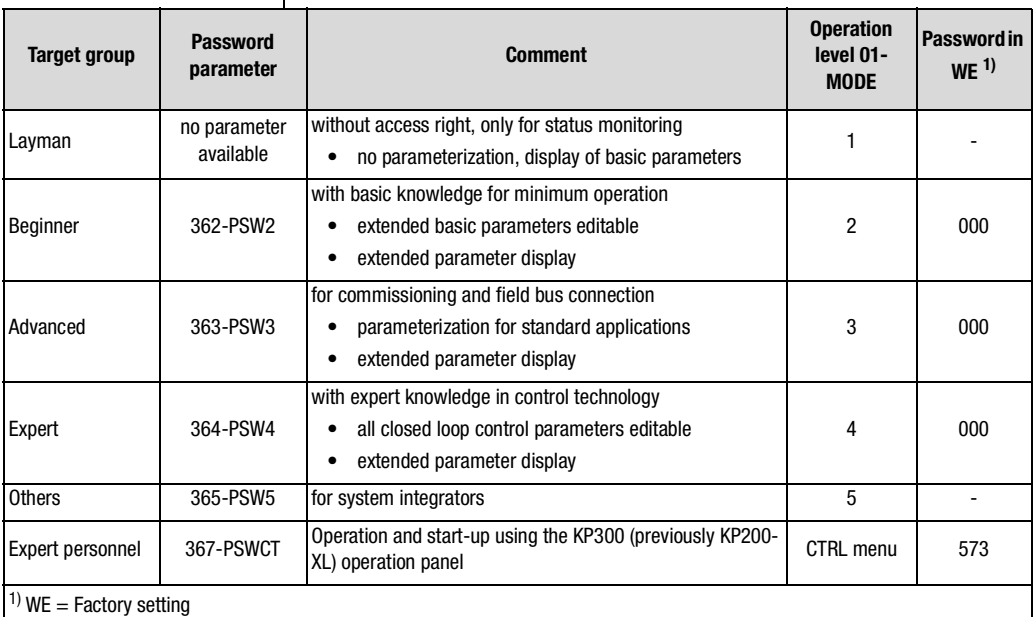

Table 3.1 Setting operation levels

If a password is set up for operation level 2 ... 4, both viewing and editing of parameters in the corresponding operation level by means of the KP300 (previously KP200-XL) operation panel is maintained, until a change to a lower operation level. For this purpose a new operation level must be selected via parameter 01-MODE.

#### **Changing the password for an operation level**

A password can only be changed via levels with operation rights, i.e. passwords of a higher operation level cannot be changed or viewed. A password is changed by selecting the parameter, editing and finally saving the password by pressing the Enter-key on the KP300 (previously KP200-XL) operation panel. This change can also be made via DRIVEMANAGER. The password will only become active when changing to a lower operation level.

#### **Changing the operation level in DRIVEMANAGER**

The corresponding level is selected in menu option "Extras - Select new user level".

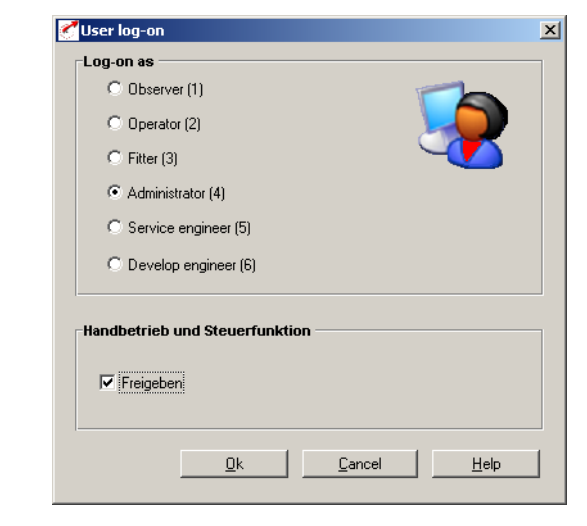

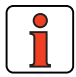

Changing levels does not require a password.

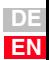

**[1](#page-10-0)**

**[2](#page-14-0)**

**[3](#page-36-0)**

**[5](#page-64-0)**

**6**

**[7](#page-250-0)**

**8**

#### **3.2 Operation with DRIVEMANAGER**

#### **Connection and start**

- Connect the interface cable and switch on the power supply for the positioning controller.
- After the program start the DRIVEMANAGER will automatically set up a link to the connected controller (minimum V2.3).
- If the automatic connection does not work, check the setting in the menu **Extras > Options** and set up the connection with the Icon

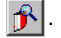

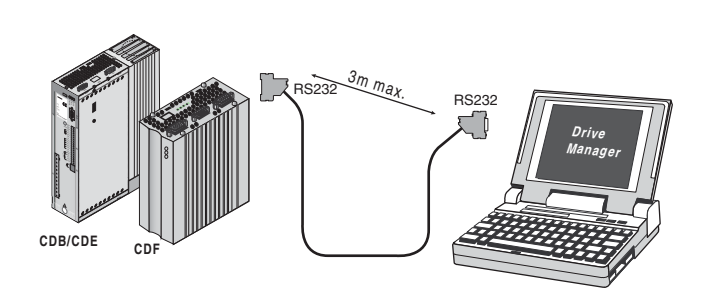

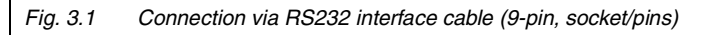

**Icon Function Menu** Connect to the device Communication > Connect > Single device Changing the device  $\frac{S}{S}$  and the device  $\frac{S}{S}$  Active device  $>$  Change settings Print parameter data set Active device > Print settings Control drive Active device > Control > Basic operation modes, no position setpoints Digital Scope Active device > Monitor > Quickly changing digital scope values Saving settings from device to file Active device > Save settings of device to

*The most important functions* 

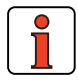

Further information can be found in the help to the DRIVEMANAGER.

**3.2.1 Operation masks**

*menu: Active device > Change* 

*settings*

駸

*VIA ICON "CHANGE*

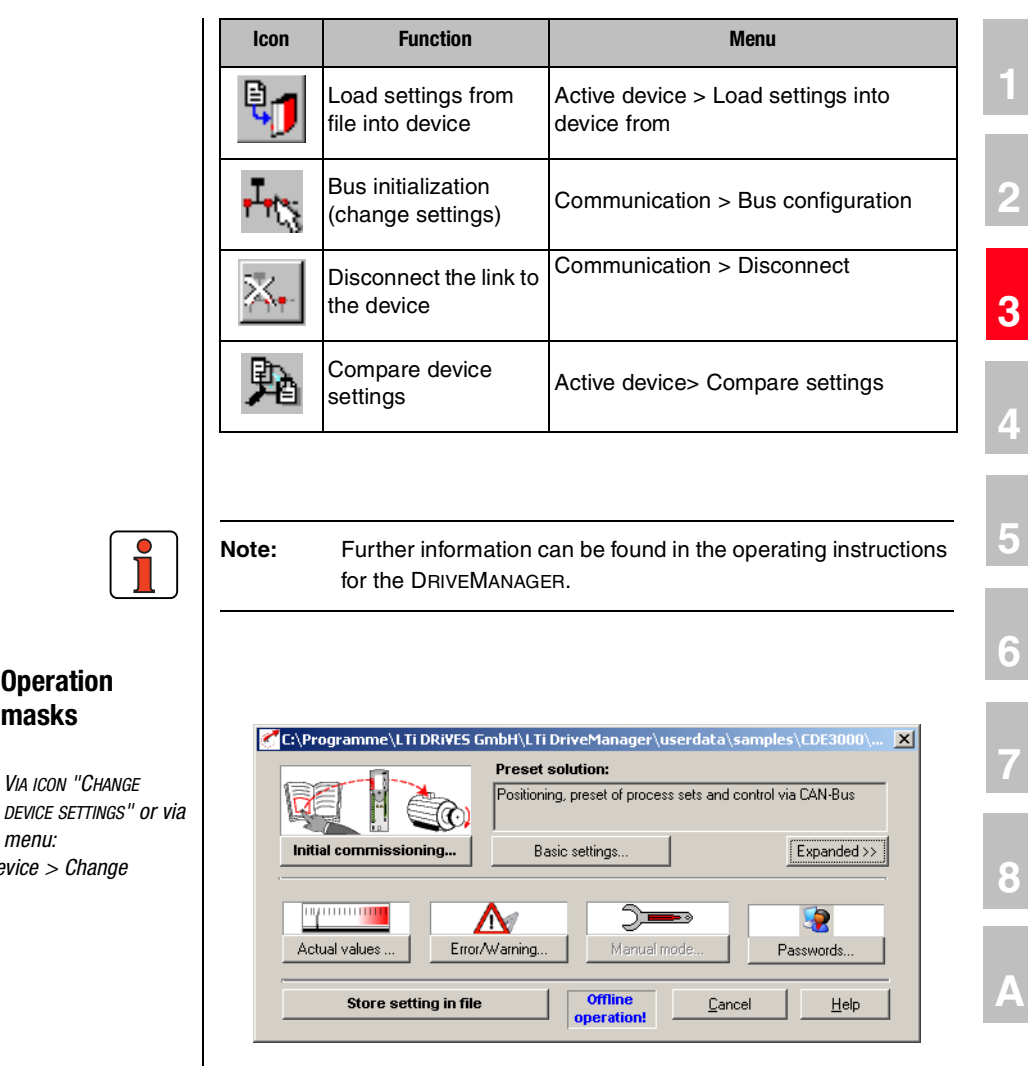

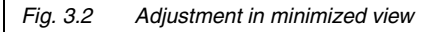

This operation mask "Settings" can be used to parameterize the position controllers.

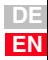

**[2](#page-14-0)**

**[4](#page-50-0)**

**[5](#page-64-0)**

**[7](#page-250-0)**

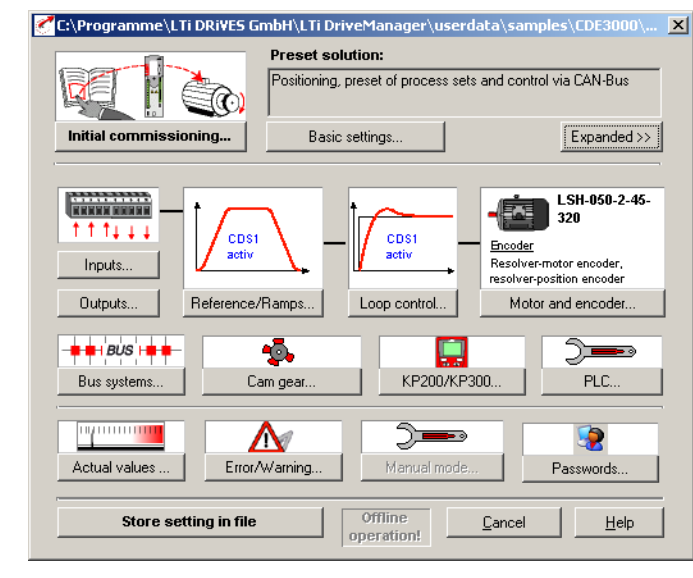

Fig. 3.3 Adjustment in extended view

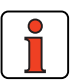

**Note:** Parameter changes only take place in the volatile random access memory and must subsequently be saved in the device by pressing the button **"Save device settings"**. The same is achieved by simultaneous pressing of both arrow keys on the KP300 (previously KP200-XL) operation panel for approx. 2 seconds in menu level ([see chapter 3.3\)](#page-44-0).

### **Example Operation via mask**

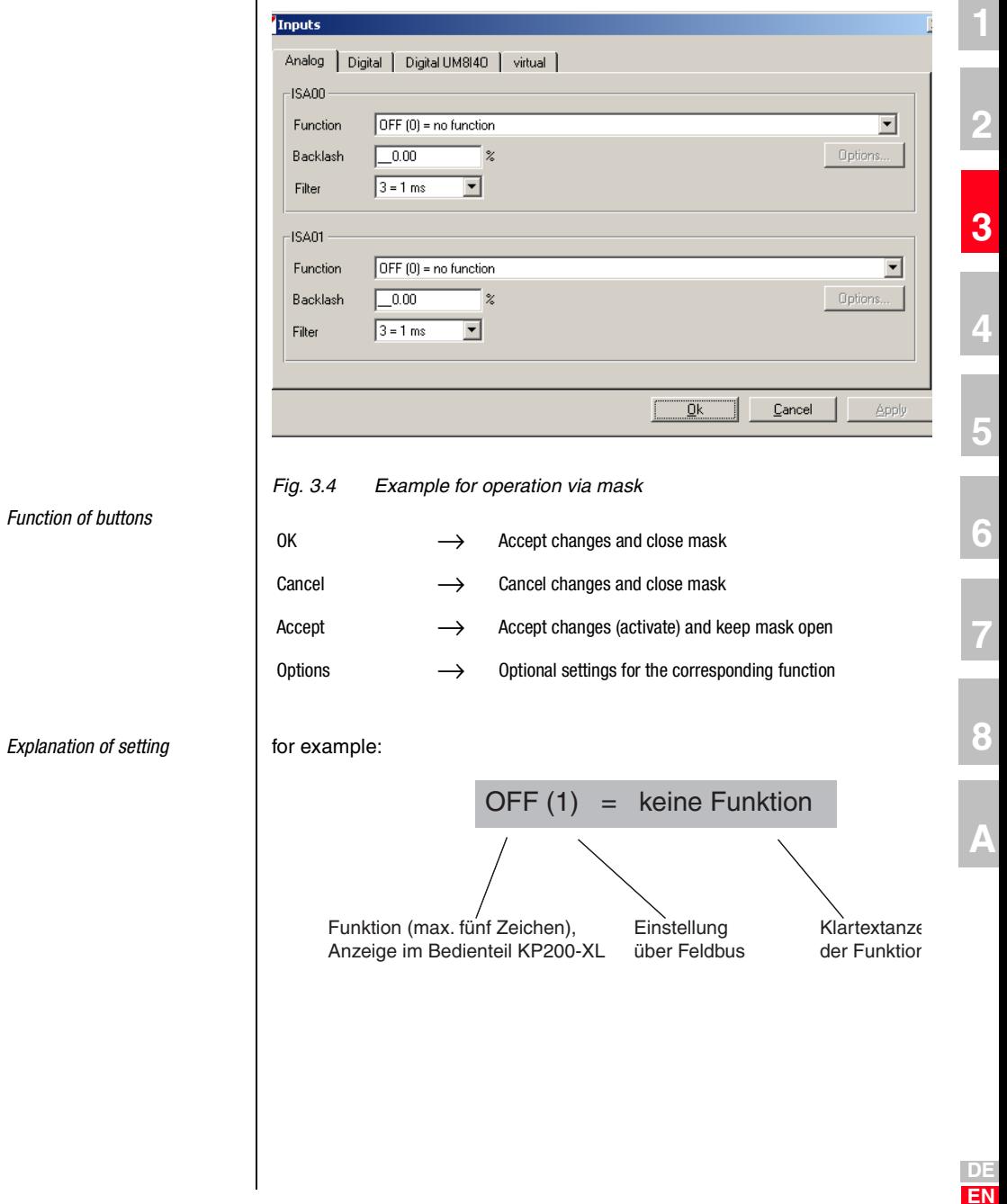

### **Help function**

In any input window key **F1** can be used to call up a help function with further information on the corresponding parameter.

e.g. the mask "Function selector analog standard input

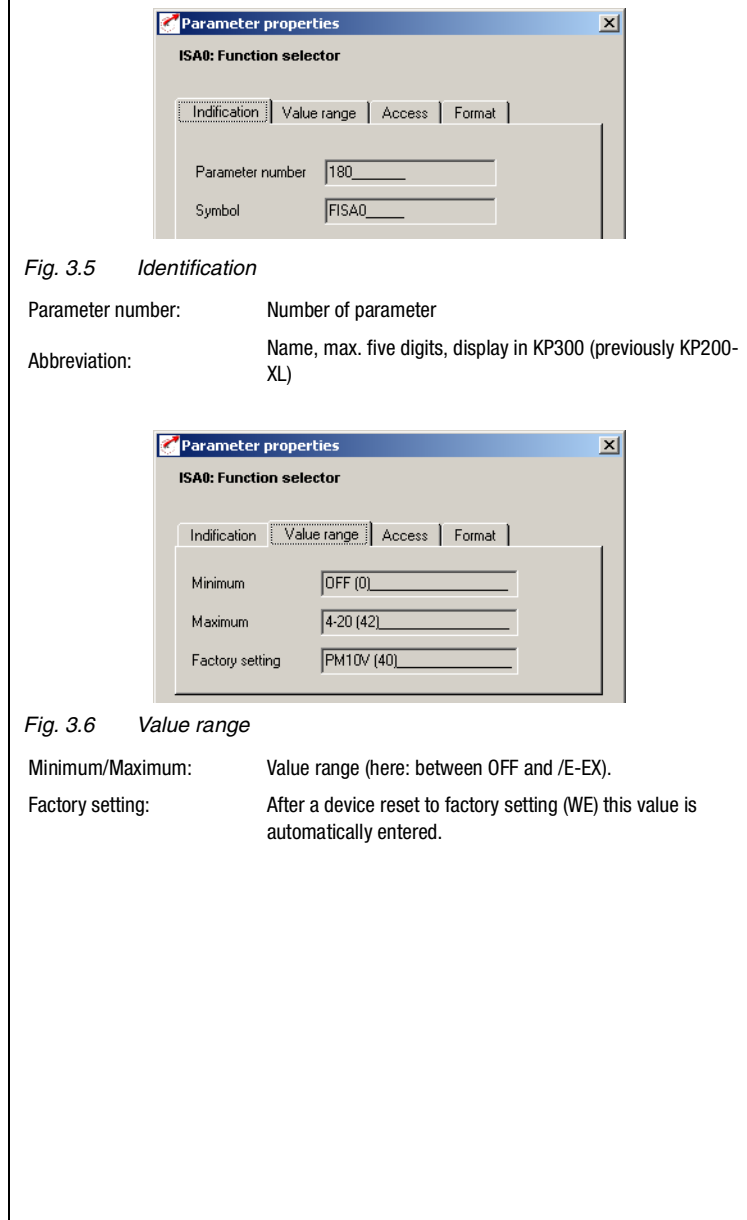

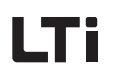

<span id="page-44-0"></span>**3.3 Operation with Installation and connection of the operation panel operation panel KP300 [1](#page-10-0) Status (previously**  X4 Back Help  $\frac{8}{8}$ e $\frac{8}{9}$ KP300/ **KP200-XL)** KP200XL 3m max. **[2](#page-14-0)** b) **[3](#page-36-0)** a) Ø **[4](#page-50-0)** Fig. 3.7 Installation of the operation panel: a) on the positioning controller (plug X4) for CDE/CDB3000 or b) on the control cabinet door **[5](#page-64-0) Attention:** Connection to the positioning controller CDF3000 is always accomplished via interface cable to board slot X4. **6 [7](#page-250-0) Note:** For operation and menu structure for KP300 please refer to the Operation Manual KEYPAD KP300, ID-No.: 1080.00B. **8 A**

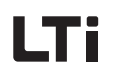

*KP300 control and display elements see Operation Manual KeyPad KP300.*

#### **3 Operation structure**

KP200-XL control and display elements (2) (1) *VAL* **KP-300** (3) (5)

**start**

**start**

*Hz*

**enter stop enter stop**

ЪЗ ###000000

**return**

**return**

(4)

(1) Chip card SMARTCARD to save and transfer settings

- (2) 3-digit numerical display, e. g. for parameter number
- (3) current menu
- (4) 5-digit numerical display for parameter name and value
- (5) Acceleration and deceleration ramp active
- (6) Bar graph display, 10 digit

Call up menu branches or parameters; Save changes; Control start in drive

(6)

Quit menu branches; Cancel changes; Control stop in drive

Select menu, subject area or parameter; Increase setting

Select menu, subject area or parameter; Reduce setting

Fig. 3.8 Control and display elements of the operation panel KP200-XL

The KP200-XL operation panel has a menu structure to enable clearly arranged operation.

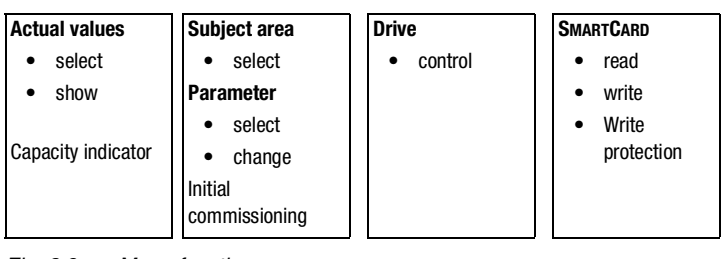

Fig. 3.9 Menu functions

*Menu structure KP300, see Operation Manual KP300*

## LTi

#### **3 Operation structure**

In the menu level (display "MENU") one can use the arrow keys to change between menus. The **Start/Enter**-key opens a menu, the **Stop/Return**key closes the menu.

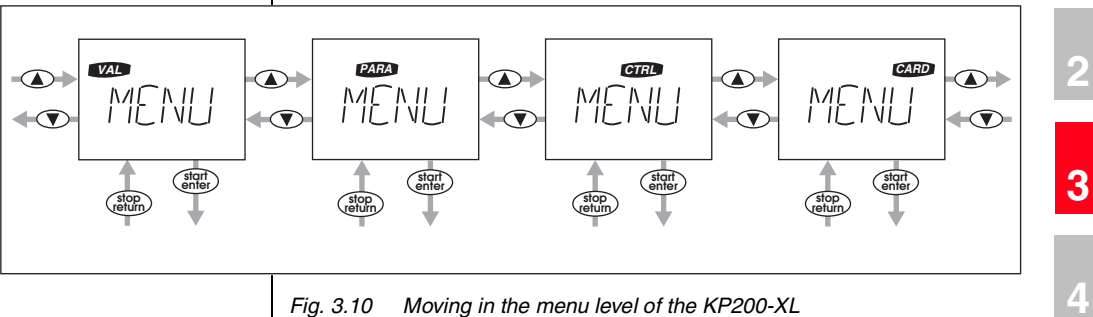

Fig. 3.10 Moving in the menu level of the KP200-XL

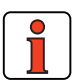

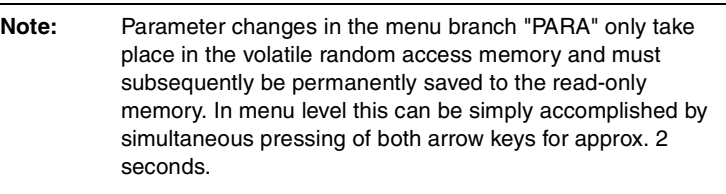

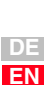

**[1](#page-10-0)**

**[5](#page-64-0)**

**6**

**[7](#page-250-0)**

**8**

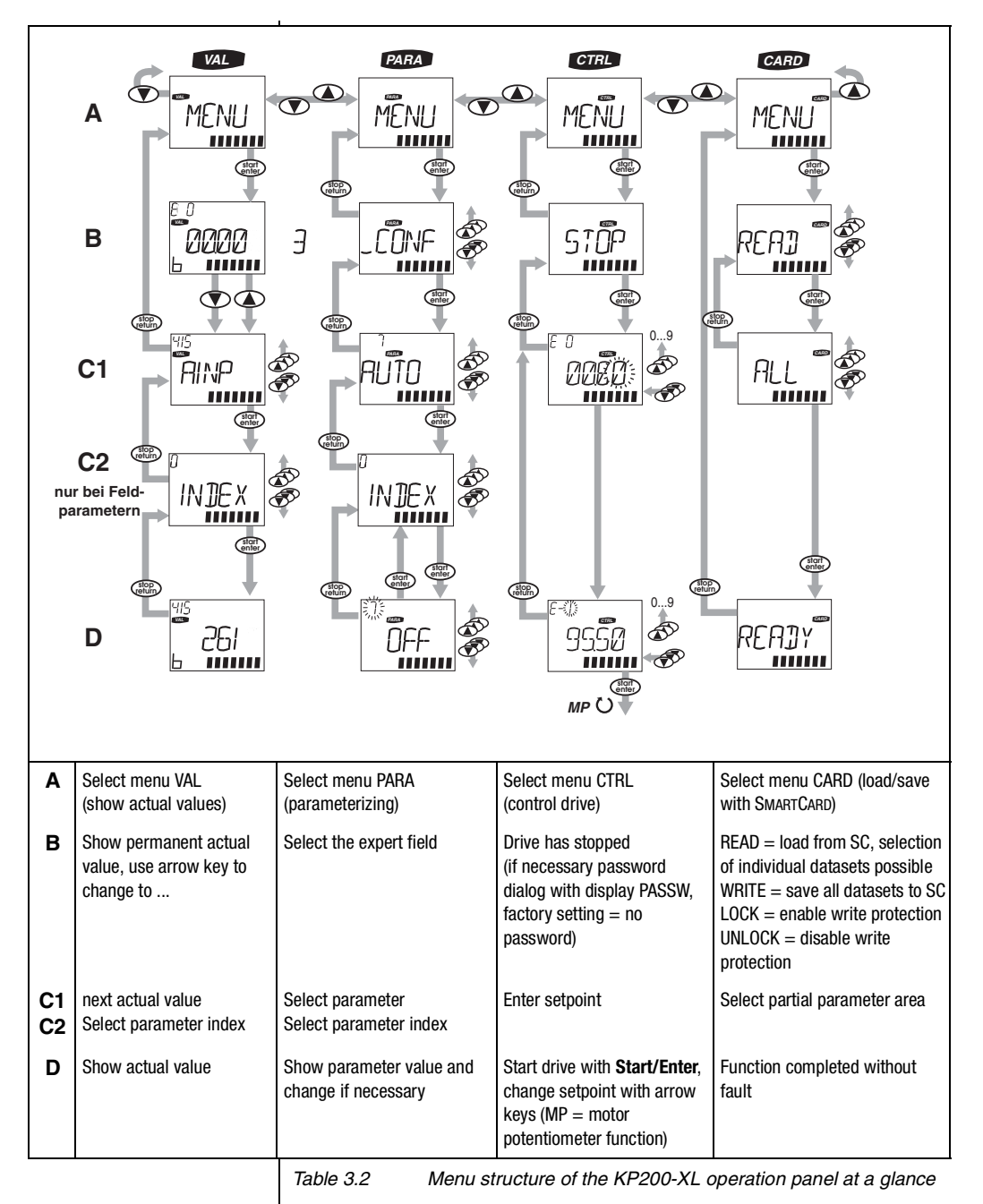

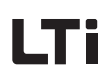

*Value display in exponential representation*

The representation of the five-digit numerical display for parameter values uses the exponential notation. The setpoint specification in the CTRLmenu is likewise specified and displayed using the exponential notation.

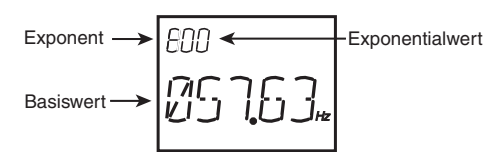

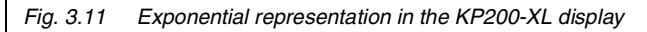

The exponential representation makes work easier when considering the exponential value a "Decimal point displacement factor".

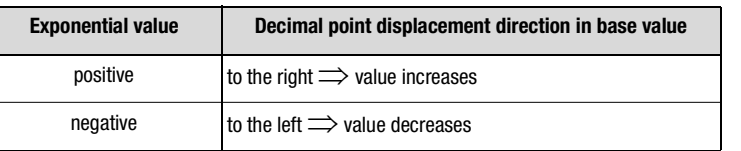

Table 3.3 Exponential value as "Decimal point displacement factor"

In the base value the decimal point is displaced by the number of digits corresponding with the exponential value.

#### **Example:**

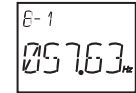

Decimal point displacement by one digit to the left  $\implies$  57.63\*10<sup>-1</sup> Hz = 5.763 Hz

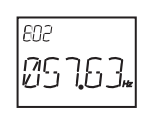

Decimal point displacement by two digits to the right

 $\implies$  57.63\*10<sup>2</sup> Hz = 5763 Hz

SMARTCARDS **SMARTCARDS** are created in dependence on the firmware of the positioning controllers. In case of a firmware extension within the scope of a new device software version the extensions are automatically written to the SMARTCARD when saving ("WRITE"). SMARTCARDs are thus always upward compatible.

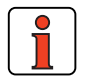

**Note:** SMARTCARDS can only be read by the positioning controller type (e.g. CDB3000) they have been written by.

**[1](#page-10-0)**

**[2](#page-14-0)**

**[3](#page-36-0)**

**[4](#page-50-0)**

**[5](#page-64-0)**

**6**

**[7](#page-250-0)**

**8**

## **3.4 Commissioning Commissioning procedure by following the user manual**

**1. Initial commissioning by following the operating instructions:**

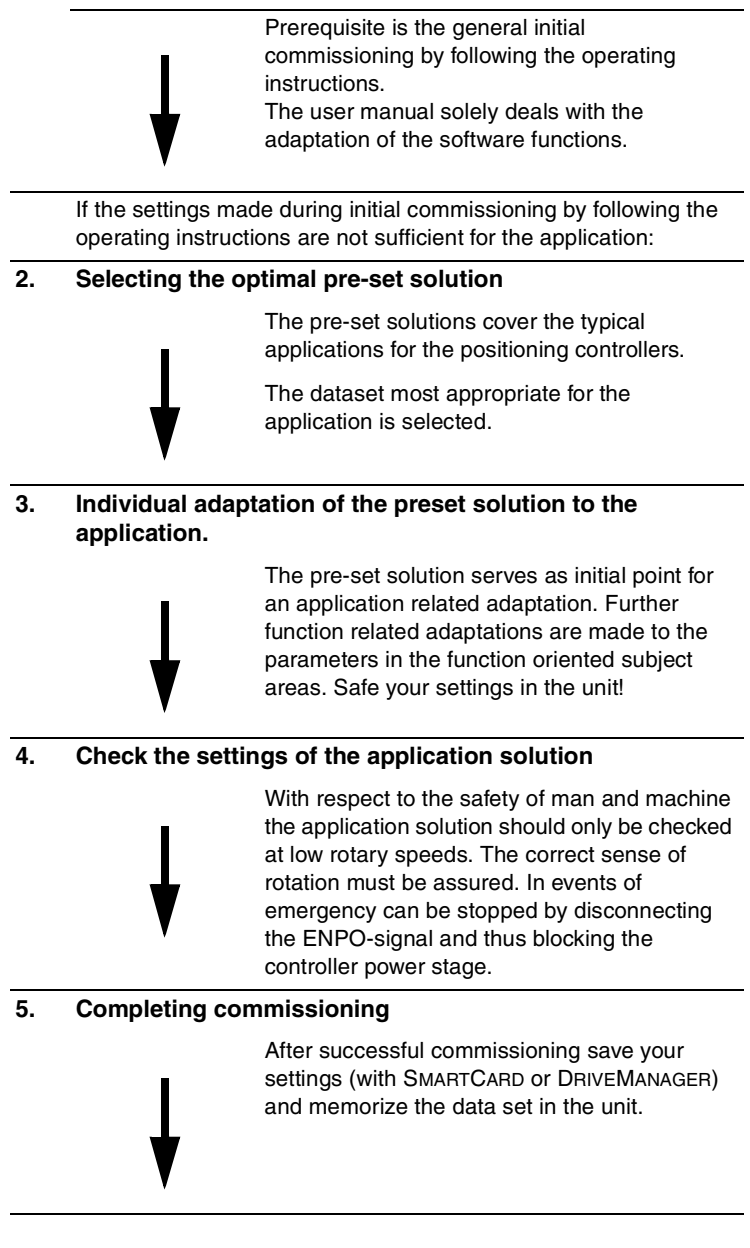

## <span id="page-50-0"></span>LTi

**4 CDE/CDB/CDF3000 in rotary speed operation**

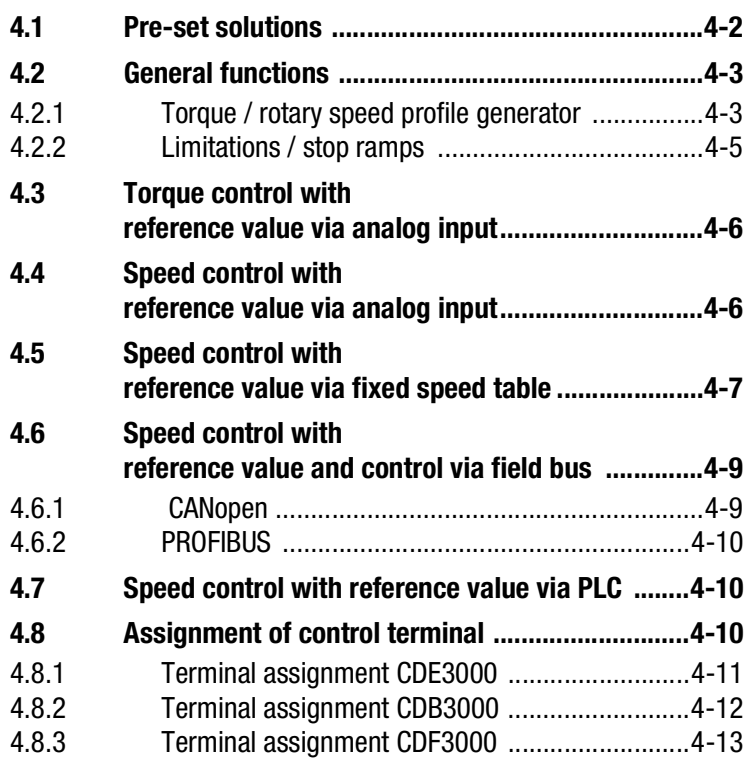

**DE**

**[1](#page-10-0)**

**[2](#page-14-0)**

**[3](#page-36-0)**

**4**

**[5](#page-64-0)**

**6**

**[7](#page-250-0)**

**8**

**4.1 Preset solutions** | Pre-set solutions are complete parameter datasets which are provided to handle a wide variety of typical application movement tasks. The positioning controllers are automatically configured by setting a preset solution. The parameters for

- the control location of the positioning controller,
- the reference source,
- the assignment of signal processing input and outputs and
- the type of control

are the focal points of the setting.

The use of a pre-set solution considerably simplifies and shortens the commissioning of the positioning controller. By changing individual parameters, the preset solutions can be adapted to the needs of the specific task.

A total of eleven preset solutions covers the typical areas of application for torque/speed control with the closed-loop controllers.

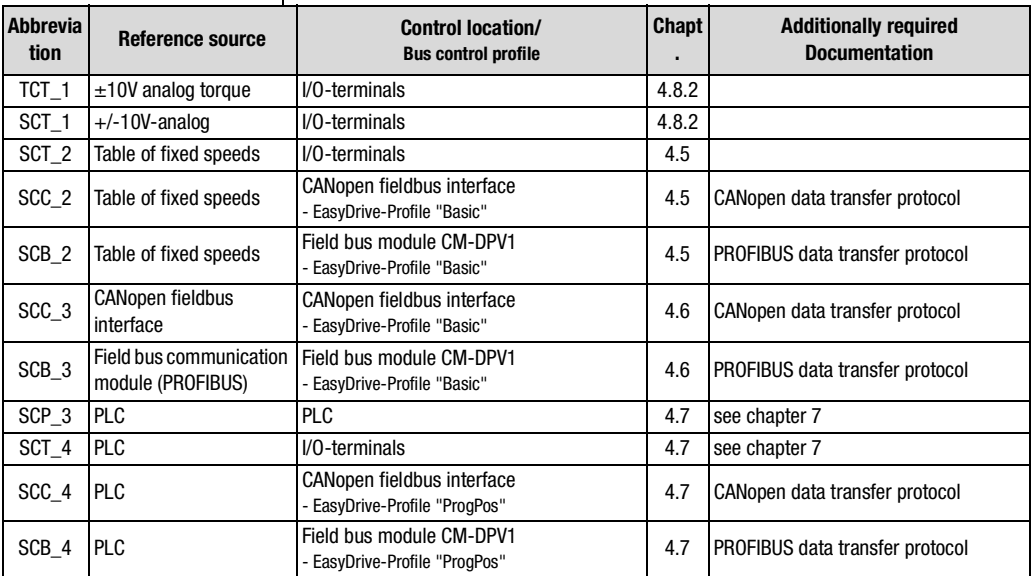

Table 4.1 Preset solutions - in rotary speed operation

All pre-set solutions have an individual window for basic settings in DRIVEMANAGER. Tabs or control buttons contained therein differ in their general and special functions. The general functions are described in chapter [4.2,](#page-52-0) the special functions in the corresponding pre-settings from chapter [4.4](#page-55-0) to [4.7.](#page-59-0)

#### <span id="page-52-0"></span>**4.2 General functions**

### <span id="page-52-1"></span>**4.2.1 Torque / rotary speed profile generator**

The rotary speed profile generator generates the corresponding acceleration and deceleration ramps required to achieve the specified speed reference value.

The parameter MPTYP (linear/jerk limited) and JTIME can be used to slip linear ramps at their end points to limit the appearance of jerks.

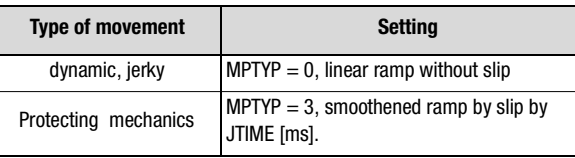

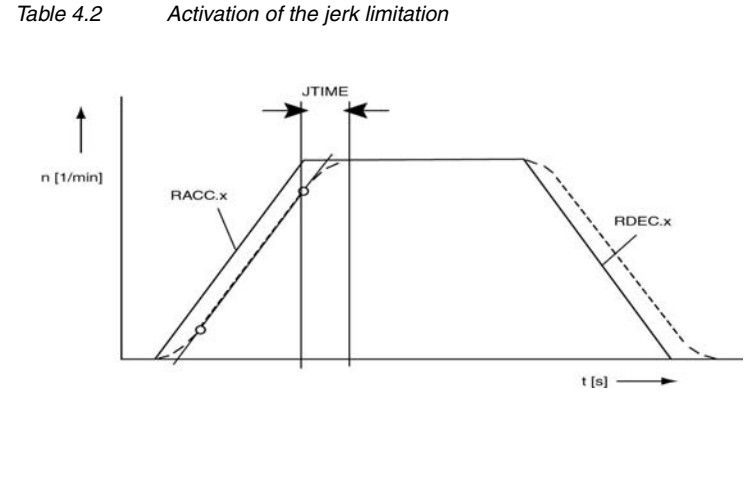

Fig. 4.1 Rotary speed profile generator

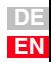

**[2](#page-14-0)**

**[3](#page-36-0)**

**[4](#page-50-0)**

**[5](#page-64-0)**

**6**

**[7](#page-250-0)**

**8**

Due to the jerk limitation the acceleration and deceleration times rise by the slip time JTIME. The rotary speed profile is set in the DRIVEMANAGER according to [Fig. 4.2.](#page-53-0)

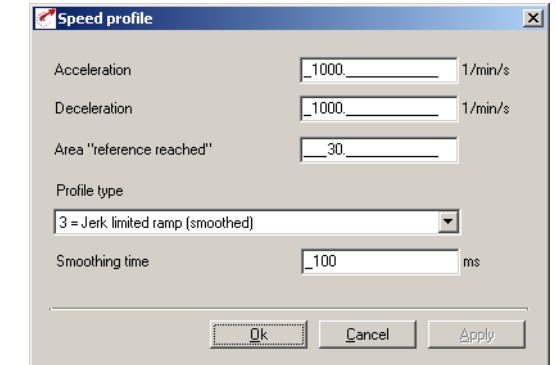

<span id="page-53-0"></span>Fig. 4.2 Rotary speed profile

| <b>DRIVEMANAGER</b>                                                              | Value range | <b>WE</b> | <b>Unit</b>  | <b>Parameter</b>           |
|----------------------------------------------------------------------------------|-------------|-----------|--------------|----------------------------|
| Acceleration<br>(only for speed control)                                         | 032760      | 0         | $min^{-1}/s$ | <b>590 ACCR</b><br>( SRAM) |
| Deceleration<br>(only for speed control)                                         | 032760      | 0         | $min^{-1}/s$ | 591 DECR<br>(SRAM)         |
| Area "Reference reached"                                                         | 032760      | 20        | $min-1$      | 230 REF R<br>$($ OUT)      |
| Type of profile<br>0: Linear ramp<br>3: Jerk limited ramp<br>1, 2: not supported | 03          | 3         |              | 597 MPTYP<br>( SRAM)       |
| Slip                                                                             | 02000       | 100       | ms           | 596 JTIME<br>( SRAM)       |

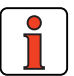

**Note:** In torque control mode no acceleration and deceleration ramps are active. Only the slip time remains analogically valid, i.e. it generates ramp shaped reference torque courses.

#### **4 CDE/CDB/CDF3000 in rotary speed operation**

Parameter 230-REF\_R can be used to define a speed range in which the actual value may differ from the reference value, without the message "Reference value reached" (REF) becomes inactive. Setpoint fluctuations caused by setpoint specification via analog inputs can therefore be taken into account. Ramp settings can be made independently from each other. A ramp setting of zero means jump in setpoint. **4.2.2 Limitations/ Stop ramps**  These functions are described in the general software functions in chapters [6.2.2](#page-143-0) (limitations) and [6.2.3](#page-145-0) (stop ramps). Limitations are adjustable for: • Torque • Rotary speed Various stop ramps or reactions can be set: • Switching off of closed-loop control • Stop feed • Quick stop • Error Sollwert  $+$  REF\_R - REF\_R Istwert ACCR DECR

**DE EN**

**[1](#page-10-0)**

**[2](#page-14-0)**

**[3](#page-36-0)**

**[4](#page-50-0)**

**[5](#page-64-0)**

**6**

**[7](#page-250-0)**

**8**

### **4.3 Torque control with reference value via analog input**

With the preset solution TCT\_1 the scalable torque reference value is specified via the analog input ISA0. The parameter settings for the analog input are described in chapter [6.1.3](#page-132-0), the specific settings of inputs and outputs in chapter [4.8](#page-59-1).

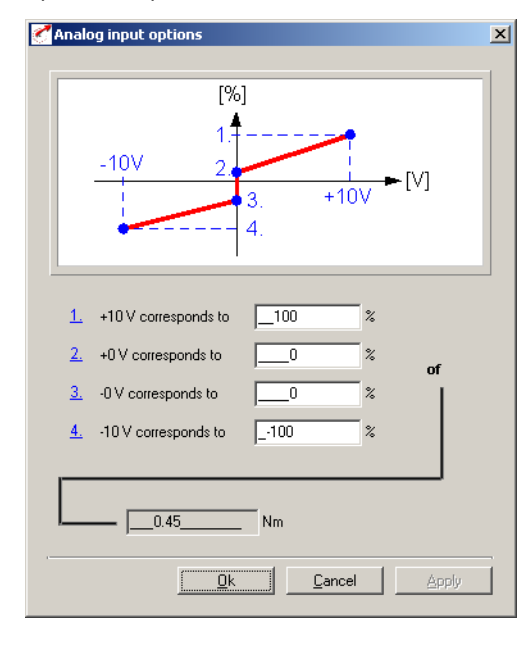

Fig. 4.3 Setting the torque control

#### <span id="page-55-0"></span>**4.4 Speed control with reference value via analog input**

With the preset solution SCT\_1 the scalable rotary speed reference value is specified via the analog input ISA0. The parameter settings for the analog input are described in chapter [6.1.3,](#page-132-0) the specific settings of inputs and outputs in chapter [4.8.](#page-59-1)

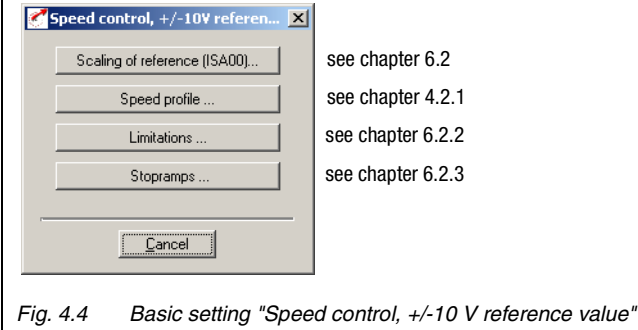

### <span id="page-56-0"></span>**4.5 Speed control with reference value from fixed speed table**

The fixed speed table is the reference source for the preset solutions SCT\_2, SCC\_2 and SCB\_2. There are 16 travel sets (0-15) to be entered via the mask "Fixed speeds" from [Fig. 4.6.](#page-56-1) The specific settings of inputs and outputs for the control locations via I/O-terminals (SCT\_2), CANopen (SCC\_2) or PROFIBUS (SCB\_2) are described in chapter [4.8](#page-59-1).

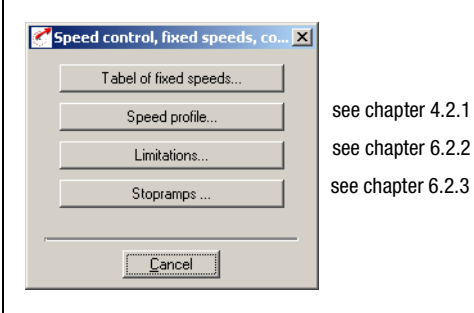

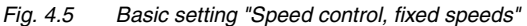

#### **Table of fixed speeds**

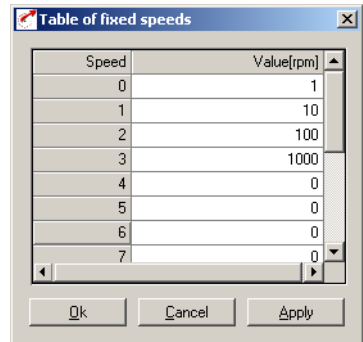

<span id="page-56-1"></span>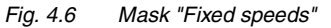

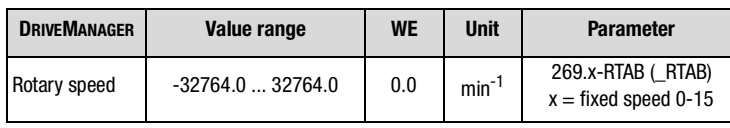

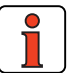

**Note:** The rotary speed profile is the same for all fixed speed. The realization of a variable speed profile in dependence on the speed can be realized with a PLC-program; for an example please refer to chapter [7.5.4](#page-305-0).

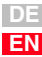

**[1](#page-10-0)**

**[2](#page-14-0)**

**[3](#page-36-0)**

**[4](#page-50-0)**

**[5](#page-64-0)**

**6**

**[7](#page-250-0)**

**8**

#### **Selection of fixed speed**

Fixed speeds can be selected via terminal or field bus (Profile EasyDrive "Basic"). The number of the active fixed speed is indicated by a parameter, and, binary coded, via the outputs (if parameterized).

The inputs planned for fixed speed selection are configured with  $Flxxx =$ TABx. The selection is binary coded.

The binary valence  $(2^0, 2^1, 2^2, 2^3)$  results from the TABx-assignment. The setting TAB0 thereby has the lowest  $(2^0)$ , the setting TAB3 the highest valence  $(2^3)$ . A logic-1-level at the input activates the valence. Changing the status of the terminal activates a new fixed speed.

Example:

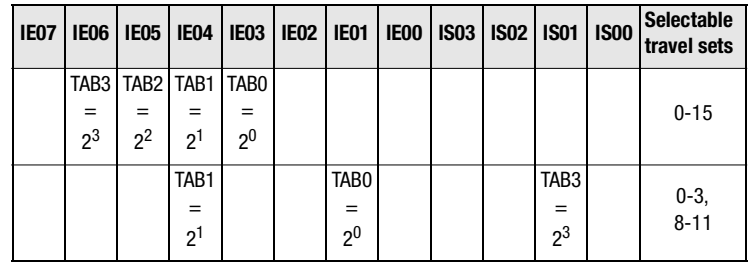

Table 4.3 Example for the fixed speed selection via terminal

The following parameters are used to select or display the active travel set:

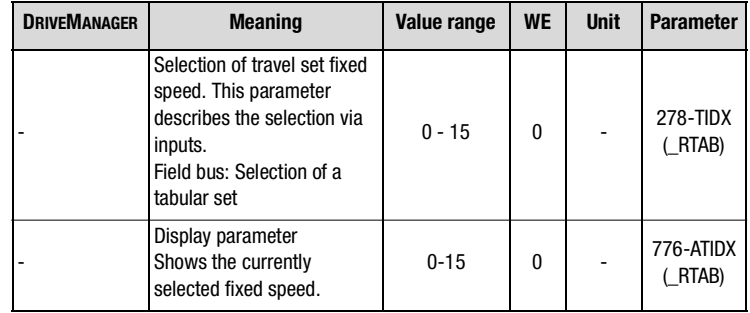

With the STOP-Logics (feed enable) (terminal or bus) a progressing movement can be stopped and restarted by application of the programmed speed profile.

<span id="page-58-0"></span>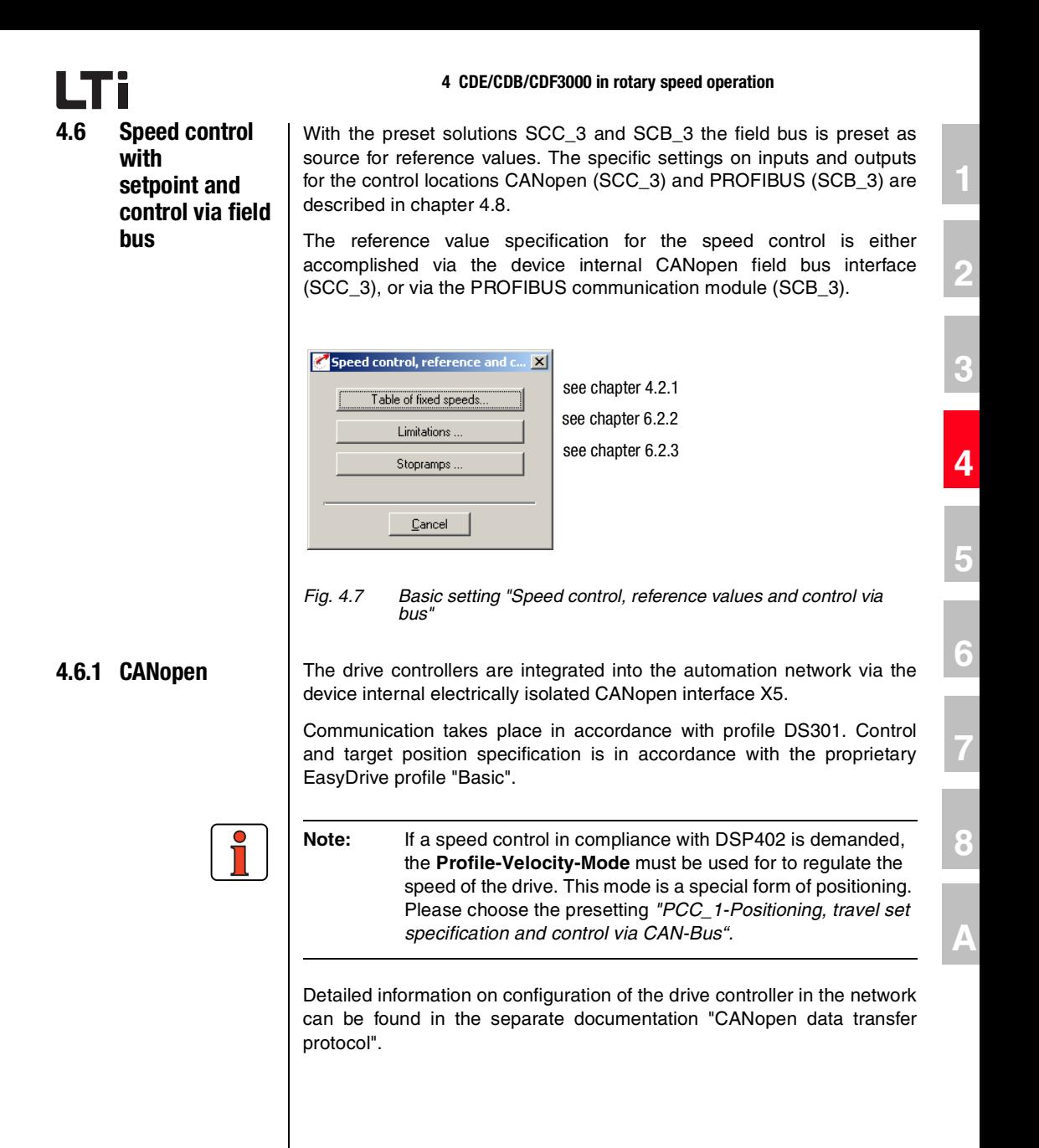

**DE EN**

**4.6.2 PROFIBUS** The speed specification and control via PROFIBUS requires the external communication module CM-DPV1.

> Control and speed specification is in accordance with the EasyDrive profile "Basic".

> Detailed information on configuration of the drive controller in a network can be found in the separate documentation "PROFIBUS data transfer protocol".

### <span id="page-59-0"></span>**4.7 Speed control with reference value via PLC**

For the preset solutions SCP\_3, SCT\_4 SCC\_4 and SCB\_4 the PLC is preset as source of reference values. The specific settings for control locations I/O-terminals (SCT\_4), CANopen (SCC\_4) and PROFIBUS (SCB\_4) are described in chapter [4.8.](#page-59-1)

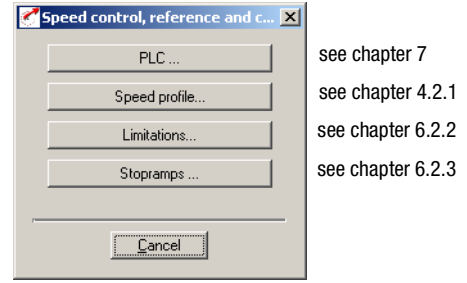

Fig. 4.8 Basic setting "Speed control with PLC"

With these presettings the speed reference value is specified by means of the command SET REFVAL  $=$  [x]. If the control location has also been set to PLC (SCP 3), the command SET ENCTRL =  $0/1$  can be used to switch the control off or on.

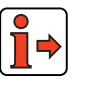

**Note:** Detailed information on handling the PLC as well as programming and operation with the PLC editor see [see](#page-250-1)  [chapter 7](#page-250-1), user programming.

#### <span id="page-59-1"></span>**4.8 Assignment of control terminal**

The control terminal for the speed control is configured in dependence on the chosen preset solution.

#### **4 CDE/CDB/CDF3000 in rotary speed operation**

### **4.8.1 Terminal assignment CDE3000**

Depending on the selected presetting the parameterization of inputs and outputs differs from the factory setting, see [Table 4.4.](#page-60-0) After selecting the presetting the parameterization of the terminals can be adapted to the application as desired.

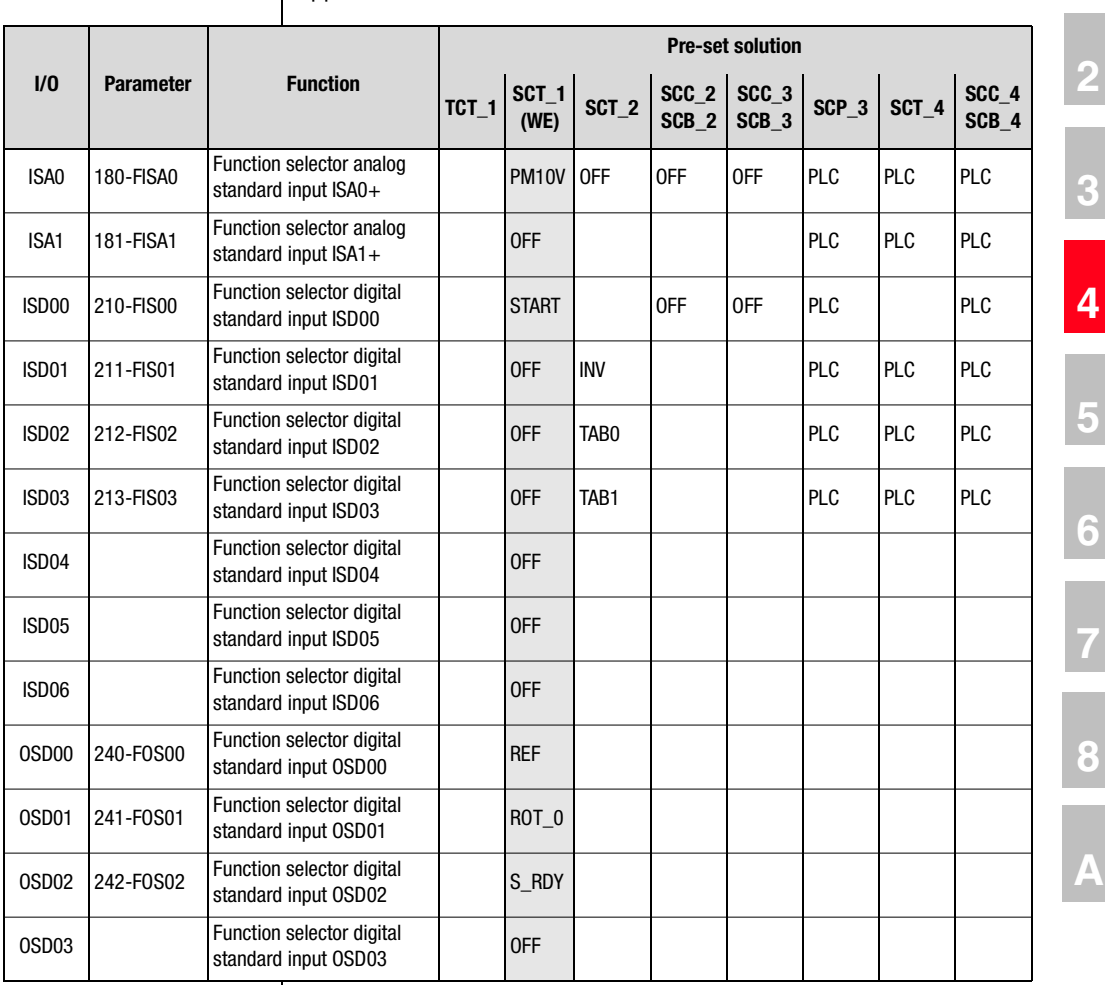

<span id="page-60-0"></span>

Table 4.4 Presetting the control inputs and outputs in speed controlled operation of the CDE3000

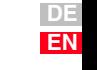

**[1](#page-10-0)**

### <span id="page-61-0"></span>**4.8.2 Terminal assignment CDB3000**

Depending on the selected presetting the parameterization of inputs and outputs differs from the factory setting, see [Table 4.5](#page-61-1). After selecting the presetting the parameterization of the terminals can be adapted to the application as desired.

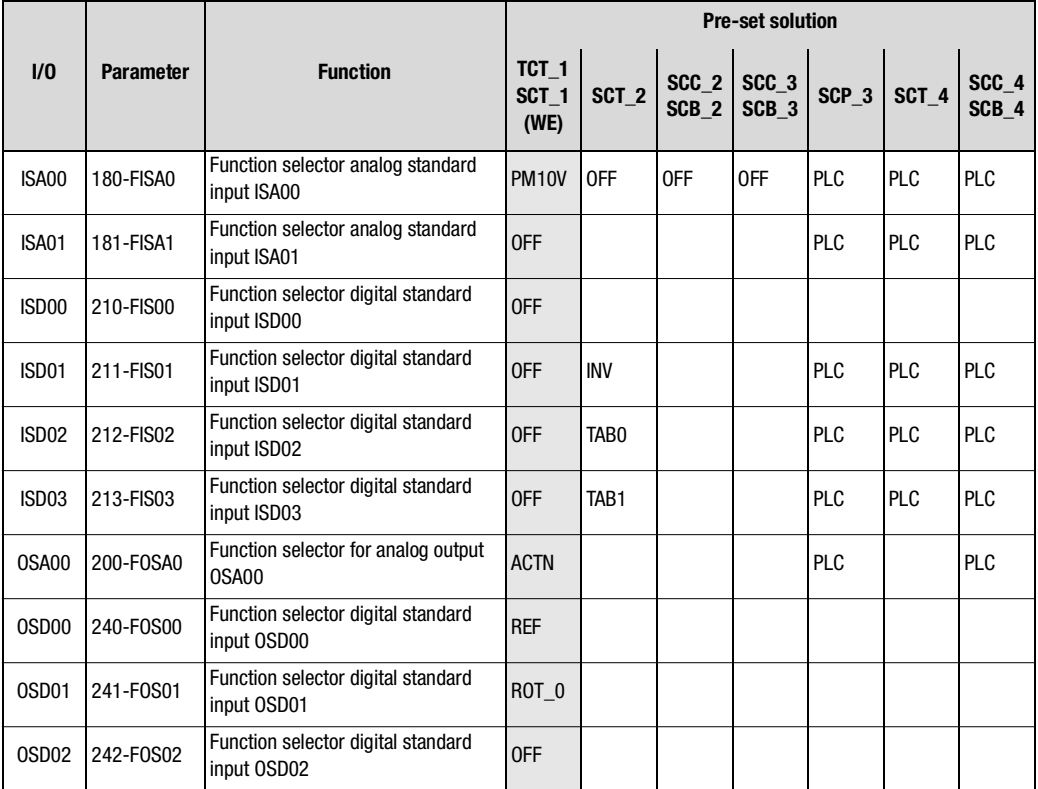

<span id="page-61-1"></span>Table 4.5 Presetting of the control inputs and outputs with the speed control of the CDB3000

## **4.8.3 Terminal assignment**

**CDF3000**

#### Depending on the selected presetting the parameterization of inputs and outputs differs from the factory setting, see [Table 4.6.](#page-62-0) After selecting the presetting the parameterization of the terminals can be adapted to the application as desired.

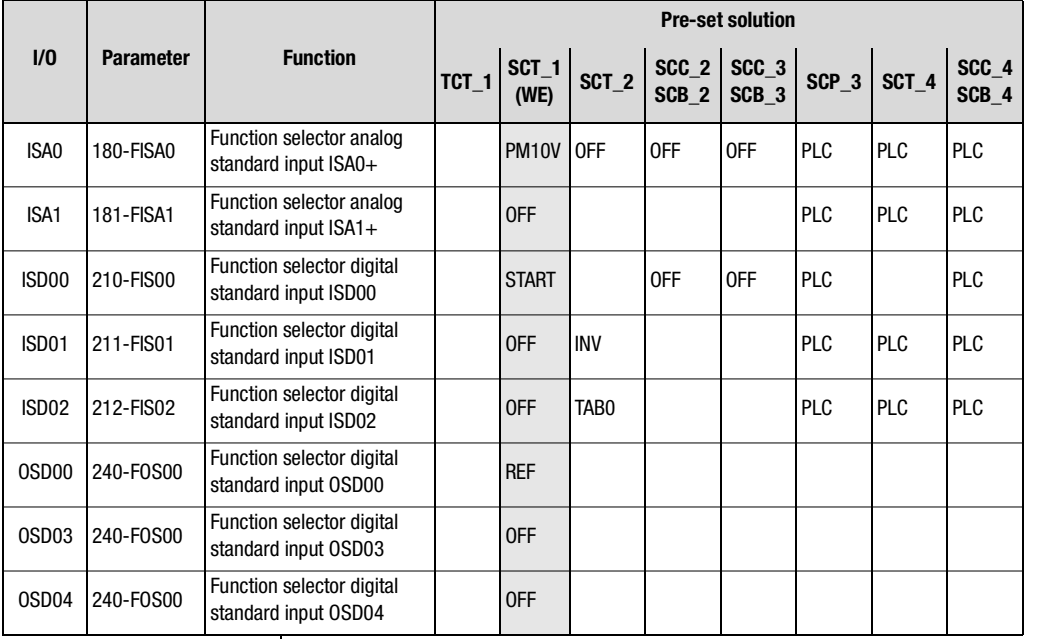

<span id="page-62-0"></span>

Table 4.6 Presetting the control inputs and outputs in speed controlled operation of the CDF3000

**[2](#page-14-0)**

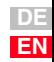

## <span id="page-64-0"></span>LTi

## **5 CDE/CDB/CDF3000 in positioning operation**

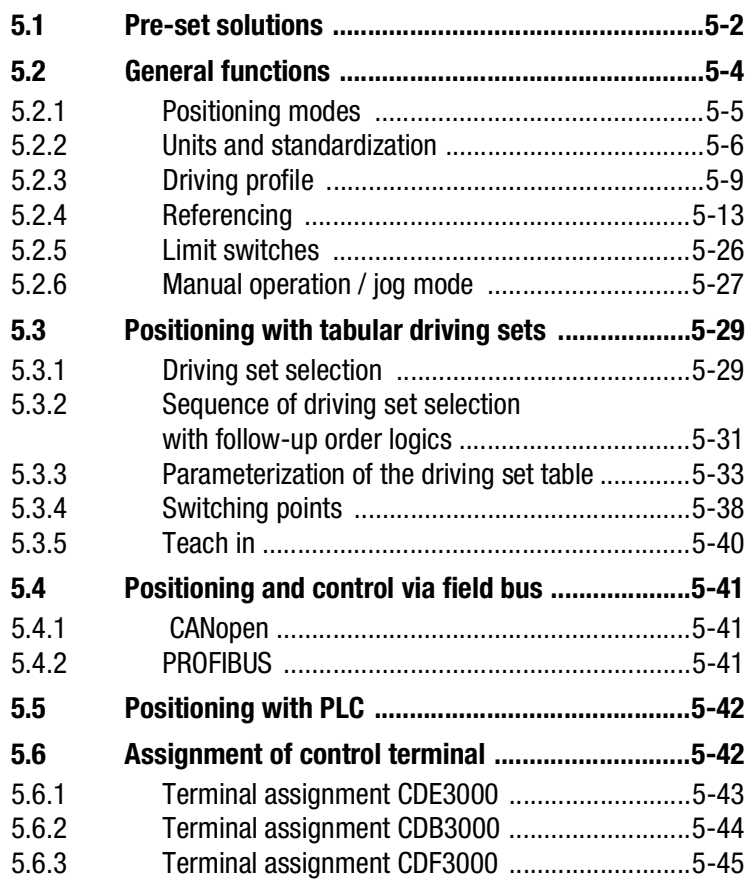

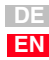

**[2](#page-14-0)**

**[3](#page-36-0)**

**[4](#page-50-0)**

**5**

**6**

**[7](#page-250-0)**

**8**

**5.1** Preset solutions | Pre-set solutions are complete parameter datasets which are provided to handle a wide variety of typical application movement tasks.

> The position controllers are automatically configured by loading a pre-set solution into the random access memory (RAM). The parameters for

- the control location of the drive controller,
- the reference source.
- the assignment of signal processing input and outputs and
- the type of control

are the focal points of the setting.

The use of a pre-set solution considerably simplifies and shortens the commissioning of the positioning controller. By changing individual parameters, the preset solutions can be adapted to the needs of the specific task. These modified pre-set solutions are saved in the device as customized datasets. In this way, you can arrive more rapidly at your desired movement solution.

A total of nine preset solutions covers the typical areas of application for positioning with the closed-loop controllers.

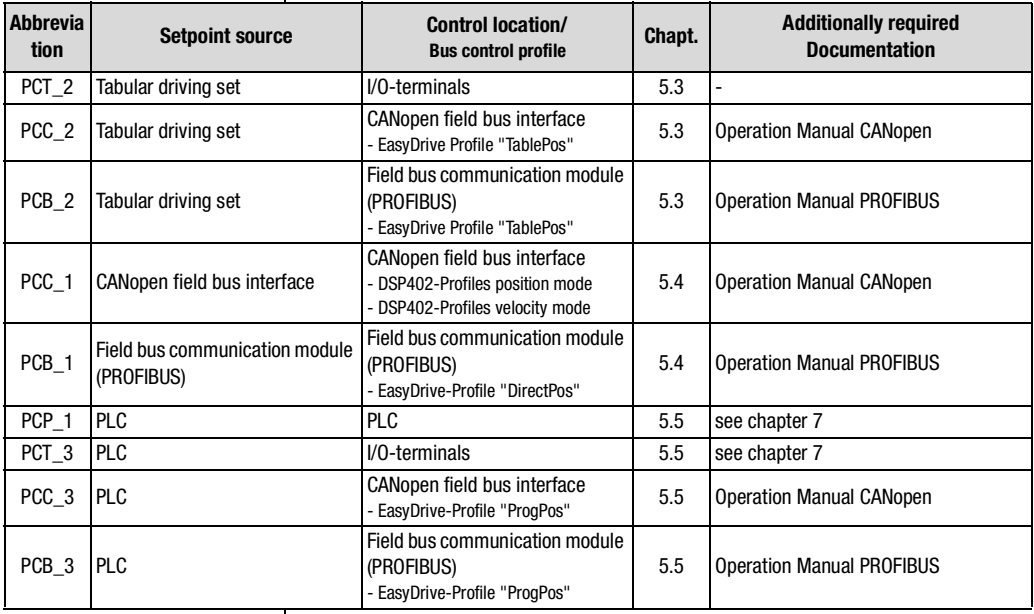

Table 5.1 Preset solutions for positioning

All pre-set solutions have an individual window for basic settings in DRIVEMANAGER. Tabs contained therein differ in their general and special functions. The general functions are listed in chapter [5.2](#page-67-0).

The special functions, i. e. the reference source for the respective presettings, are described in chapter [5.3](#page-92-0) to [5.5](#page-105-0).

Chapter [5.6](#page-105-1) defines the characteristics of the control location or the device control including the terminal assignment.

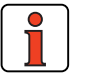

**Note:** After selection of the preset solution the units and standardization of the drive must first be adjusted, as described in chapter [5.2.2.](#page-69-0) These are the basic requirements for the settings following thereafter.

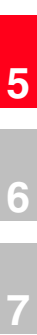

**[1](#page-10-0)**

**[2](#page-14-0)**

**[3](#page-36-0)**

**[4](#page-50-0)**

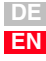

#### **5 CDE/CDB/CDF3000 in positioning operation**

## <span id="page-67-0"></span>**5.2 General functions**

Basic settings.

Activating the function button "Basic Settings" in DRIVEMANAGER opens the following window:

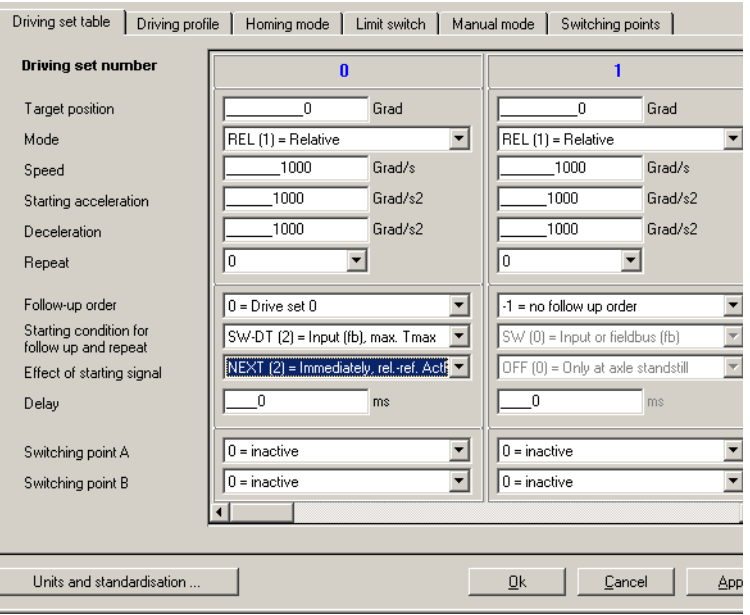

Fig. 5.1 Preset solution "Positioning, Driving set tables, control via terminal"

This chapter describes the types of positioning and the functions (control buttons and tabs):

- Units and standardization
- Driving profile
- Referencing
- Limit switch
- Manual operation

#### **5 CDE/CDB/CDF3000 in positioning operation**

## LTi **5.2.1 Positioning modes**

Positioning is sub-divided into three different modes:

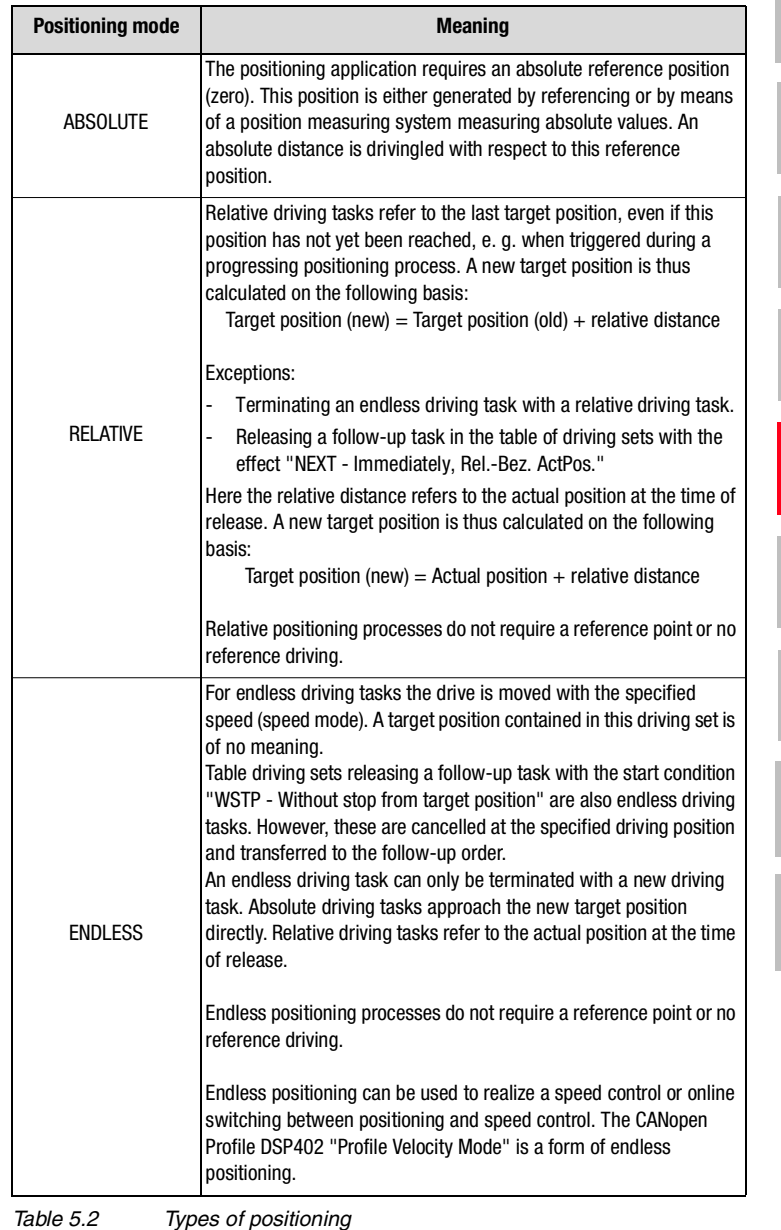

**[2](#page-14-0)**

**[3](#page-36-0)**

**[4](#page-50-0)**

**[5](#page-64-0)**

**6**

**[7](#page-250-0)**

**8**

## <span id="page-69-0"></span>**5.2.2 Units and standardization**

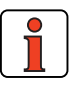

**1.**

**Note:** After selection of the preset solution the units and standardization of the drive must first be adjusted. These are the basic requirements for the settings following thereafter. These settings can be made through the DRIVEMANAGER.

#### **Units**

For positioning the units for position, speed and acceleration can be set. If not specified differently all positioning parameters are based on these units. The following base units can be set:

- Translatory unit: m
- Rotary units: Degree, rev, rad, sec, min
- Special units: Incr, Steps
- Units with user defined text (max. 20 characters): User

The time basis for the speed is automatically set to [Exp\*Path unit]/s, the one for acceleration to [Exp\*Path unit]/s<sup>2</sup>.

All parameters are integer values. Floating point settings are not possible. For the input of a value lower than  $1$  (<1) of the base unit the exponent must additionally be set. Base unit (e. g. [m]) and exponent (e. g. E-2) thus determine the resulting unit (z. B. [cm]).

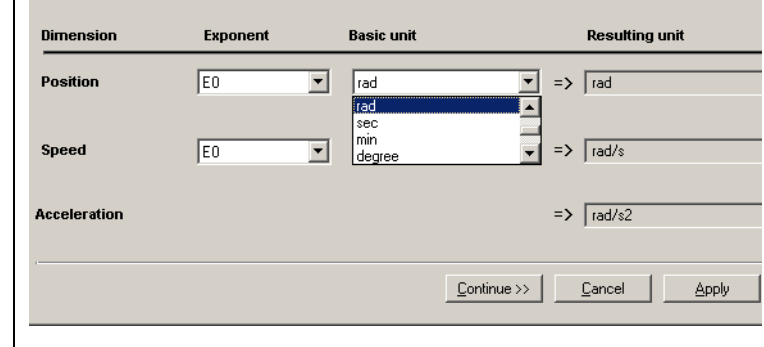

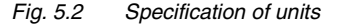

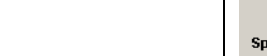

Units and standardisation

The parameter for the resulting unit is:

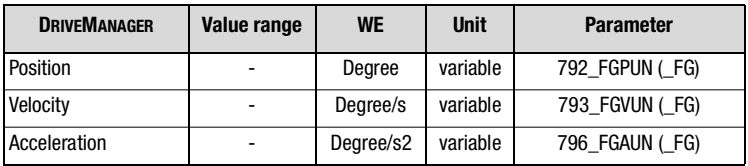

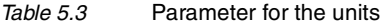

After determining the units the input continues with the mechanical drive values.

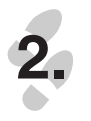

#### **Feed constant and gear factor**

The feed constant converts the specified path units into output shaft revolutions. Furthermore, the gear transmission ratio can be entered as a fraction. This ensures that the output shaft position on the output shaft is always converted to the motor shaft without any rounding errors.

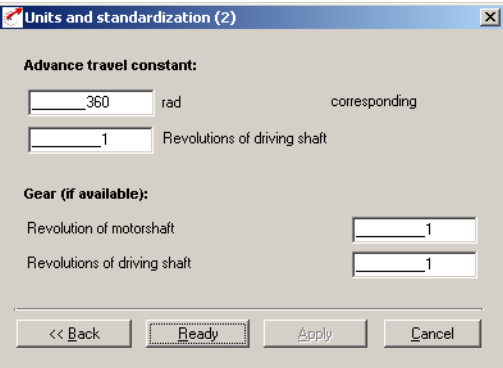

#### Fig. 5.3 Settings for units and standardization

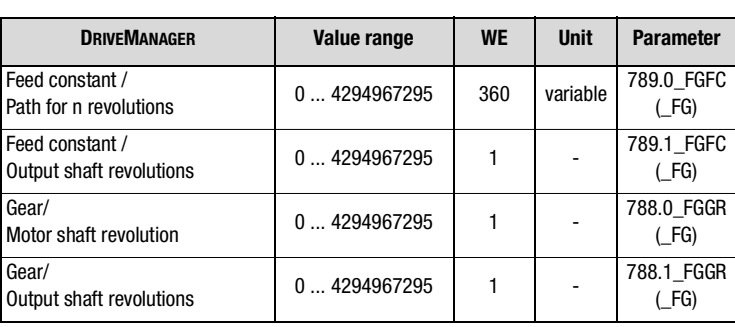

Table 5.4 Parameter for units and standardization

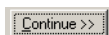

**[1](#page-10-0)**

**[2](#page-14-0)**

**[3](#page-36-0)**

**[4](#page-50-0)**

**[5](#page-64-0)**

**6**

**[7](#page-250-0)**

**8**

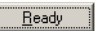

Ŧ

After the input of parameters the settings are checked by pressing "Ready". Pressing the "Return" button brings you back to the input of units.

# **3.**

**Checking the settings** 

The settings for units and standardization are checked fro plausibility and device internal value ranges and accepted.

In very few cases the following message will appear:

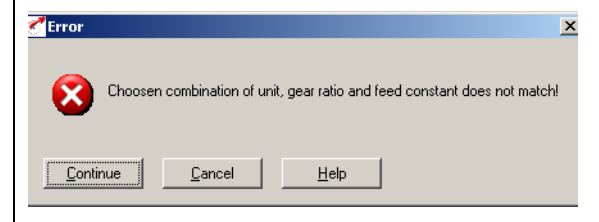

Fig. 5.4 Error message caused by collision

In this case value ranges or standardizations collided in the closed-loop control. The units and standardization assistant now suggests a different power or exponent for the unit and will ask you to check, accept or change this in the units window, which is directly opened upon acknowledgement. Accepting the new setting also adapts the feed constant.
**5.2.3 Driving profile** | This mask is used to configure the limit values for the driving set, the profile form and the driving range. The units have already been determined, [see chapter 5.2.2.](#page-69-0)

| Positioning, table process sets, control via terminal |                                              | $\overline{ }$   |  |  |  |  |  |
|-------------------------------------------------------|----------------------------------------------|------------------|--|--|--|--|--|
| Driving profile<br>Driving set table                  | Homing mode<br>Limit switch  <br>Manual mode | Switching points |  |  |  |  |  |
| <b>Limit values</b>                                   |                                              |                  |  |  |  |  |  |
| Max. velocity                                         | 10000<br>msec/s                              |                  |  |  |  |  |  |
| Max. starting acceleration                            | 10000<br>msec/s2                             | Limits           |  |  |  |  |  |
| Max. braking acceleration                             | 10000<br>msec/s2                             | Stop ramps       |  |  |  |  |  |
| Allowed tracking distance                             | 180<br>msec                                  |                  |  |  |  |  |  |
| Reference-reached-window                              | 100<br>msec                                  |                  |  |  |  |  |  |
| Profile:                                              |                                              |                  |  |  |  |  |  |
| Profile type                                          | 3 = Jerk limited ramp (smoothed)<br>▼        |                  |  |  |  |  |  |
| Smoothing time                                        | 100<br>ms                                    |                  |  |  |  |  |  |
| Rotating direction                                    | $0$ = Count direction normal                 |                  |  |  |  |  |  |
| Processing area                                       | ON (1) = On - endless process way            |                  |  |  |  |  |  |
| <b>Round table configuration</b>                      |                                              |                  |  |  |  |  |  |
| Direction optimizing                                  | OFF (0)                                      |                  |  |  |  |  |  |
| Rotating direction barrier                            | OFF (0) = No rotating direction barrier      |                  |  |  |  |  |  |
| Circulation length                                    | 360<br>msec                                  |                  |  |  |  |  |  |
|                                                       |                                              |                  |  |  |  |  |  |
| Units and standardisation                             | <b>Ok</b>                                    | Cancel<br>Apply  |  |  |  |  |  |

Fig. 5.5 Driving profile

# **Limit values:**

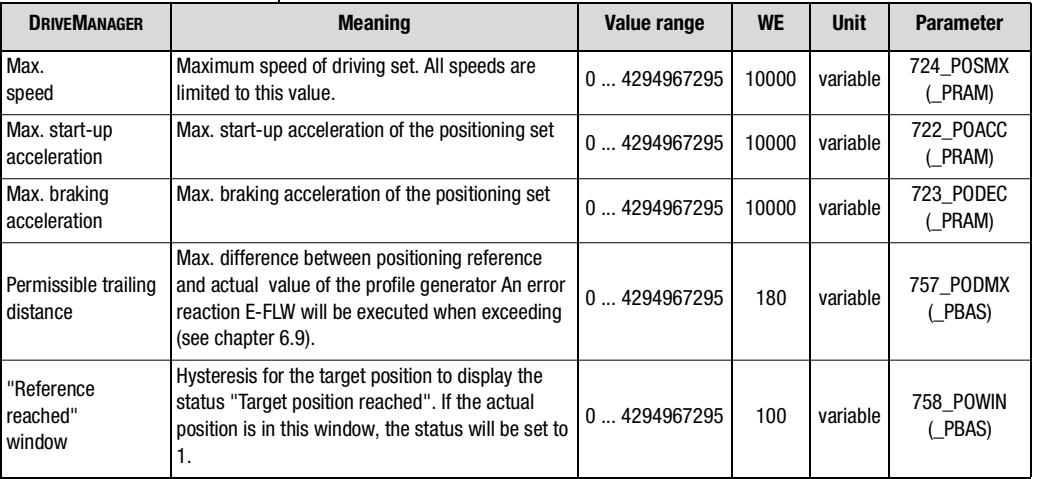

Table 5.5 Basic settings for driving profile - Limit values

**[1](#page-10-0)**

**[2](#page-14-0)**

**[3](#page-36-0)**

**[4](#page-50-0)**

**[5](#page-64-0)**

**6**

**[7](#page-250-0)**

**8**

The buttons "Limitations" and "Stop ramps" are described under the general software functions in chapters [6.2.2](#page-143-0) (Limitations) and [6.2.3](#page-145-0) (Stop ramps).

Limitations are adjustable for:

- **Torque**
- Rotary speed

Stop ramps or their reactions are adjustable for:

- Switching off of closed-loop control
- Stop feed
- Quick stop
- Error

## **Speed override**

In positioning the driving speed can be scaled online. The speed override function with a possible scaling range from 0% - 150% of the driving speed serves this function.

The override is set by means of the volatile parameter POOVR.

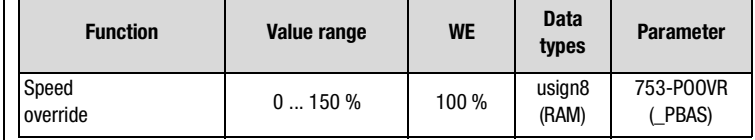

The override function is activated by:

- Changing the parameter 753-POOVR, e. g. via field bus
- Analog input FISA1 = OVR. The analog value is written directly to parameter 753-POOVR. Manual changing of 753-POOVR is of no effect in this case.
- PROFIBUS EasyDrive control word "DirectPos". The transmitted value from control word PZD 2 low Byte is set directly to parameter 753-POOVR. Manual changing of 753-POOVR is of no effect in this case.

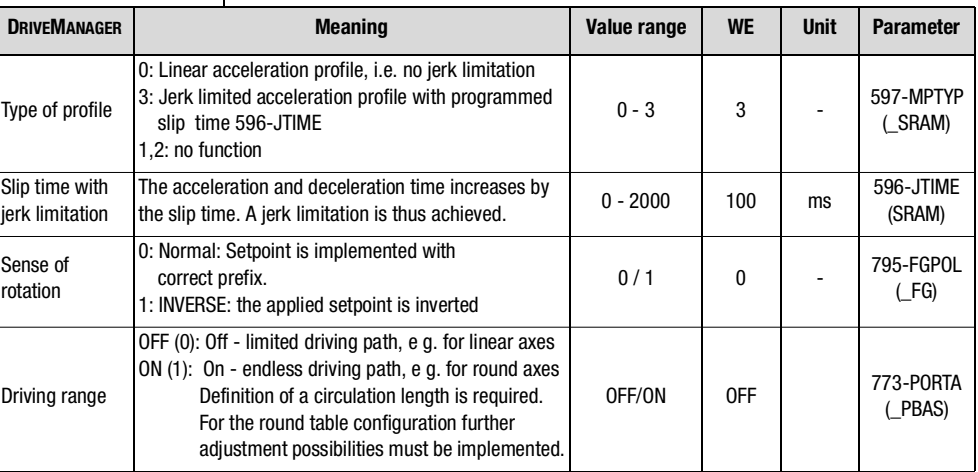

## **Profile**

Table 5.6 Basic settings for driving profile - Profile

# **Endless driving path - round table configuration**

With an endless driving range, frequently referred to as round table, further detailed settings are possible. All driving paths are in this case calculated on a range  $0 \leq$  driving path  $\leq$  circulation length.

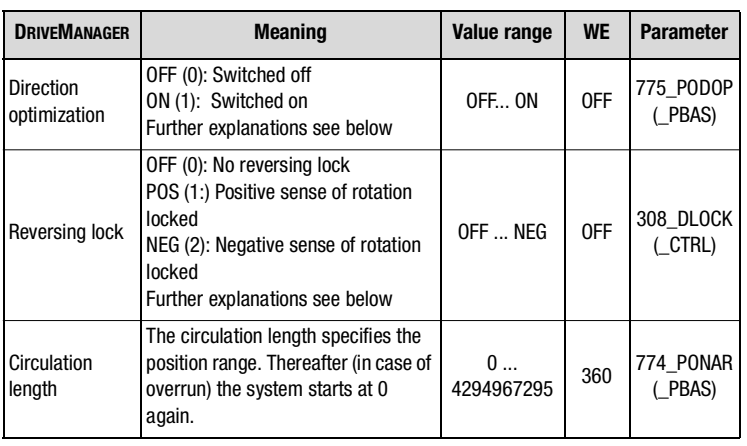

Table 5.7 Basic settings for driving profile - Round table configuration

*Direction optimization* With direction optimization activated an absolute target is always approached over the shortest possible distance. Relative movements do not take place in a path optimized way.

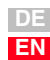

**[2](#page-14-0)**

**[3](#page-36-0)**

**[4](#page-50-0)**

**[5](#page-64-0)**

**6**

**[7](#page-250-0)**

**8**

Examples for a circulation length of 360°, actual position of 0° and absolute positioning:

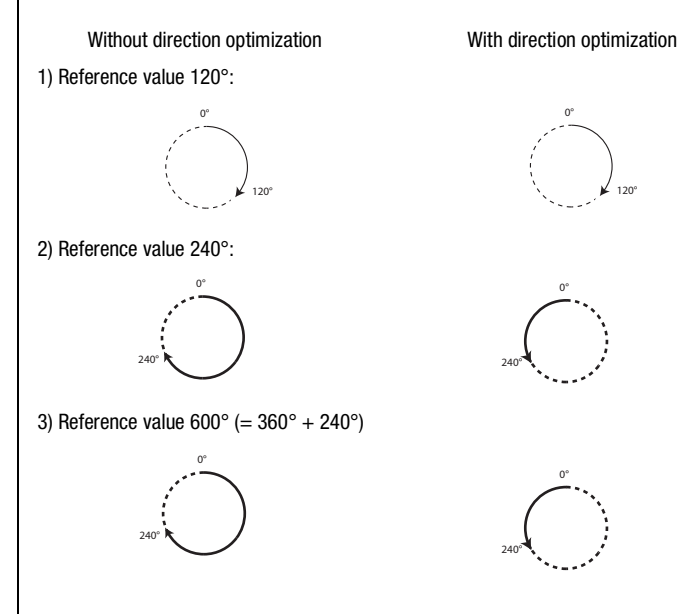

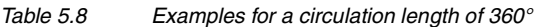

*Reversing lock* In a round table configuration a reversing lock always has priority. If the negative sense of rotation was locked in the previous examples, the system would always move in positive direction, even if the direction optimization was active.

> Absolute driving tasks are divided into three sections, depending on their target position.

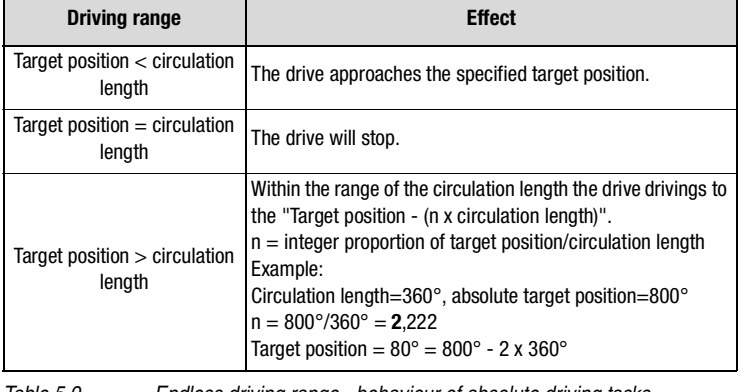

Table 5.9 Endless driving range - behaviour of absolute driving tasks

*Behaviour of absolute driving tasks*

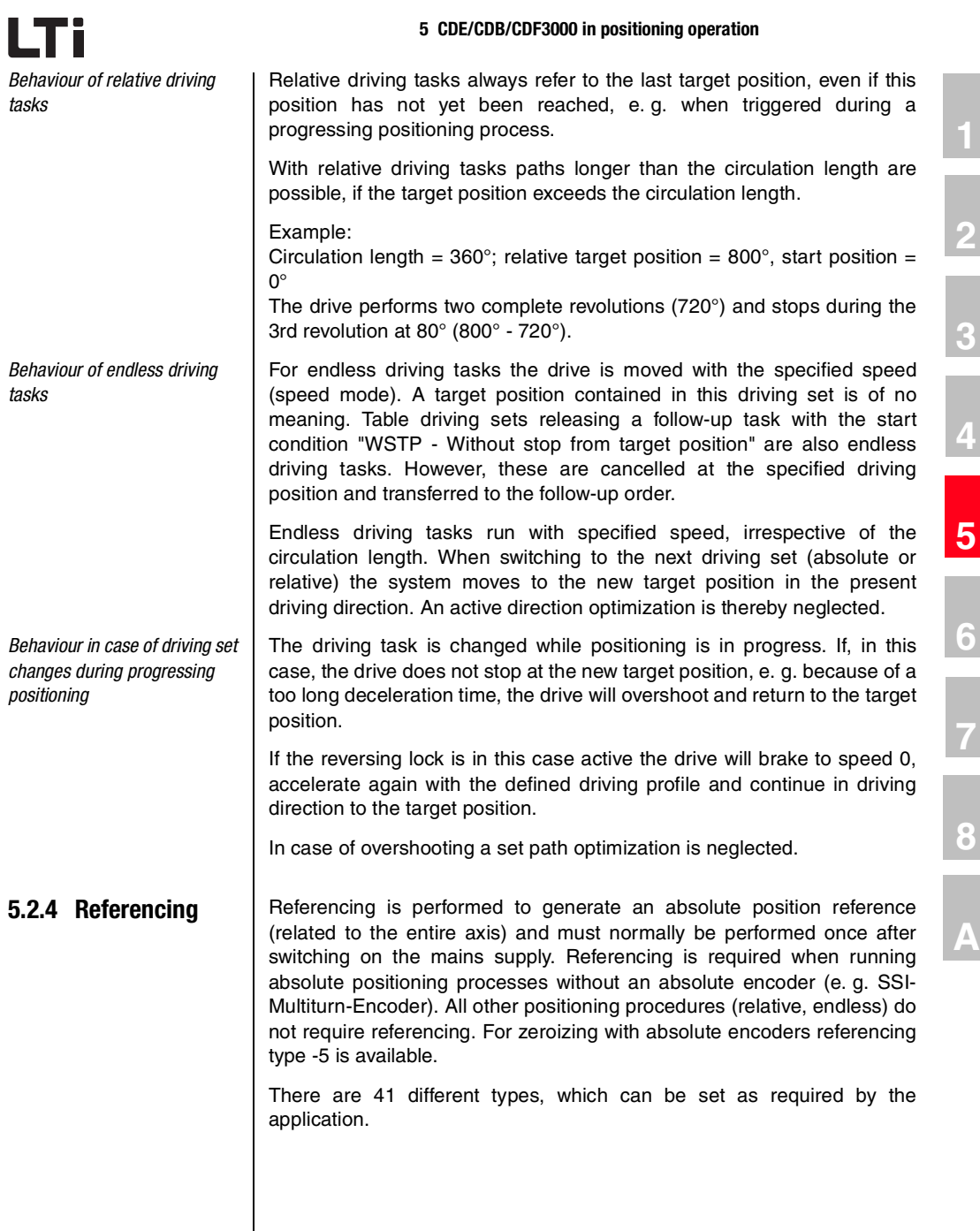

**DE EN** By selecting the referencing (type -5 to 35) and determining the setting

- the reference signal (positive limit switch, negative limit switch, reference cam)
- the driving direction of the drive and
- − the position of the zero pulse

can be defined. The referencing sequence corresponds with the graphically displayed referencing type.

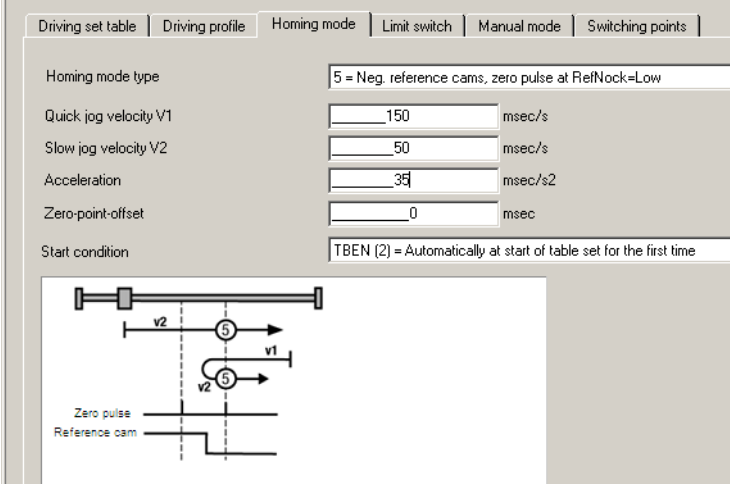

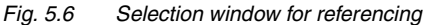

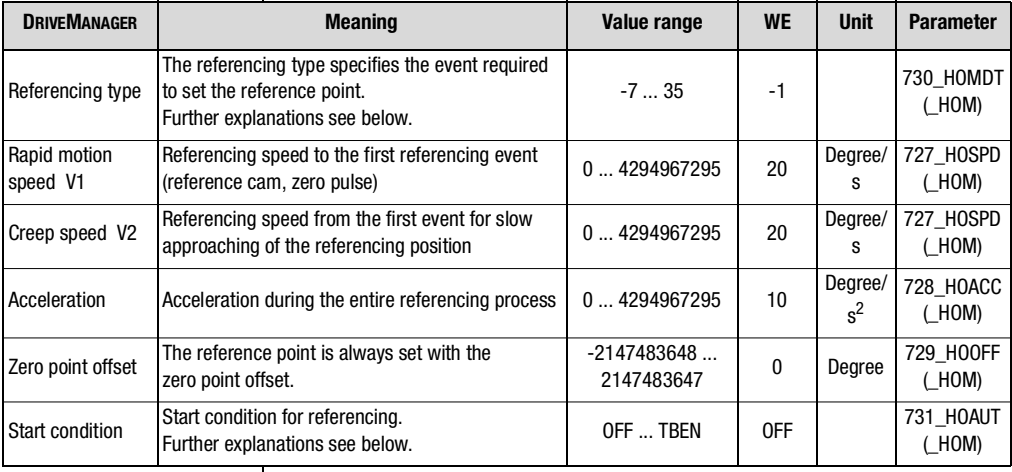

Table 5.10 Settings for referencing

# **Start of referencing**

The start conditions can be programmed.

| <b>BUS</b> | <b>Setting</b>   | <b>Effect</b>                                                                                                    |  |  |  |  |
|------------|------------------|----------------------------------------------------------------------------------------------------|--|--|--|--|
| $\Omega$   | 0FF              | Referencing is requested via:<br>field bus (DSP402-Homing mode or EasyDrive control word),<br>level triggered (1- referencing On, 0- referencing Off)<br>Terminal (ISxx=HOMST, flank triggered 0->1)<br>۰<br>PLC (command GO 0, flank triggered)<br>Referencing is started with every request. |  |  |  |  |
|            | AUT <sub>0</sub> | Referencing is automatically started once when initially starting the<br>control. No further referencing takes place if the referencing<br>conditions remain unchanged for other starts of the control.                                                                                        |  |  |  |  |
| 2          | TRFN             | Only valid when positioning with table driving sets.<br>Referencing is automatically performed once when initially selecting a<br>driving set. No further referencing takes place if the referencing<br>conditions remain unchanged for other driving set selections.                          |  |  |  |  |

Table 5.11 Referencing start conditions

# **Referencing type**

The following describes the different types. The individual reference points, which correspond with the zero point, are numbered in the graphs. The different speeds (V1-rapid motion, V2-creep speed) and the movement directions are also shown.

The four signals for the reference signal are:

- Negative (left) hardware limit switch
- Positive (right) hardware limit switch
- Reference cam
- Zero pulse of the encoder

In referencing the absolute encoders (e. g. SSI-Multiturn-Encoder) are a special feature, because they directly create an absolute relation to the position. Referencing with these encoders therefore does not require any movement and, under certain conditions, energizing of the drive may also not be necessary. However, adjustment of the zero point is still necessary. The type -5 is particularly suitable for this purpose.

**[2](#page-14-0)**

**[3](#page-36-0)**

**[4](#page-50-0)**

**[5](#page-64-0)**

**6**

**[7](#page-250-0)**

**8**

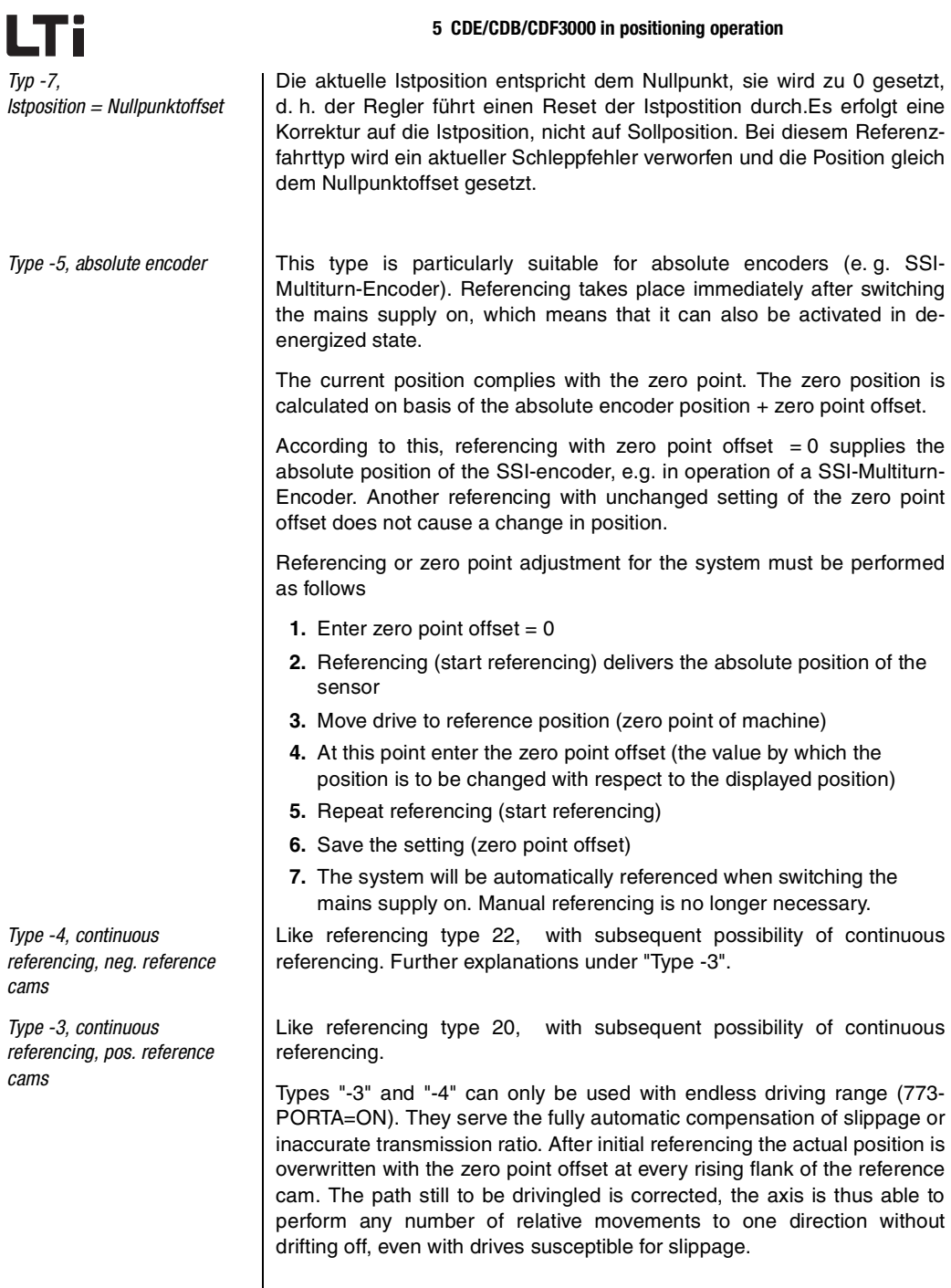

The circulation length (774-PONAR) must come as close as possible to the path between two reference signals. With other words: The same position must e. g. be indicated after one circulation, as otherwise disturbing movements may occur during a correction. The permissible trailing distance (757-PODMX) must be bigger than the maximum mechanical inaccuracy.

**Attention:** The correction of the actual position takes place in form of jumps. No acceleration ramps are active. The correction is this dealt with like a trailing error compensation. The maximum speed during the correction process can be adjusted under the function "Limitations" ([see chapter 6.2.2\)](#page-143-0). Here the maximum speed of the positioning driving profile is not active.

*Type -2, no referencing* No referencing is performed. The zero point offset is added to the current position. During initial switching on of the power stage the status "referencing completed" is set.

> This type is most suitable for absolute encoders, as long as no zeroizing is required. For zeroizing you should select type -5.

*Type -1, actual position = 0* The actual position corresponds with the zero point, it is set to 0, i. e. the closed-loop control runs a actual position reset. The zero point offset is added.

**Type 0** Not defined.

The initial movement takes place according to [Fig. 5.7](#page-80-0) in direction of the negative (left) hardware limit switch (this switch is inactive) and the direction of movement is reversed with active flank. The first zero pulse after the descending flank corresponds with the zero point.

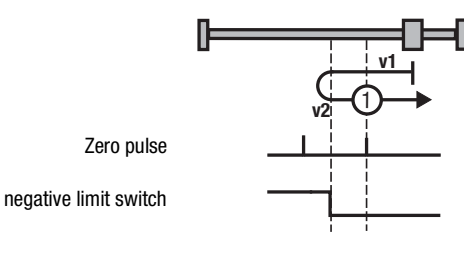

<span id="page-80-0"></span>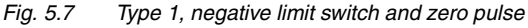

*Type 1, negative limit switch* 

*and zero pulse*

**[2](#page-14-0)**

**[3](#page-36-0)**

**[4](#page-50-0)**

**[5](#page-64-0)**

**6**

**[7](#page-250-0)**

**8**

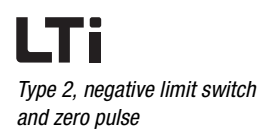

The initial movement takes place according to [Fig. 5.8](#page-81-0) in direction of the positive (right) hardware limit switch (this switch is inactive) and the direction of movement is reversed with active flank. The first zero pulse after the descending flank corresponds with the zero point.

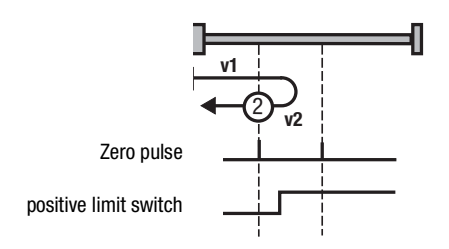

<span id="page-81-0"></span>Fig. 5.8 Type 2, negative limit switch and zero pulse

The initial movement takes place according to [Fig. 5.9](#page-82-0) in direction of the positive (right) hardware limit switch, if the reference cam is inactive, see symbol A in [Fig. 5.9](#page-82-0).

As soon as the reference cam becomes active, the direction of movement will be reversed for type 3.

The first zero pulse after the descending flank corresponds with the zero point. For type 4 the first zero pulse after the ascending flank corresponds with the zero point.

The initial movement takes place in direction of the negative (left) hardware limit switch and the reference cam is active, see symbol B in [Fig. 5.9.](#page-82-0)

*Type 3+4, positive limit switch and zero pulse*

If the reference cam becomes inactive, the first zero pulse of type 3 will correspond with the zero point. With type 4 the movement direction will change as soon as the reference cam becomes inactive. The first zero pulse after the ascending flank corresponds with the zero point.

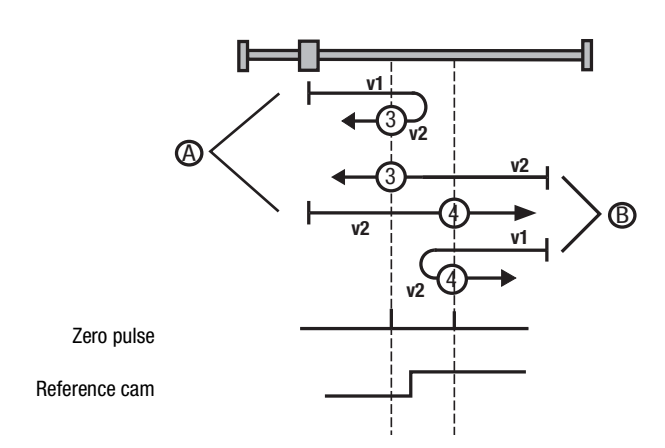

<span id="page-82-0"></span>Fig. 5.9 Type 3+4, positive limit switch and zero pulse

The initial movement takes place in direction of the positive (right) hardware limit switch and the reference cam is active, see symbol A in [Fig. 5.10.](#page-83-0)

For type 5 the first zero pulse after the descending flank corresponds with the zero point. When the reference cam becomes inactive, the direction of movement with type 6 will be reversed and the first zero pulse after the ascending flank corresponds with the zero point.

The initial movement takes place in direction of the negative (left) hardware limit switch and the reference cam is inactive, see symbol B in [Fig. 5.10](#page-83-0).

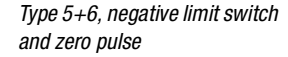

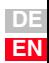

**[2](#page-14-0)**

**[3](#page-36-0)**

**[4](#page-50-0)**

**[5](#page-64-0)**

**6**

**[7](#page-250-0)**

**8**

With type 5 the direction of movement is reversed as soon as the reference cam becomes active, and the first zero pulse after the descending flank corresponds with the zero point. For type 6 the first zero pulse after the ascending flank corresponds with the zero point.

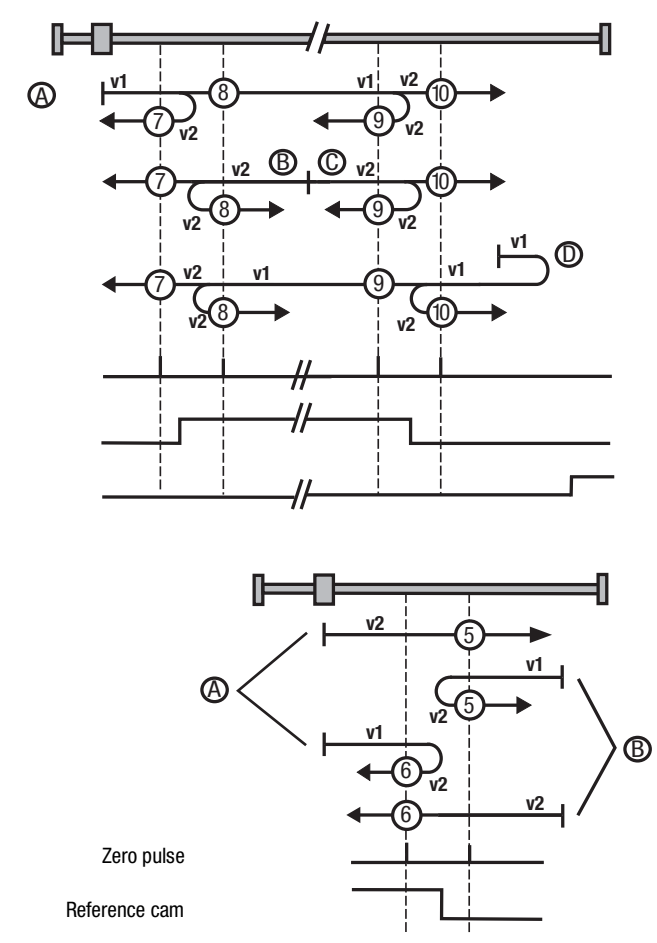

<span id="page-83-0"></span>Fig. 5.10 Type 5+6, negative limit switch and zero pulse

The initial movement is in direction of the positive (right) hardware limit switch. Limit switch and reference cam are inactive, see symbol A in [Fig.](#page-85-0) [5.11](#page-85-0).

Type 7 changes the direction of movement after the active reference cam. The first zero pulse after the descending flank corresponds with the zero point. With type 8 the zero point corresponds with the first zero pulse with active reference cam. Type 9 changes the direction of movement, if the reference cam has been overdrivingled. The zero point corresponds with

*Type 7 to 10, reference cams, zero pulse and positive limit switch*

the first zero pulse after the ascending flank. With type 10 the reference cam is overdrivingled and the first zero pulse after this corresponds with the zero point.

The initial movement is in direction of the negative (left) hardware limit switch. The positive limit switch is inactive and the reference cam is active, see symbol B in [Fig. 5.11.](#page-85-0)

With type 7 the zero point corresponds with the first zero pulse after descending flank of the reference cam. Type 8 changes the direction of movement after the descending flank of the reference cam. The zero point corresponds with the first zero pulse after the ascending flank of the reference cam.

The initial movement is in direction of the positive (right) hardware limit switch. The limit switch is inactive and the reference cam is active, see symbol C in [Fig. 5.11.](#page-85-0)

Type 9 changes the direction of movement, if the reference cam is inactive. The zero point corresponds with the first zero pulse after the ascending flank. With type 10 the first zero pulse is the zero point after descending flank of the reference cam.

The initial movement is in direction of the positive (right) hardware limit switch. Limit switch and reference cam are inactive. As soon as the positive limit switch becomes active the direction of movement will change, see symbol D in [Fig. 5.11](#page-85-0).

With type 7 the first zero pulse after overdrivingling the reference cam corresponds with the zero point.

Type 8 changes the direction of movement, if the reference cam has been overdrivingled. The zero point corresponds with the first zero pulse after the ascending flank. With type 9 the zero point corresponds with the first

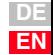

zero pulse with active reference cam. Type 10 changes the direction of movement after the active reference cam. The first zero pulse after the descending flank corresponds with the zero point.

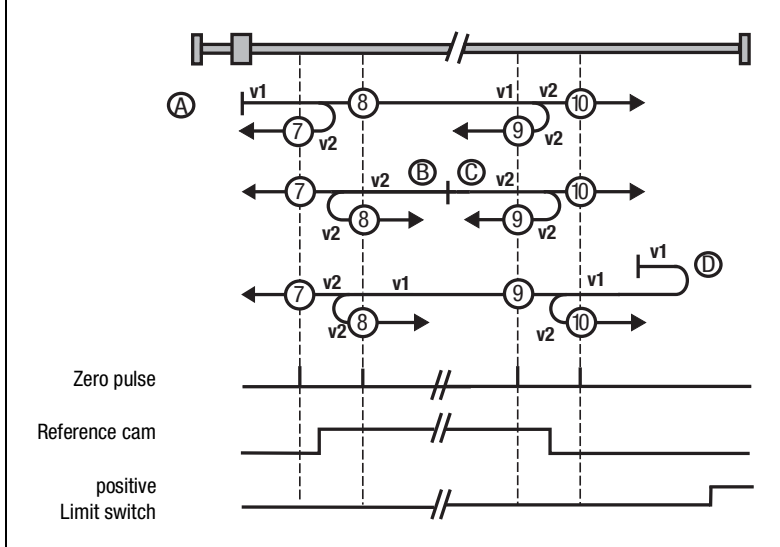

<span id="page-85-0"></span>Fig. 5.11 *Type 7 to 10, reference cams, zero pulse and positive limit switch*

The initial movement is in direction of the negative (left) hardware limit switch. Limit switch and reference cam are inactive, see symbol A in [Fig.](#page-86-0) [5.12](#page-86-0).

Type 11 changes the direction of movement after the active reference cam. The first zero pulse after the descending flank corresponds with the zero point. With type 12 the zero point corresponds with the first zero pulse with active reference cam.

Type 13 changes the direction of movement, if the reference cam has been overdrivingled. The zero point corresponds with the first zero pulse after the ascending flank.

With type 14 the reference cam is overdrivingled and the first zero pulse after this corresponds with the zero point.

The initial movement is in direction of the negative (left) hardware limit switch. The limit switch is inactive and the reference cam is active, see symbol B in [Fig. 5.12](#page-86-0).

Type 13 changes the direction of movement, if the reference cam is inactive. The zero point corresponds with the first zero pulse after the ascending flank. With type 14 the first zero pulse is the zero point after descending flank of the reference cam.

*Type 11 to 14, reference cams, zero pulse and negative limit switch*

The initial movement is in direction of the positive (right) hardware limit switch. The negative limit switch is inactive and the reference cam is active, see symbol C in [Fig. 5.12.](#page-86-0)

With type 11 the zero point corresponds with the first zero pulse after descending flank of the reference cam. Type 12 changes the direction of movement after the descending flank of the reference cam. The zero point corresponds with the first zero pulse after the ascending flank of the reference cam.

The initial movement is in direction of the negative (left) hardware limit switch. Limit switch and reference cam are inactive. As soon as the negative limit switch becomes active the direction of movement will change, see symbol D in [Fig. 5.12](#page-86-0).

With type 11 the reference cam must be overdrivingled, so that the first zero pulse corresponds with the zero point.

Type 12 changes the direction of movement, if the reference cam has been overdrivingled. The zero point corresponds with the first zero pulse after the ascending flank.

With type 13 the zero point corresponds with the first zero pulse with active reference cam.

Type 14 changes the direction of movement after the active reference cam. The first zero pulse after the descending flank corresponds with the zero point.

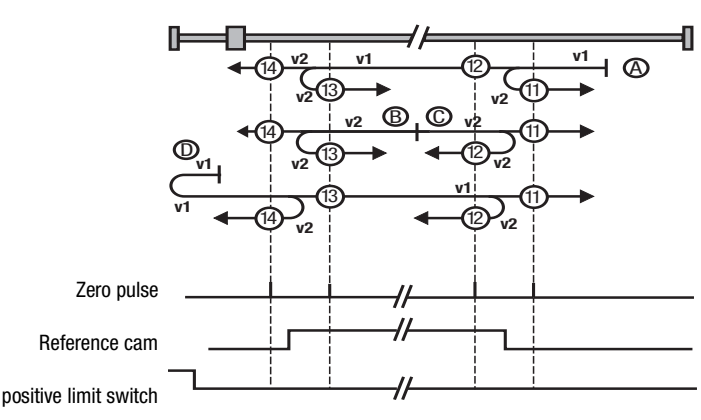

*Type 15 and 16* These types of referencing are not defined. Fig. 5.12 *Type 11 to 14, reference cam, zero pulse and negative limit switch*

<span id="page-86-0"></span>

**[2](#page-14-0)**

**[3](#page-36-0)**

**[4](#page-50-0)**

**[5](#page-64-0)**

**6**

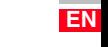

**DE**

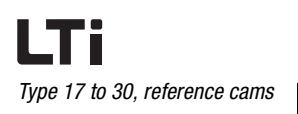

*Type 17 to 30, reference cams* | Referencing types 17 to 30 are similar to types 1 to 14. The zero point determination does not depend on the zero pulse, but solely on the reference cams or the limit switches.

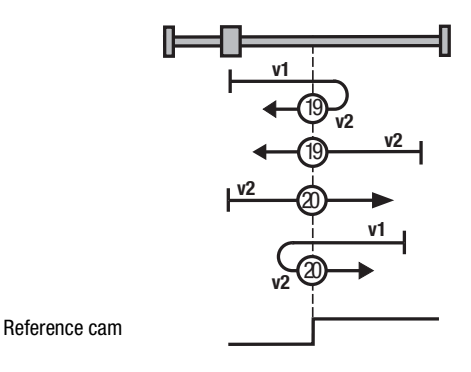

Fig. 5.13 <sup>T</sup>*ype 17 to 30, reference cams*

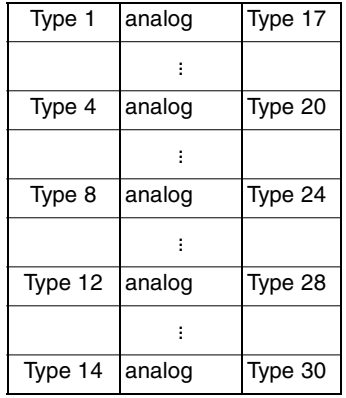

Table 5.12 Type analogy for the individual types of referencing

*Type 31 and 32* These types of referencing are not defined.

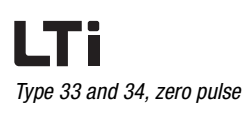

movement.

Zero pulse

*Type 33 and 34, zero pulse* | The zero point corresponds with the first zero pulse in direction of Þ 33 **v2 [2](#page-14-0)** -634 **v2 [3](#page-36-0)** Fig. 5.14 Type 33 and 34, zero pulse *Type 35* The current position complies with the zero point. No reset is performed. **[5](#page-64-0) 6**

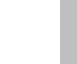

**[7](#page-250-0)**

**8**

#### **5.2.5 Limit switch Software limit switch**

The software limit switches are only valid for positioning. They only become active after successful referencing.

The software limit switches are deactivated by identical setting (limit  $switch+ = limit switch = 0.$ 

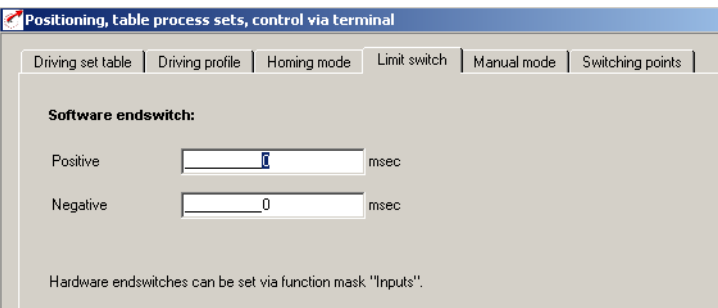

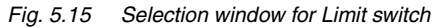

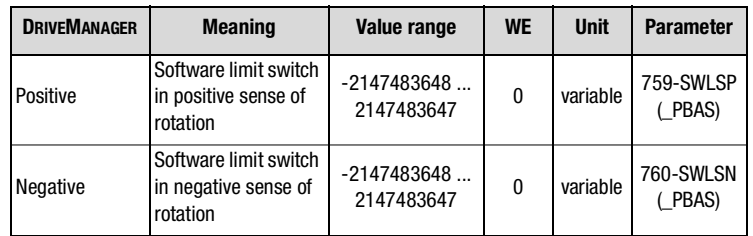

The behaviour or reaction depends on the parameterized fault reaction [\(see chapter 6.9\)](#page-239-0) and the positioning mode.

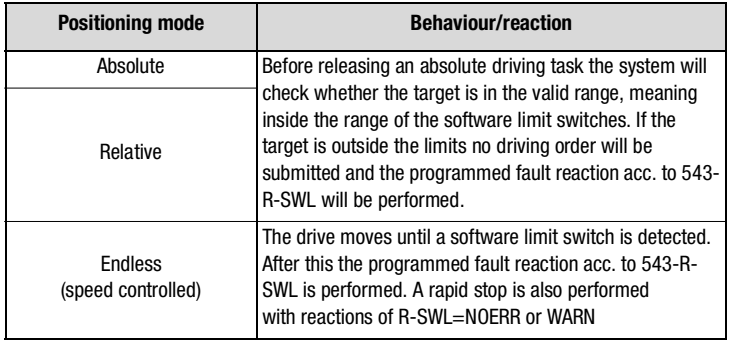

Table 5.13 Behaviour of the software limit switches

**5.2.6 Manual** 

**mode**

**operation / Jog** 

## **Hardware limit switch**

The hardware limit switches are valid for all types of closed-loop control. They are connected via drive controller inputs. For this purpose two inputs must be set up as described in chapter [6.1.1](#page-113-0).

Manual operation/Jog mode is only valid for positioning. With jog mode activated the drive is operated in speed controlled mode (endless). Jog mode is only possible after the axis has stopped!

For manual operation two different jog speeds can be set. These can be activated via the window DRIVEMANAGER Manual operation or via terminal and field bus. This activation requires that the drive is stopped.

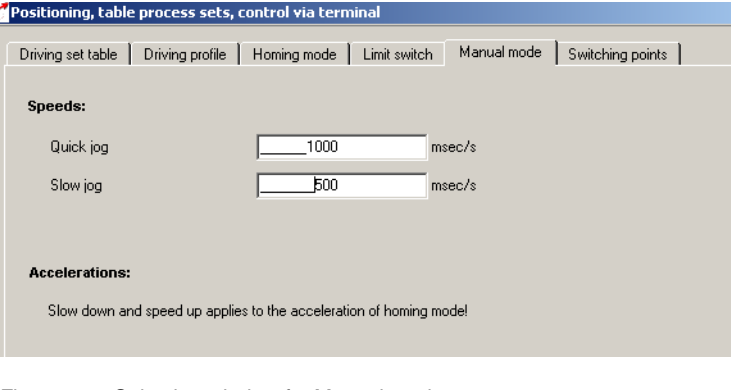

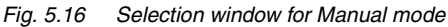

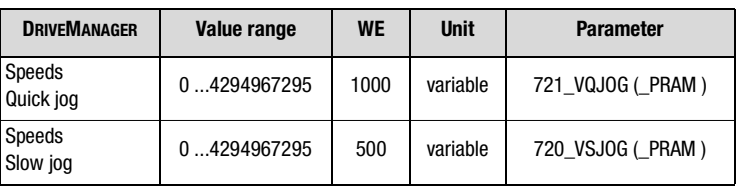

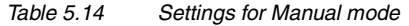

*Jog mode via terminal or field bus*

In jog mode the drive is controlled by means of two signals or inputs, either in positive or negative direction. If one of these signals becomes active while the control is active, the drive will move with creep speed. Rapid motion is activated by operating the second jog input also in creep speed status. If the first signal is deactivated in rapid motion, the drive will stop. If it is set again, the drive will again move with creep speed, even if rapid motion had been requested. An example for a jog sequence in positive driving direction is shown in [Table 5.15](#page-91-0).

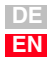

**[2](#page-14-0)**

**[3](#page-36-0)**

**[4](#page-50-0)**

**[5](#page-64-0)**

**6**

**[7](#page-250-0)**

**8**

 $\overline{\phantom{a}}$ 

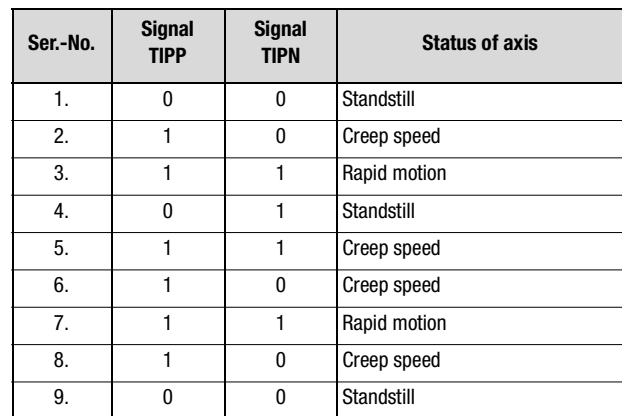

<span id="page-91-0"></span>Table 5.15 Example jog operation in positive direction

# <span id="page-92-0"></span>**5.3 Positioning with table driving sets** For the preset solutions PCT\_2, PCC\_2 and PCB\_2 the driving set table is preset as setpoint source. The specific settings of the control via I/Oterminals or field bus are described in chapter [5.6](#page-105-0). If the drive is controlled via field bus, the special proprietary EasyDrive protocol "TablePos" is used. There are 16 driving sets (0-15). A driving set consists of: **1.** Target position **2.** Mode for absolute/relative/endless positioning **3.** Velocity **4.** Start-up acceleration **5.** Braking deceleration **6.** Repetition of a relative driving set **7.** Follow-up order logics with various provisional conditions. Follow-up orders enable the realization of small automated sequence programs. **8.** Driving set dependent switching points, [see chapter 5.3.4](#page-101-0) A slip time in ms programmed in the driving profile serves as jerk limitation. It applies for all driving sets. The driving sets can only be set via the PC desktop DRIVEMANAGER or field bus. **Note:** The driving sets have the predefined standard units. Before parameterizing the driving sets you must therefore first set the units and the standardization, see chapter [see chapter](#page-69-0)  [5.2.2](#page-69-0). **5.3.1 Driving set selection** Driving sets can be selected and activated via terminal or field bus. The number of the active driving set is indicated by a parameter, and, binary coded, via the outputs (if parameterized). The inputs planned for driving set selection are configured with  $Flxxx =$ TABx, see example in [Table 5.16.](#page-93-0) The selection is binary coded. The binary valence  $(2^0, 2^1, 2^2, 2^3)$  results from the TABx-assignment. The setting TAB0 thereby has the lowest  $(2^0)$ , the setting TAB3 the highest valence  $(2^3)$ . A logic-1-level at the input activates the valence.

**DE EN**

**[2](#page-14-0)**

**[3](#page-36-0)**

**[4](#page-50-0)**

**[5](#page-64-0)**

**6**

**[7](#page-250-0)**

**8**

# Example:

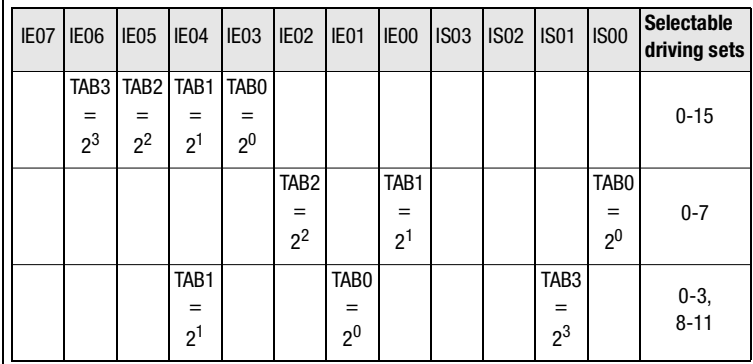

<span id="page-93-0"></span>Table 5.16 Example for the driving set selection via terminal

A separate release signal [\(see Table 5.17](#page-93-1)) via an input or the field bus (trigger) is required to activate a driving set via terminal. The selection of a new table index and thus a new driving task will interrupt the ongoing positioning process or the follow-up order logic.

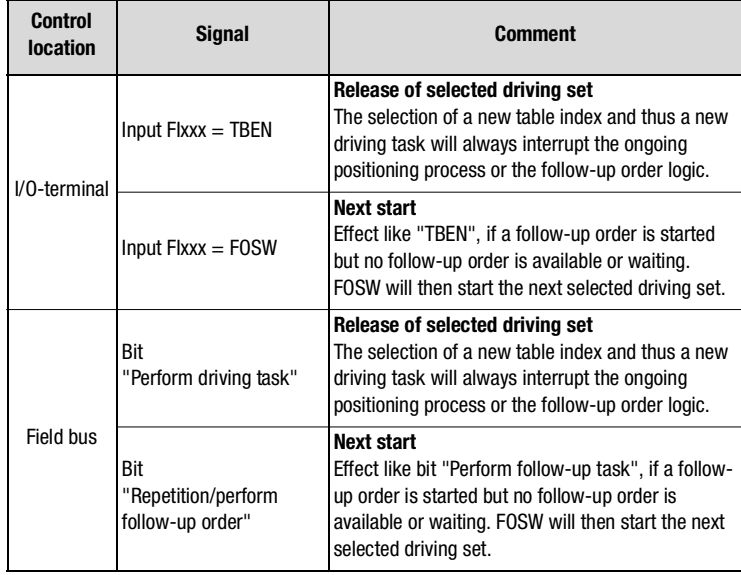

<span id="page-93-1"></span>Table 5.17 Release signal for new driving set

**[1](#page-10-0)**

**[2](#page-14-0)**

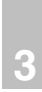

**[4](#page-50-0)**

**[5](#page-64-0)**

**6**

**[7](#page-250-0)**

**8**

**A**

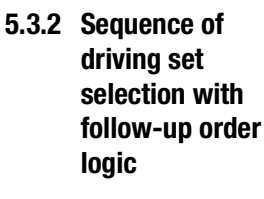

The following parameters are used to select or display the active driving set:

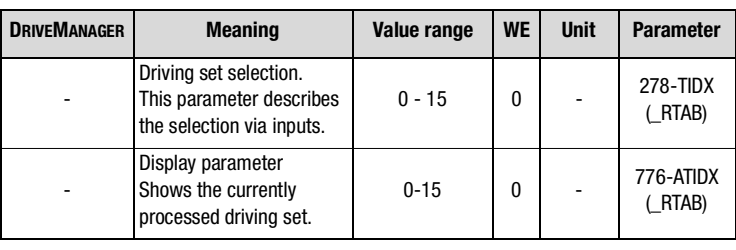

Table 5.18 parameters are used to select or display the active driving set

With the HALT-Logic (Enable feed) (terminal or bus) a progressing positioning can be interrupted either with the programmed or the quick stop ramp ([see chapter 6.2.3\)](#page-145-0) and subsequently continued again.

The sequence of driving set editing is prioritized:

- **1.** Execution of the selected driving set
- **2.** Execution of repetition with relative driving sets Repetitions are performed with parameterizable start conditions. The start conditions are identical with the ones of the follow up order.
- **3.** Jump to the next driving set The follow-up order is performed with parameterizable start conditions. The start conditions are identical with the ones for the repetitions.

Activation of a driving set always interrupts this sequence.

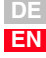

# This sequence is shown in [Fig. 5.17](#page-95-0)

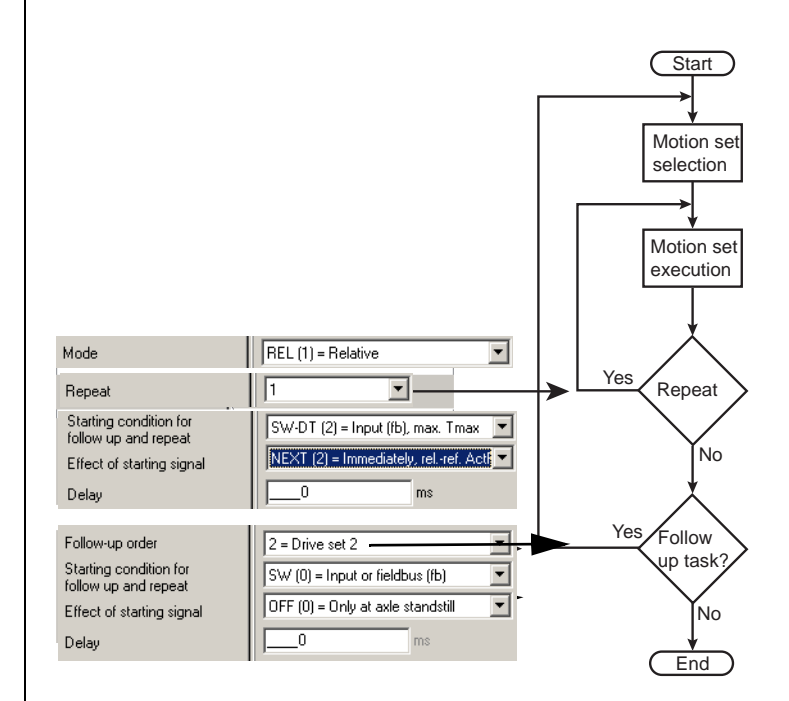

<span id="page-95-0"></span>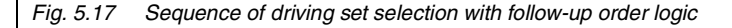

LTi

#### **5 CDE/CDB/CDF3000 in positioning operation**

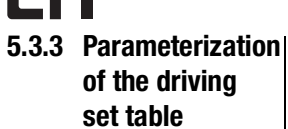

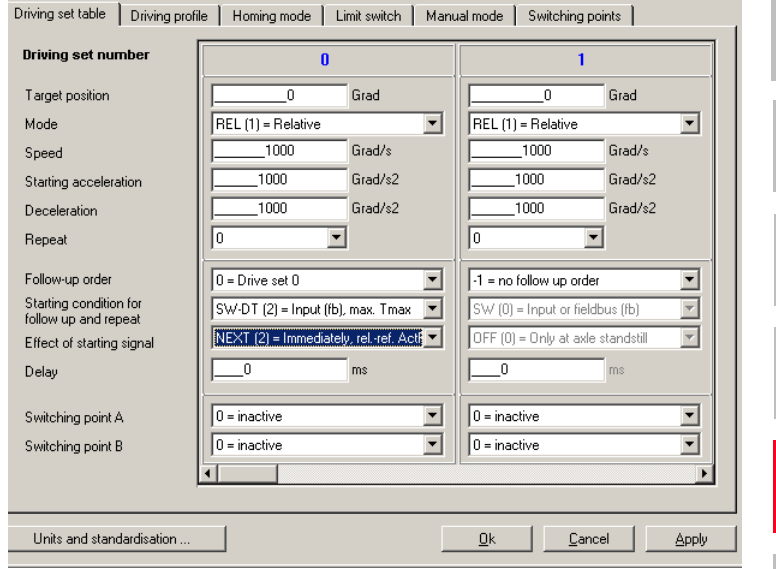

Fig. 5.18 Selection window for driving set table

# **Target position**

The target position can be parameterized in a user defined path unit.

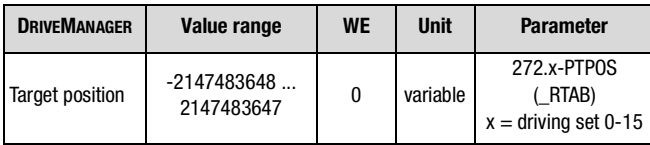

#### **Mode**

The mode defines the relation to the target position. In this context please observe the notes in chapter [5.2.1-"Positioning modes"](#page-68-0).

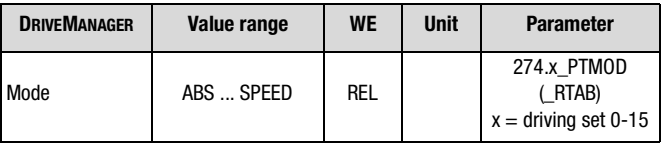

**[1](#page-10-0)**

**[2](#page-14-0)**

**[3](#page-36-0)**

**[4](#page-50-0)**

**[5](#page-64-0)**

**6**

**[7](#page-250-0)**

**8**

Mode settings:

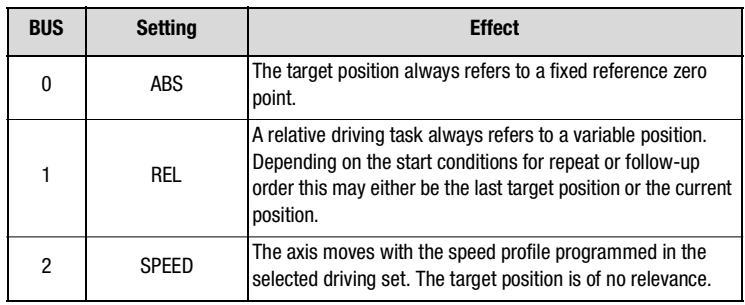

Table 5.19 Mode settings

# **Velocity**

The speed can be specified signed A negative setting is only evaluated in case of an endless positioning. The speed is limited by the maximum speed in the driving profile.

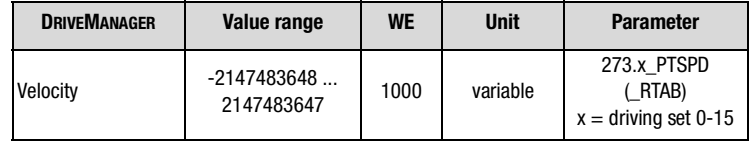

## **Acceleration**

The acceleration values for starting and braking can be parameterized irrespective of each other. The input 0 means that the acceleration will take place with maximum ramp steepness or maximum torque. The acceleration values are limited by the maximum values in the driving profile.

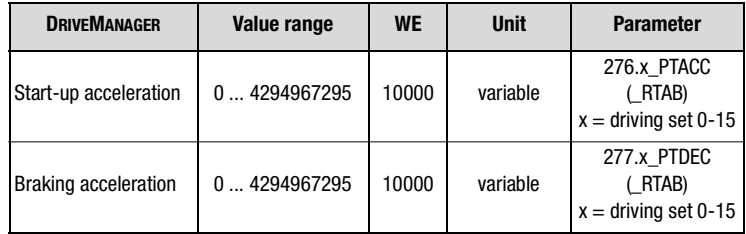

## **Repetition**

A driving set with relative positioning can be repeated several times with the programmed value. Like the follow-up order, the repetitions of the driving set are started in dependence on the start condition. The execution of possible repetitions has priority over the execution of a follow-up order.

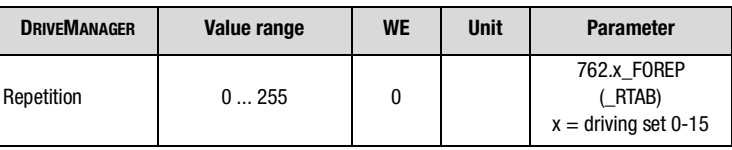

## **Follow-up order**

The parameterization of a follow-up order for a driving set enables the realization of small automated sequential programs.

The setting "-1" signalizes that no further driving set (follow-up order) is to be activated.

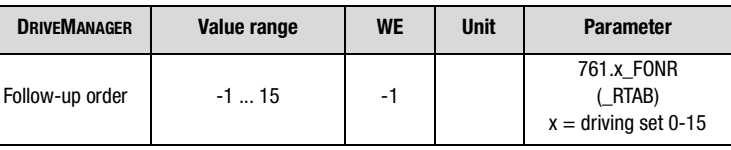

# **Start condition - activating condition "WHEN"**

This start condition can be used to adjust when a driving set is to be repeated or the follow-up order is to be activated.

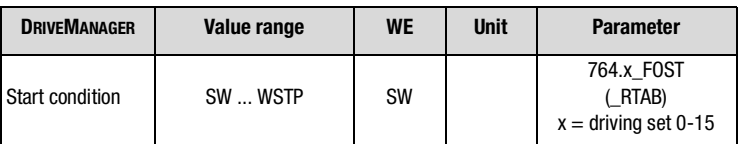

Description of setting:

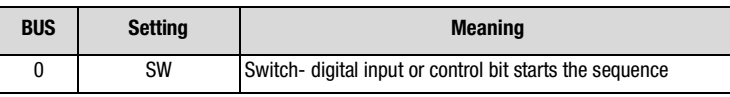

**[1](#page-10-0)**

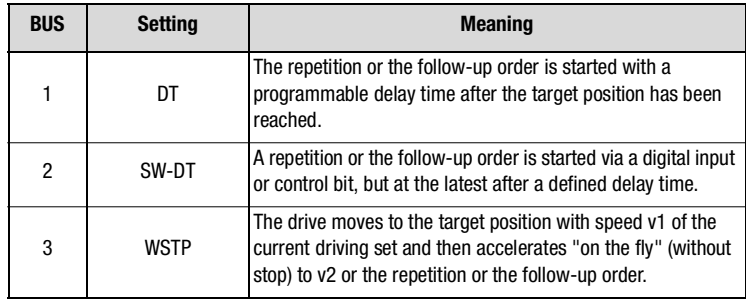

# **Effect start condition - activation condition "WIE"**

The "WIE"-condition is parameterized in dependence on the setting of the previously selected "WANN"-activation condition:

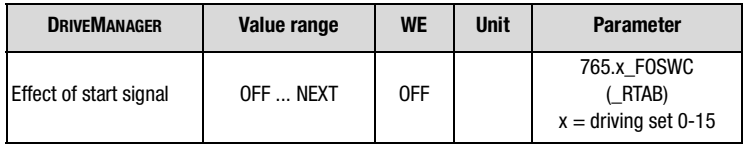

*Start condition = SW:* Activation of the follow-up order or repetition is flank triggered (High-Level). The effect of a start signal during a running positioning process can be parameterized, se[eTable 5.20](#page-99-0).

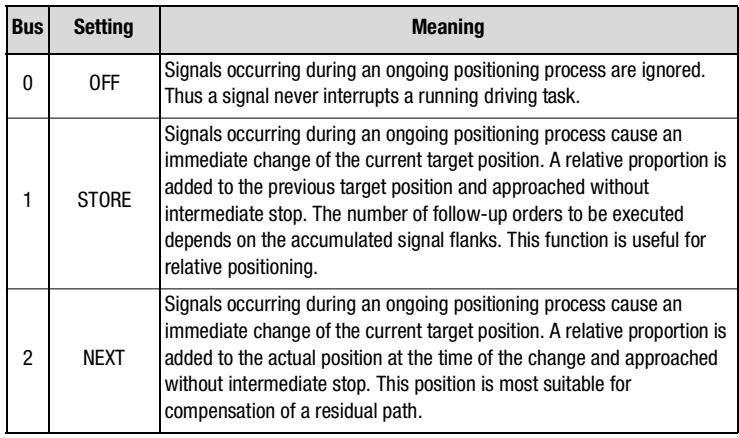

<span id="page-99-0"></span>Table 5.20 Effect of start condition for repetition and follow-up order

If no driving set is being processed or no repetition is active, the signal to activate the follow-up order will start the driving set that has been selected via terminal or field bus system. [See "Driving set selection" on](#page-92-0) [page 5-29.](#page-92-0)

This field will only become active if the delay time (DT, SW-DT) for the

**DRIVEMANAGER Value range WE Unit Parameter**

The following picture shows two examples for positioning with follow-up

follow-up order has been selected under start condition.

Delay time  $\begin{array}{|c|c|c|c|c|c|} \hline 0 & \dots & 65535 & \dots & 0 & \dots & 0 & \dots \end{array}$ 

**[1](#page-10-0)**

**[2](#page-14-0)**

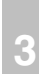

763.x\_FODT (\_RTAB)  $x =$  driving set 0-15

t

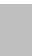

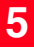

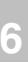

**[7](#page-250-0)**

**8**

**A**

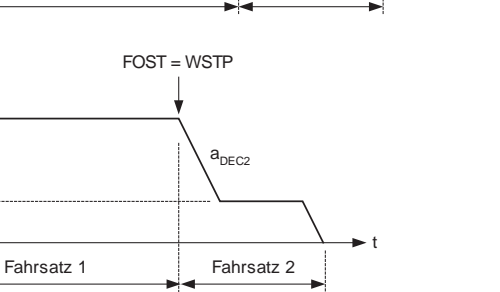

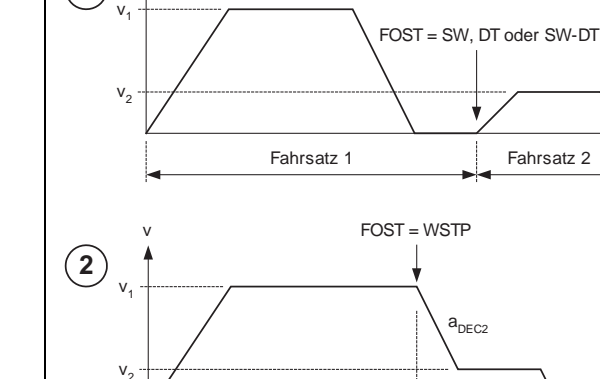

time (FODT) must be set.

**Delay time**

order (driving set 2).

v

**1**

*Example driving set linkage with follow-up order logic*

Application Manual CDE/CDB/CDF3000 5-37

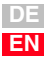

# **Switching point A and B**

Two switching points can be evaluated per driving set. Switching points 0- 3 are selected via two parameters. The entry 0 does not select a switching point (inactive).

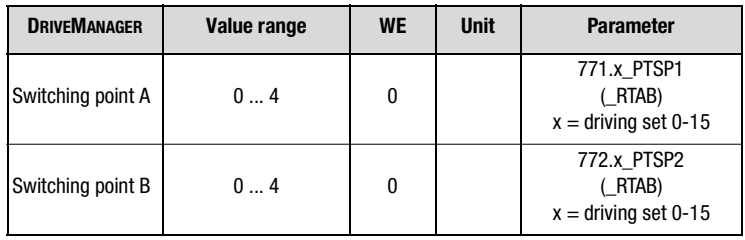

# <span id="page-101-0"></span>**5.3.4 Switching points**

Four switching points can be defined. Each switching point can modify up to three markers. The switching points can be used in all driving sets. A maximum of two switching points can be used in each driving set. Configuration takes place via the driving set dependent switching point configuration. Each switching point has the following settings.

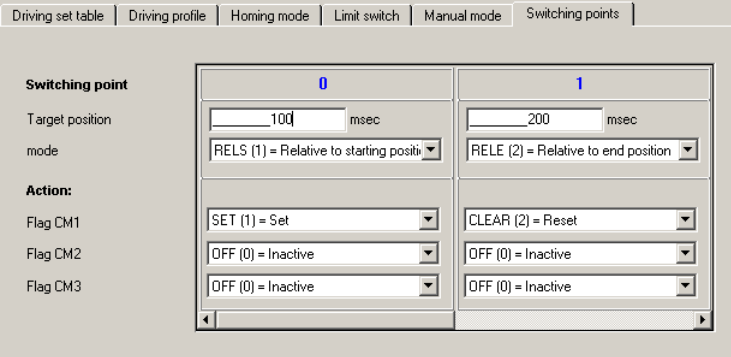

# **Target position**

The target position is effective in dependence on the switching point mode and its linkage with a driving set.

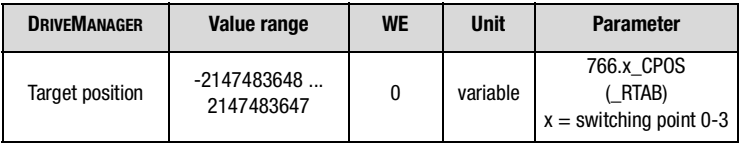

# **Mode**

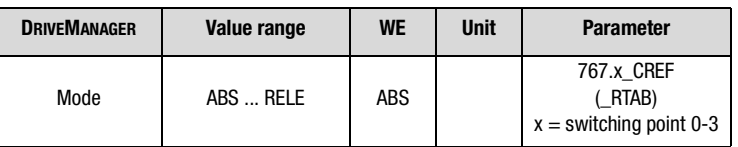

## Setting of mode:

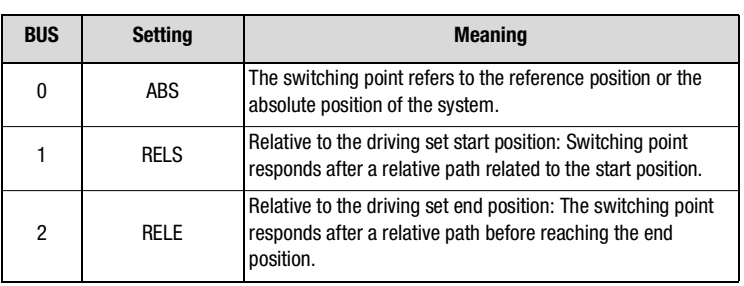

# **Flag**

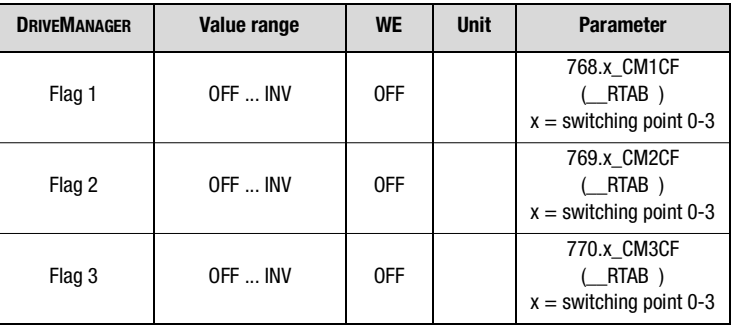

Flag function:

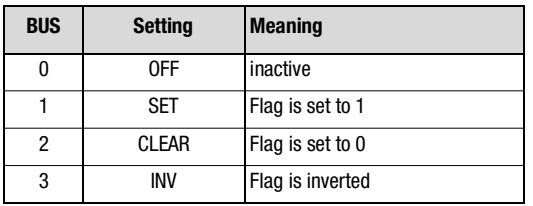

**[1](#page-10-0)**

**[2](#page-14-0)**

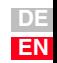

# **5.3.5 Teach in DRIVEMANAGER:**

The actual position is transferred to the corresponding table by means of the DRIVEMANAGER.

- **1.** Opening of the manual mode window and selection of the tab "driving set table".
- **2.** Moving the drive to the position to be learned.
- **3.** Enter the driving set number in the manual mode window and click on button "Accept".

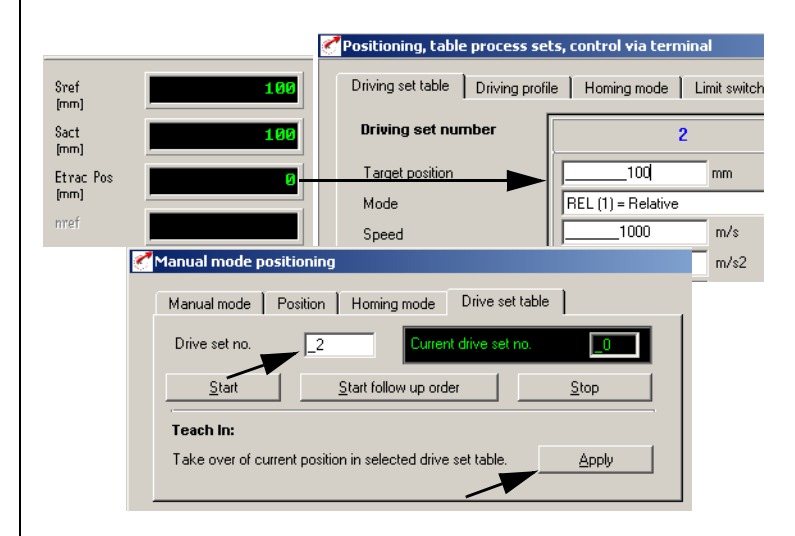

Fig. 5.19 Teach-In via DRIVEMANAGER

# **Terminals:**

If an input is parameterized for "Teach in" (FIxx = TBTEA), the current position is transferred to the driving set in the table as target position, with ascending flank.

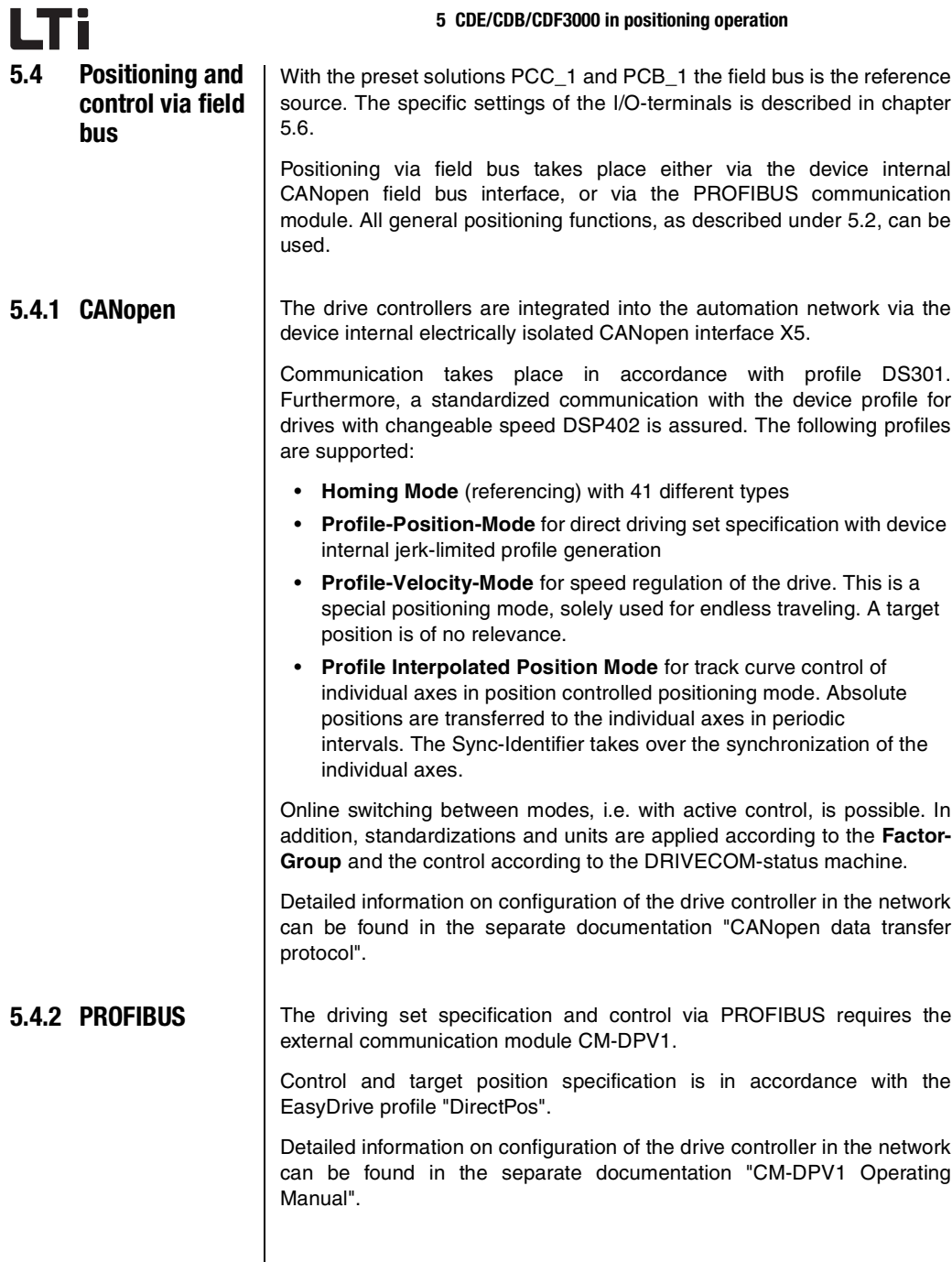

**DE EN**

**[2](#page-14-0)**

**[3](#page-36-0)**

**[5](#page-64-0)**

**6**

**[7](#page-250-0)**

**8**

<span id="page-105-0"></span>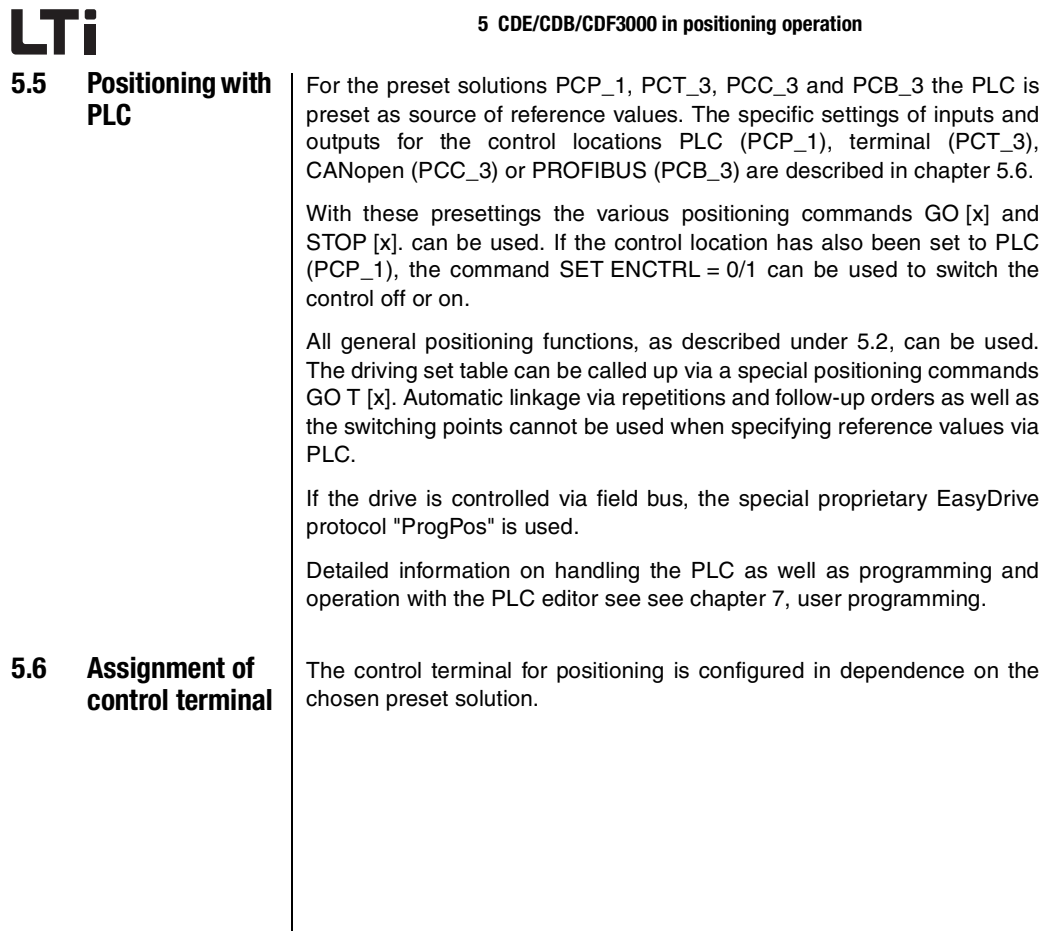

## **5 CDE/CDB/CDF3000 in positioning operation**

# **5.6.1 Terminal assignment CDE3000**

Depending on the selected presetting the parameterization of inputs and outputs differs from the factory setting, see [Table 5.21](#page-106-0). After selecting the presetting the parameterization of the terminals can be adapted to the application as desired.

|                   |                  |                                                    | <b>Pre-set solution</b>  |                             |                          |                  |                  |                          |                  |                |
|-------------------|------------------|----------------------------------------------------|--------------------------|-----------------------------|--------------------------|------------------|------------------|--------------------------|------------------|----------------|
| $1/0$             | <b>Parameter</b> | <b>Function</b>                                    | SCT <sub>1</sub><br>(WE) | $PCC_1$<br>PCB <sub>1</sub> | $PCP_1$                  | PCT_2            | $PCC_2$<br>PCB_2 | PCT_3                    | $PCC_3$<br>PCB_3 | $\overline{2}$ |
| ISA <sub>0</sub>  | 180-FISA0        | Function selector analog standard<br>input ISA0+   | <b>PM10V</b>             | 0FF                         | <b>PLC</b>               | 0FF              | 0FF              | PLC                      | <b>PLC</b>       | 3              |
| ISA1              | 181-FISA1        | Function selector analog standard<br>input $ISA1+$ | 0FF                      |                             | PLC                      |                  |                  | <b>PLC</b>               | PLC              |                |
| ISD00             | 210-FIS00        | Function selector digital standard<br>input ISD00  | <b>START</b>             | 0FF                         | <b>PLC</b>               |                  | 0FF              |                          | <b>PLC</b>       | 4              |
| ISD <sub>01</sub> | 211-FIS01        | Function selector digital standard<br>input ISD01  | 0FF                      |                             | <b>PLC</b>               | <b>FOSW</b>      |                  | PLC                      | <b>PLC</b>       |                |
| ISD <sub>02</sub> | 212-FIS02        | Function selector digital standard<br>input ISD02  | 0FF                      |                             | <b>PLC</b>               | TAB <sub>0</sub> |                  | PLC                      | <b>PLC</b>       | $5\phantom{1}$ |
| ISD <sub>03</sub> | 213-FIS03        | Function selector digital standard<br>input ISD03  | 0FF                      |                             | <b>PLC</b>               | TAB1             |                  | <b>PLC</b>               | <b>PLC</b>       |                |
| ISD <sub>04</sub> |                  | Function selector digital standard<br>input ISD04  | 0FF                      |                             | <b>PLC</b>               | TAB <sub>2</sub> |                  | PLC                      | <b>PLC</b>       | 6              |
| ISD <sub>05</sub> |                  | Function selector digital standard<br>input ISD05  | <b>OFF</b>               |                             | PLC                      | TAB <sub>3</sub> |                  | <b>PLC</b>               | <b>PLC</b>       | 7              |
| ISD <sub>06</sub> |                  | Function selector digital standard<br>input ISD06  | 0FF                      |                             | <b>HOMSW HOMSW HOMSW</b> |                  |                  | <b>HOMSW HOMSW HOMSW</b> |                  |                |
| 0SD00             | 240-F0S00        | Function selector digital standard<br>input OSD00  | <b>REF</b>               |                             |                          |                  |                  |                          |                  | 8              |
| OSD <sub>01</sub> | 241-F0S01        | Function selector digital standard<br>input OSD01  | ROT_0                    |                             |                          |                  |                  |                          |                  |                |
| OSD <sub>02</sub> | 242-F0S02        | Function selector digital standard<br>input OSD02  | S_RDY                    |                             |                          |                  |                  |                          |                  | A              |
| OSD <sub>03</sub> |                  | Function selector digital standard<br>input OSD03  | 0FF                      |                             |                          |                  |                  |                          |                  |                |

<span id="page-106-0"></span>Table 5.21 Presetting of the control inputs and outputs on CDE3000

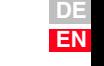

**[1](#page-10-0)**

# **5.6.2 Terminal assignment CDB3000**

**5 CDE/CDB/CDF3000 in positioning operation**

Depending on the selected presetting the parameterization of inputs and outputs differs from the factory setting, see [Table 5.22.](#page-107-0) After selecting the presetting the parameterization of the terminals can be adapted to the application as desired.

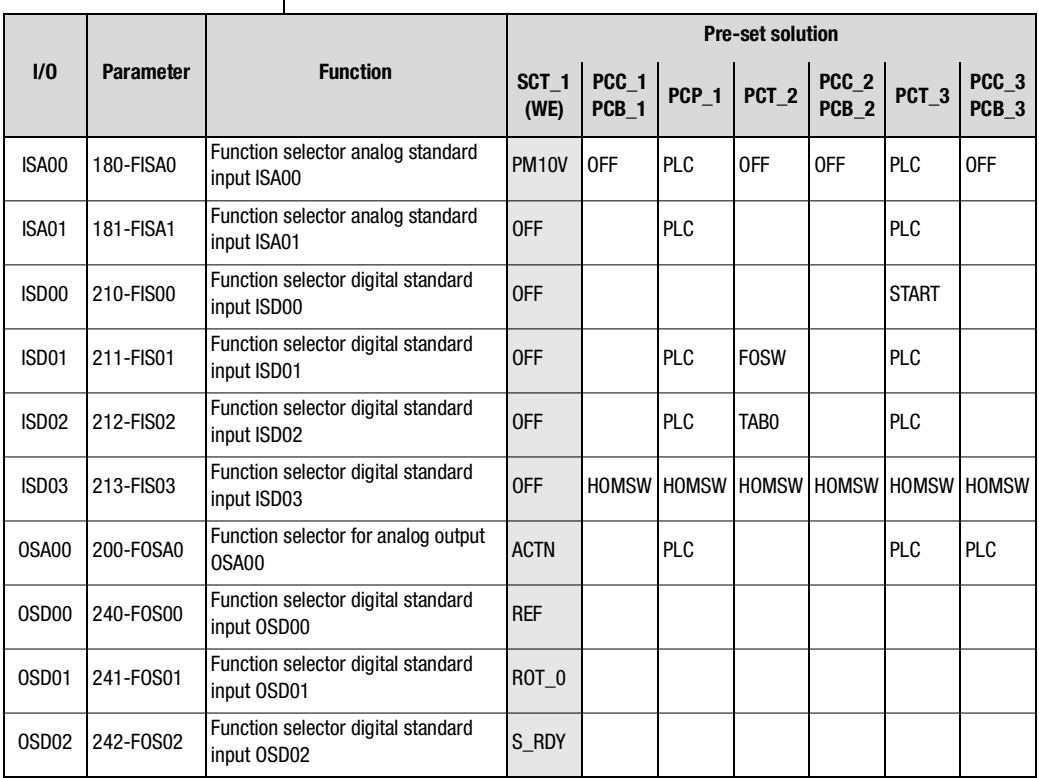

<span id="page-107-0"></span>Table 5.22 Presetting of the control inputs and outputs on CDB3000
## **5.6.3 Terminal assignment**

**CDF3000**

Depending on the selected presetting the parameterization of inputs and outputs differs from the factory setting, see [Table 5.23](#page-108-0). After selecting the presetting the parameterization of the terminals can be adapted to the application as desired.

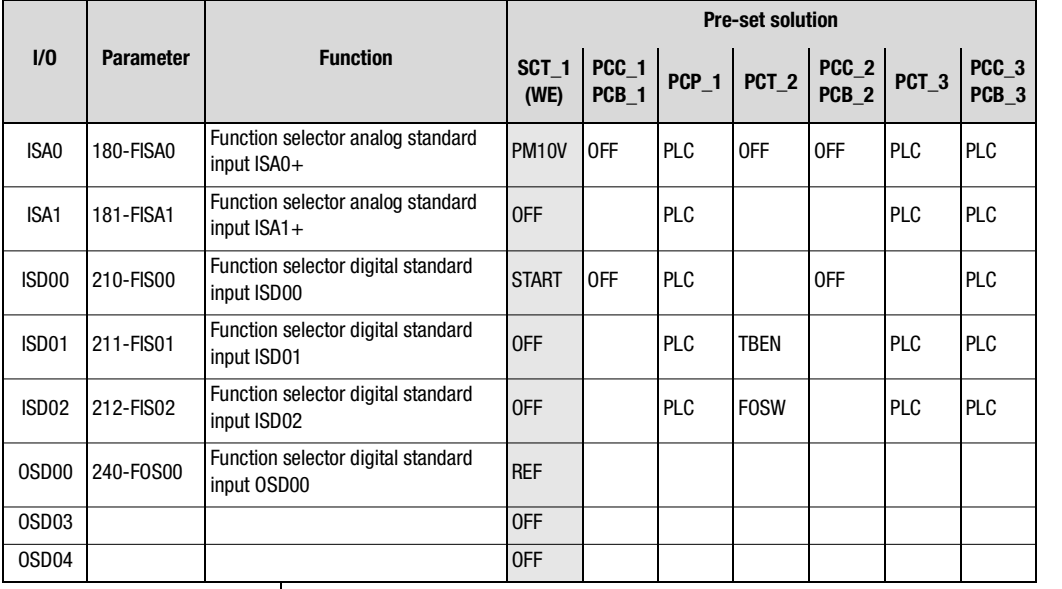

<span id="page-108-0"></span>Table 5.23 Presetting of the control inputs and outputs on CDF3000

**[7](#page-250-0)**

**[2](#page-14-0)**

**[3](#page-36-0)**

**[4](#page-50-0)**

**[5](#page-64-0)**

**6**

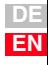

**[2](#page-14-0)**

**[3](#page-36-0)**

**[4](#page-50-0)**

- **[5](#page-64-0)**
- **6**

**[7](#page-250-0)**

**8**

**A**

## **6 General software functions**

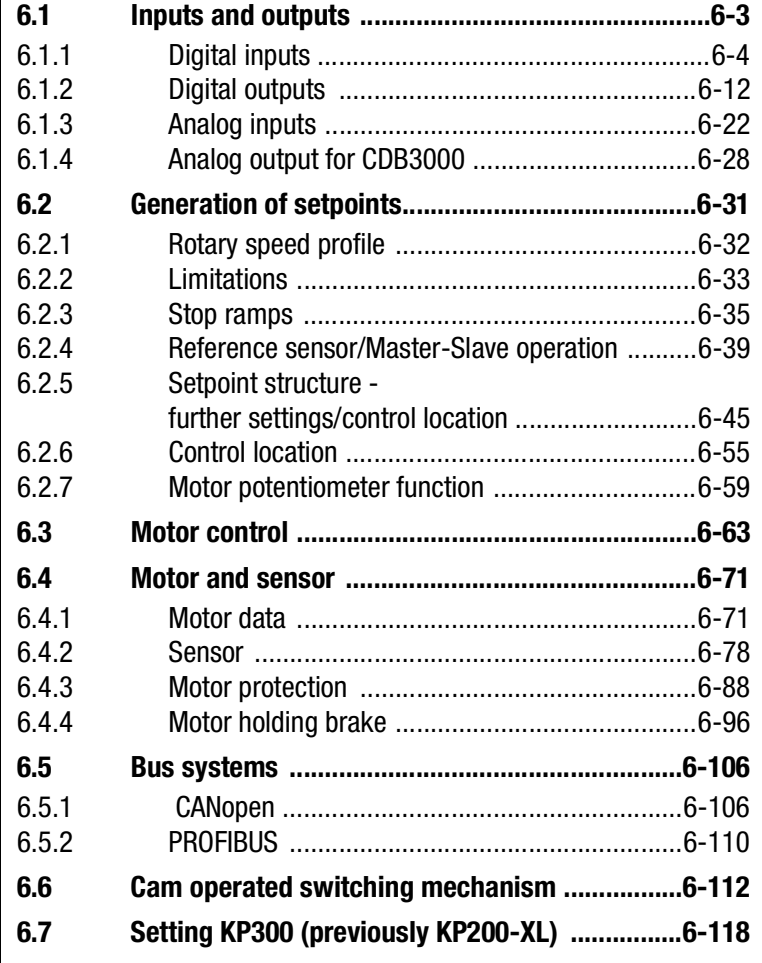

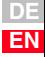

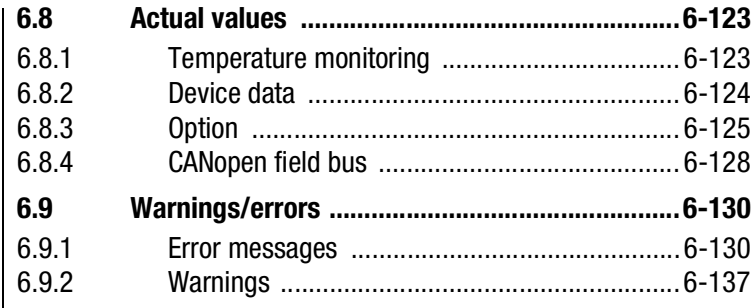

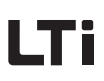

#### **6.1 Inputs and outputs**  Each input and output on the positioning controller has a parameter to assign a function. These parameters are called function selectors.

In addition, both the setpoint structure and the control location have an effect on the function of inputs and outputs. In the preset solutions such settings have already been made.

The positioning controllers are equipped with the inputs and outputs listed in [Table 6.1](#page-112-0).

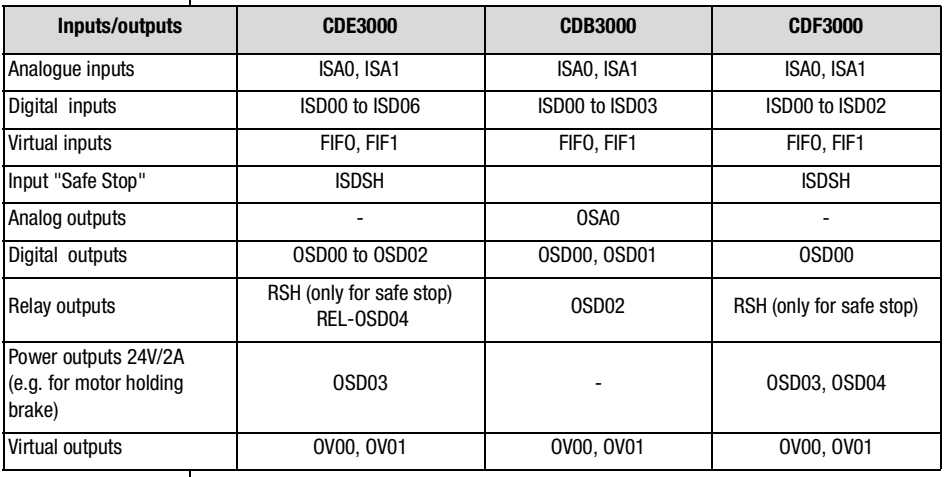

Table 6.1 Inputs and outputs of positioning controllers

<span id="page-112-0"></span>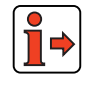

For information on hardware for inputs and outputs please refer to chapters [2.1](#page-15-0) to [2.3](#page-26-0). The detailed specification is described in the corresponding operating instructions.

**8**

**[1](#page-10-0)**

**[2](#page-14-0)**

**[3](#page-36-0)**

**[4](#page-50-0)**

**[5](#page-64-0)**

**6**

**[7](#page-250-0)**

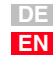

### **6.1.1 Digital inputs**

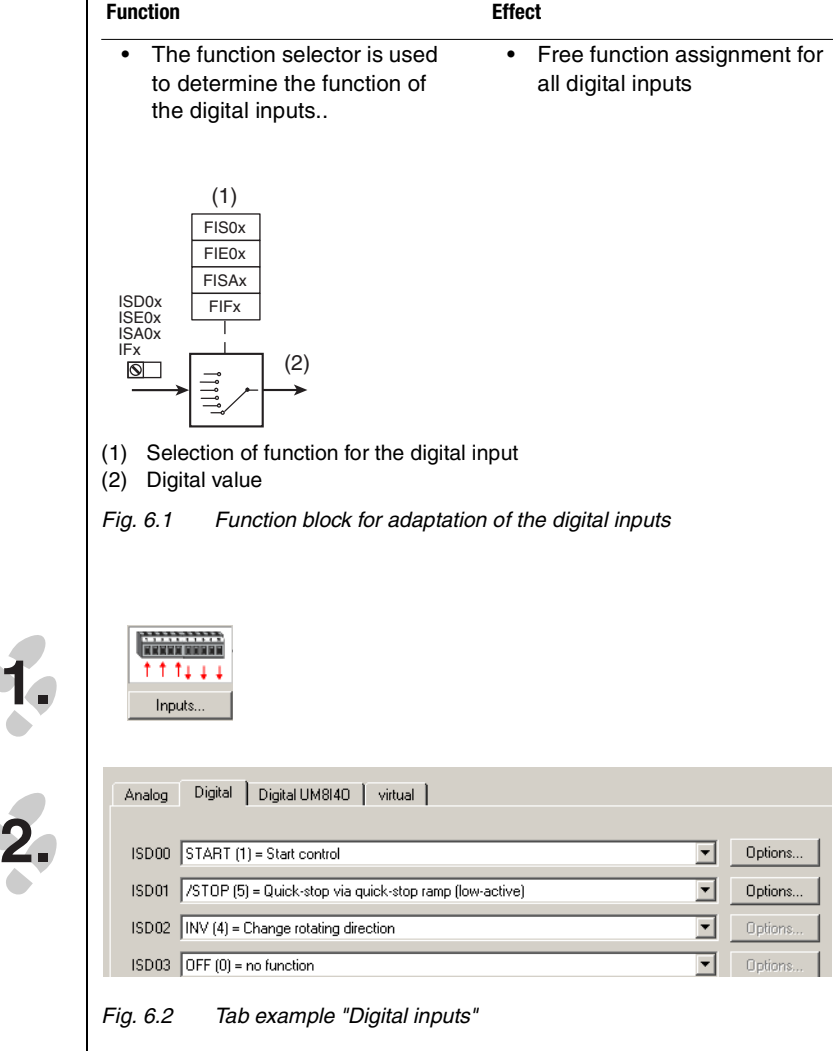

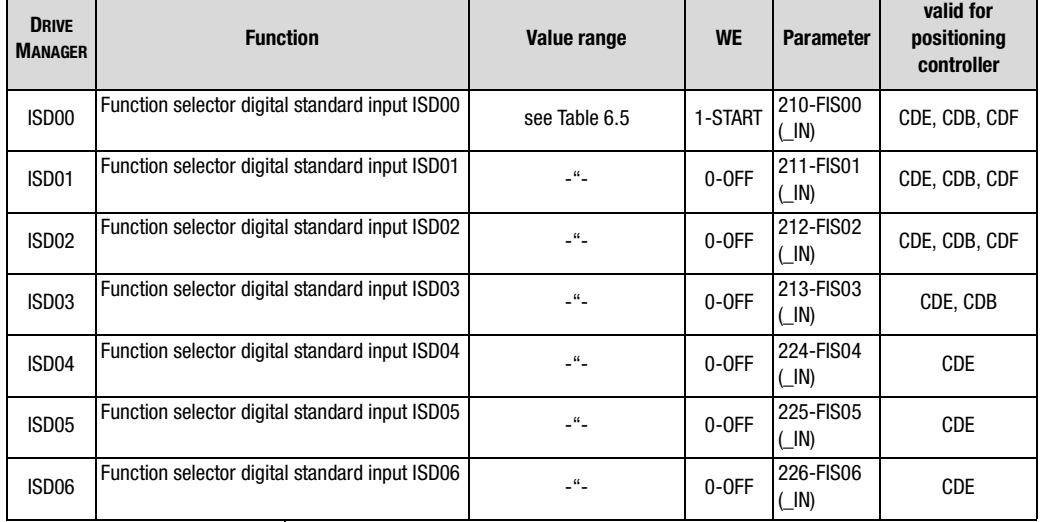

### **Parameter for setting the digital inputs**

Table 6.2 Parameter for setting the digital inputs

### **Parameter for setting the digital inputs on terminal extension module UM-8I4O**

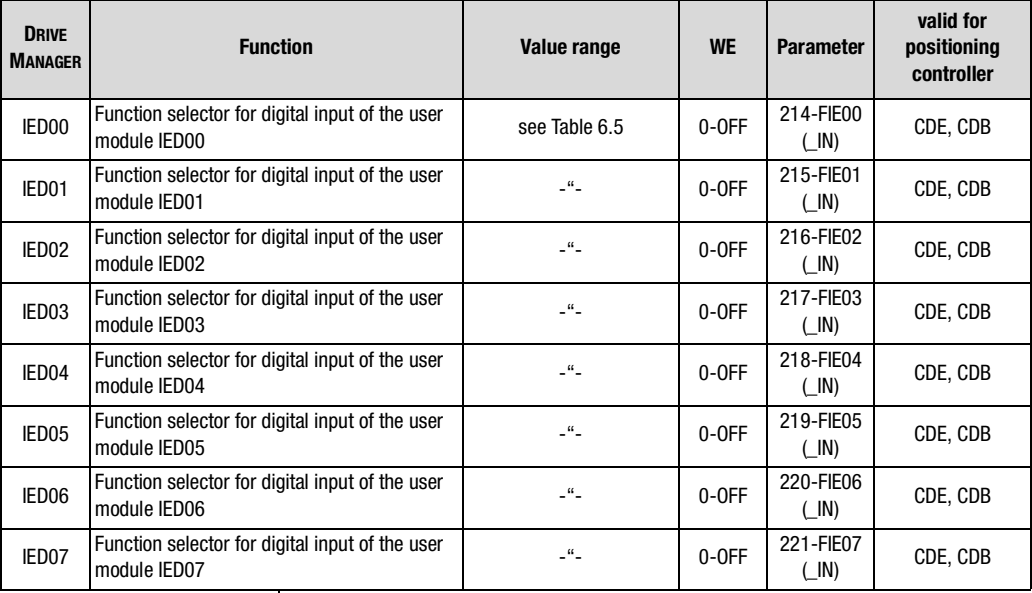

Table 6.3 Parameter for setting the digital inputs on terminal extension module UM-8I4O

**[1](#page-10-0)**

**[2](#page-14-0)**

**[3](#page-36-0)**

**[4](#page-50-0)**

**[5](#page-64-0)**

**6**

**[7](#page-250-0)**

**8**

#### **Parameter for setting the virtual digital inputs**

Virtual inputs have the fixed value 1 (High-Level). These can be used instead of a permanently switched on switch.

| <b>DRIVE</b><br><b>MANAGER</b> | <b>Function</b>                                   | Value range     | <b>WE</b> | <b>Parameter</b> | valid for<br>positioning<br>controller |
|--------------------------------|---------------------------------------------------|-----------------|-----------|------------------|----------------------------------------|
| FIF <sub>0</sub>               | Function selector for virtual digital fixed input | $ \frac{16}{1}$ | $0-0FF$   | 222-FIF0<br>(IN) | CDE, CDB, CDF                          |
| FIF <sub>1</sub>               | Function selector for virtual digital fixed input | -"-             | $0-0FF$   | 223-FIF1<br>IN)  | CDE, CDB, CDF                          |

Table 6.4 Parameter for setting the virtual digital inputs

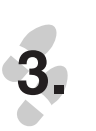

Options...

Depending on the setting of the function selector an option is available for the corresponding input.

Setting the function selectors for the digital inputs:

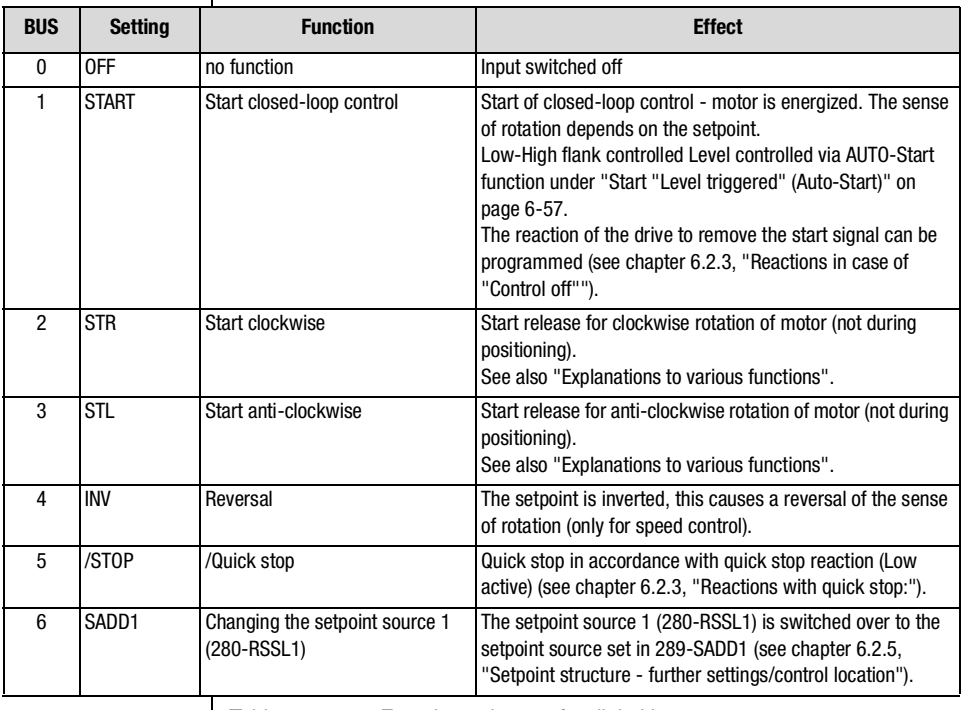

<span id="page-115-0"></span>Table 6.5 Function selectors for digital inputs

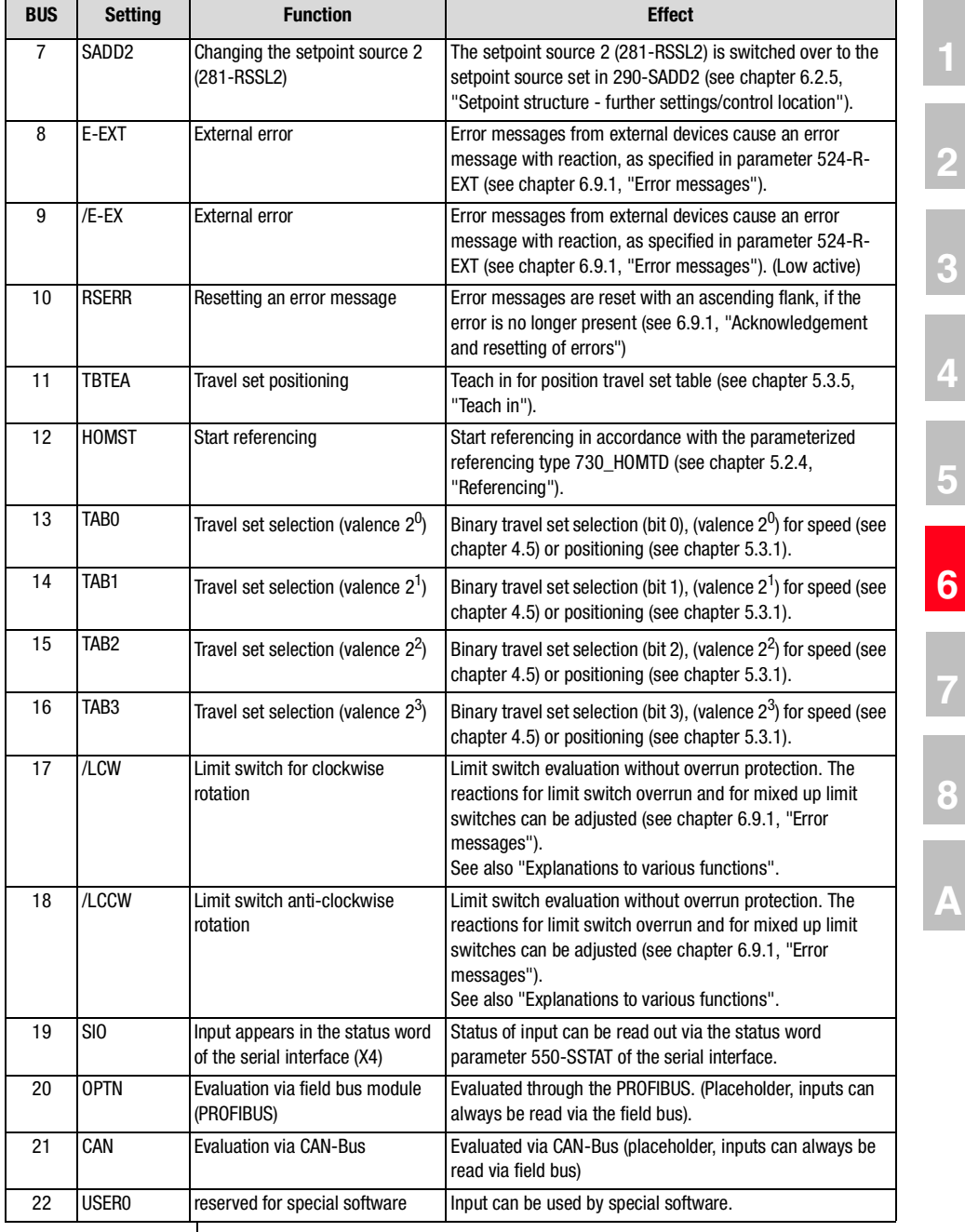

Table 6.5 Function selectors for digital inputs

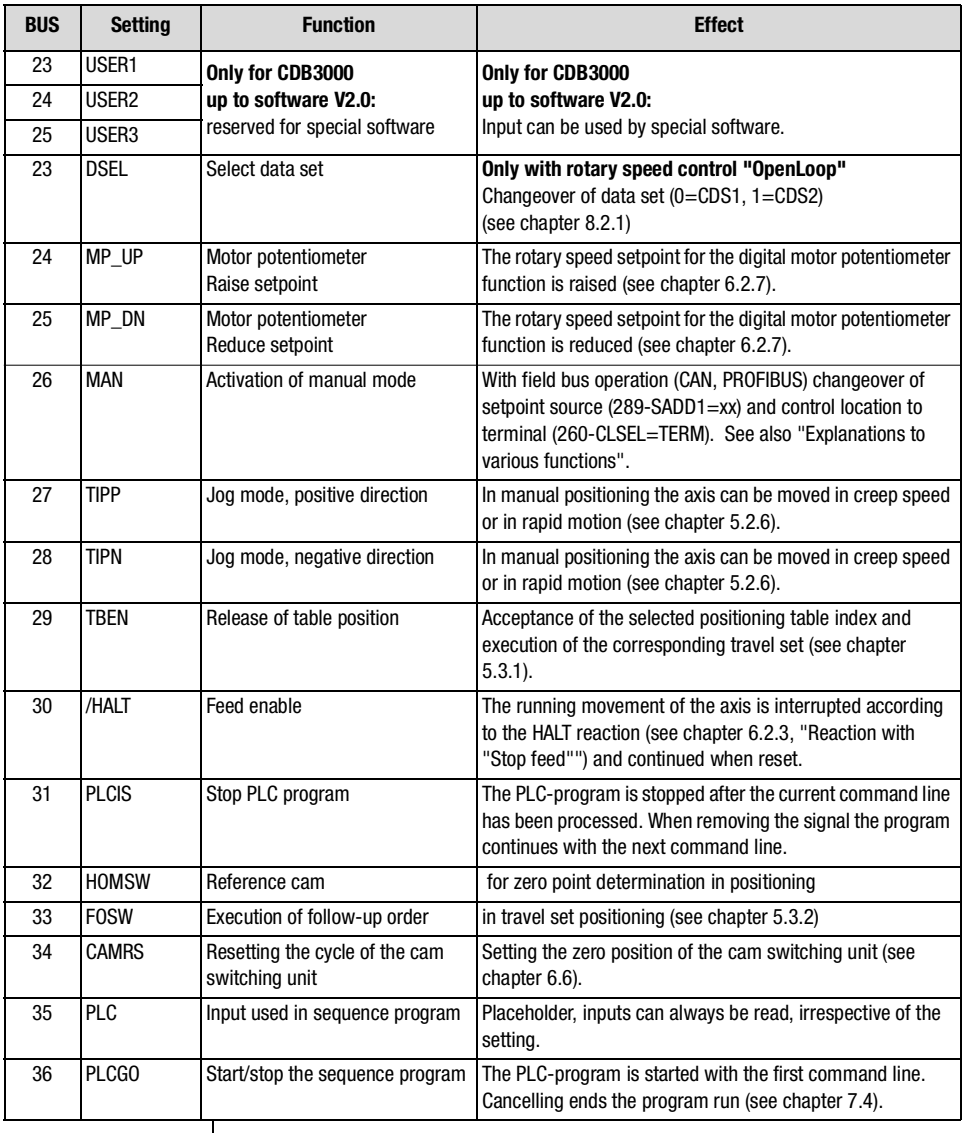

Table 6.5 Function selectors for digital inputs

| <b>BUS</b> | <b>Setting</b>                                                                                                    | <b>Function</b>                                      | <b>Effect</b>                                                                                                    |  |  |  |
|------------|----------------------------------------------------------------------------------------------------|------------------------------------------------------|----------------------------------------------------------------------------------------------------|--|--|--|
|            | For the CDB3000 a HTL-encoder can be additionally connected to the inputs ISD01 - ISD03. In this case the setting is: |                                                      |                                                                                                    |  |  |  |
| 37         | <b>ENC</b>                                                                                                    | HTL - encoder                                        | 0-track ISD01 (zero pulse), A-track ISD02 and B-track<br>ISD03 (see chapter 6.4.2, "Encoder for CDB3000").                                                                                                    |  |  |  |
| 46         | /LIM2                                                                                                    | Reversing lock left / right without<br>error message | When overtravelling a limit switch the drive will stop without<br>triggering a fault, as specified by the set error reaction (e. g.<br>"Braking with error stop ramp"). With an opposite setpoint<br>one can move away from the limit switch.<br>The input is effective for "Left" and "Right" sense of<br>rotation. |  |  |  |

Table 6.5 Function selectors for digital inputs

### **Explanation of various functions**

The start command for a direction of rotation can be specified via the terminals of the positioning controller. The sense of rotation is thus determined by the start commands STR and STL.

If the setpoint has a negative sign, this will cause an inverse behaviour when starting, i.e. with a clockwise start the motor shaft will turn anticlockwise.

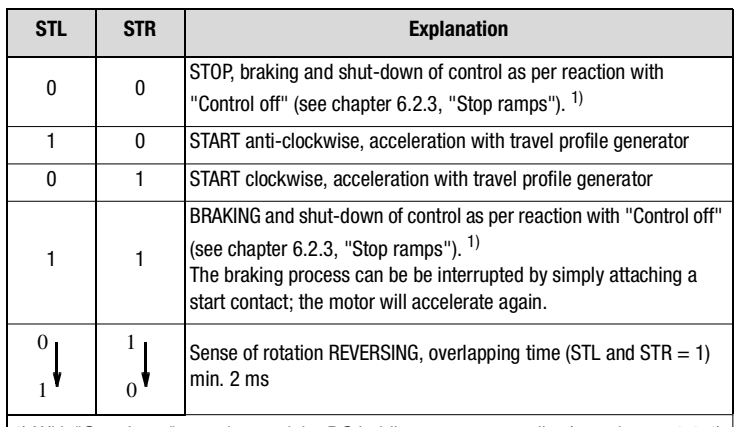

1) With "OpenLoop" speed control the DC holding current controller [\(see chapter 8.3.4](#page-323-0)) becomes active in case of the response "Control off" = "1=Braking with deceleration ramp" when the speed setpoint "0" is reached.

Table 6.6 Truth table for control via terminals

*FIxxx = /LCW, /LCCW* The limit switch evaluation is based on the evaluation of static signals. No signal flanks are evaluated.

> The limit switches are monitored in dependence on the sense of rotation, so that mixed up limit switches will be reported as errors. The drive runs out unguided.

*FIxxx = STR, STL (Not with positioning)*

**[2](#page-14-0)**

**[3](#page-36-0)**

**[4](#page-50-0)**

**[5](#page-64-0)**

**6**

**[7](#page-250-0)**

**8**

The reactions for limit switch overrun and for mixed up limit switches can be adjusted ([see chapter 6.9.1](#page-239-0), ["Error messages"\)](#page-239-0).

Mechanical overtravelling of limit switches is not permitted and is not monitored for plausibility.

**Example:** If the right limit switch is approached during clockwise rotation, the signal will cause the drive to stop. However, if this signal is overtravelled and the limit switch is no longer dampened, the motor will start will restart in clockwise direction as long as clockwise starting is still enabled.

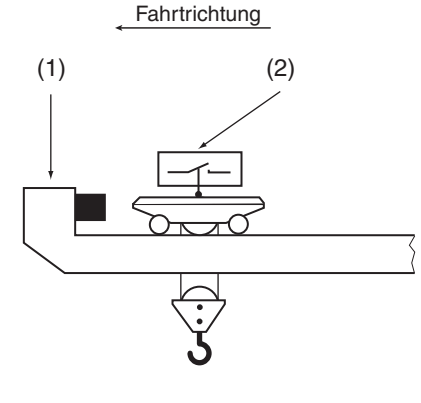

- (1) mechanical end stop
- (2) Limit switch cannot be overtravelled
- Fig. 6.3 Limit switch evaluation

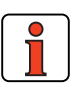

**Note:** The evaluation of pulse switches or upstream limit switches is not supported. Bridging in limit switch, supply line and control cabinet is not monitored or detected.

*FIxxx = MAN (Only with positioning via field bus)*

The "MAN" function has the effect that a device configured for bus operation can be directly operated on the positioning controller in-situ by the operator. This function can be used for set-up or emergency operation of the system.

The changeover is not possible with activated power stage or if the DRIVEMANAGER is operated in control mode/manual mode.

If the input is activated, the control location is set to "Terminal" (260- CLSEL=TERM). At the same time the setpoint source is set to the reference specified by parameter 289-SADD1. The selection of the setpoint source must be made in the function mask "Reference/Ramps - Further Settings" [\(see Fig. 6.4](#page-120-0)).

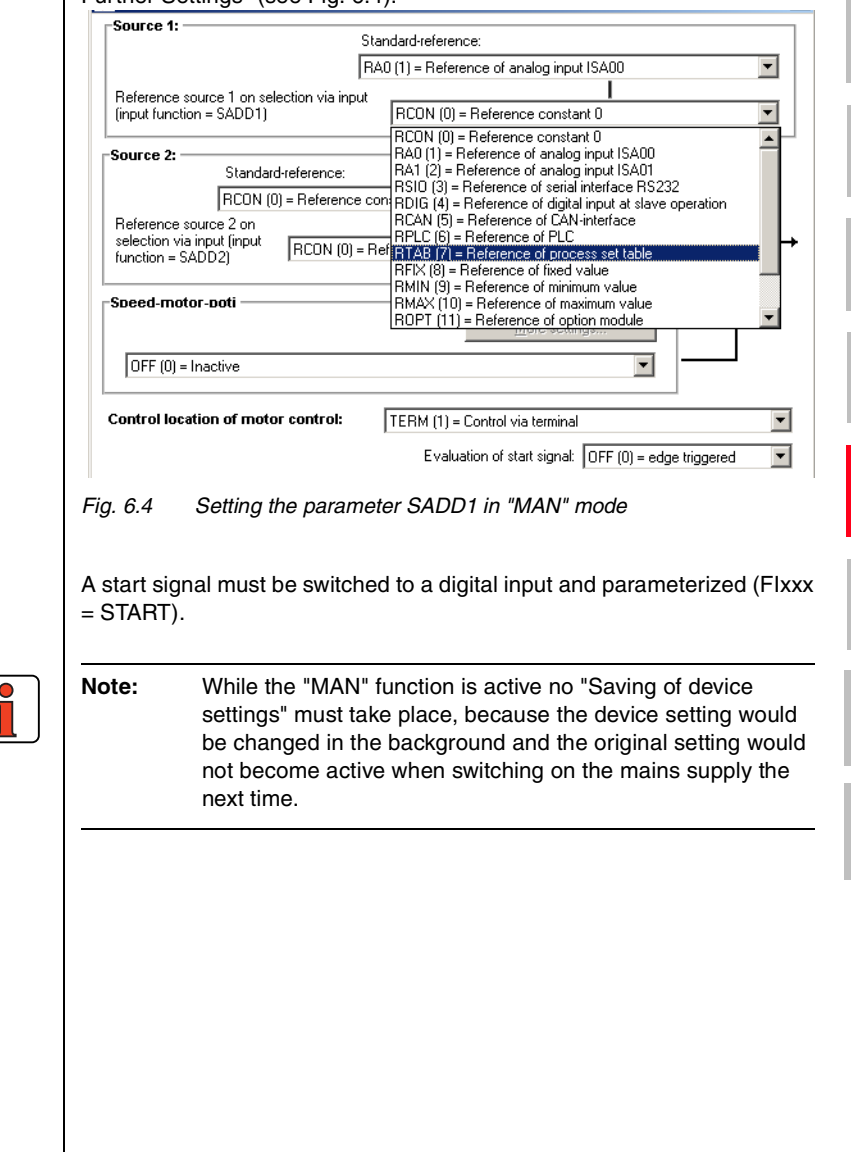

<span id="page-120-0"></span>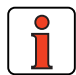

**DE EN**

**[2](#page-14-0)**

**[3](#page-36-0)**

**[4](#page-50-0)**

**[5](#page-64-0)**

**6**

**[7](#page-250-0)**

**8**

### **6.1.2 Digital outputs**

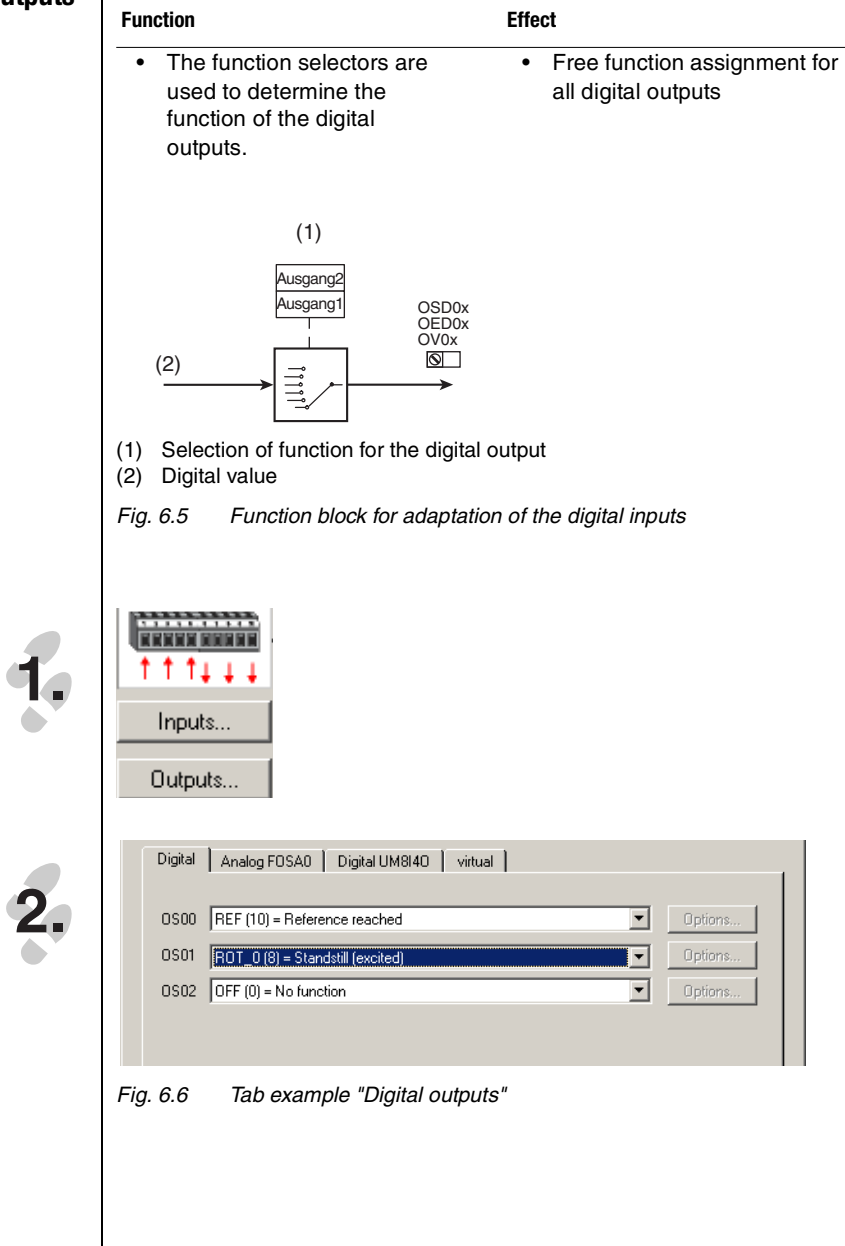

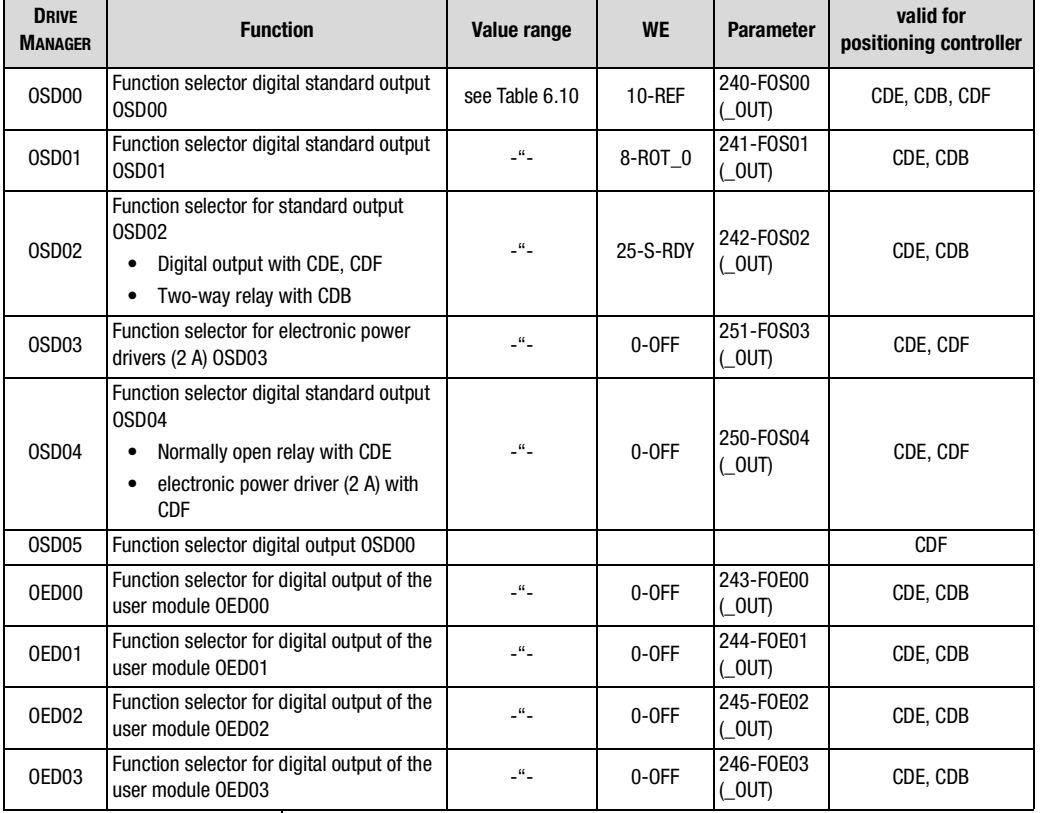

### **Parameter for setting the digital outputs**

Table 6.7 Parameter for setting the digital outputs

#### **Parameter for setting the digital outputs on terminal extension module UM-8I4O**

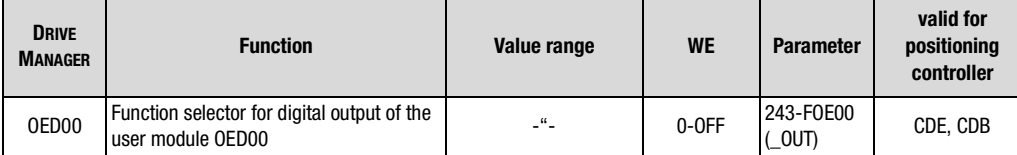

Table 6.8 Parameter for setting the digital outputs on terminal extension module UM-8I4O

**[1](#page-10-0)**

**[2](#page-14-0)**

**[3](#page-36-0)**

**[4](#page-50-0)**

**[5](#page-64-0)**

**6**

**[7](#page-250-0)**

**8**

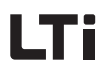

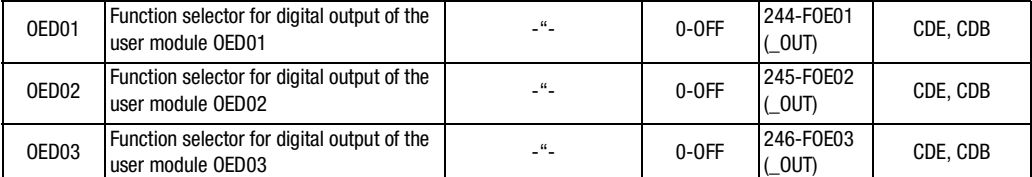

Table 6.8 Parameter for setting the digital outputs on terminal extension module UM-8I4O

#### **Parameter for setting the virtual digital outputs**

Virtual outputs can be used, among others, for:

- Creation of an event for the TxPDO event control in CANopen field bus communication
- Status evaluation in the PLC

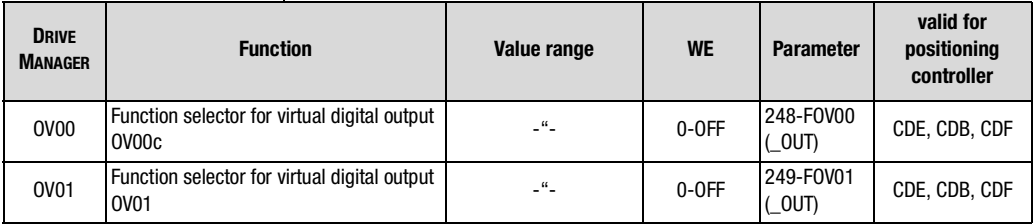

Table 6.9 Parameter for setting the virtual digital outputs

#### **Settings for the function selectors**

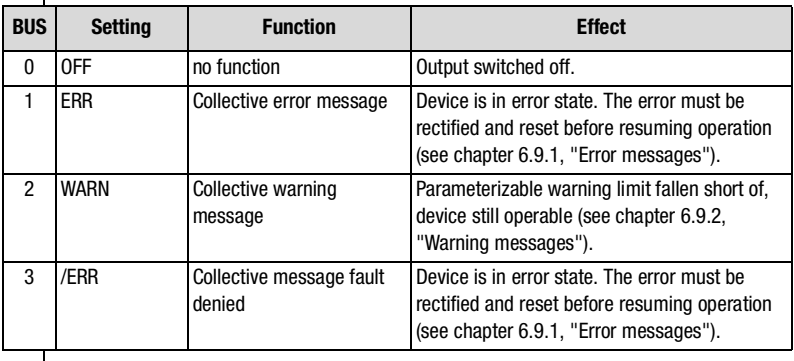

<span id="page-123-0"></span>Table 6.10 Setting the function selectors FOxxx for the digital outputs

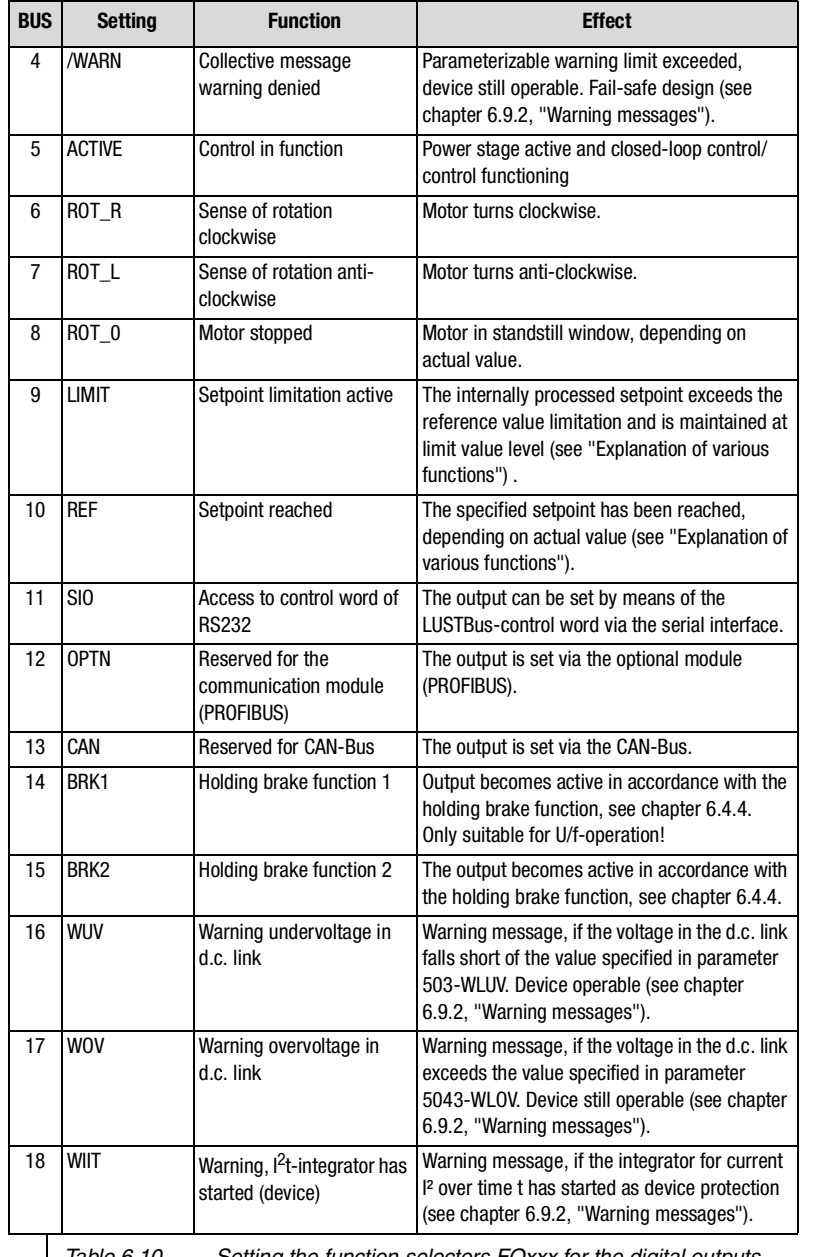

Table 6.10 Setting the function selectors FOxxx for the digital outputs

**[2](#page-14-0)**

**[3](#page-36-0)**

**[4](#page-50-0)**

**[5](#page-64-0)**

**6**

**[7](#page-250-0)**

**8**

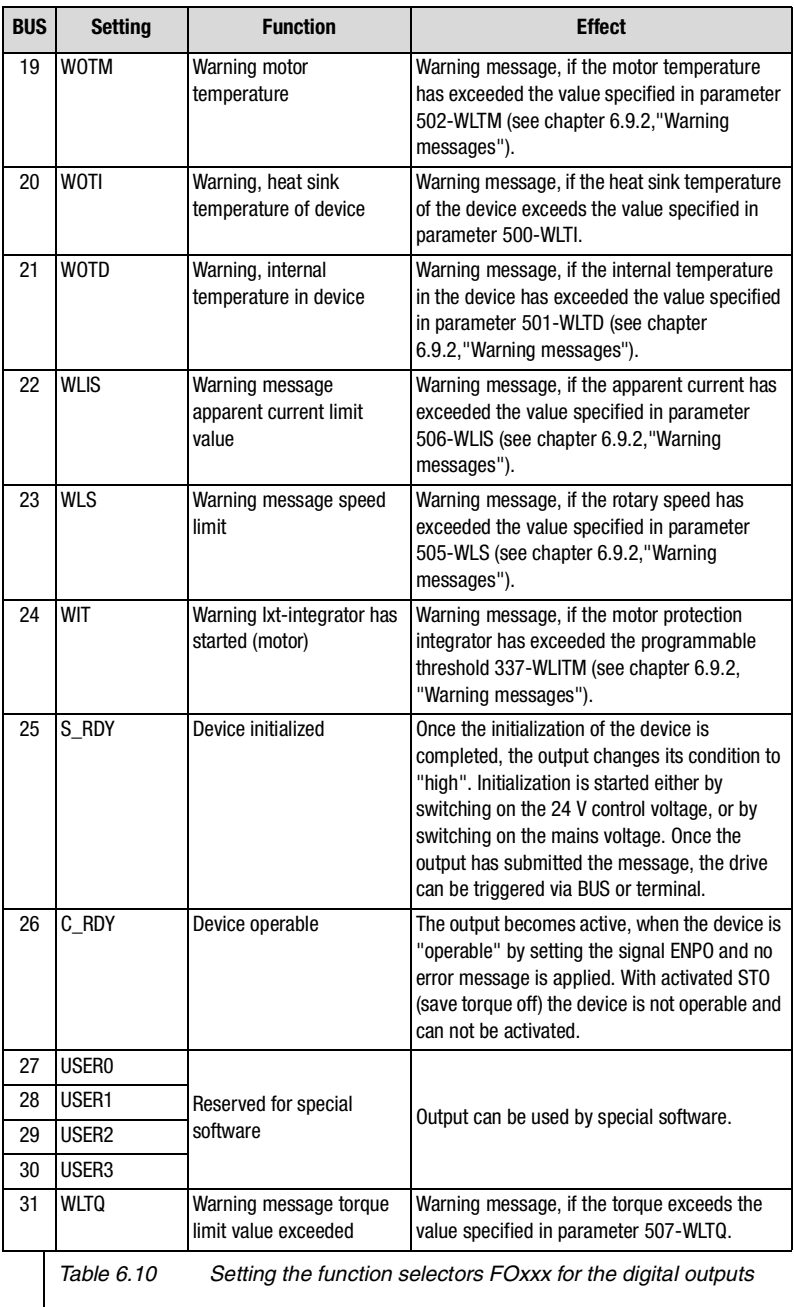

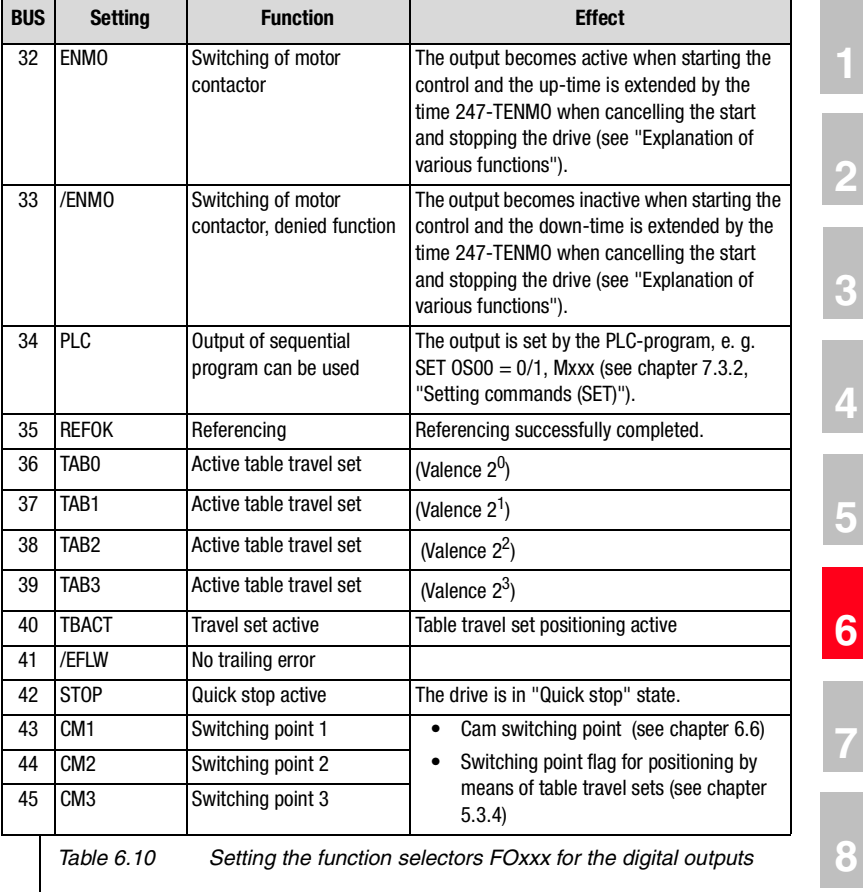

Table 6.10 Setting the function selectors FOxxx for the digital outputs

**[2](#page-14-0)**

**[3](#page-36-0)**

**[4](#page-50-0)**

**[5](#page-64-0)**

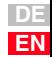

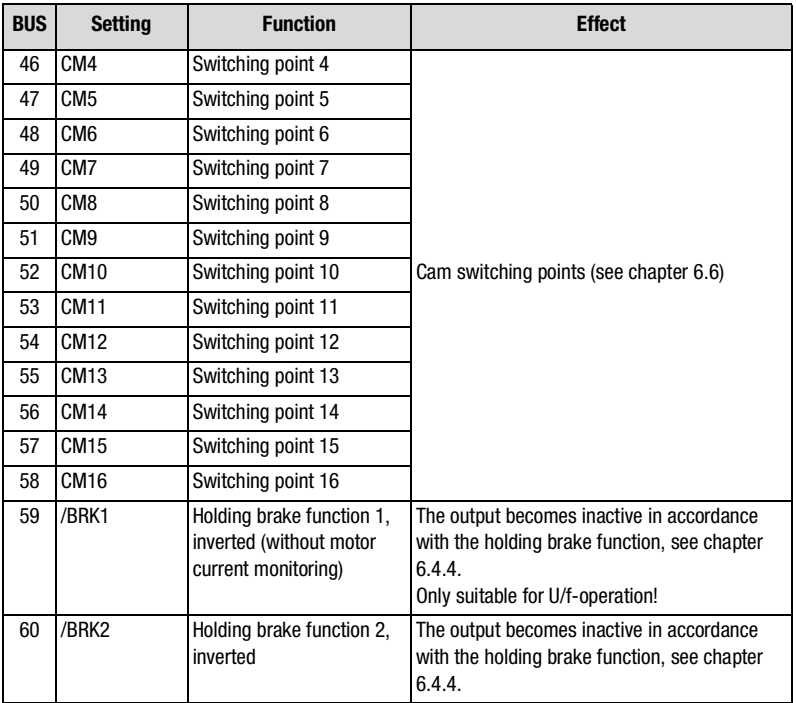

Table 6.10 Setting the function selectors FOxxx for the digital outputs

### <span id="page-127-0"></span>**Explanation of various functions**

*FOxxx = LIMIT* The LIMIT function detects if the setpoint exceeds the maximum value When exceeding, the output is set.

Limit values:

• Torque control:

The limit value display becomes active when the torque reference exceeds the max. torque.

Max. torque =  $805$ -SCALE x 803-TCMMX x 852-MOMNM

• Speed regulation:

The limit value display becomes active when the speed reference exceeds the max. speed.

Max. speed = 813-SCSMX x 157-MOSNM

• Positioning:

The limit value display becomes active when the speed reference exceeds the max. speed or the torque reference exceeds the max. torque.

Max. torque =  $805$ -SCALE x 803-TCMMX x 852-MOMNM

Max. speed = 813-SCSMX x 157-MOSNM

The specified parameters (except the online torque scaling 805-SCALE) can be set in the function mask "Limitations" [\(see chapter 6.2.2\)](#page-143-0).

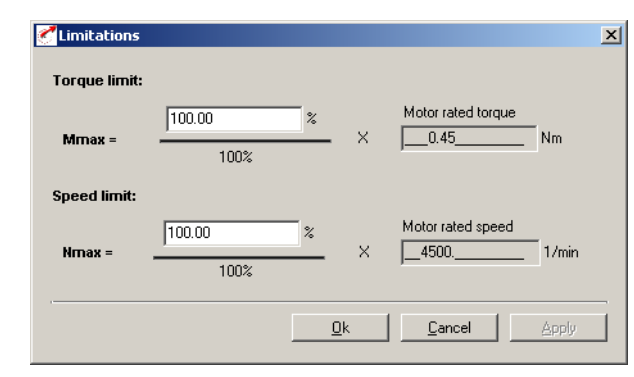

Fig. 6.7 Function mask "Limitations"

#### **Explanations**

• Both the special PLC-flag STA\_LIMIT and the bit "LIMIT" in the field bus EasyDrive status words have the same meaning.

*FOxxx = REF* **Both the parameters 230-REF\_R** (setting [see chapter 4.2.1](#page-52-0)) for torque and speed regulations as well as 758-POWIN (setting [see chapter 5.2.3\)](#page-72-0) for positioning can be used to define an area, in which the actual value

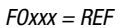

**[1](#page-10-0)**

**[2](#page-14-0)**

**[3](#page-36-0)**

**[4](#page-50-0)**

**[5](#page-64-0)**

**6**

**[7](#page-250-0)**

**8**

may deviate from the setpoint, without the message "Setpoint reached" (REF) becoming inactive. Setpoint fluctuations caused by setpoint specification, e. g. via analog inputs can therefore be taken into account.

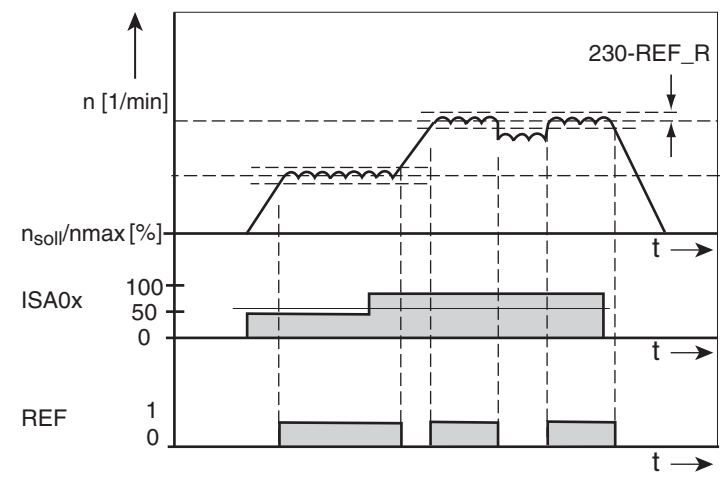

Fig. 6.8 Digital output with setting "Setpoint reached" with use of the window "Setpoint reached" in speed regulation

The message "Setpoint reached" depends on the type of control:

- Torque control: Setpoint torque reached
- Speed regulation: Setpoint speed reached
- Positioning:
	- − Absolute/relative positioning: Setpoint position reached If an ongoing positioning process is interrupted, e. g. with HALT, the message "Setpoint reached" will in this phase not be submitted. The message will only appear after the actual target position has been reached.
	- − Endless positioning (speed mode): Setpoint speed reached

#### **Explanations**

• "Clockwise rotation" (ROT\_R) or "Anti-clockwise rotation" (ROT\_L) is detected in dependence on parameter 230-REF\_R.

*FOxxx = ENMO, /ENMO* | Switching process in the motor lead must generally take place in deenergized state, as otherwise problems, such as burnt off contactor contacts, overvoltage or overcurrent breaks of the positioning controller will occur.

In order to assure de-energized switching the contacts of the motor contactor must be closed before the inverter power stage is released. In the opposite case the contacts must remain closed until the power stage has been switched off.

This can be achieved by implementing the corresponding safety periods for switching of the motor contactor into the control sequence of the machine or by using the special ENMO software function of the positioning controller.

The power contactor in the motor supply line can be controlled by the positioning controller. With the timer parameter 247-TENMO the pickup and drop off time of the power contactor can be accounted for. With this one can make sure that, after the start release, the setpoint is only specified after the contactor has closed, or, with inactive power stage, the motor is disconnected from the positioning controller by the contactor.

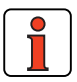

**Note:** In the time base of the TENMO timer additional times for typical contactor chattering have been taken into account. Depending on the contactor, these may take several 100 ms.

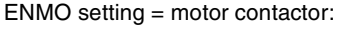

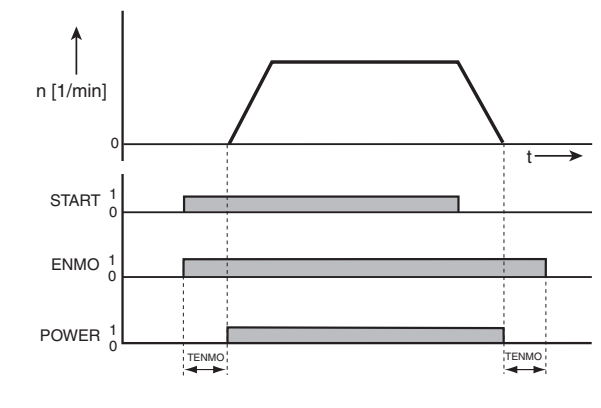

ENMO motor power contactor POWER Power stage of positioning inverter

Fig. 6.9 Function of motor contactor control via digital output with ENMO setting

**[2](#page-14-0)**

**[3](#page-36-0)**

**[4](#page-50-0)**

**[5](#page-64-0)**

**6**

**[7](#page-250-0)**

**8**

- With setting TENMO=0 the motor contactor function is deactivated.
- With activation of the ENMO function the motor contactor is automatically closed during the self-setting process
- The motor contactor function is active if one of the function selectors of digital outputs OSD0x or OED0x has the value ENMO or /ENMO. The time TENMO can be set in the DRIVEMANAGER after selecting the function under "Options".

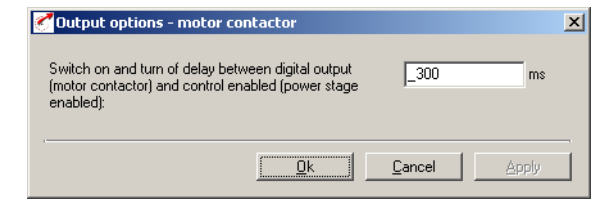

Fig. 6.10 Setting the breaking delay TENMO

| <b>DRIVEMANAGER</b>                                                                                                    | Value range | WE  | <b>Unit</b> | <b>Parameter</b>      |
|----------------------------------------------------------------------------------------------------|-------------|-----|-------------|-----------------------|
| Making and breaking delay<br>between digital output of<br>motor contactor and<br>controller release (power<br>stage release) | 02000       | 300 | ms          | 247-TENMO<br>$($ OUT) |

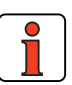

**Note:** If switching takes place with the power stage in the motor line still active, a reactance coil must be used to avoid the error message E-OC caused by transient currents in the switching phase. Furthermore, with error message E-OC-1 the system will check whether the hardware release ENPO is applied before submitting the error message. If this is not the case, it is assumed that an intended switching process by a motor contactor took place in the motor line and error message will be suppressed.

# I T:

### **6.1.3 Analog inputs**

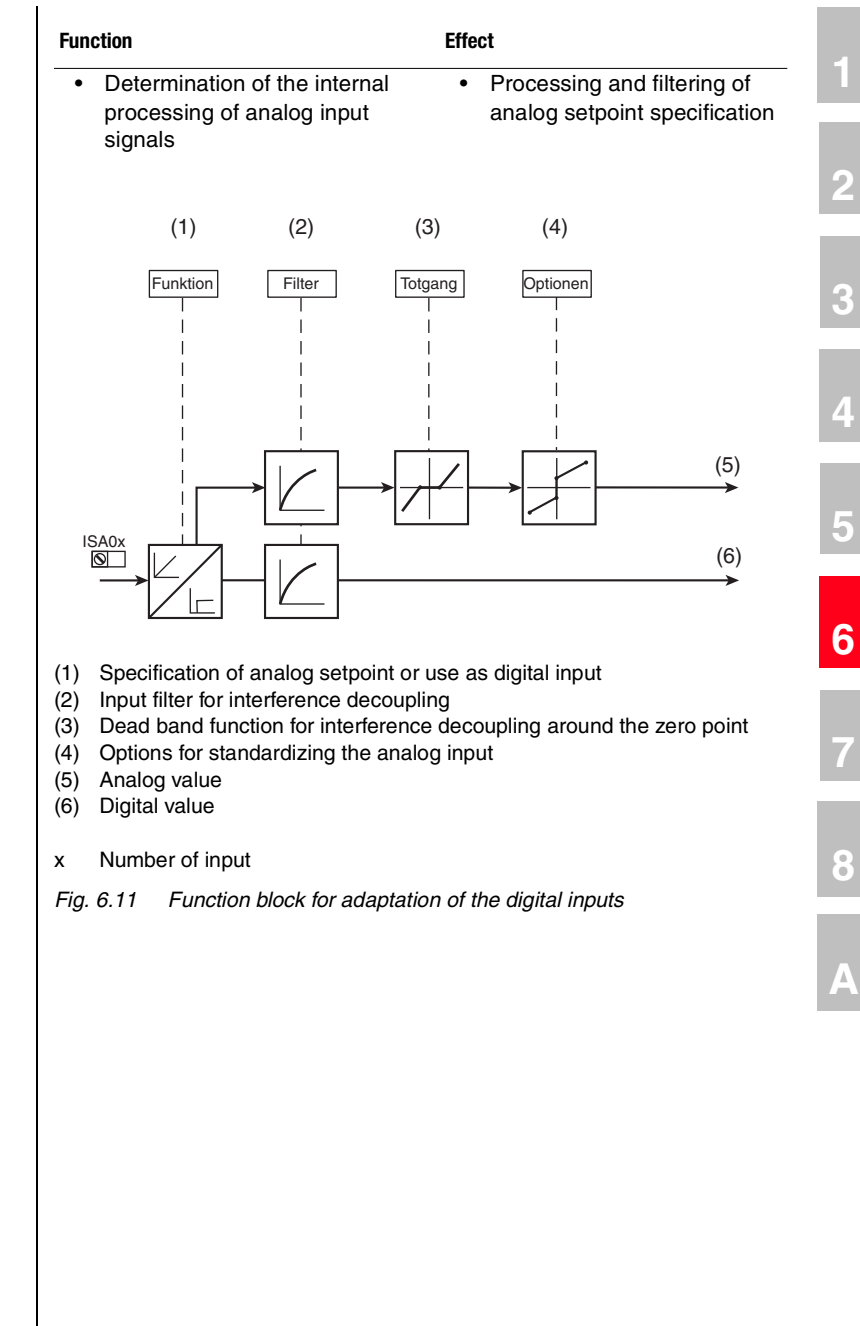

#### **Configuration possibilities ISA0x**

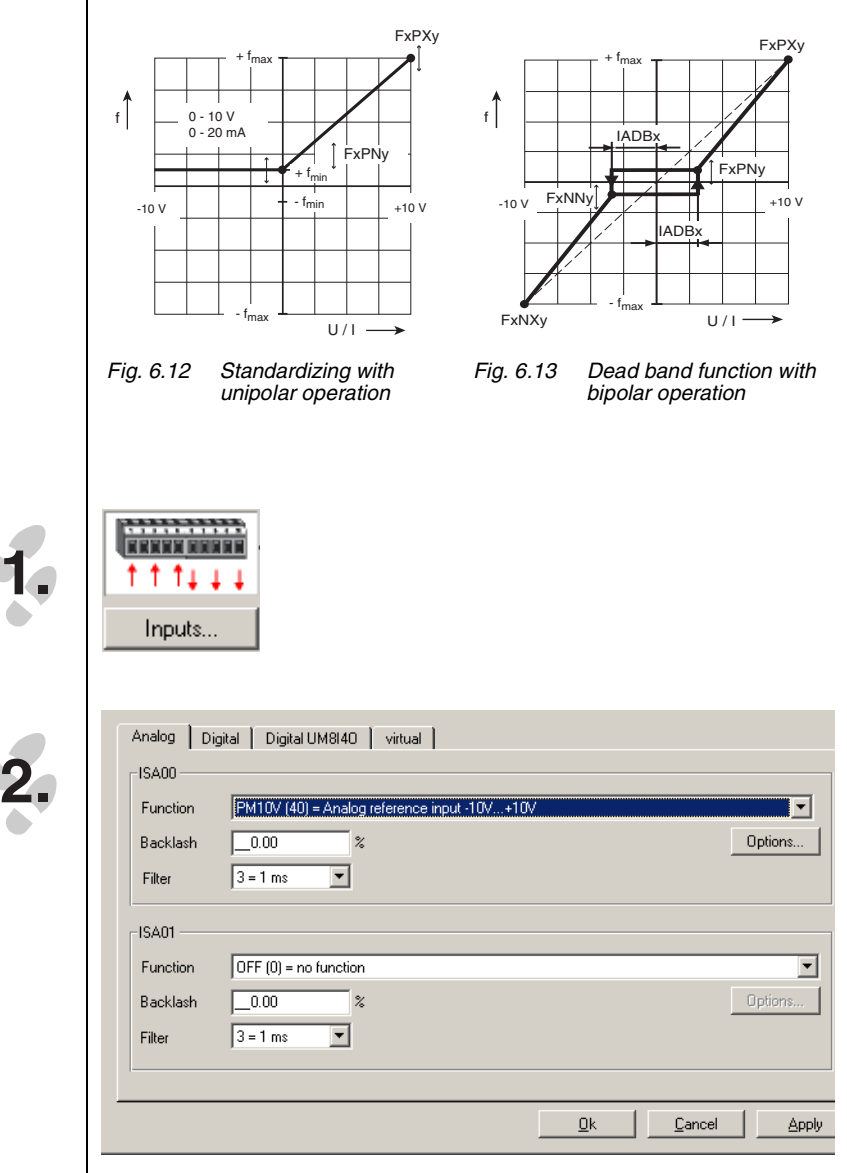

Fig. 6.14 Analog inputs

Both analog inputs ISA0 and ISA1 can also be configured as digital inputs. For this purpose the settings OFF (0) to PLCGO (36) of the function selectors FISA0 and FISA1 are available, as with the digital

inputs, see also [Table 6.5.](#page-115-0) In addition there are the settings 0-10V (38) to OVR (43) for use as analog inputs. [Table 6.11](#page-137-0) shows these additional adjustment possibilities of the function selectors.

Function selectors FISA0 and FISA1:

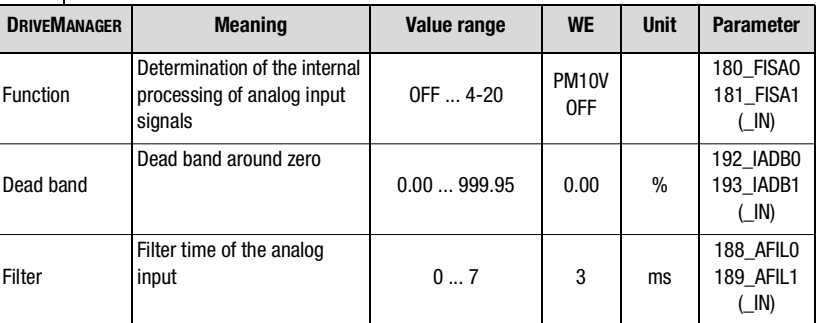

Setting of filters AFIL0 and AFIL1:

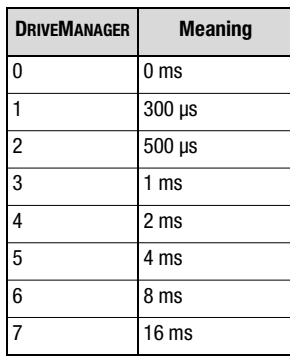

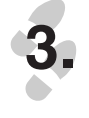

#### Options..

Various options are available, depending on the setting "Function". [Fig.](#page-135-0) [6.15](#page-135-0) shows the options mask for setting the function selector to "PM10  $V(40)$  = analog setpoint input -10V...+10V".

**[1](#page-10-0)**

**[2](#page-14-0)**

**[3](#page-36-0)**

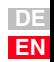

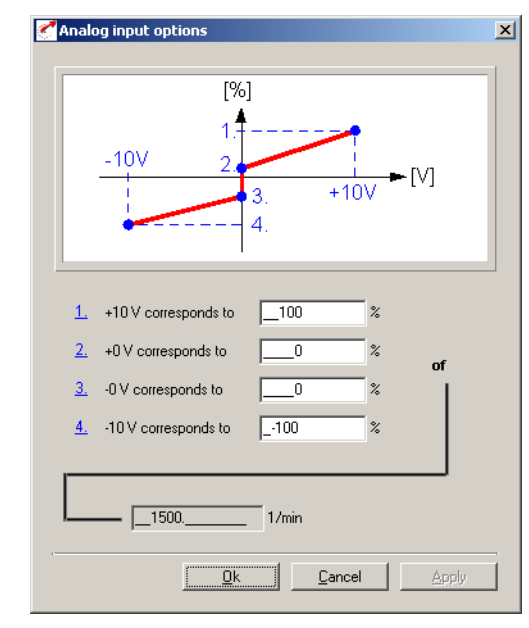

<span id="page-135-0"></span>Fig. 6.15 Options analog input ISA0 with setting PM10V

### **Parameter for the analog input ISA0**

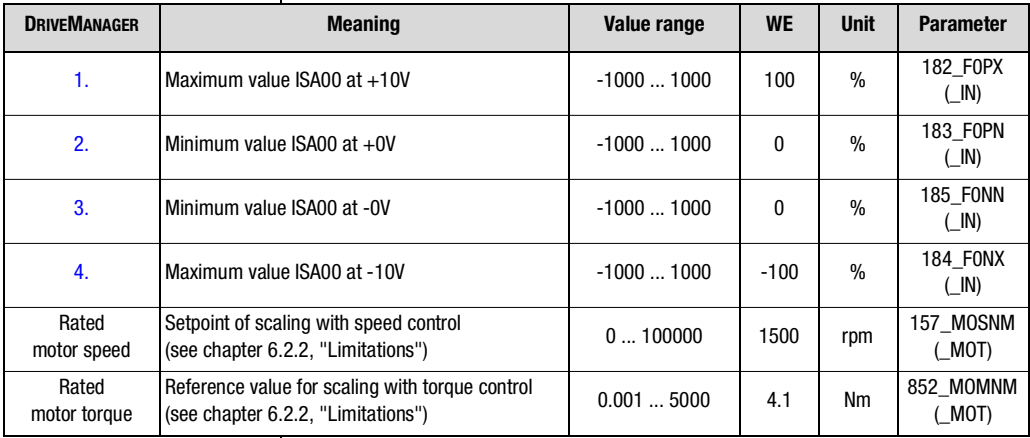

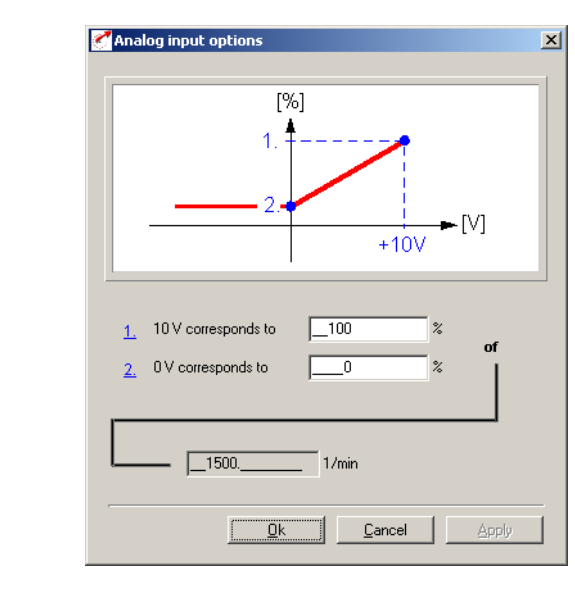

Fig. 6.16 Options analog input ISA1 for setting 0-10V

### **Parameter for the analog input ISA1**

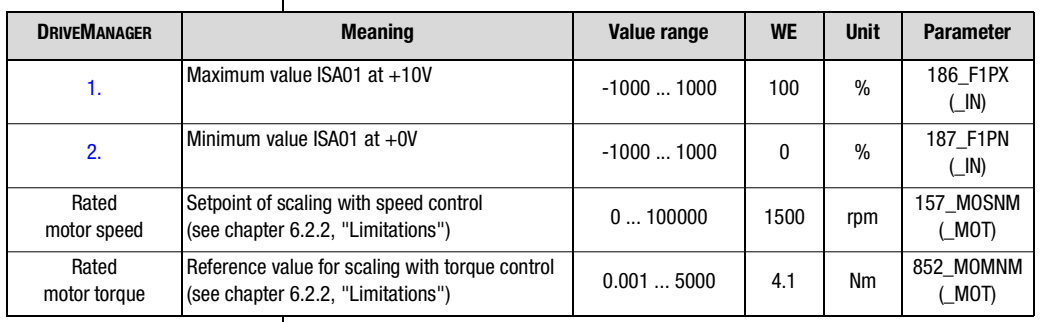

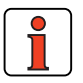

**Note:** The resolution of the analog inputs is 10 bit. In order to achieve an optimal interference suppression they are scanned ad filtered with 250 us. Further processing takes place with 1 ms.

**[2](#page-14-0)**

**[3](#page-36-0)**

**[4](#page-50-0)**

**[5](#page-64-0)**

**6**

**[7](#page-250-0)**

**8**

**A**

**EN**

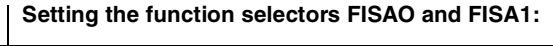

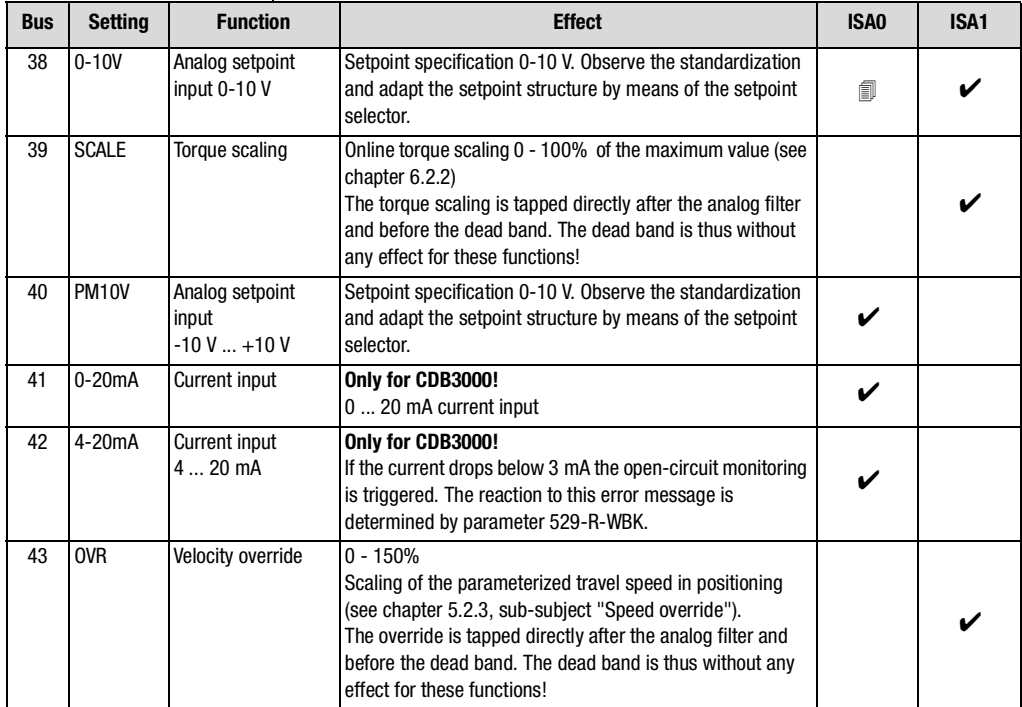

<span id="page-137-0"></span>Table 6.11 Function selectors for analog inputs FISA0 and FISA1

### **6.1.4 Analog output for CDB3000**

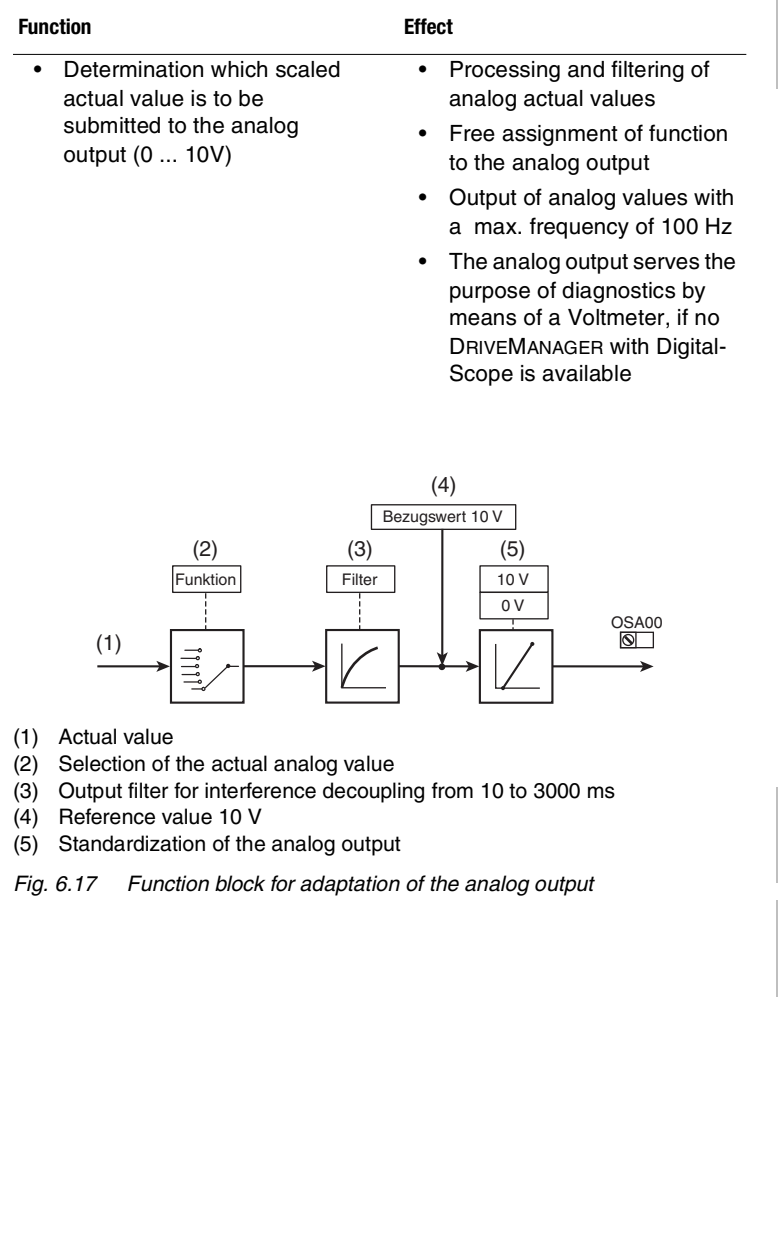

**[2](#page-14-0)**

**[3](#page-36-0)**

**[5](#page-64-0)**

**6**

**[7](#page-250-0)**

**8**

# I T:

#### **Configuration possibilities OSA00**

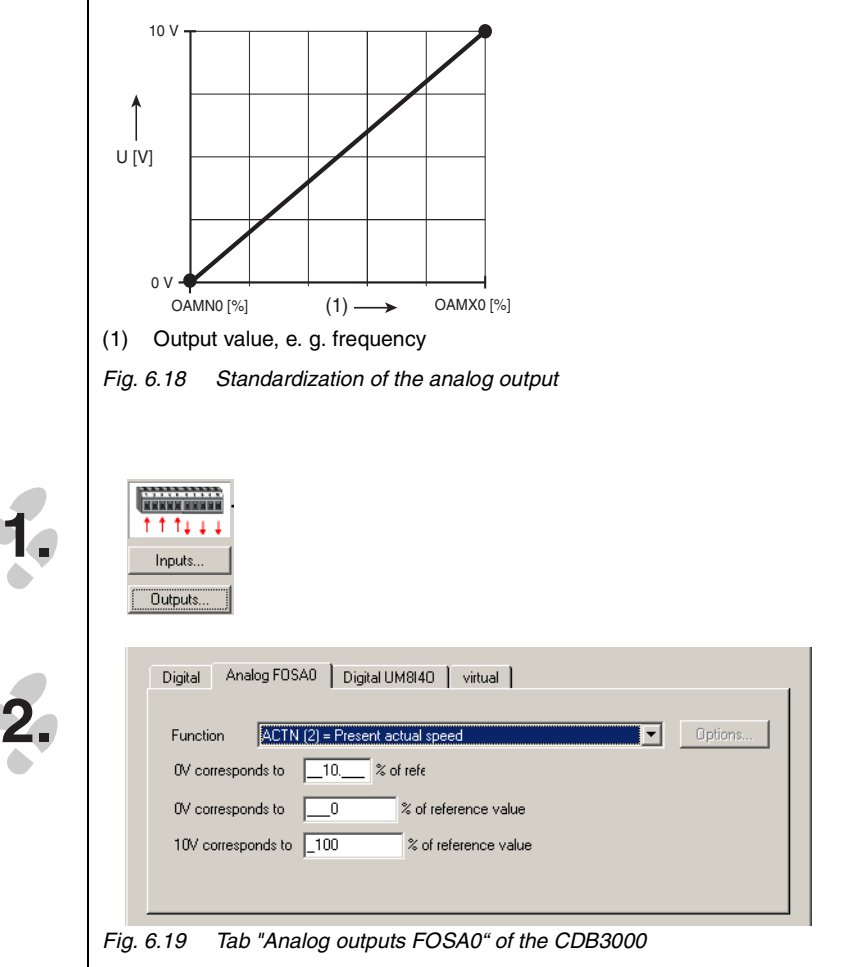

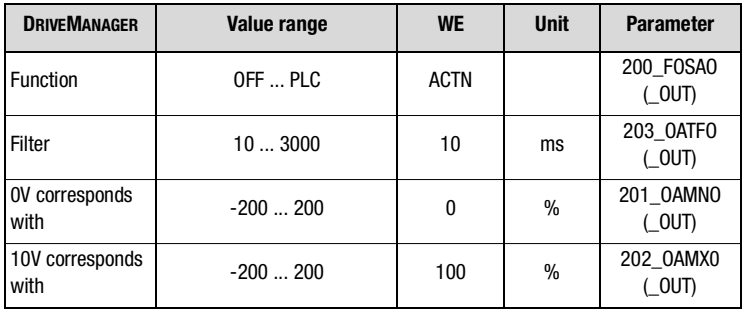

## 

**A**

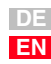

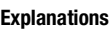

- For both corner points (0 V, 10 V) the actual value can be adapted in the range from - 200 % to  $+$  200 % from a reference value.
- In the hardware the analog output is filtered by a filter with a cut-off frequency of 100 Hz.

### **Setting the function selector for FOSA0:**

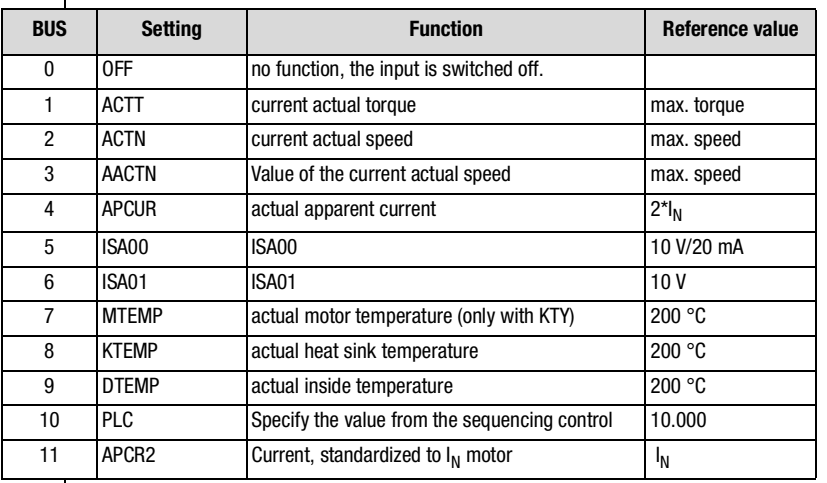

# I T:

### **6.2 Setpoint generation**

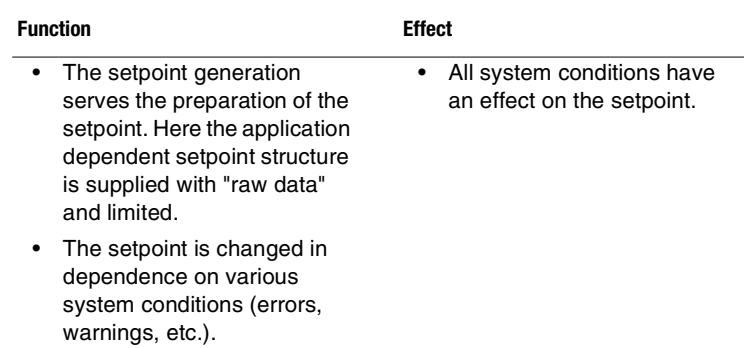

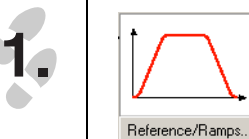

 $\mathbf{I}$ 

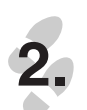

[Fig. 6.20](#page-141-0) shows all functions of the setpoint generation for closed-loop control types speed control and torque control. These functions are described next. If this mask is opened when presetting a positioning process, the "Speed profile" function will not be displayed.

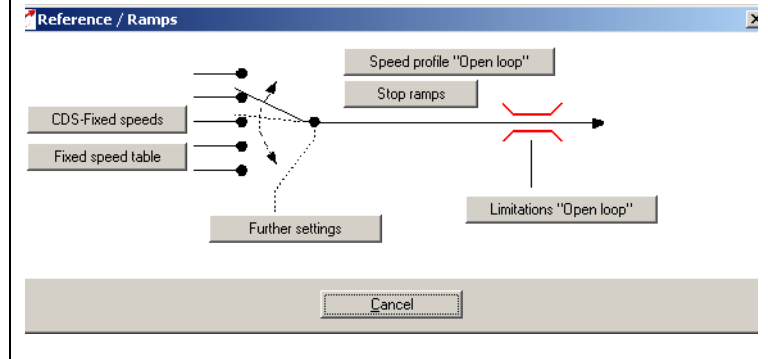

<span id="page-141-0"></span>Fig. 6.20 Tab Setpoints / Ramps

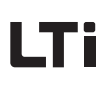

### **6.2.1 Rotary speed profile**

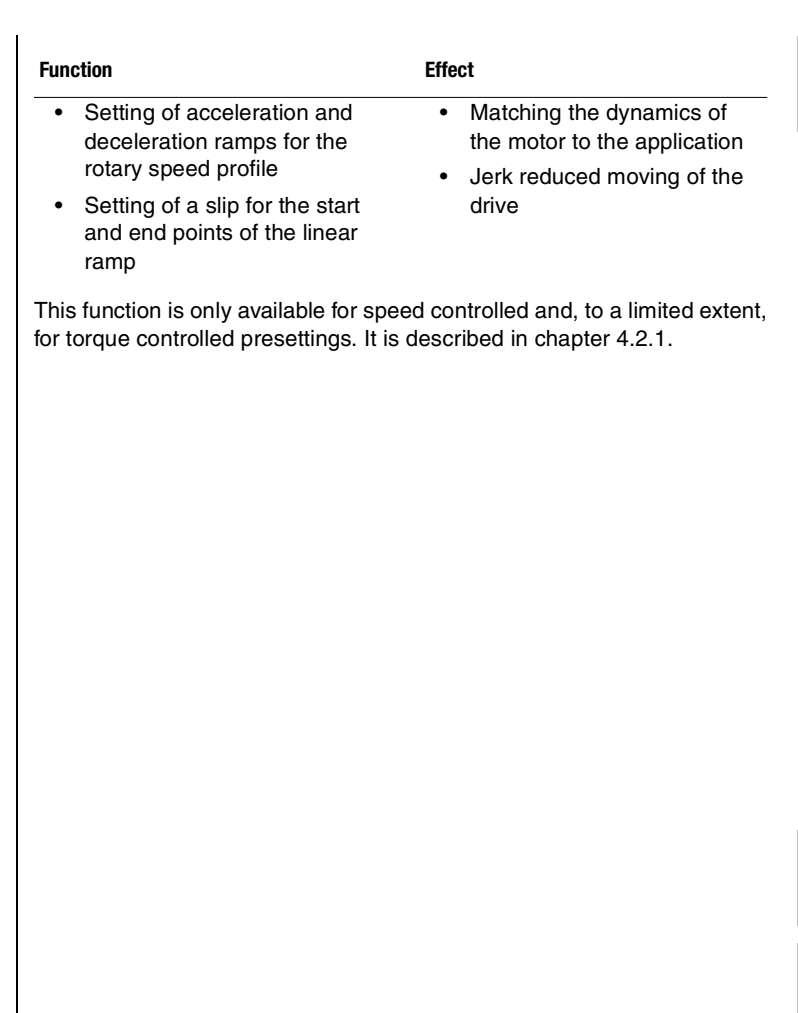

**[2](#page-14-0)**

**[3](#page-36-0)**

**[5](#page-64-0)**

**6**

**[7](#page-250-0)**

**8**

### <span id="page-143-0"></span>**6.2.2 Limitations**

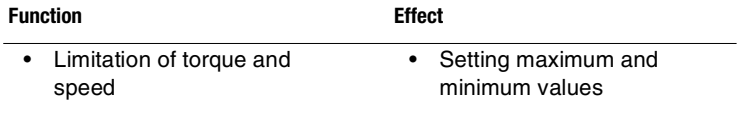

The maximum permissible torque and the maximum speed are set as a percentage of their nominal values.

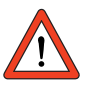

**Note:** If the setting is higher, the percentage based scaling of the torque is automatically reduced to the maximum torque that can be set with the drive controller, during the controller initialization.

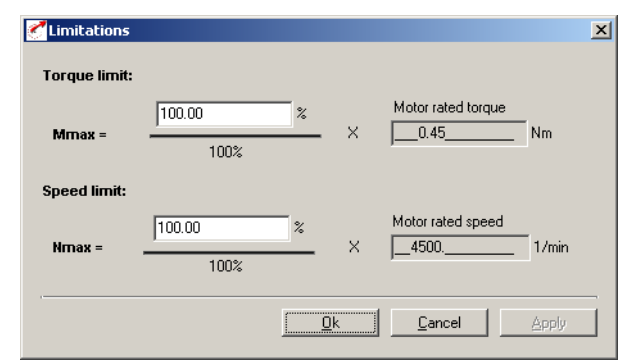

Fig. 6.21 Function mask Limitations

| <b>DRIVEMANAGER</b>      | Value range | <b>WE</b> | <b>Unit</b> | <b>Parameter</b>       |
|--------------------------|-------------|-----------|-------------|------------------------|
| <b>Torque limitation</b> | 0.00999.95  | 100.00    | $\%$        | 803 TCMMX<br>$($ CTRL) |
| Rated motor torque       | 0.0015000   | 4.1       | <b>Nm</b>   | 852 MOMNM<br>(MOT)     |
| Speed limitation         | 0.00999.95  | 100.00    | $\%$        | 813 SCSMX<br>$($ CTRL) |
| Rated motor speed        | 0100000     | 1500      | rpm         | 157 MOSNM<br>(MOT)     |

There are two possible ways to limit the torque variably, while the closedloop control is active:
- **1.** Torque limitation via analog input ISA1 With setting FISA1=SCALE the set maximum torque is reduced from 0% (0 V) - 100% (10 V).
- **2.** Torque limitation by means of parameter 805-SCALE With this setting the set maximum torque is reduced from 0% - 100%. The parameter is permanently stored, i. e. after switching the mains supply on the setting is always 100%.

With this function the maximum torque can be dynamically changed via field bus or PLC.

If the analog input is set to FISA1=SCALE, setting the parameter 805- SCALE will have no effect.

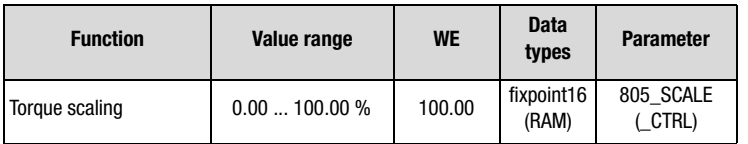

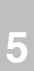

**[4](#page-50-0)**

**[1](#page-10-0)**

**[2](#page-14-0)**

**[3](#page-36-0)**

**6**

**[7](#page-250-0)**

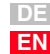

# LTi

# **6.2.3 Stop ramps**

l,

| <b>Function</b> |                                                                                 |       | <b>Effect</b> |                                         |                        |                 |
|-----------------|---------------------------------------------------------------------------------|-------|---------------|-----------------------------------------|------------------------|-----------------|
|                 | Deceleration ramps in<br>dependence on various<br>system conditions             |       |               | Different ramp settings are<br>possible |                        |                 |
|                 | Switch of closed-loop<br>control                                                |       |               |                                         |                        |                 |
|                 | Stop feed                                                                       |       |               |                                         |                        |                 |
|                 | Quick stop                                                                      |       |               |                                         |                        |                 |
|                 | Error                                                                           |       |               |                                         |                        |                 |
|                 |                                                                                 |       |               |                                         |                        |                 |
|                 | <b>Stop ramps</b>                                                               |       |               |                                         |                        | $\vert x \vert$ |
|                 | Reaction at "control off"                                                       |       |               |                                         |                        |                 |
|                 | 0 = Control off                                                                 |       |               |                                         |                        |                 |
|                 | Reaction at "halt feed"                                                         |       |               |                                         |                        |                 |
|                 | 1 = Slow down with deceleration ramp                                            |       |               |                                         |                        |                 |
|                 | Reaction at "quick stop"                                                        |       |               |                                         |                        |                 |
|                 | 2 = Brake with quick-stop ramp (with param. jerk limitation), controll off<br>▾ |       |               |                                         |                        |                 |
|                 | Quick stop ramp                                                                 | 3000. |               | 1/min/s                                 |                        |                 |
|                 | <b>Reaction at error message</b>                                                |       |               |                                         |                        |                 |
|                 | -1 = acc. to error-depending reaction (producer specific)                       |       |               |                                         |                        |                 |
|                 | Error stop ramp                                                                 | 3000. |               | 1/min/s                                 |                        |                 |
|                 |                                                                                 |       |               |                                         | <b>Error reactions</b> |                 |
|                 |                                                                                 | Qk    |               | Cancel                                  | Apply                  |                 |
|                 |                                                                                 |       |               |                                         |                        |                 |

Fig. 6.22 Stop ramp function mask

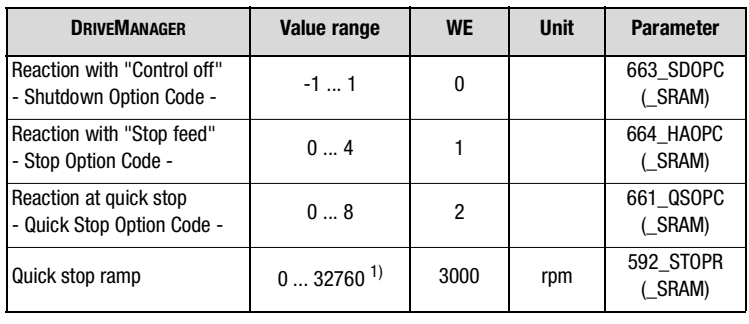

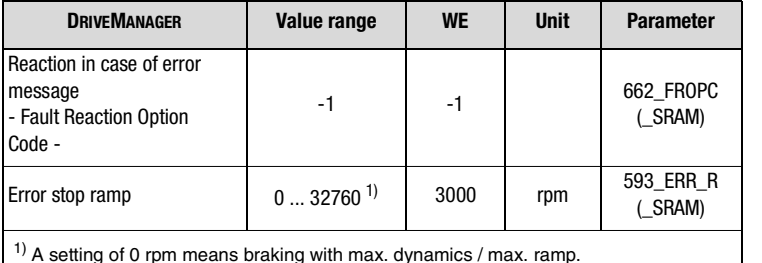

### **Reactions in case of "Control off"**

The condition transition "Control off" is passed through when switching off the power stage. The closed-loop control is shut down via various control channels (terminals, bus, PLC).

| <b>BUS</b> | <b>Setting</b> | <b>Reaction</b>                                                                                |
|------------|----------------|------------------------------------------------------------------------------------------------|
| - 1        | -1             | As reaction in case of quick stop                                                              |
|            |                | Lock power stage - drive "runs out"                                                            |
|            |                | The drive brakes with programmed deceleration ramp, the<br>power stage is subsequently locked. |

Table 6.12 Setting the reaction with "Control off"

### **Reaction with "Stop feed"**

The status "Stop feed" brakes an ongoing movement, as long as the condition is active. During braking acceleration to the previous status is possible. When deactivated acceleration will take place along the programmed acceleration ramp.

"Stop feed" is triggered by:

| <b>Triggering</b><br><b>location</b> | <b>HALT</b> switch on | <b>HALT switch off</b> |  |
|--------------------------------------|-----------------------|------------------------|--|
| <b>Terminals</b>                     | $Flxxx = /HALT = 0$   | $FlXXX = /HALT = 1$    |  |
| Field bus                            | $P$ Rif HAI T = 1     | Bit HALT $= 0$         |  |
| PI C                                 | SFT HAIT $= 1$        | $SET HALT = 0$         |  |

Table 6.13 Triggering locations for HALT

**[2](#page-14-0)**

**[3](#page-36-0)**

**[4](#page-50-0)**

**[5](#page-64-0)**

**6**

**[7](#page-250-0)**

**8**

| <b>BUS</b><br><b>Setting</b> |   | <b>Reaction</b>                                                                     |  |
|------------------------------|---|-------------------------------------------------------------------------------------|--|
| 0                            | 0 | No function - please do not adjust                                                  |  |
|                              |   | Braking with programmed deceleration ramp                                           |  |
| 2                            | 2 | Braking with quick stop ramp                                                        |  |
| 3                            | 3 | Braking with max. dynamics at the current level. The speed<br>setpoint is set to 0. |  |
|                              |   | Braking with max. dynamics at the current level. The speed<br>setpoint is set to 0. |  |

Table 6.14 Setting the reactions with HALT

### **Reactions with quick stop:**

Quick stop brakes a running movement. The drive controller is in "Quick stop" state. Acceleration up to the previous state "Technology ready" is possible during the braking process and in dependence on the reaction, as long as the closed-loop control is active.

Quick stop is triggered via:

| <b>Triggering</b><br>location | Quick stop - enable | Quick stop - disable |  |
|-------------------------------|---------------------|----------------------|--|
| Terminals                     | $Flxxx = /STOP = 0$ | $Flxxx = /STOP = 1$  |  |
| Field bus                     | Bit /STOP $= 0$     | Bit /STOP $=$ 1      |  |
| PIC                           | $SFT$ RRAKF = 1     | $SET$ BRAKE = 0      |  |

Table 6.15 Quick stop triggering locations

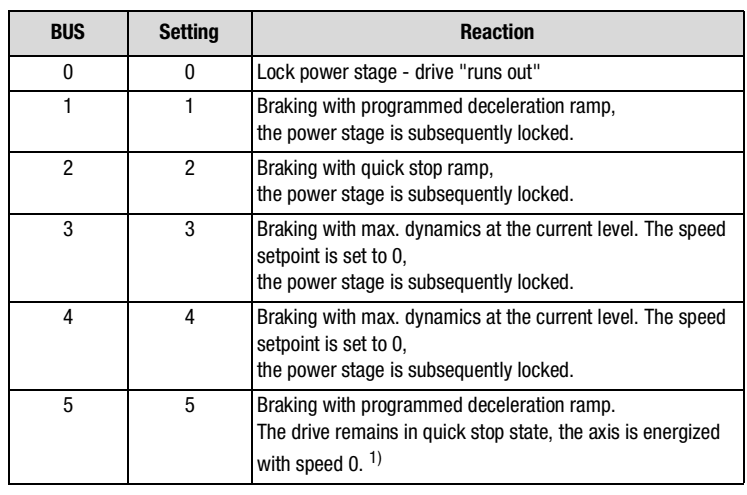

Table 6.16 Setting the reactions with quick stop

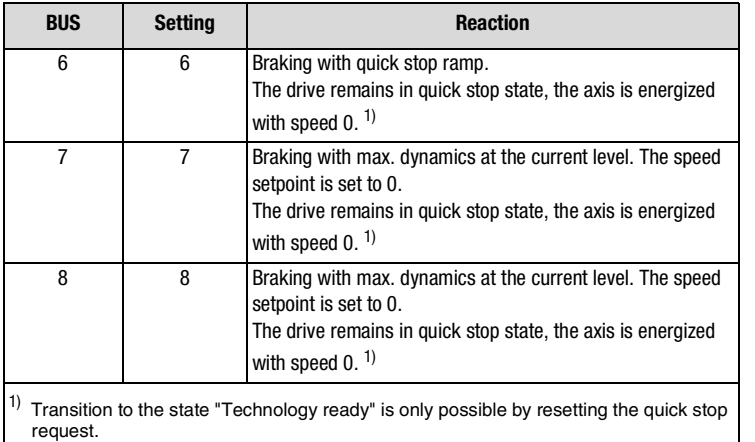

In "Quick stop" state cancelling the signal "Start closed-loop control/drive" has no effect, as long as the quick stop request is not reset as well.

Table 6.16 Setting the reactions with quick stop

#### **Reaction with error**

The reaction of the error stop ramp always depends on the corresponding error. This is described in chapter [6.9.](#page-239-0)

**[7](#page-250-0)**

**[2](#page-14-0)**

**[3](#page-36-0)**

**[4](#page-50-0)**

**[5](#page-64-0)**

**6**

- **8**
- **A**

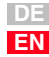

# I TI

# **6.2.4 Reference sensor/Master-Slave operation**

Encoder

 $\mathbf{I}$ 

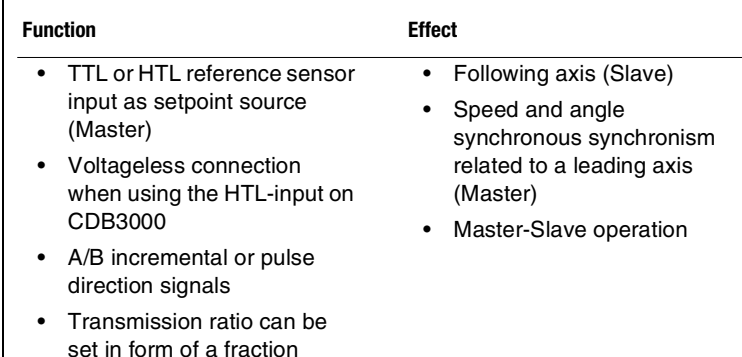

The configuration of the reference sensor input must be set in function "Setpoint/ramps", option "Reference sensor".

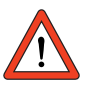

**Note:** The configuration of the reference sensor input uses the same parameters, as the encoder configuration ([see chapter](#page-188-0)  [6.4.2\)](#page-188-0), because the hardware interfaces are identical. Changing the reference sensor parameterization thus has a direct influence on the encoder configuration.

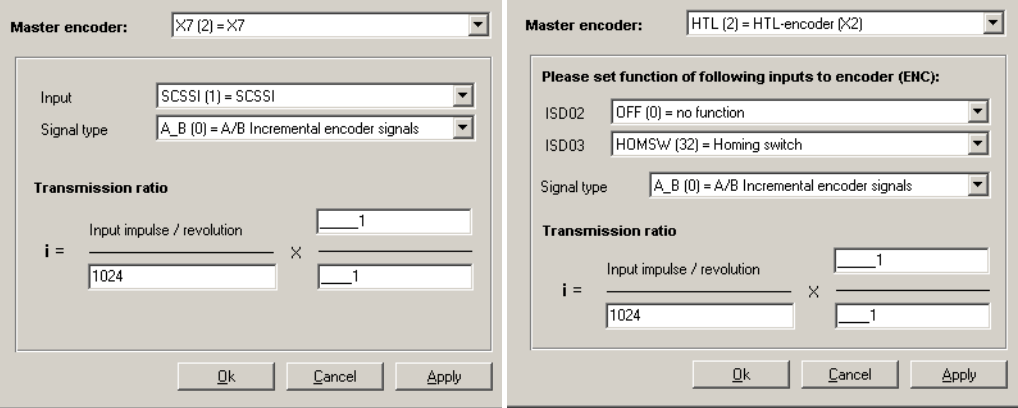

Fig. 6.23 Setting the reference sensor for TTL- (left) and HTL- input (right, only for CDB3000)

**Note:** The figures 1., 2. and 3. are explained in [Table 6.19](#page-151-0) for the TTL-input and in [Table 6.20](#page-152-0) for the HTL-input.

### **Selecting the reference sensor for CDB3000**

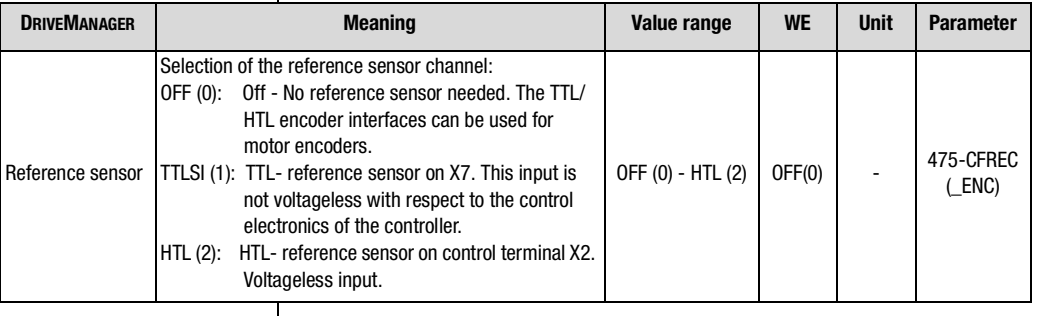

Table 6.17 Selecting the reference sensor for CDB3000

### **Selecting the reference sensor for CDE/CDF3000**

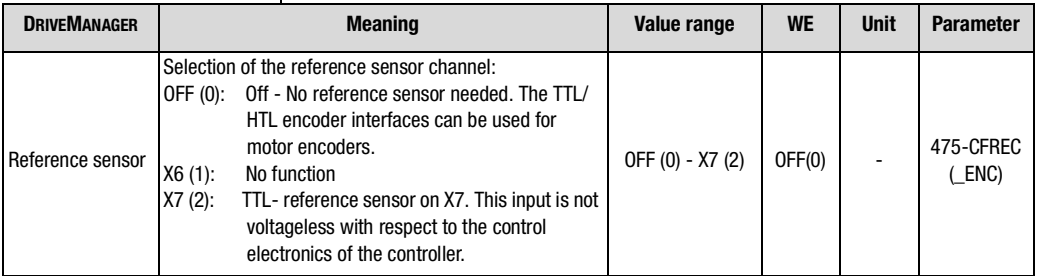

Table 6.18 Selecting the reference sensor for CDE/CDF3000

**[3](#page-36-0)**

**[4](#page-50-0)**

**[5](#page-64-0)**

**6**

**[7](#page-250-0)**

**8**

**A**

**[2](#page-14-0)**

**[1](#page-10-0)**

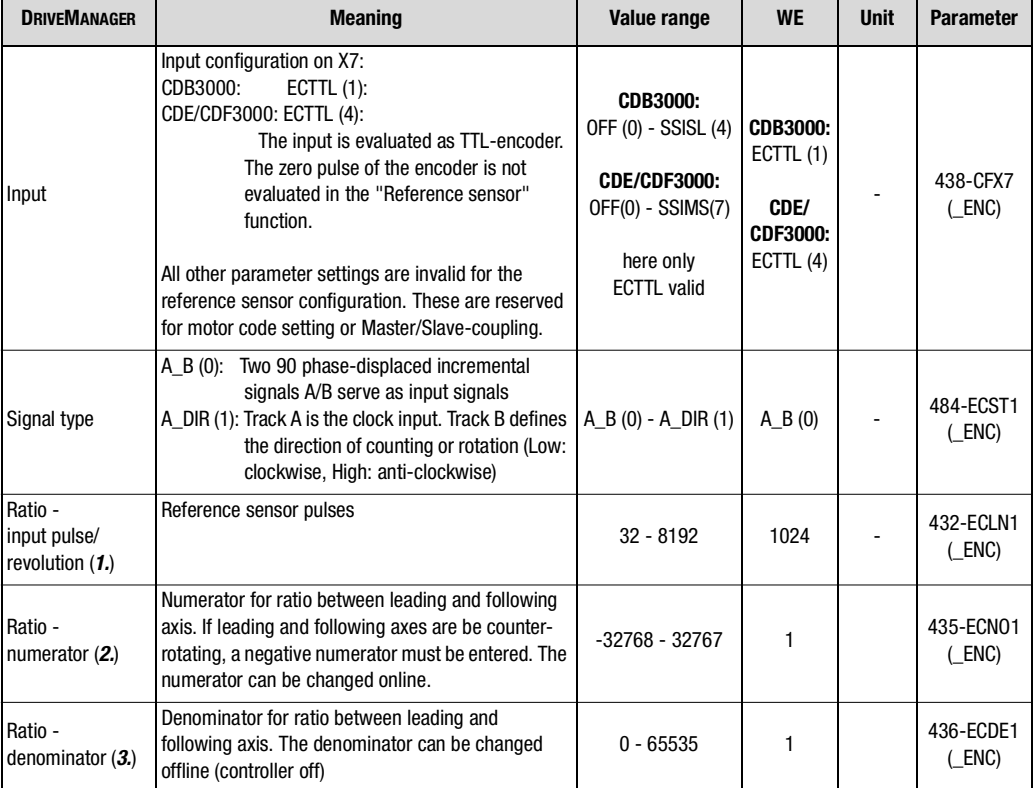

### **Configuration of a TTL- reference sensor**

<span id="page-151-0"></span>Table 6.19 Configuration of a TTL- reference sensor

#### **Configuration of a HTL- reference sensor with CDB3000**

The digital inputs ISD02 and ISD03 must be set to "Encoder input ENC (37)".

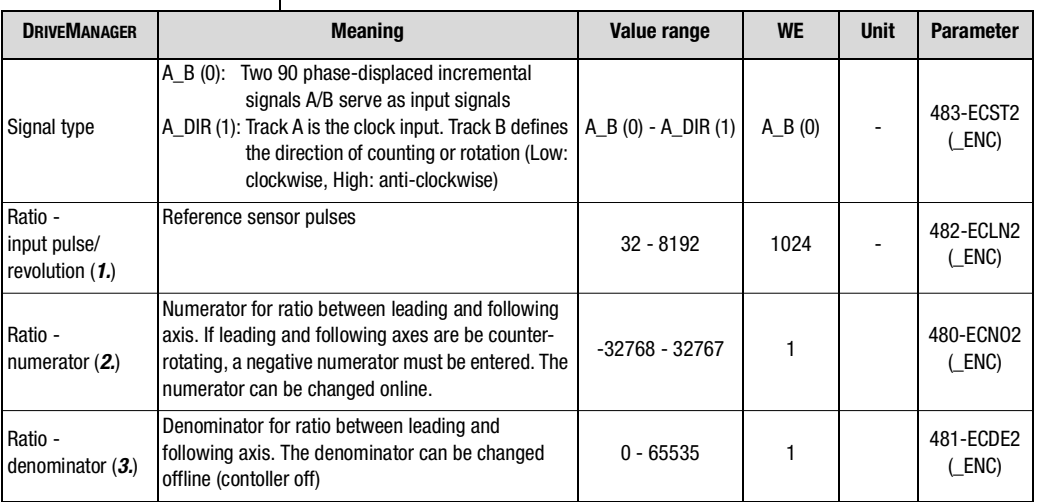

<span id="page-152-0"></span>Table 6.20 Configuration of a HTL- reference sensor

#### **Reference sensor in speed controlled operation**

For speed regulation with reference sensor setpoint source no preset solution is available. You should therefore select a preset solution, which, in any case, complies with the desired control location (e. g. terminal or field bus). Then select the setting "RDIG (4)" from the function mask "Setpoint/ramp - further settings", instead of the specified setpoint source. [Fig. 6.24](#page-152-1) shows the structure of the selected setpoint preparation.

<span id="page-152-1"></span>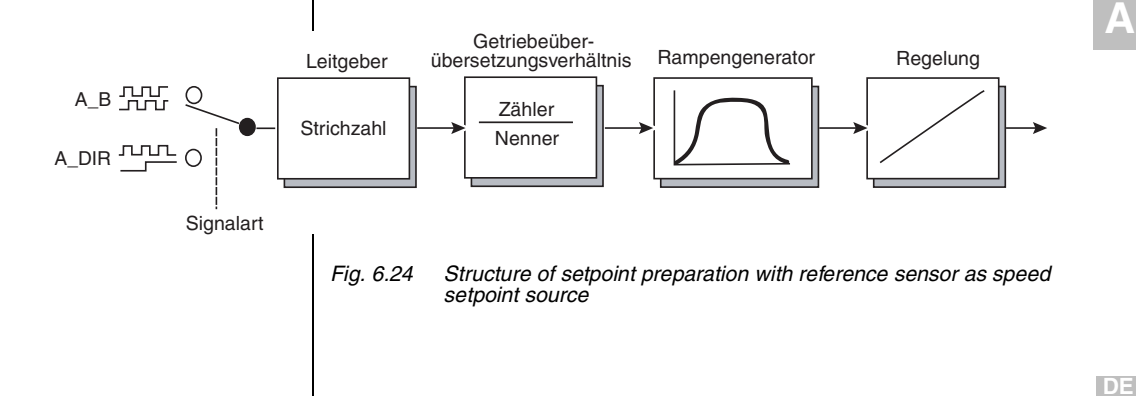

**[4](#page-50-0)**

**EN**

The speed setpoint in rpm is smoothened by means of the speed profile generator ([see chapter 4.2.1](#page-52-0)). The function "/HALT- feed/speed release" can be used to couple or decouple the following axis via digital input or field bus, when the motor control is active.

The speed setpoint of the reference sensor always refers to the motor shaft. When using a gearbox on motor and target and the drive shaft speed is to be determined by the reference sensor, the gearbox ratio must be parameterized in the reference sensor configuration.

The speed synchronism can also be activated via PLC ([see chapter 7.3.2](#page-267-0) - ["Speed synchronism"](#page-286-0) on page 7[-37\)](#page-286-0). Further possibilities for adapting the setpoint source can be found in chapter [6.2.5.](#page-155-0)

#### **Reference sensor in positioning operation (electronic transmission)**

In positioning operation synchronous travel with reference sensor setpoint specification is controlled via PLC with special program commands. For this purpose you should select a preset solution with specified setpoint via PLC.

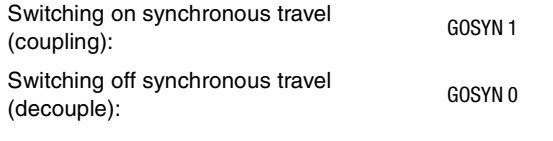

Table 6.21 PLC-commands to control synchronous travel

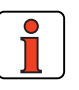

**Note:** Switching on synchronous travel occurs abrupt, without limitation of the axis dynamics by ramps. Soft coupling to a moving leading axis is not possible.

The reference sensor position refers to the motor shaft. The unit is always in increments (65536 incr  $= 1$  motor revolution). If the reference sensor position is to be directly related to the output shaft, the transmission ration must be entered for the reference sensor. A transmission ratio in the standardizing assistant will be ignored when using the reference sensor.

### **Example for reference sensor configuration with CDB3000:**

System structure:

- HTL reference sensor as setpoint specification connected to terminal X2 on CDB3000.
- CDB3000 with gear motor  $(i = 56/3)$
- A transmission ratio of 56/3 was entered in the standardizing assistant (under basic settings).

Conclusions:

- $\triangleright$  with a reference sensor transmission ratio of 1/1 the reference sensor setpoint refers to the motor shaft of the gear motor.
- $\ge$  with a reference sensor transmission ratio of 56/3 the reference sensor setpoint refers to the output shaft of the gear motor.

Further information on PLC-programming [see chapter 7.](#page-250-1) Concerning angular synchronism [see chapter 7.3.2](#page-267-0) - ["Angular synchronism](#page-287-0) [\(electronic transmission\)"](#page-287-0) on page 7-[38.](#page-287-0)

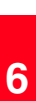

**[5](#page-64-0)**

**[1](#page-10-0)**

**[2](#page-14-0)**

**[3](#page-36-0)**

**[4](#page-50-0)**

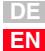

# l Ti

# <span id="page-155-0"></span>**6.2.5 Setpoint structure further settings/control location**

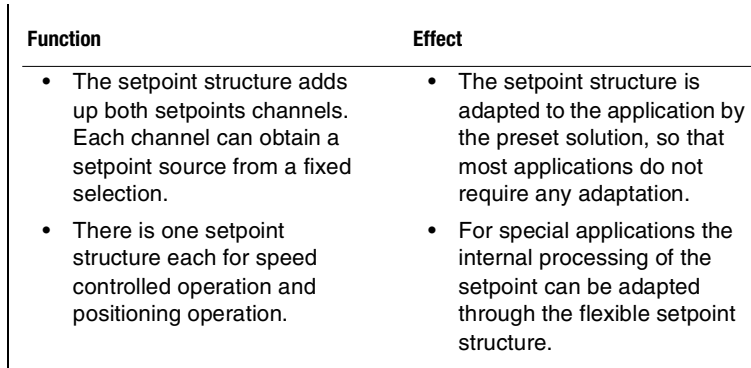

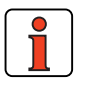

**Note:** This chapter addresses solely users, who cannot find their particular drive solution or an approach to their solution in the preset solutions.

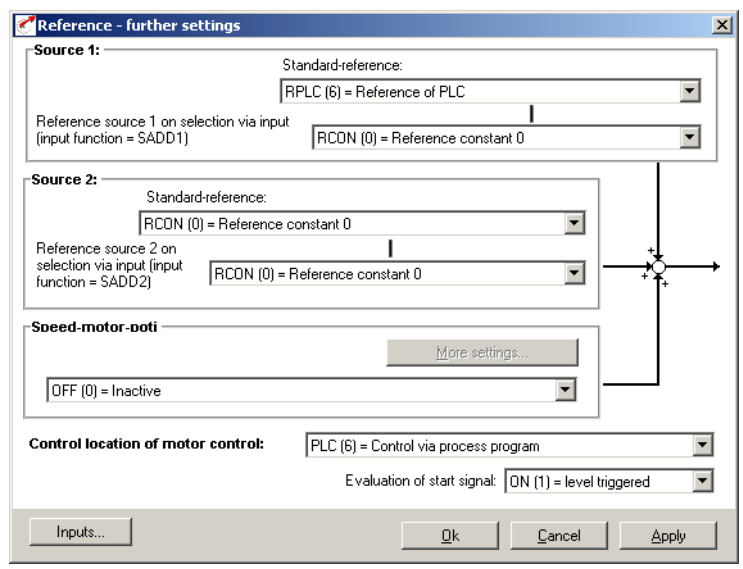

Fig. 6.25 Setpoint function mask

The control location for the motor control is described in the separate chapter [6.2.6](#page-166-0).

Settings for source 1 / source 2

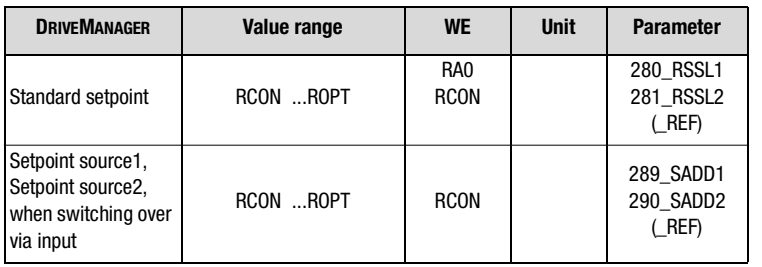

Settings for RSSL1 / RSSL2 and SADD1 / SADD2:

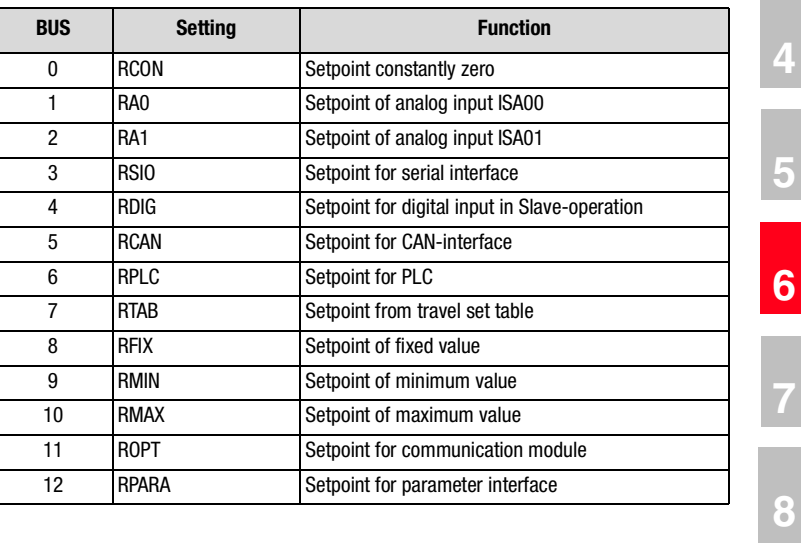

The following section describes the corresponding setpoint structures for torque/speed control and positioning.

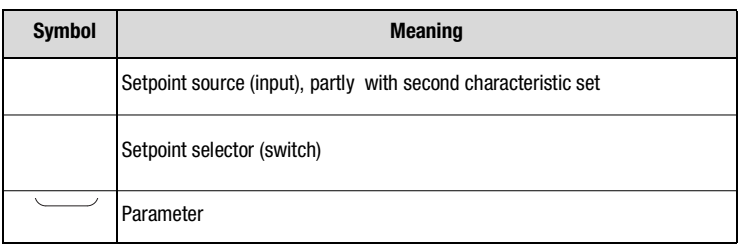

Table 6.22 Symbols used in the block diagrams

**[1](#page-10-0)**

**[2](#page-14-0)**

**[3](#page-36-0)**

**[4](#page-50-0)**

**[5](#page-64-0)**

**[7](#page-250-0)**

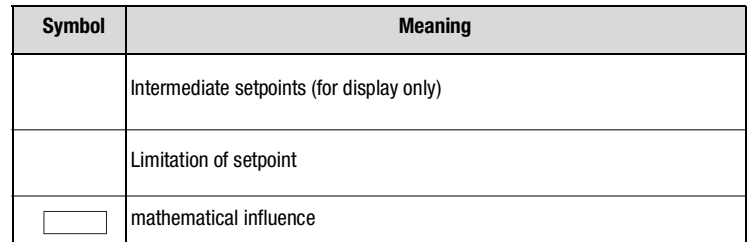

Table 6.22 Symbols used in the block diagrams

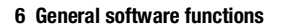

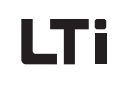

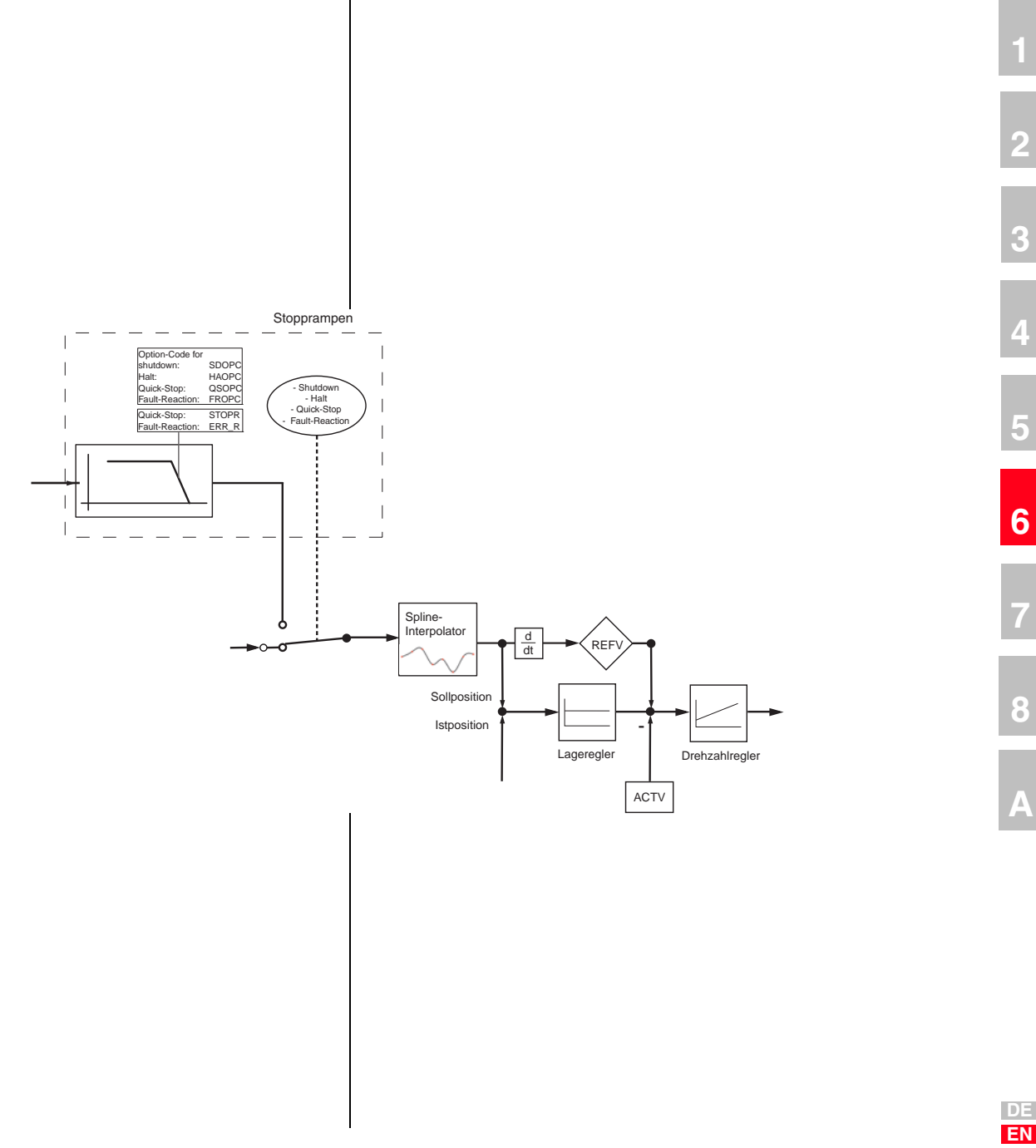

#### Leitgeber I **CFREC** Einkuppeln über PLC OFF : N020 GOSYN 0/1 ECNO<sub>x</sub> ECDE<sub>x</sub> : Zähler X2 - HTL - <u>J LJ LJ</u><br>X7 - TTL - <sub>Winkel</sub>. **Nenner** synchron Q O I  $\ddot{\text{o}}$ 0 : N010 SET H010 = 1000 N020 SET REFVAL = H010 RPLC TIDX RSSL1 TPOS OIACC | OIDEC OPTN  $\sqrt{2}$ ROPT +  $X5 - CAN$ OIREF **RCAN** SIO (LUSTBUS) JTIME **OISMX RCON RSIO** Off **RCON** Weitere Einstellungen Fahrprofilgenerator  $(=0)$

# LTi

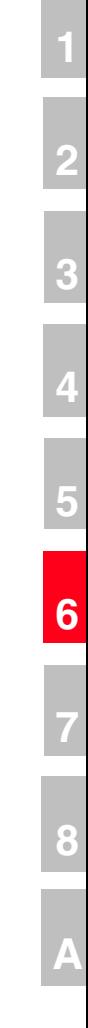

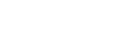

**DE EN**

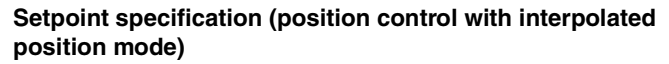

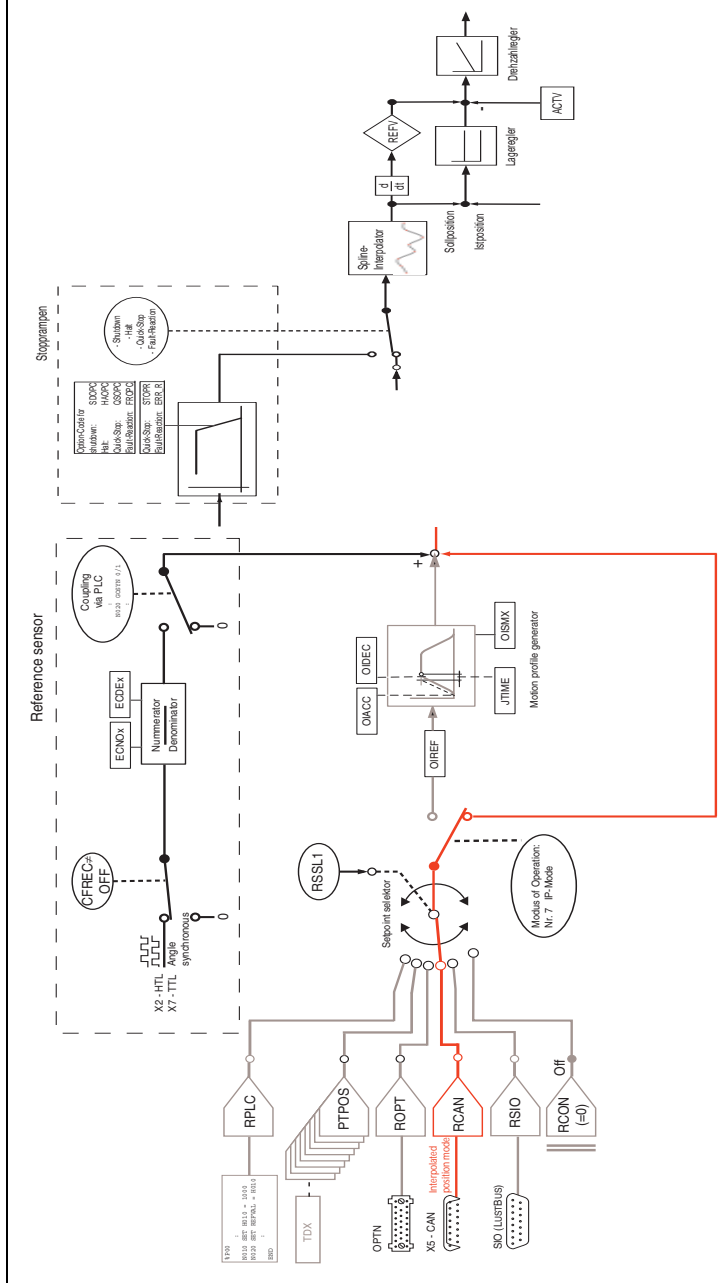

The interpolated position mode (DS402) can only be used when the setpoint source CANopen and the control mode (position control" is active.

What is so special about it is that the setpoint is fed past the travel profile generator directly to the Spline Interpolator. The scanning of the setpoint by means of an analytic method (spline calculation) is thereby determined more accurately.

The Spline Interpolator transfers the setpoint directly to the control.

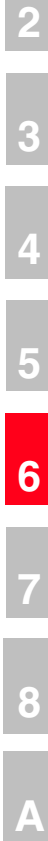

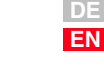

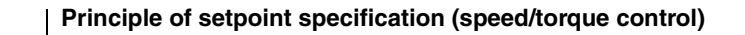

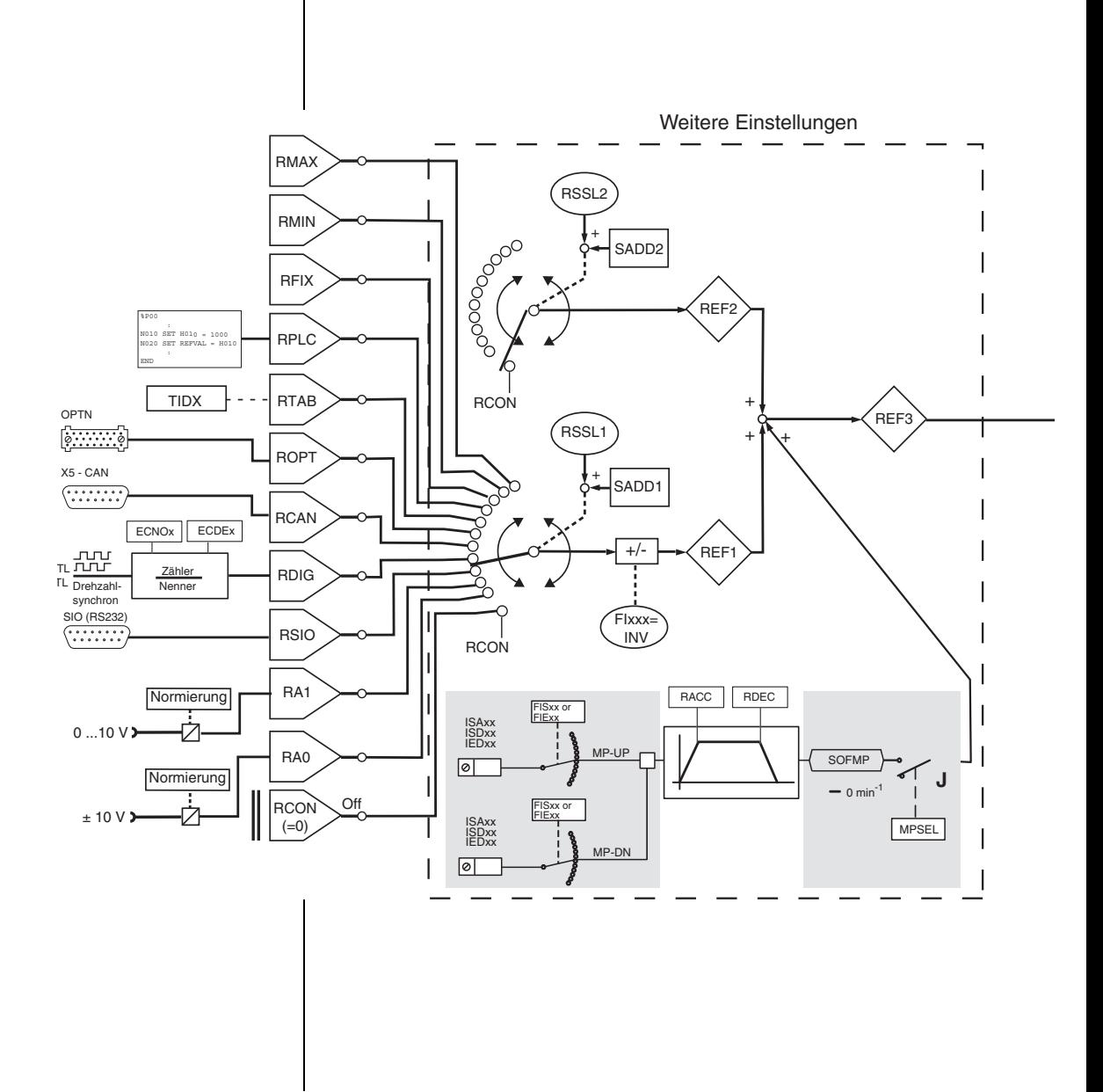

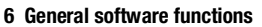

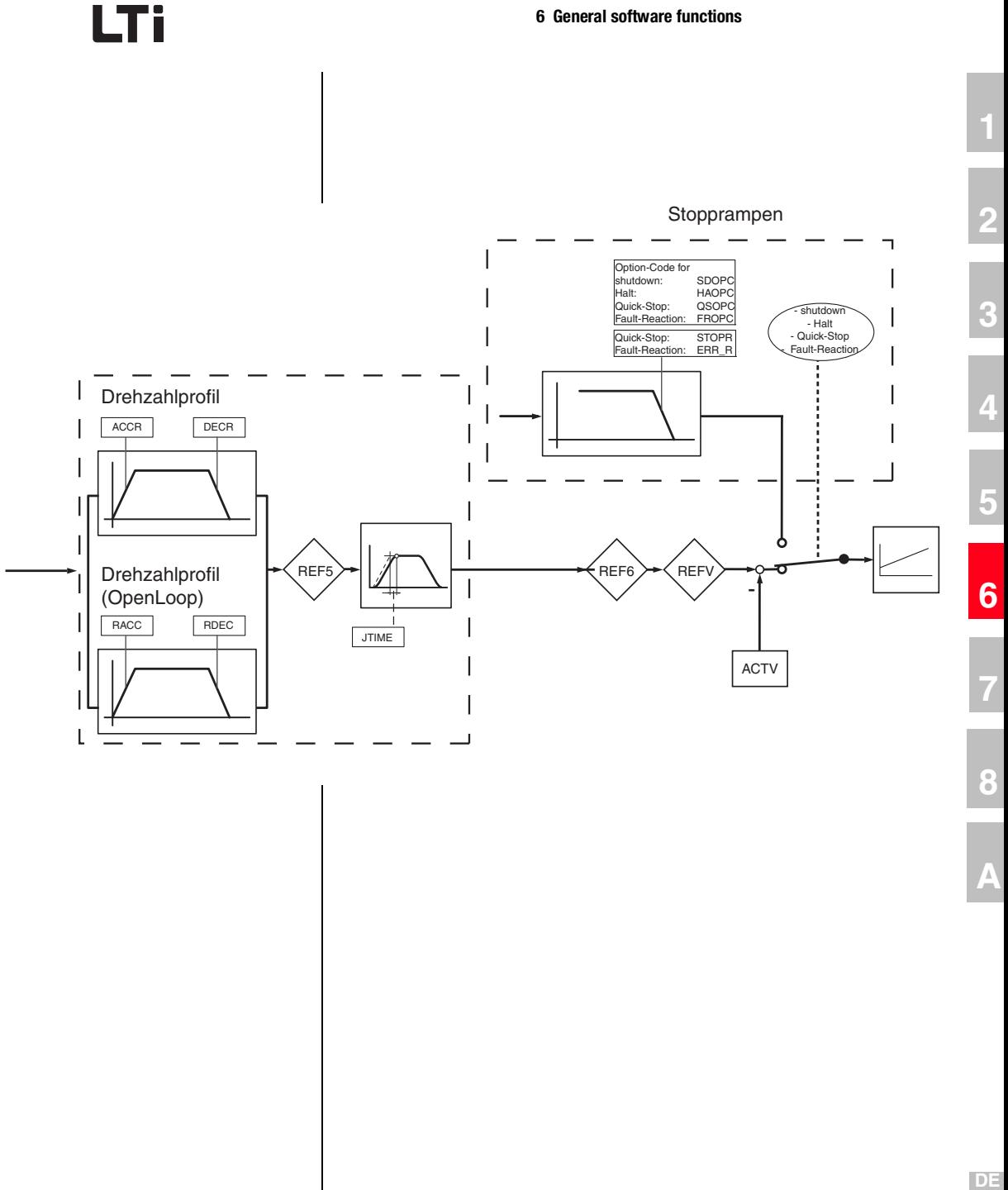

**EN**

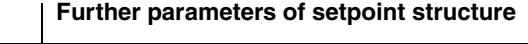

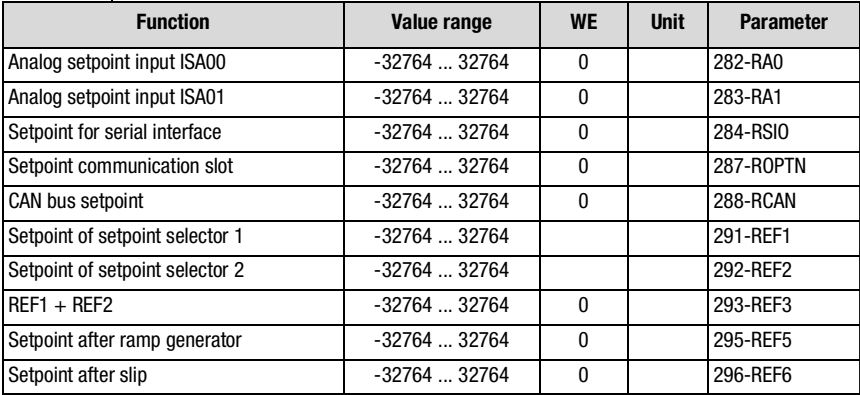

Table 6.23 Parameters of the setpoint structure

<span id="page-166-0"></span>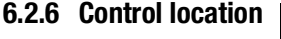

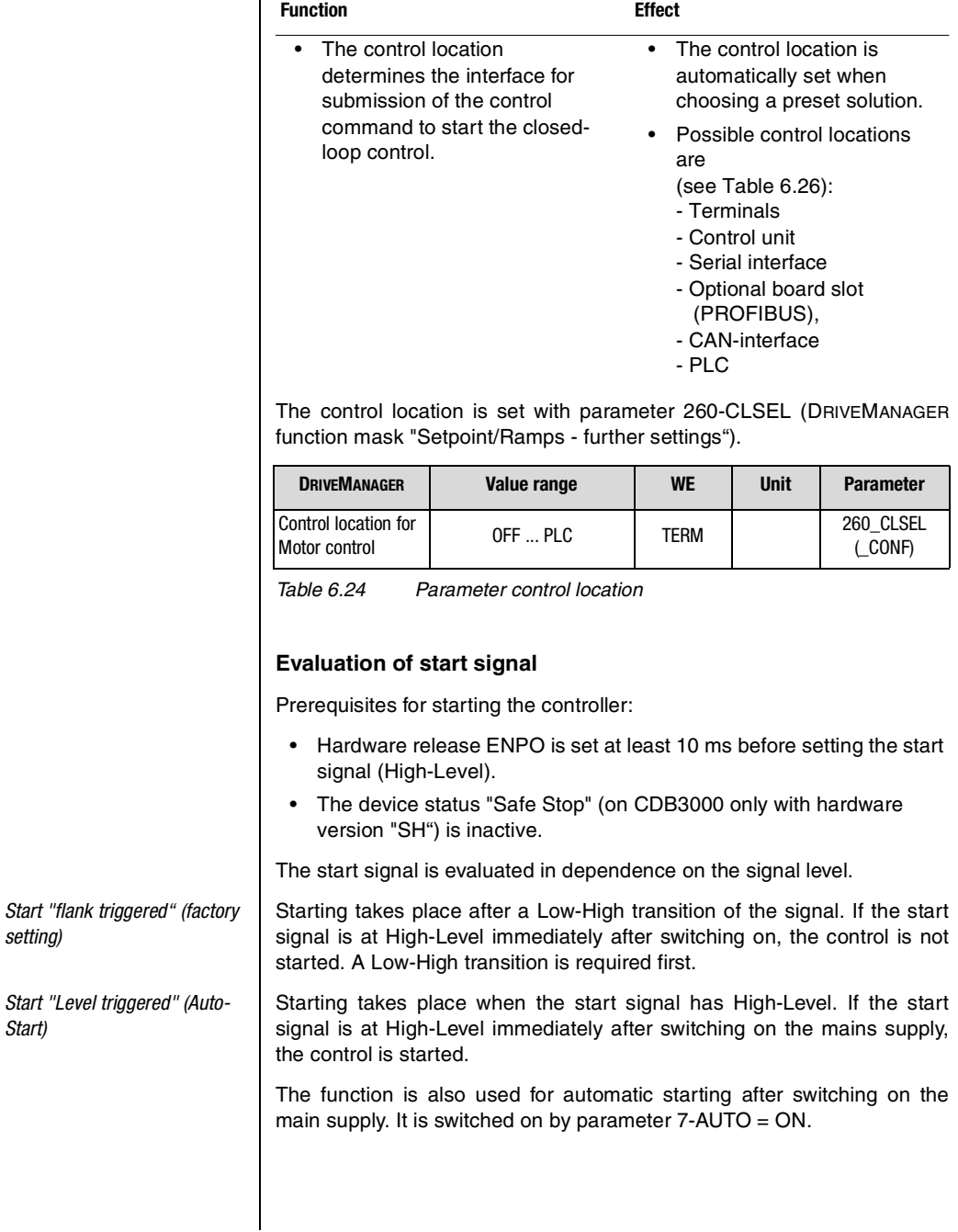

*setting)*

*Start)*

**DE EN**

**[2](#page-14-0)**

**[3](#page-36-0)**

**[5](#page-64-0)**

**6**

**[7](#page-250-0)**

**8**

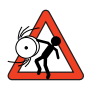

**Attention:** With Auto-Start the drive starts automatically after Mains On or after resetting an error, depending on the error reaction.

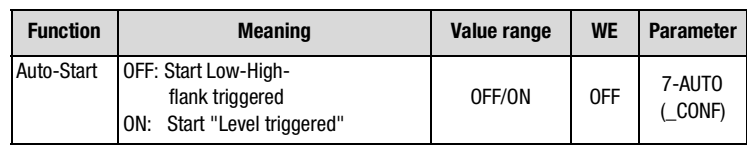

Table 6.25 Parameter Auto-Start

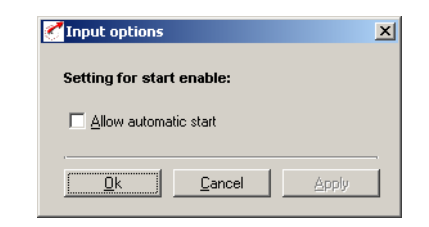

Fig. 6.26 Setting of Auto-Start function with selection via terminal (TERM)

#### **Setting of control location selector 260-CLSEL**

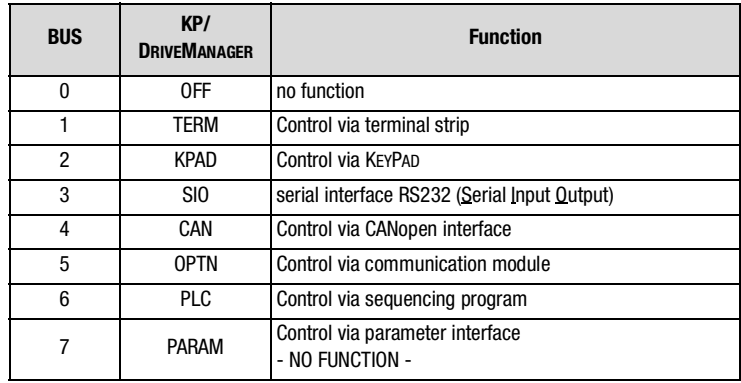

<span id="page-167-0"></span>Table 6.26 Settings for 260-CLSEL control location selector

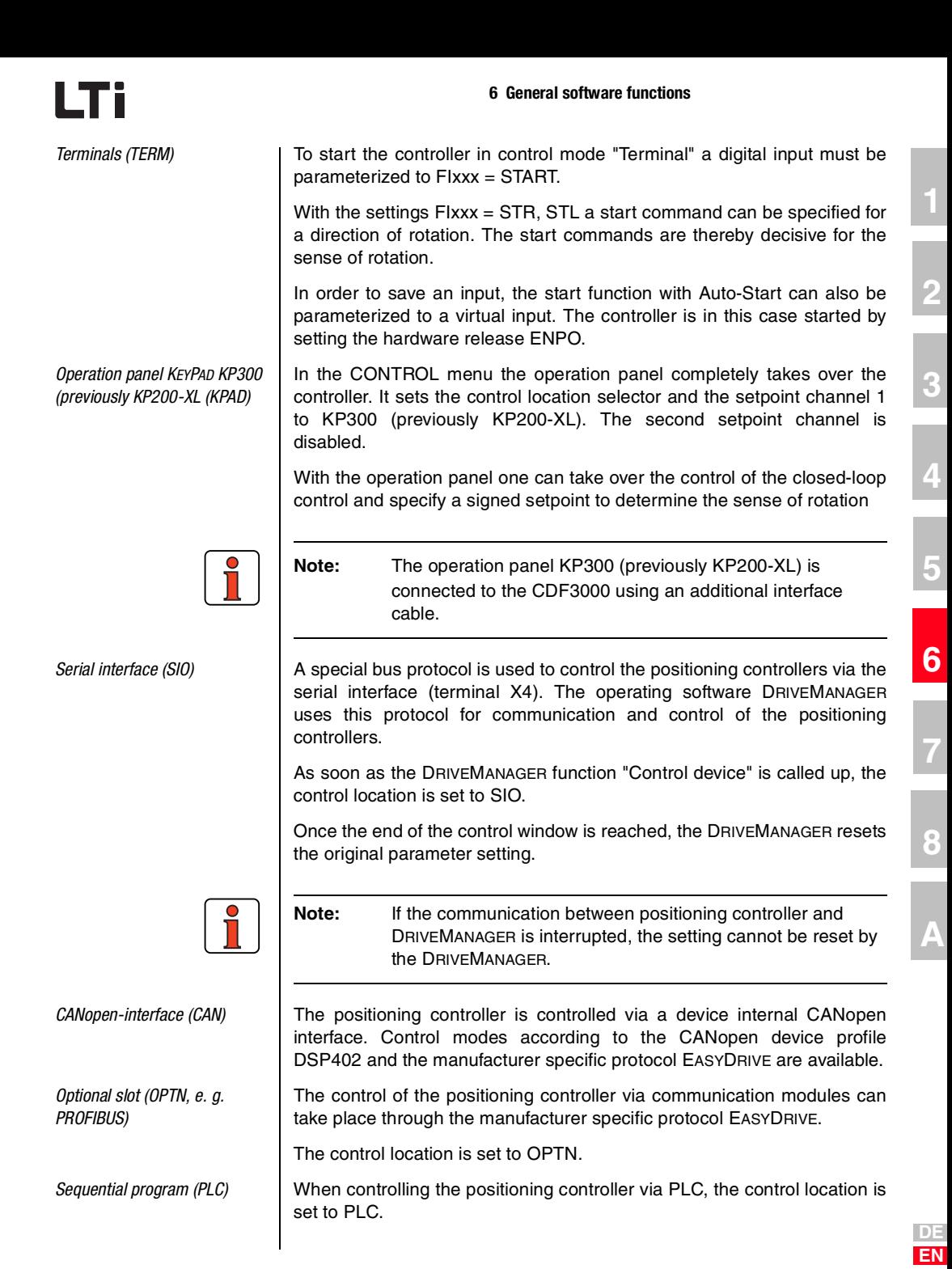

# LTi

# **6.2.7 Motor potentiometer function**

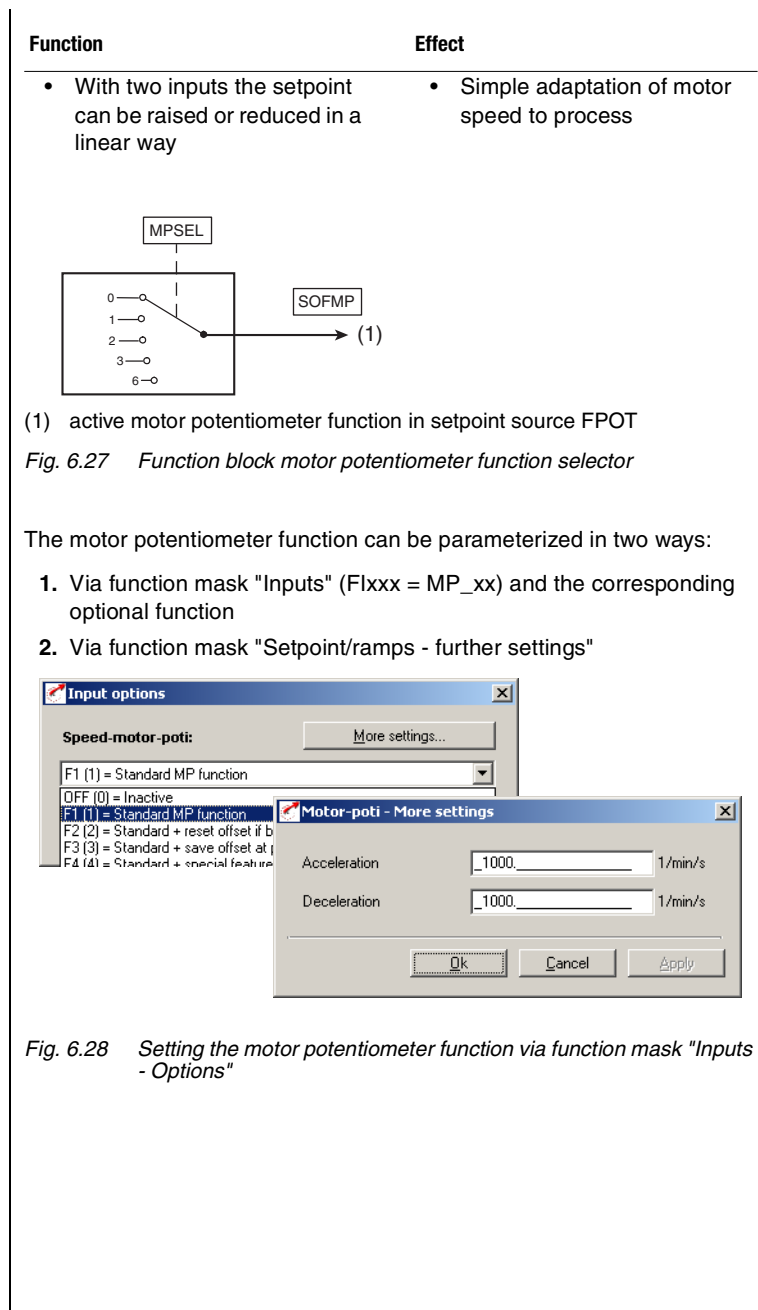

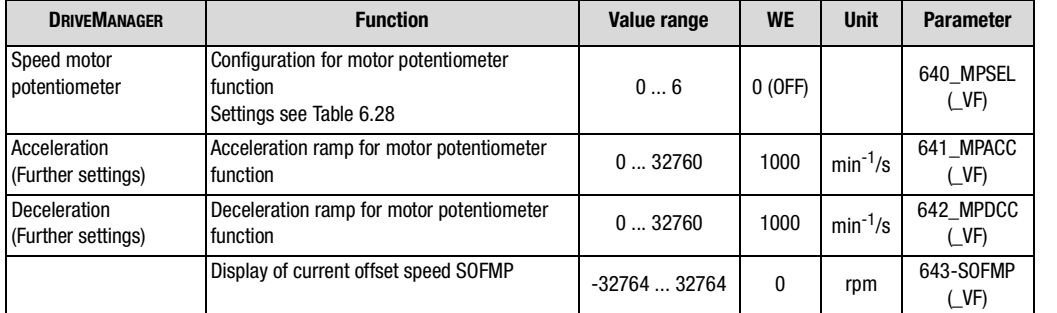

### **Parameters for motor potentiometer function**

Table 6.27 Parameters for motor potentiometer function

### **Settings for motor potentiometer function 640-MPSEL**

<span id="page-170-0"></span>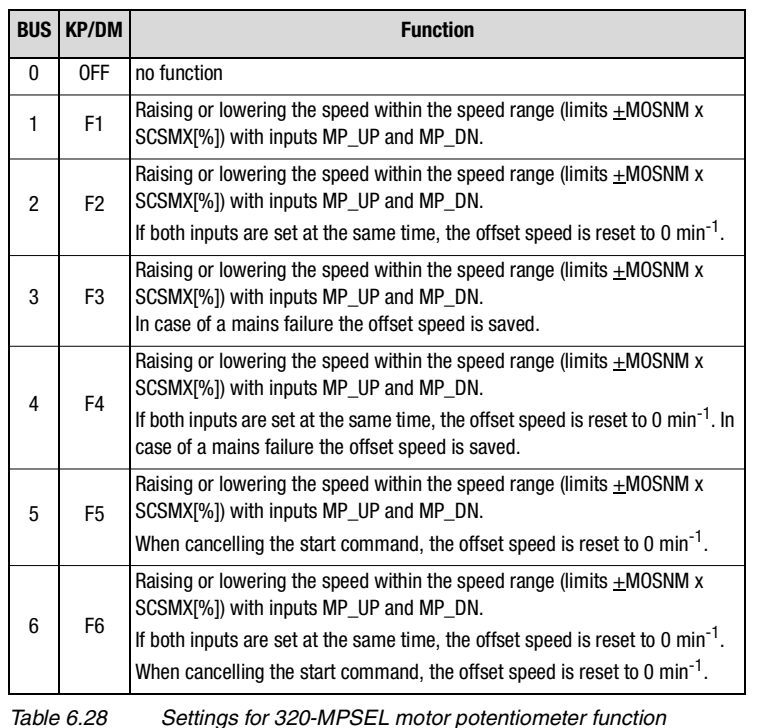

**DE EN**

**[1](#page-10-0)**

**[2](#page-14-0)**

**[3](#page-36-0)**

**[4](#page-50-0)**

**[5](#page-64-0)**

**6**

**[7](#page-250-0)**

**8**

#### **Input settings for motor potentiometer functions**

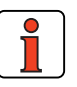

**Note:** For terminal control the function selector of one digital or analog input (with digital function) must be controlled with MP-UP = Setpoint up MP-DN = Setpoint down ([see chapter 5.2](#page-67-0) ["General functions"](#page-67-0)).

#### **Example: Setting F2 of motor potentiometer function**

A digital potentiometer is supplied via two digital inputs. One of the inputs has a reducing effect for the setpoint, the other one raises the setpoint. At the analog input ISA0x a base value can be specified as analog speed setpoint, so that the digital inputs have the effect of an offset. The motor potentiometer function assigns a setpoint to the setpoint source SOFMP.

<span id="page-171-0"></span>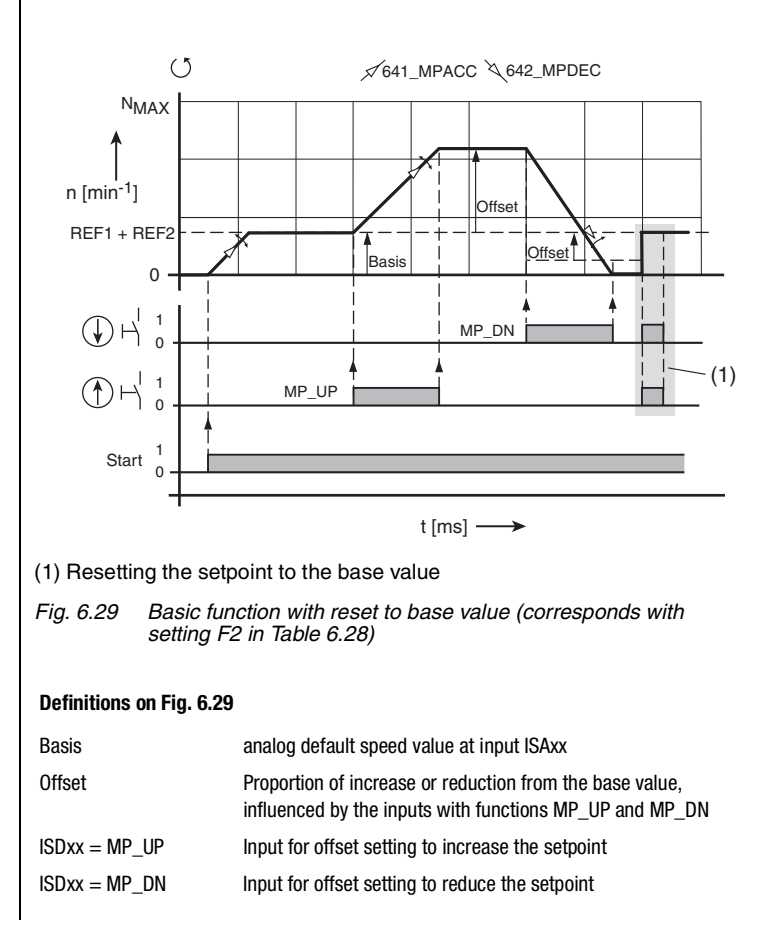

# LTi

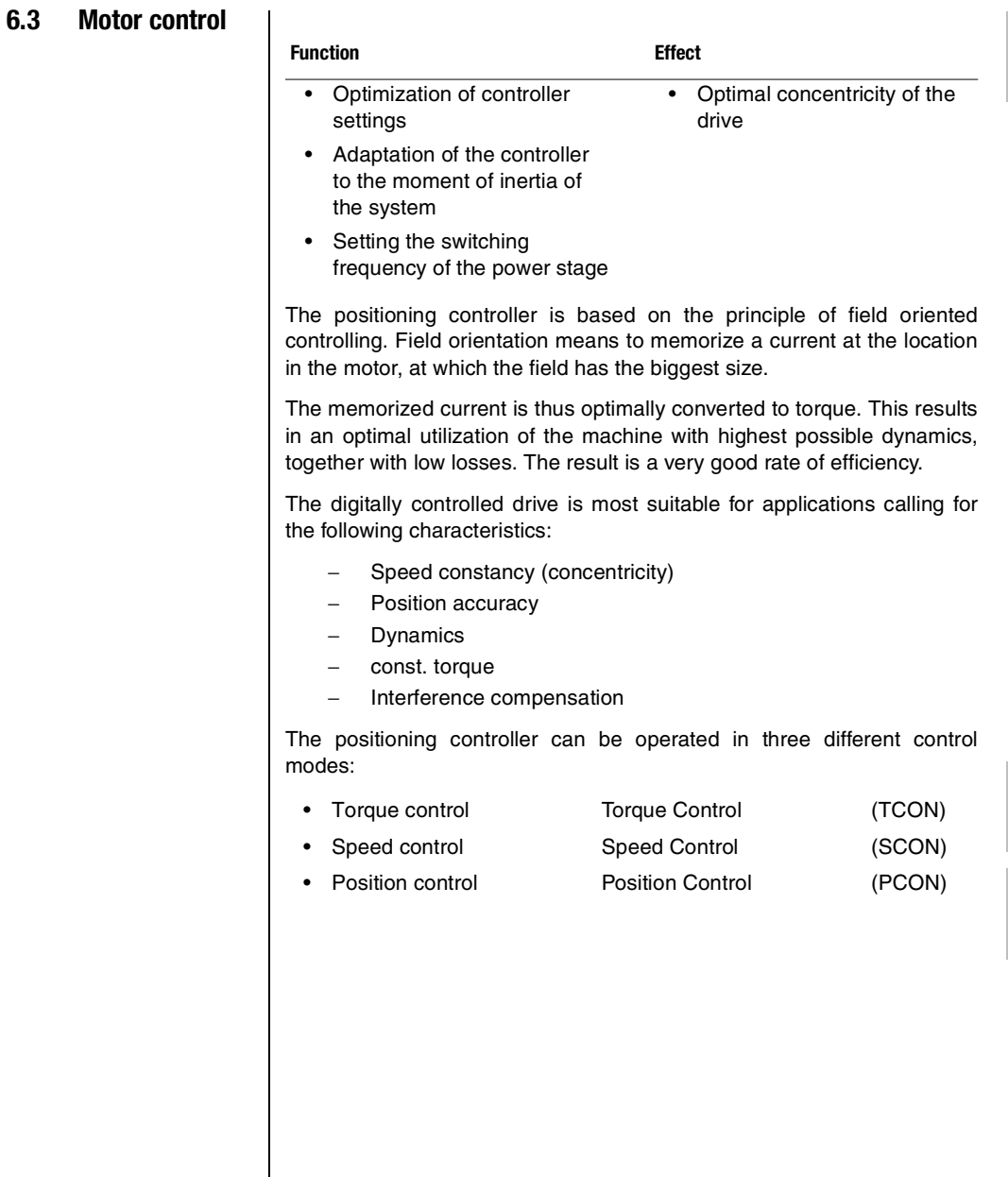

**DE EN**

**[2](#page-14-0)**

**[3](#page-36-0)**

**[5](#page-64-0)**

**6**

**[7](#page-250-0)**

**8**

#### Feedforward:

The feedforward function is implemented to improve the control response. The feedforward of the speed setpoint is set by default to 100 % via parameter parameter 824 MPREF. With this value the effect of the feedforward can be weighted in percent. By standard this value does not need to be changed. In addition, the friction torque can be compensated with parameter 897 SCMRC.

#### Effect:

The feedforward for the acceleration torque and the friction torque relieves the speed controller and optimizes the guiding behaviour of the drive.

Controller:

The controller structure generally consists of a current controller, a speed controller and a position controller. Depending on the preset solution the lower-level closed-loop control circuits are active. For example, only the speed and torque controllers are active in the speed control. The speed setpoint is thereby directly delivered by the setpoint specification, the positioning controller is decoupled and out of function.

#### Feedback branch:

The feedback branch provides the possibility to use the ECTF filter to filter the actual speed value.

Torque and speed controllers are designed as PI-controllers, the positioning controller as P-controller. Amplification (P-proportion) and integral-action time (I-proportion) of the individual controllers can be adjusted. In the operation mask these settings are made in the function mask "Control".

During commissioning the desired preset solution can be simply selected and parameterized with the help of the DRIVEMANAGER. In this case the most suitable type of control is automatically selected.

# LTi

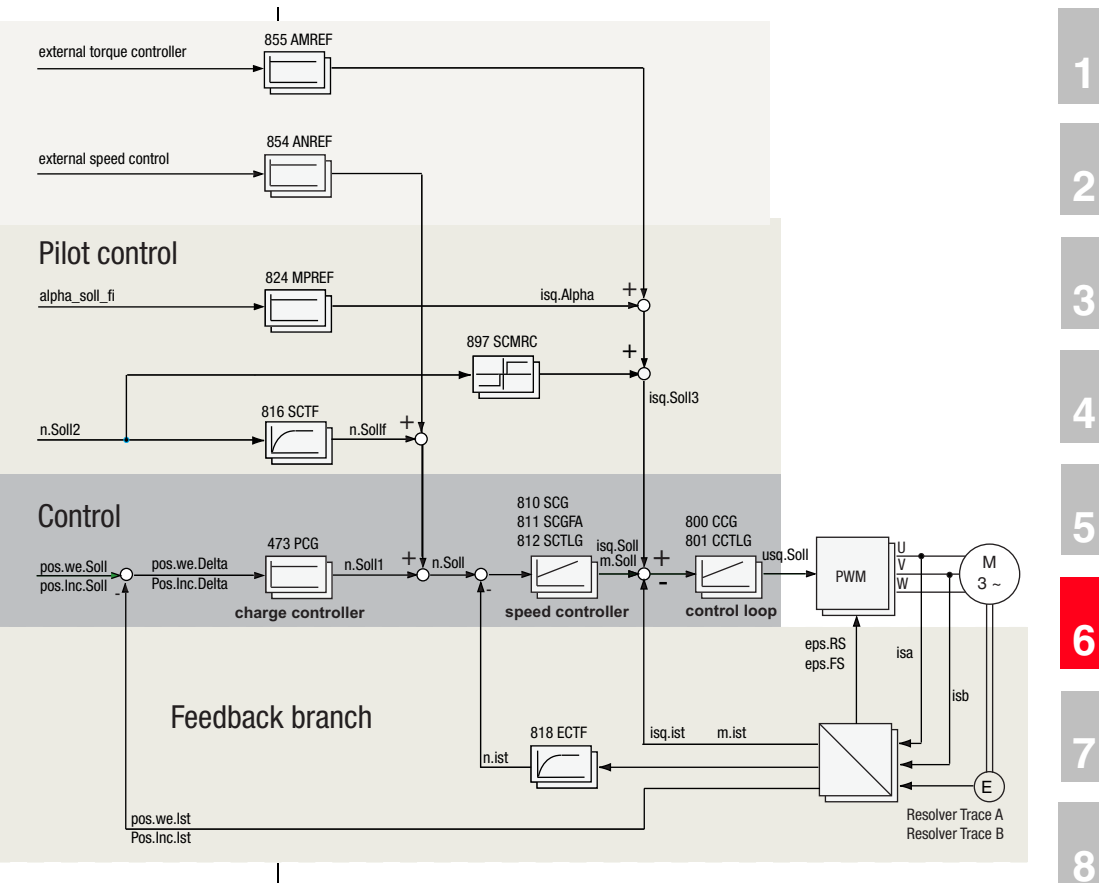

Fig. 6.30 Control structure

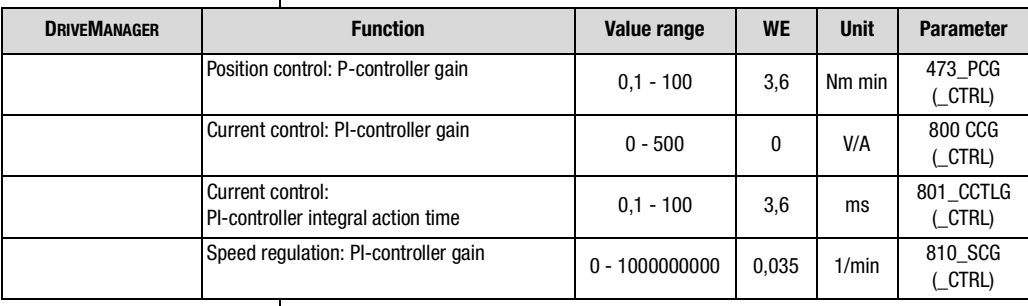

Table 6.29 Parameter DRIVEMANAGER

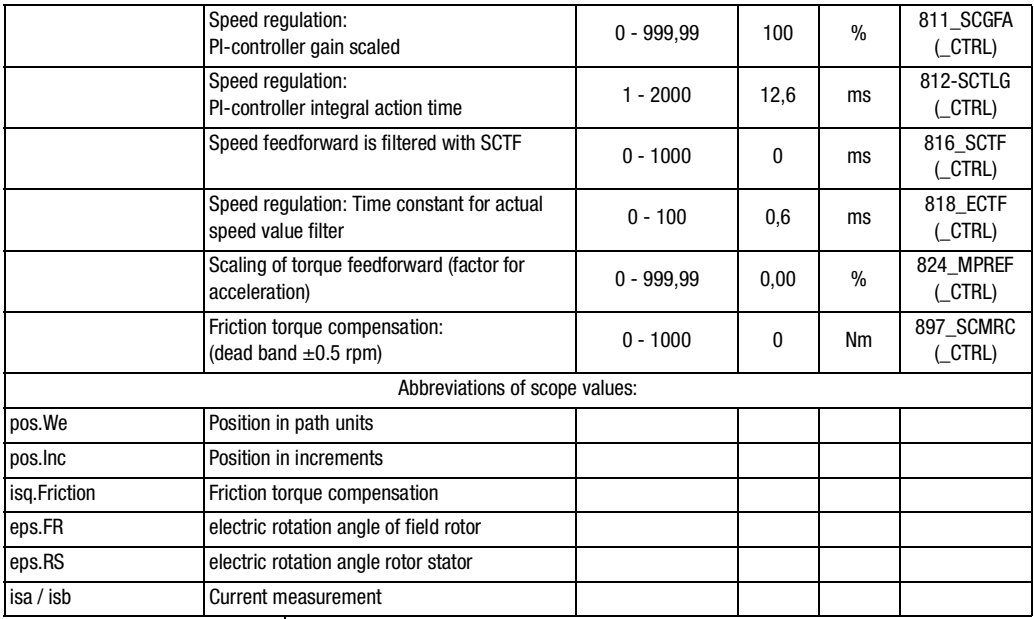

Table 6.29 Parameter DRIVEMANAGER

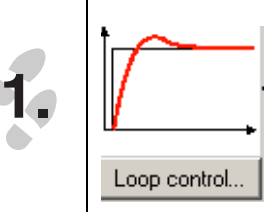

The control structure and the parameters to be set are displayed when selecting the setting values "Control" [Fig. 6.31](#page-176-0). When selecting the tab "power stage" you can determine the switching frequency of the power stage, see [Table 6.30](#page-178-0).

#### **6 General software functions**

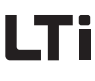

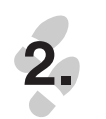

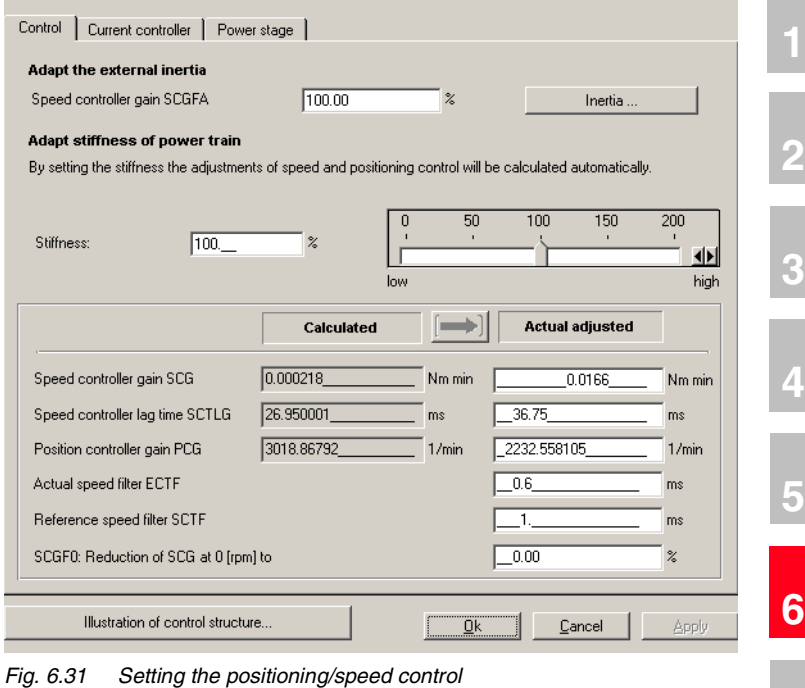

<span id="page-176-0"></span>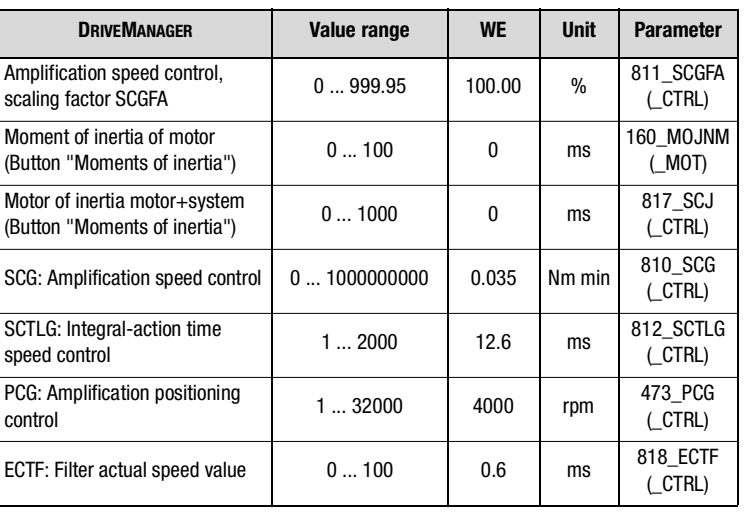

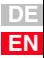

**[7](#page-250-0)**

**8**

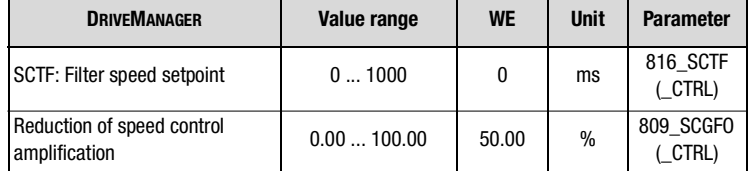

#### **Load dependent selection of power stage clock frequency**

The power stage clock frequency value considerably contributes to the smooth running and noise development of the drive.

The following generally applies: The smoothness increases with a higher clock frequency, the sound level drops. However, this benefit results in a higher power dissipation (derating).

Constantly matching the clock frequency to the load requirements enables the power stage to provide maximum power at all times.

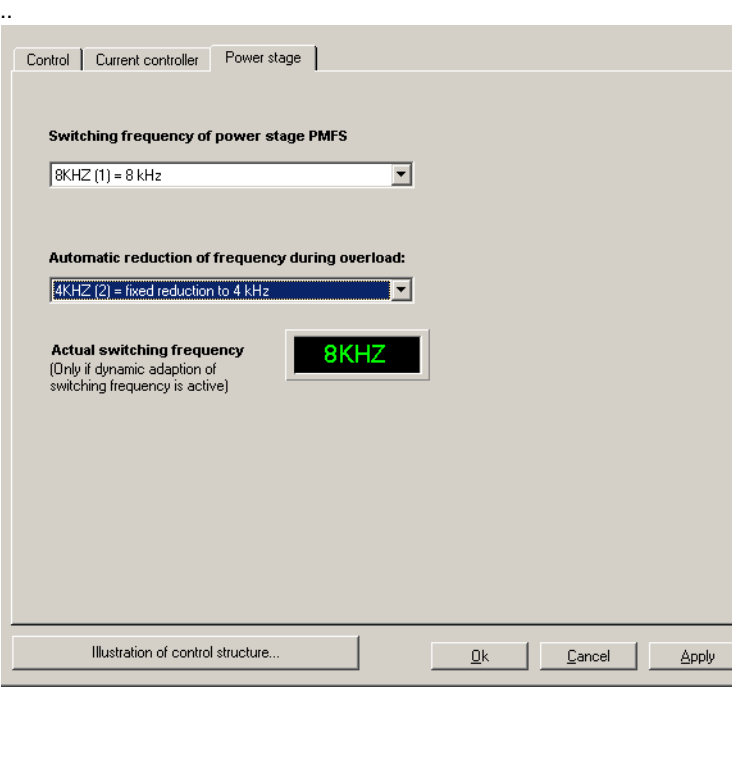

**Attention:** Setting the clock frequency (parameter 690 PMFS) For devices with higher power the adjustment range may differ:

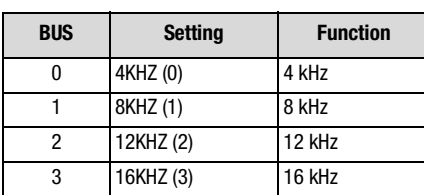

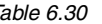

<span id="page-178-0"></span>Table 6.30 Power stage clock frequency

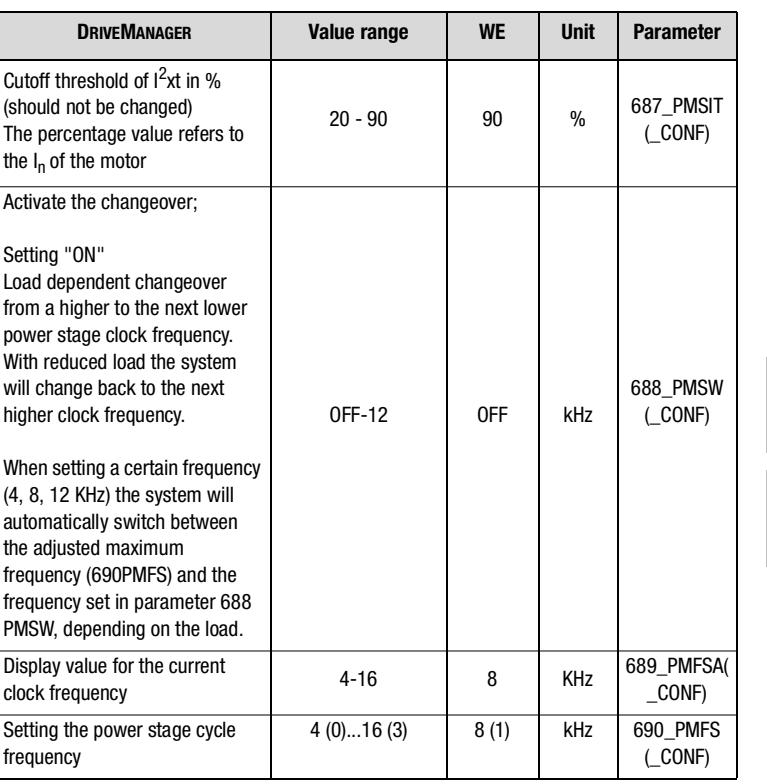

**[1](#page-10-0)**

**[2](#page-14-0)**

**[3](#page-36-0)**

**[4](#page-50-0)**

**[5](#page-64-0)**

**6**

**[7](#page-250-0)**

**8**

Depending on the application the following steps must be performed to set the speed control circuit:

• Adaptation of the speed control gain to the existing external inertia.

For this purpose one can either enter the known moment of inertia directly in the function mask (button "Moments of inertia"), or the speed control gain can be changed in percent (SCGFA in %).

The moment of inertia for the system must thus be reduced to the motor.

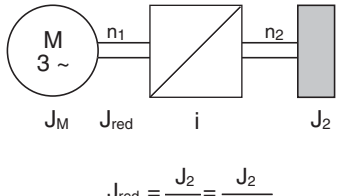

$$
J_{\text{red}} = \frac{J_2}{i^2} = \frac{J_2}{\left(\frac{n_1}{n_2}\right)^2}
$$

 $J_M$  = Moment of inertia of the motor (MOJNM)  $J_{rad}$  = reduced moment of inertia of the system  $i =$ Transfer factor

Fig. 6.32 Reduction of the moment of inertia

• Adaptation to the stiffness of the drive line:

This is possible in two different ways. The control circuits can either parameterized or the adaptation can be made through an assistant. In the assistant the stiffness can be specified in percent and the newly calculated values can be transferred to the controller setting. A value of <100% results in a "soft" controller setting (e.g. for a toothed belt drive), whereas a value of >100% causes a "hard" controller setting for hard mechanics (free of clearance and elasticity).
The torque/current controller is optimally adjusted to the respective motor by means of the motor data set or the identification. The tab "Current controller" is available for adaptation and testing by means of a test signal.

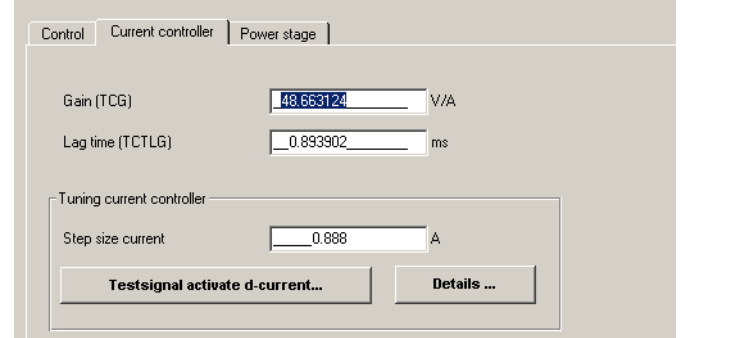

Fig. 6.33 Function mask for setting the current controller

| <b>DRIVEMANAGER</b>          | Value range | <b>WE</b> | <b>Unit</b> | <b>Parameter</b>    |
|------------------------------|-------------|-----------|-------------|---------------------|
| Amplification (CCG)          | 0500        |           | V/A         | 800_CCG<br>(CTRL)   |
| Integral-action time (CCTLG) | 0.1100      | 3,6       | ms          | 801 CCTLG<br>(CTRL) |

**[1](#page-10-0)**

**[2](#page-14-0)**

**[3](#page-36-0)**

**[4](#page-50-0)**

**[5](#page-64-0)**

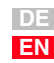

### **6.4 Motor and transducer**

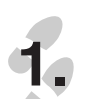

The motor data are required for controlling the motor. For this purpose you must select the mask "Motor and sensor".

**6 General software functions**

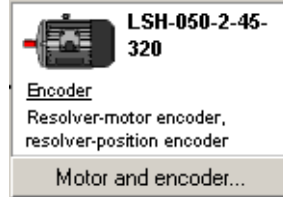

The setting takes place in four stages:

- **1.** Motor data
- **2.** Encoder
- **3.** Motor protection
- **4.** Brake

## **6.4.1 Motor data**

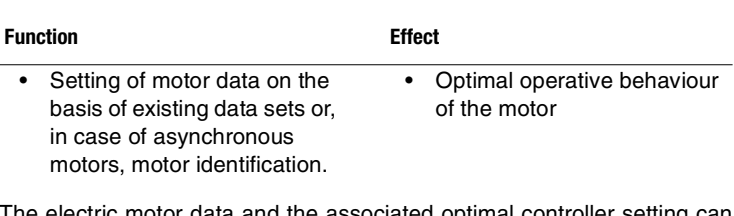

lectric motor data and the associated optimal controller setting can be set in two different ways.

**1.** Motor database

A database is available containing the settings for all LTi DRiVES motors.

**2.** Motor identification for asynchronous motors with CDB3000

For unknown motors the motor identification on the basis of types plates can be performed with the DRIVEMANAGER.

#### **6 General software functions**

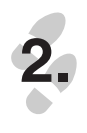

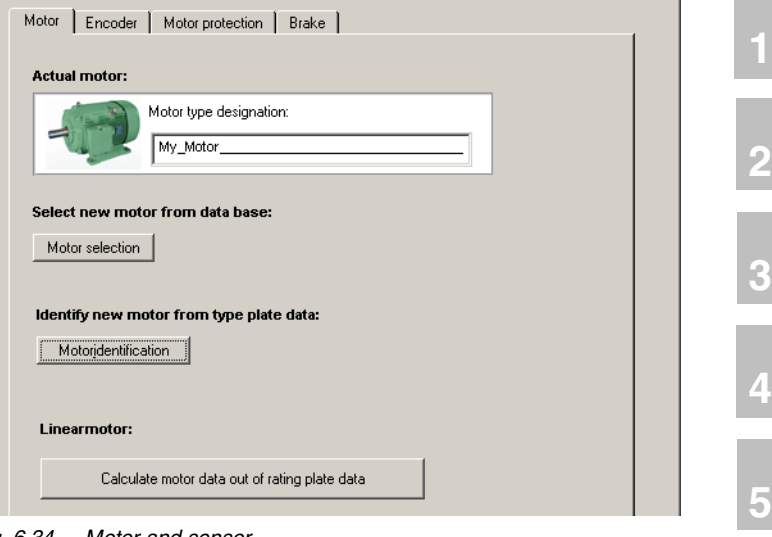

Fig. 6.34 Motor and sensor

In both cases a presetting is determined for the controller, which is based on the following assumptions:

- The torque controller is set up optimally, so that normally no further adjustments are necessary.
- The setting of the speed control is based on the assumption that the moment of inertia of the machine reduced to the motor shaft is identical with the moment of inertia of the motor.
- The position controller has been designed for elastic coupling to the mechanics.
- Optimizations can be made according to chapter [6.3](#page-172-0)  ["Motor](#page-172-0)  [control".](#page-172-0)

#### **Motor database**

If the data for the motor to be used are available in a database of the DRIVEMANAGERS, these can be selected via the option "Motor selection" and transferred to the device.

A database with the settings for all LTi DRiVES motors (without sensor information) is available. Using the correct motor dataset ensures:

- that the electrical data of the motor are correctly parameterized,
- that the motor protection ("Motor protection" tab) is correctly set and
- the control circuits for the drive are pre-set.

**[5](#page-64-0)**

**6**

**[7](#page-250-0)**

**8**

Motor databases for LTi DRiVES motors are not part of the DRIVEMANAGER or its installation. The motor databases are separately stored on the DRIVEMANAGER installation CD-ROM and can be installed from there. Up-to-date versions can be downloaded from the website http://www.lt-i.com. The "Setup" installs the motor database into the default directory of the DRIVEMANAGER.

If a motor dataset is supplied on a data carrier (floppy disk, CD-ROM) it can be directly loaded via the button "Other directory".

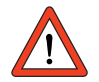

**Attention:** When selecting motor data from the database it must be assured that both the nominal data as well as the wiring are in accordance with the application. This applies in particular for rated voltage, speed and frequency.

Motoridentification

**Motor identification for asynchronous motors with CDB3000**:

If the motor data for the respective motor are not available, the motor can be measured using the option "Motor identification" to calculate the controller setting.

As a prerequisite for successful motor identification the motor power must be lower than or equal with the the converter power, but should be at least quarter of the converter power.

*Setting the nominal motor data* For the purpose of motor identification the nominal data of the motor must be specified in the mask [Fig. 6.35](#page-183-0).

<span id="page-183-0"></span>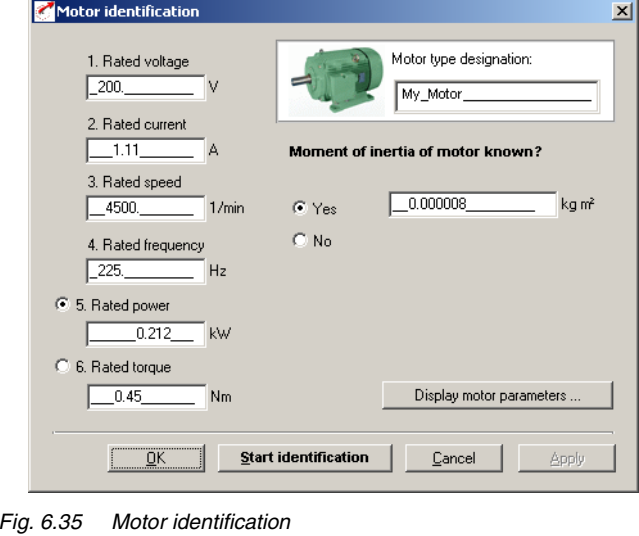

Setting the motor data:

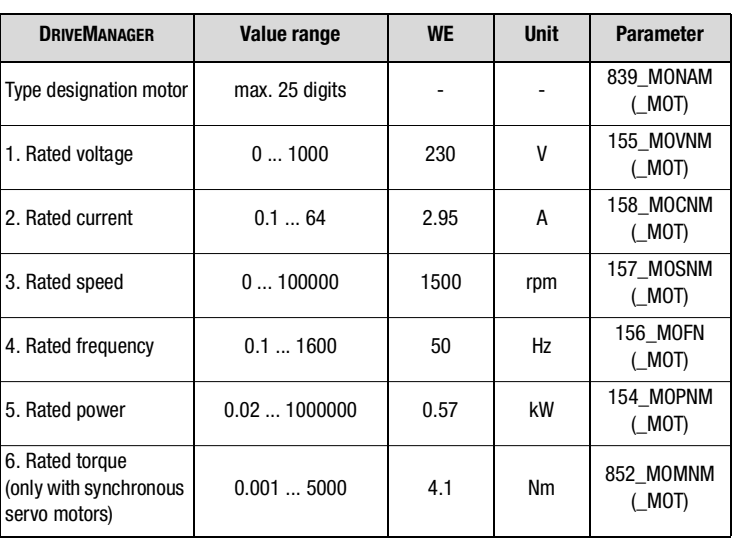

The moment of inertia of the motor is of relevance for the setting of the speed control.

If the moment of inertia of the motor is known, it is recommended to enter this before starting the motor identification. The controller parameters are adapted accordingly.

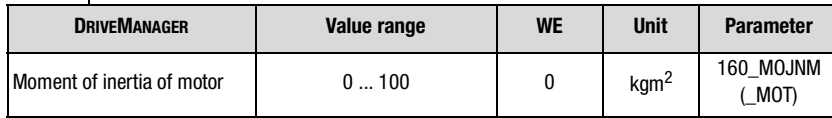

Select "No" if the moment of inertia is unknown. A "0" is entered as moment of inertia (160-MOJNM=0). The motor data are then used to determine a moment of inertia suitable for an IEC-standard motor. The moment of inertia of the motor depends on the number of pole pairs and the related rotor design. The moment of inertia of standard three-phase current motors with squirrel-cage rotor (acc. to DIN VDE 0530, 1000 min-

 $<sup>1</sup>$ , 6-pole, 50 Hz and self-ventilated), saved in the positioning controller,</sup> are shown in [Table 6.47](#page-230-0).

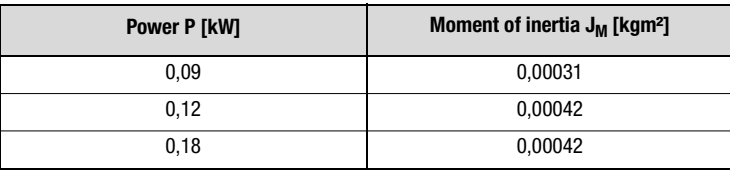

Table 6.31 Basic values for the moment of inertia related to a six-pole IEC-standard motor

**[2](#page-14-0)**

**[3](#page-36-0)**

**[4](#page-50-0)**

**[5](#page-64-0)**

**6**

**[7](#page-250-0)**

**8**

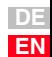

| Power P [kW] | Moment of inertia J <sub>M</sub> [kgm <sup>2</sup> ] |  |  |
|--------------|------------------------------------------------------|--|--|
| 0,25         | 0,0012                                               |  |  |
| 0,37         | 0,0022                                               |  |  |
| 0,55         | 0,0028                                               |  |  |
| 0,75         | 0,0037                                               |  |  |
| 1,1          | 0,0050                                               |  |  |
| 1,5          | 0,010                                                |  |  |
| 2,2          | 0,018                                                |  |  |
| 3,0          | 0,031                                                |  |  |
| 4,0          | 0,038                                                |  |  |
| 5,5          | 0,045                                                |  |  |
| 7,5          | 0,093                                                |  |  |
| 11           | 0,127                                                |  |  |
| 13           | 0,168                                                |  |  |
| 15           | 0,192                                                |  |  |
| 20           | 0,281                                                |  |  |
| 22           | 0,324                                                |  |  |
| 30           | 0,736                                                |  |  |
| 37           | 1,01                                                 |  |  |
| 45           | 1,48                                                 |  |  |
| 55           | 1,78                                                 |  |  |
| 75           | 2,36                                                 |  |  |
| $90\,$       | 3,08                                                 |  |  |

Table 6.31 Basic values for the moment of inertia related to a six-pole IEC-standard motor

#### *Performing identification* The ENPO of the device must be set before pressing the button "Start

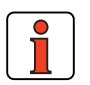

identification".

**Note:** During self-setting the electric motor circuit must be closed. Contacts must thus only be bridged during the self-setting phase. If the actuation of the motor contactor is realized via the positioning controller with the function ENMO, the motor contactor will be automatically closed during the identification.

In the steps "Frequency response analysis" and "Measurement of the inductance characteristic" the positioning controller measures the motor and determines the resistance values and the inductances. In the subsequent operating point calculation the flow is adapted in such a way, that the rated speed can be reached and the rated torque (defined via the rated power) is reached at rated speed. If the voltage is found to be too low, the flow is reduced to such an extent, that the speed is reached in any case. The rated torque is automatically reduced. Finally, the control circuits are preset.

After successful motor identification the calculated motor parameters are displayed in the function "Show motor parameters".

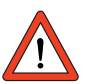

**Attention:** Motor parameters must only be changed by qualified personnel. With an incorrect setting the motor may start unintentionally ("thrashing").

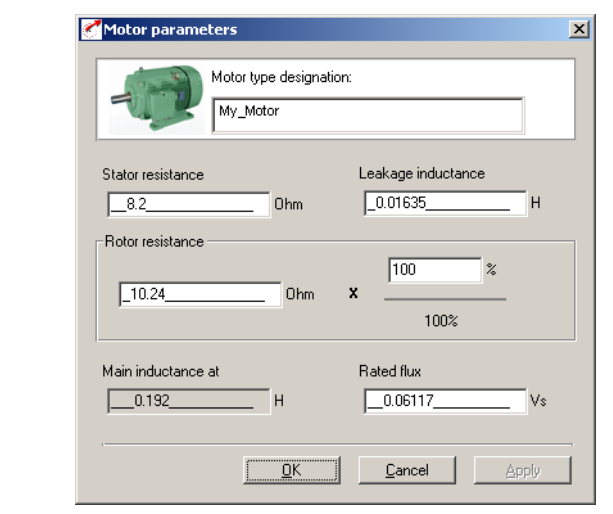

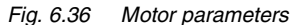

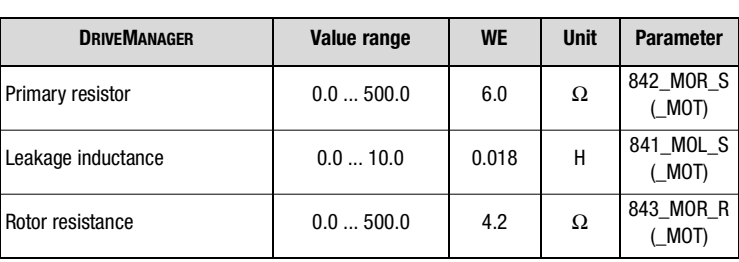

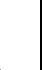

**EN**

**[1](#page-10-0)**

**[2](#page-14-0)**

**[3](#page-36-0)**

**[4](#page-50-0)**

**[5](#page-64-0)**

**6**

**[7](#page-250-0)**

**8**

## LTi

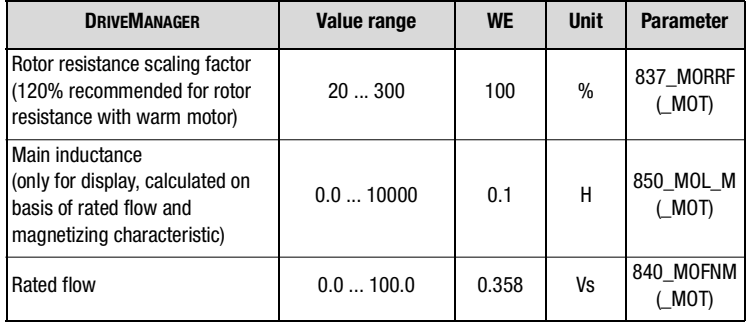

## LTi

## **6.4.2 Encoder**

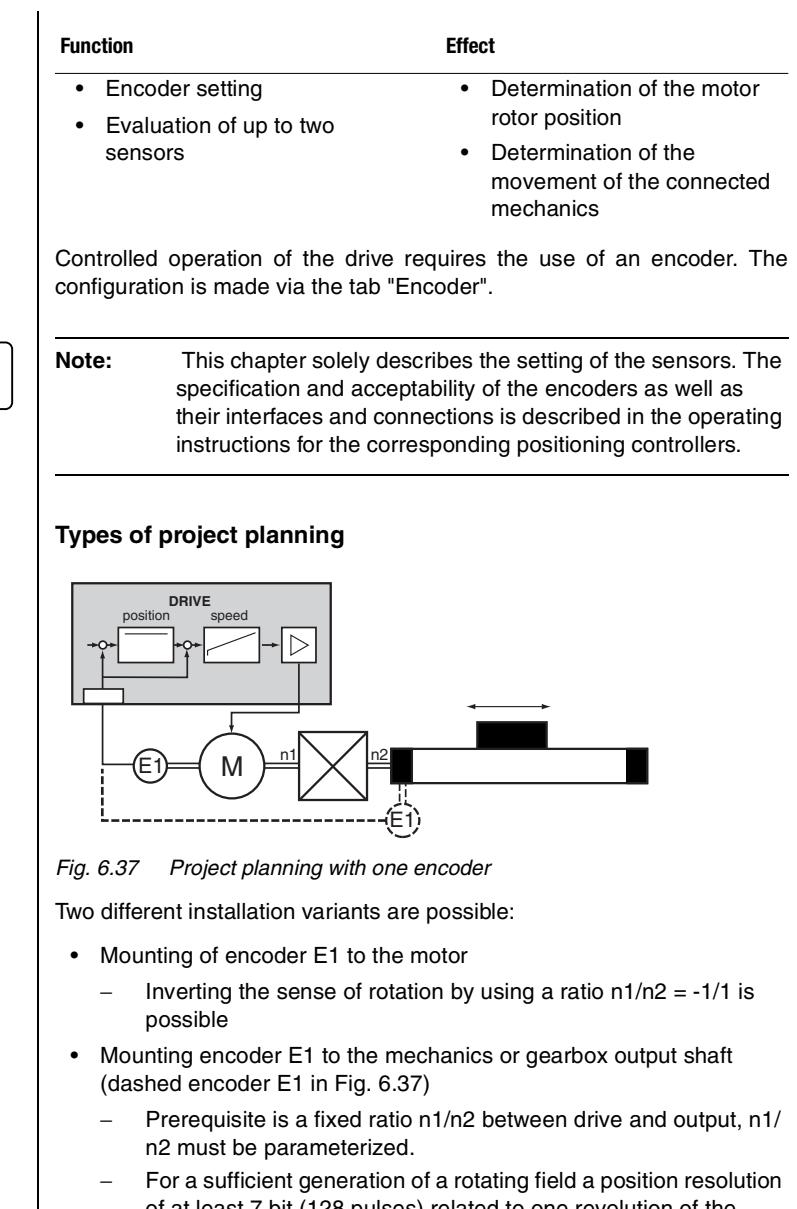

<span id="page-188-0"></span>of at least 7 bit (128 pulses) related to one revolution of the motor shaft is required. Example: Encoder with 2048 pulses/revolution,  $n1/n2 = 10$  $\Rightarrow$  204,8 pulses/revolution related to the motor shaft ( $> 7$  bit)  $\Rightarrow$  o.k.

*Project planning with one encoder*

 $\overline{\mathbf{P}}$ 

**[1](#page-10-0)**

**[2](#page-14-0)**

**[3](#page-36-0)**

**[4](#page-50-0)**

**[5](#page-64-0)**

**6**

**[7](#page-250-0)**

**8**

*Project planning with two encoders*

For compensation of inaccuracies in the mechanics (looseness, play) or for exact determination of the absolute position of the moving mechanics for positioning without referencing, a second encoder E2 can be directly mounted to the mechanics.

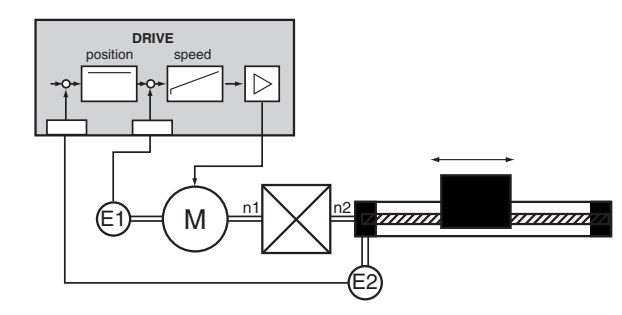

Fig. 6.38 Project planning with two encoders

- Encoder 1 on motor for speed regulation and commutation.
- Encoder 2 on mechanics or gearbox output shaft for position control. The transmission ratio n1/n2 must be parameterized.

#### **Encoder for CDB3000**

*Accepted encoders* The following encoders are evaluated by the CDB3000:

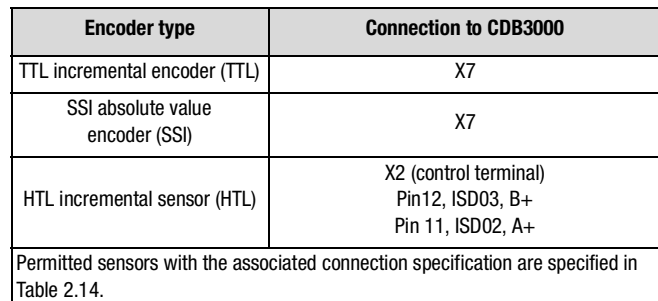

Table 6.32 Accepted encoders on CDB3000

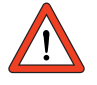

**Attention:** The configuration of the sensors uses the same parameters as the configuration of the reference sensor input [\(see](#page-149-0)  [chapter 6.2.4](#page-149-0)), because the hardware interfaces are identical. Changing the encoder parameterization thus has a direct influence on the configuration of the reference encoder.

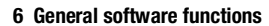

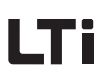

*Selecting the encoder configuration*

The encoder configuration is determined at the start.

|       | Motor and encoder     |                                                                                                   |  |
|-------|-----------------------|---------------------------------------------------------------------------------------------------|--|
| Motor | Encoder               | Motor protection   Brake                                                                          |  |
|       |                       | Select encoder combination:                                                                       |  |
|       |                       | TT_TT (2) = TTL-motor and position encoder                                                        |  |
|       |                       | USER (0) = User defined (e. G. master encoder)<br>HT HT (1) = HTL-motor and position encoder      |  |
|       |                       | TT (2) = TTL-motor and position encoder                                                           |  |
|       |                       | HT SI (3) = HTL-motor encoder, SSI-position encoder<br>SI SI (4) = SSI-motor and position encoder |  |
|       |                       | HT TT (5) = HTL-motor encoder, TTL-position encoder                                               |  |
|       | NONE (6) = No encoder |                                                                                                   |  |

Fig. 6.39 Encoder configuration with CDB3000

Depending on the selection of encoder combinations the following settings can be made:

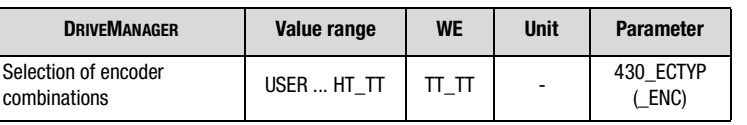

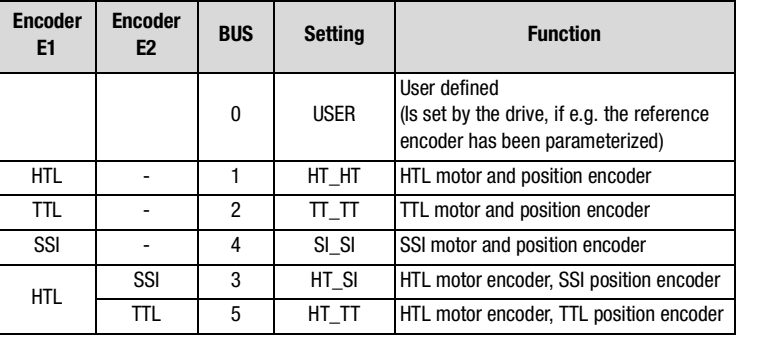

**[1](#page-10-0)**

**[2](#page-14-0)**

**[3](#page-36-0)**

**[4](#page-50-0)**

**[5](#page-64-0)**

**6**

**[7](#page-250-0)**

**8**

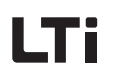

T

 $\overline{R}$ 

*Encoder settings* For each encoder combination a special function mask is displayed.

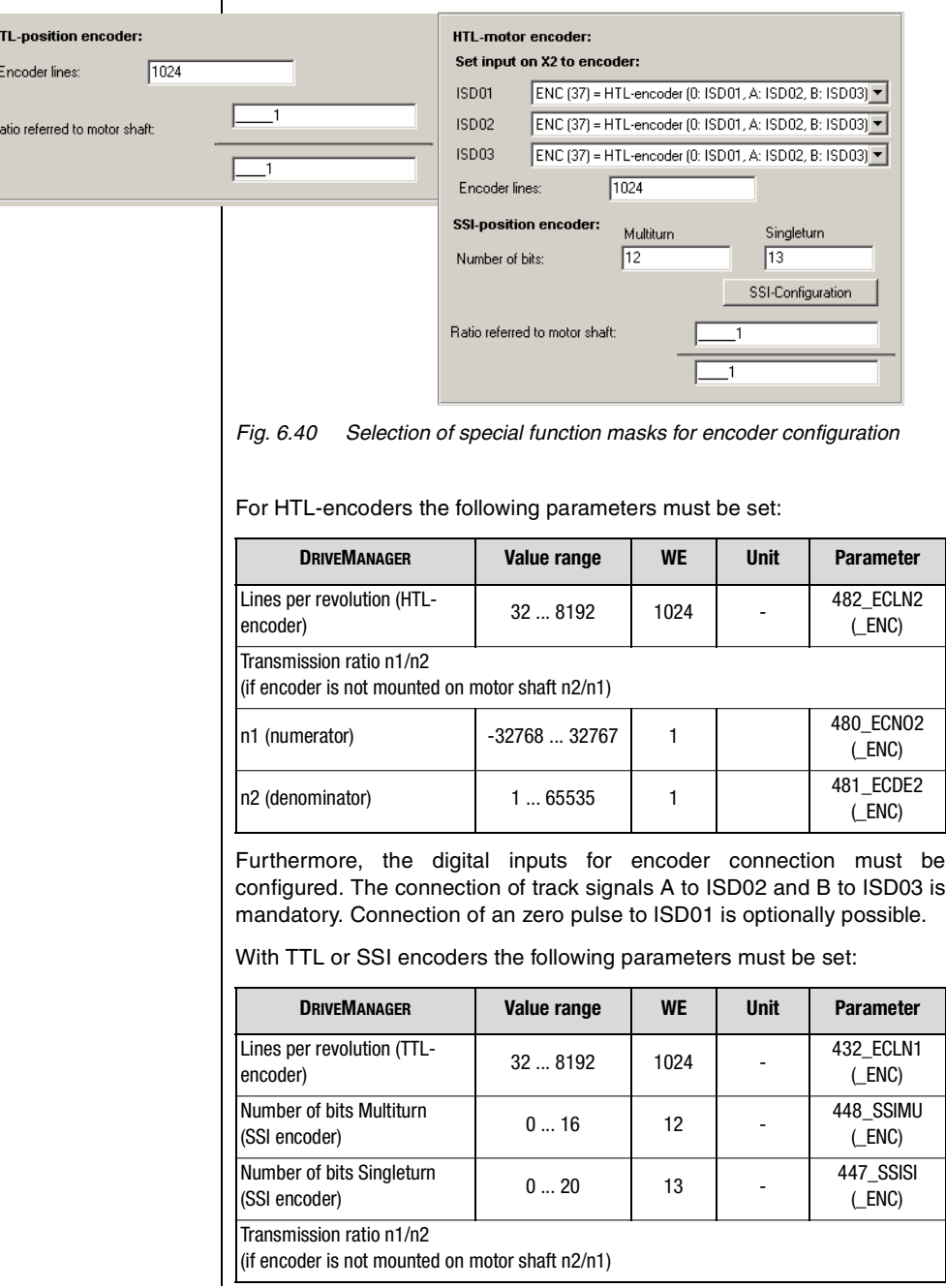

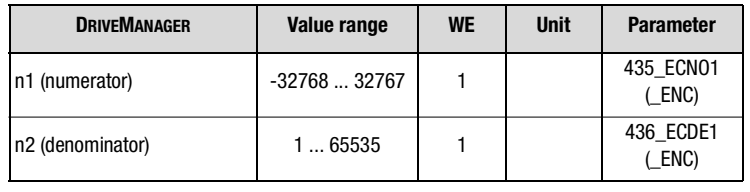

**Attention:** Only SSI absolute value encoders as specified in the operating instructions must be used.

> Setting the number of bits and other settings under the button "SSI-configuration" are reserved for special SSI encoders. Such encoders may only be used after express approval by LTi DRiVES!

#### **Encoder for CDE3000/CDF3000**

Accepted encoders **The following encoders are evaluated by the CDE3000/CDF3000:** 

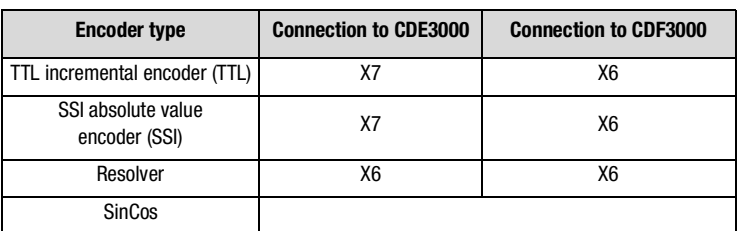

Accepted encoders with the associated connection specification are specified in the CDE/ CDB3000 and CDF3000 operating instructions!

Table 6.33 Accepted encoders on CDE3000/CDF3000

The parameter 437 CFX6 can be used to set the resolver input so that a SinCos sensor can be evaluated. It is recommended to use this setting in connection with a linear magneto resistive scale with pole pitch  $\geq 1$ mm. The travel speed should not exceed 1m/s.

When using such an encoder with  $U_{ss} = 1V$  (resolver 4,5V) the definition is reduced from 12 bit to 10 bit.

The controller must be reinitialized after the interface has been parameterized. The resolver excitation is then switched off. (Prerequisite hardware status 2007).

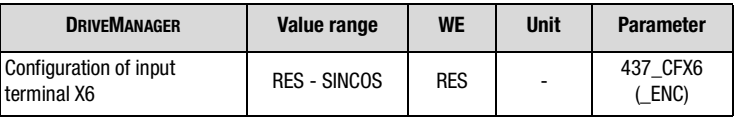

*Sine / Cosine - sensor (Uss = 4,5V / flimit* ≤ *1 kHz)*

**DE**

**[2](#page-14-0)**

**[3](#page-36-0)**

**[4](#page-50-0)**

**[5](#page-64-0)**

**6**

**[7](#page-250-0)**

**8**

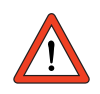

**Attention:** The configuration of the TTL or SSI encoders uses the same parameters as the configuration of the reference encoder input ([see chapter 6.2.4](#page-149-0)), because the hardware interfaces are identical. Changing the encoder parameterization thus has a direct influence on the configuration of the reference encoder.

The encoder configuration is determined at the start.

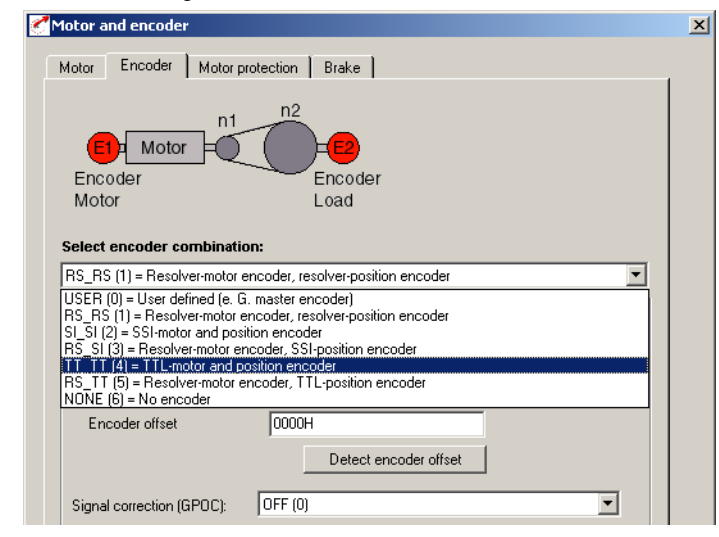

Fig. 6.41 Encoder configuration for CDE3000/CDF3000

Depending on the selection of encoder combinations the following settings can be made:

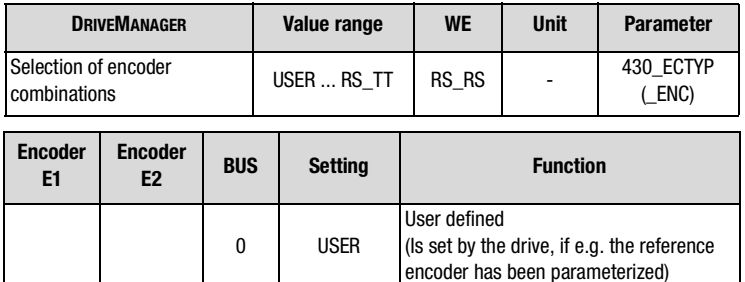

*Selecting the encoder configuration*

Resolver | - | 1 | RS\_RS | Resolver motor and position encoder SSI - 2 SI SI SI SI motor and position encoder

**Encoder settings** 

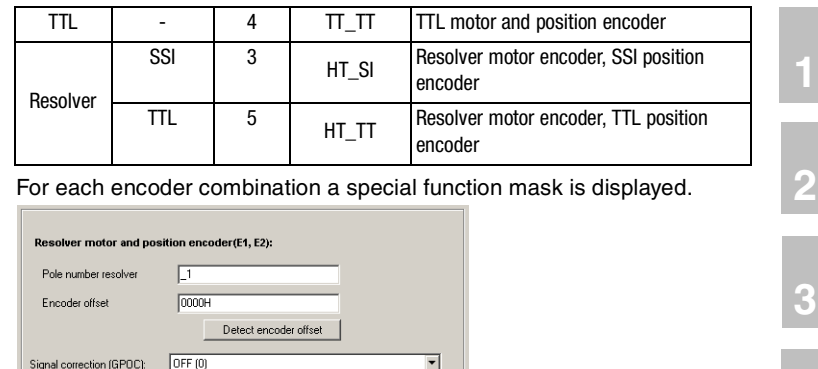

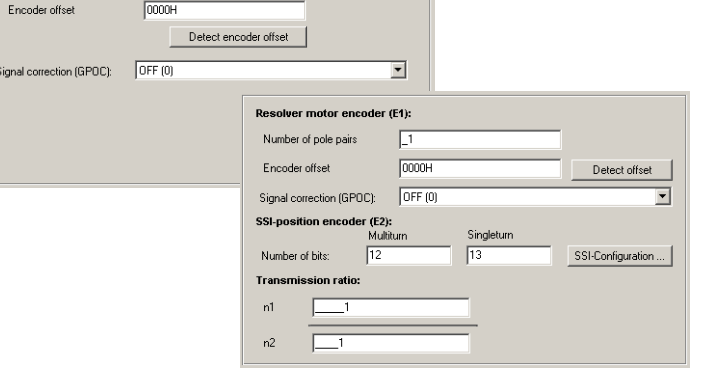

Fig. 6.42 Selection of special function masks for encoder configuration

For resolver encoders the following parameters must be set:

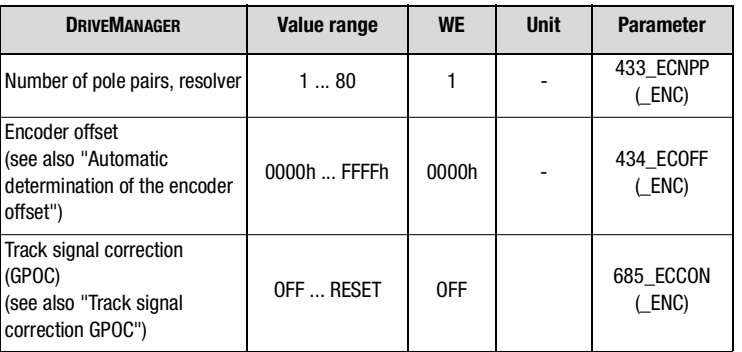

## <span id="page-194-0"></span>*Automatic determination of the*

Detect encoder offset

encoder offset<br>
For commutation of synchronous motors excited by permanent magnets the rotor position is required before starting the control. The determination therefore uses absolute measuring systems, such as e. g. resolvers. The relation between zero position of the absolute measuring

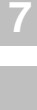

**[4](#page-50-0)**

**[5](#page-64-0)**

**6**

system and rotor position must thereby be known. A possible offset between the zero positions of rotor and encoder is referred to as encoder offset.

For servo motors form LTi DRiVES it is assured, that the encoder offset is always constant (normally 0h). It has been set in the corresponding motor datasets.

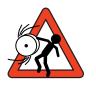

**Attention:** For the determination of the encoder offset the motor is energized. Rotary movements are thereby possible.

Unknown encoder offsets can be detected by means of the DRIVEMANAGER. The button "Determine encoder offset" must be pressed for this purpose.

<span id="page-195-0"></span>

*Track signal correction GPOC* Resolvers show systematic faults, which are reflected by the measured position and the speed calculated on this basis. Dominant encoder faults are in this case amplification and phase faults, as well as offset proportions of the track signals.

> The "Gain-Phase-Offset-Correction" (GPOC) was developed for this purpose. This patented method evaluates the amplitude of the complex pointer described by the track signals, using special correlation methods. The dominant faults can thus be exactly determined and subsequently corrected, without being influenced by other encoder faults.

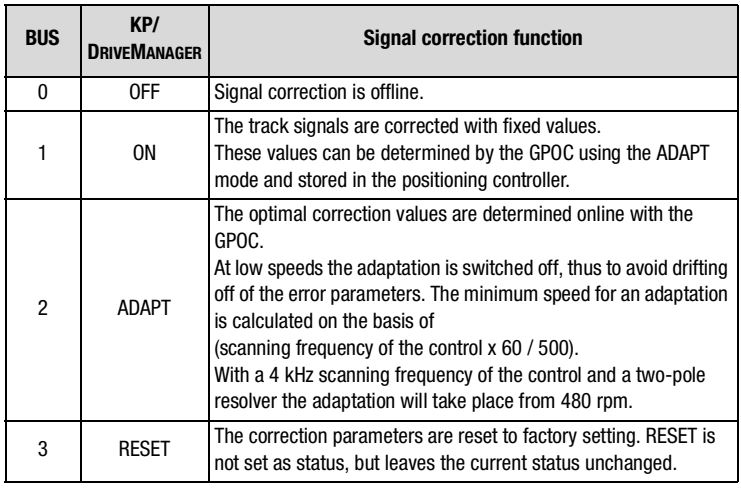

Table 6.34 Parameter settings 685-ECCON for the signal correction

With TTL or SSI encoders the following parameters must be set:

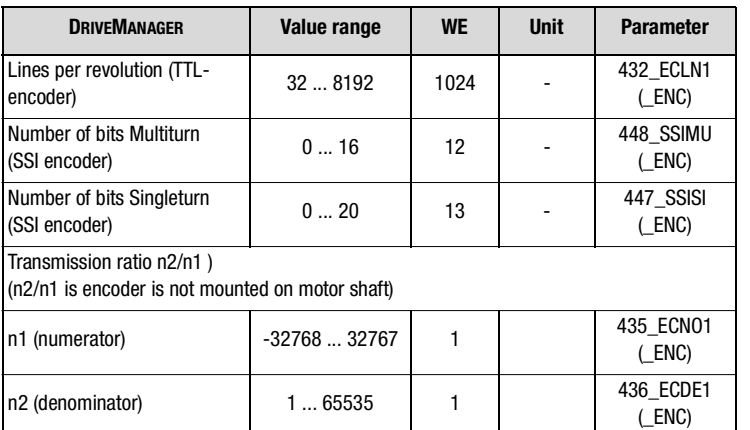

Table 6.35 Parameter setting with TTL / SSI encoders

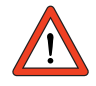

**Attention:** Only SSI absolute value encoders as specified in the operating instructions must be used.

Setting the number of bits and other settings under the button "SSI-configuration" are reserved for special SSI encoders. Such encoders may only be used after express approval by LTi DRiVES!

**[2](#page-14-0)**

**[3](#page-36-0)**

**[4](#page-50-0)**

**[5](#page-64-0)**

**6**

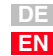

## LTi

### **6.4.3 Motor protection**

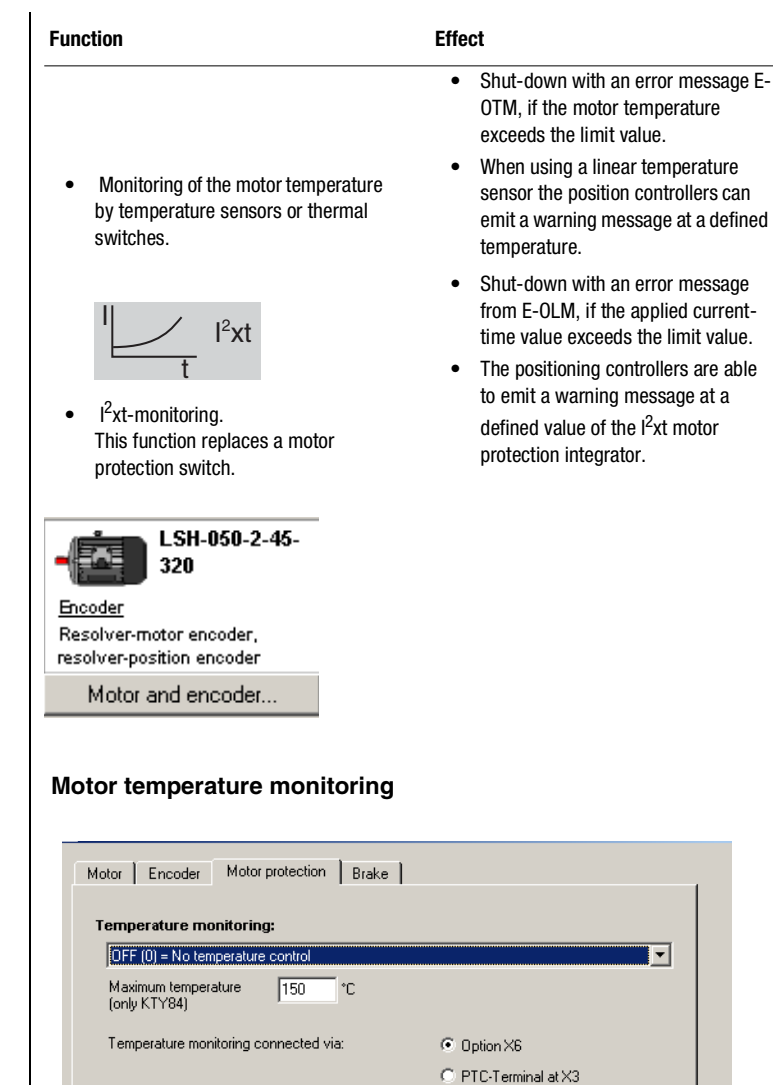

Fig. 6.43 Monitoring of the motor temperature by temperature sensors or thermal switches.

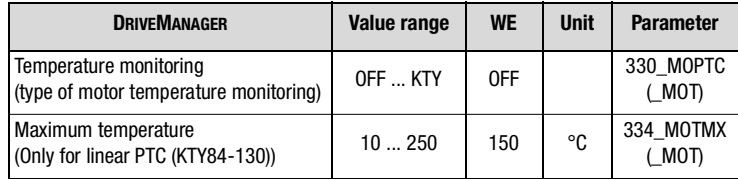

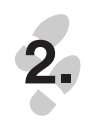

**1.**

Setting for parameter MOPTC:

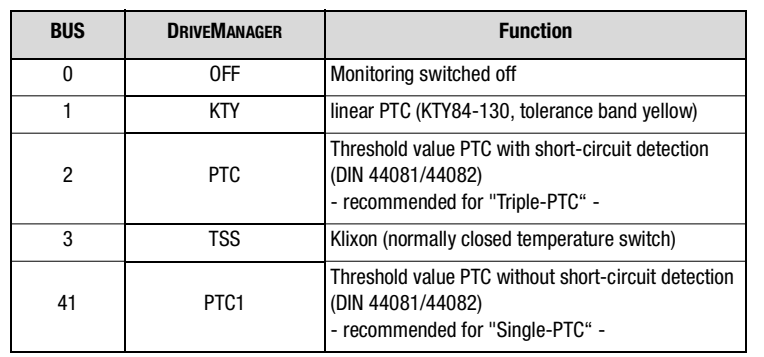

Table 6.36 Setting for the type of motor PTC-evaluation MOPTC

*Specification of temperature sensor connection X3*

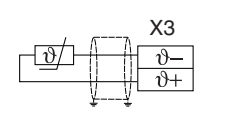

#### **Specification:**

- Measuring range max. 12 V
- Measuring range 100  $Ω 15 kΩ$
- Short-circuit detection 18  $\Omega$  up to 100  $\Omega$
- Cycle time 5 ms

#### **Explanations**

- The following temperature sensors can be evaluated:
	- linear PTC (KTY84-130, tolerance band yellow)
	- − Threshold value PTC (acc. to DIN 44081, DIN 44082)
	- temperature dependent switch (Klixon)
- If the temperature exceeds a limit value, the positioning controller switches the motor off with error message E-OTM. The reaction to the error "Overtemperature motor" can be parameterized. ([see](#page-239-0)  [chapter 6.9.1\)](#page-239-0).
- With "KTY84 -130"-evaluation the actual motor temperature is displayed in the actual value menu (button "Actual values").
- The "KTY84 -130"-evaluation has an adjustable "Motor temperature" warning threshold, to warn in case of an expected overtemperature shut-down ([see chapter 6.9.2\)](#page-246-0).
- With evaluations by means of KTY84-130 the limit value can be set with parameter 334-MOTMX "Maximum temperature".

**[2](#page-14-0)**

**[3](#page-36-0)**

**[4](#page-50-0)**

**[5](#page-64-0)**

**6**

**[7](#page-250-0)**

**8**

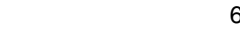

### **Motor current I2xt-monitoring**

The Ixt-monitoring protects the motor against overheating over the complete speed range.

This is especially important with self-ventilated motors. In case of longer operation of IEC asynchronous standard motors with low speed the cooling provided by blower and housing is not sufficient. Self-ventilated asynchronous motors thus need a reduction of the maximum permissible permanent current in dependence on the rotation frequency. The rotation is calculated on basis of the actual motor speed.

Correctly adjusted, this function replaces a motor protection switch. The characteristic can be adapted to the operating conditions by means of interpolation points.

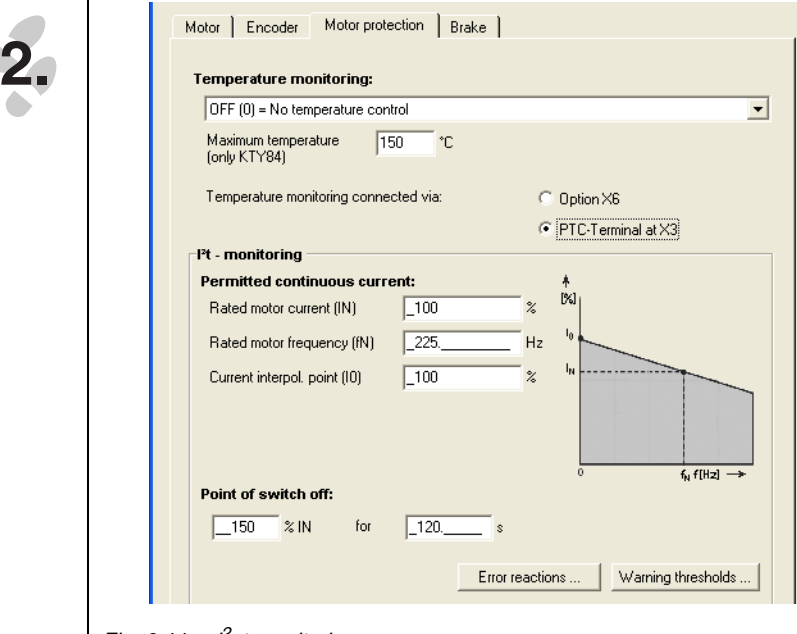

Fig. 6.44  $\mathcal{F}xt$ -monitoring

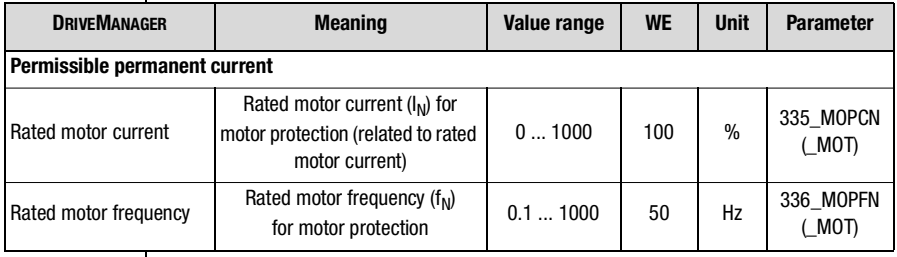

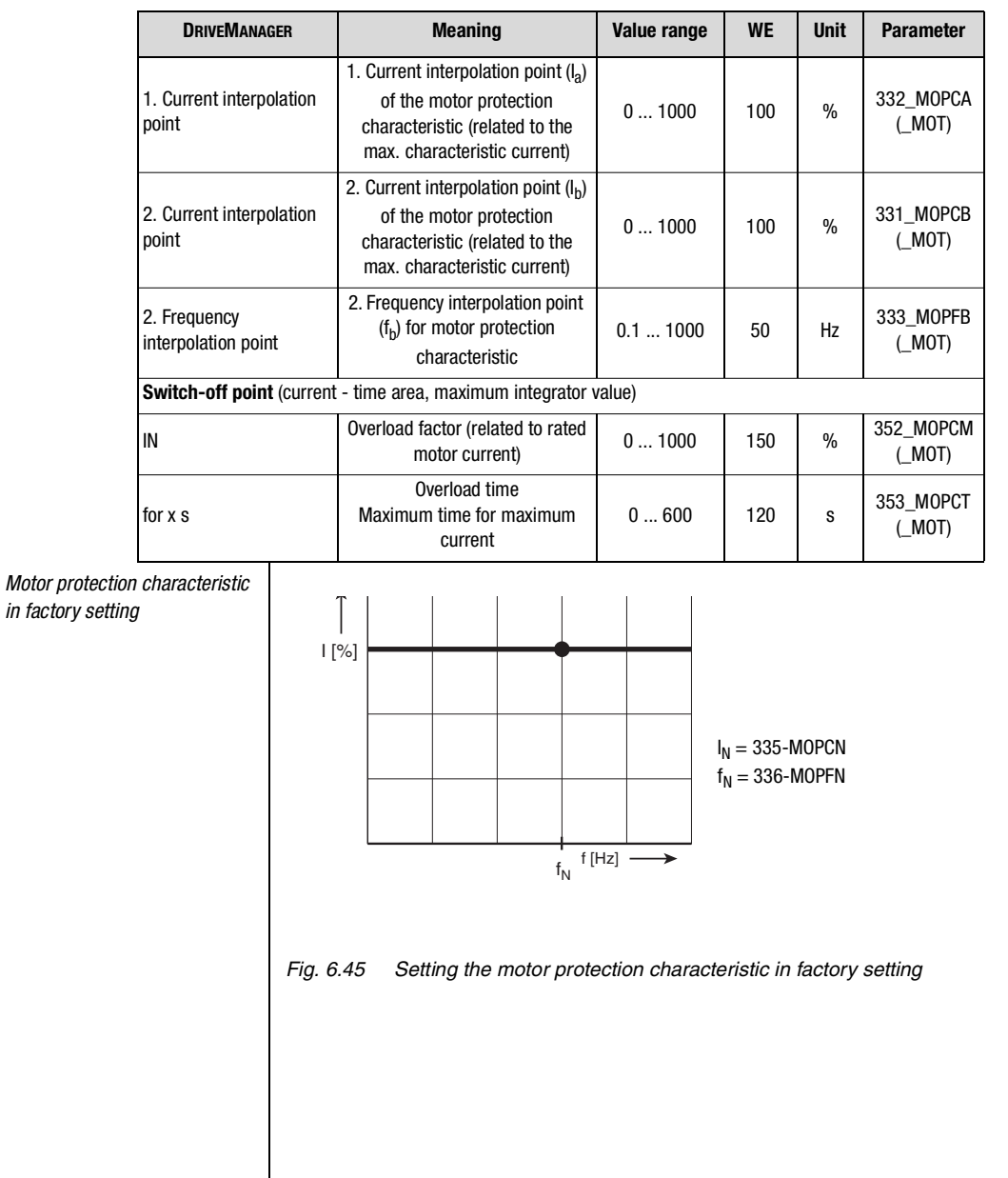

**[2](#page-14-0)**

**[3](#page-36-0)**

**[4](#page-50-0)**

**[5](#page-64-0)**

**6**

**[7](#page-250-0)**

**8**

*Setting the motor protection characteristic* 

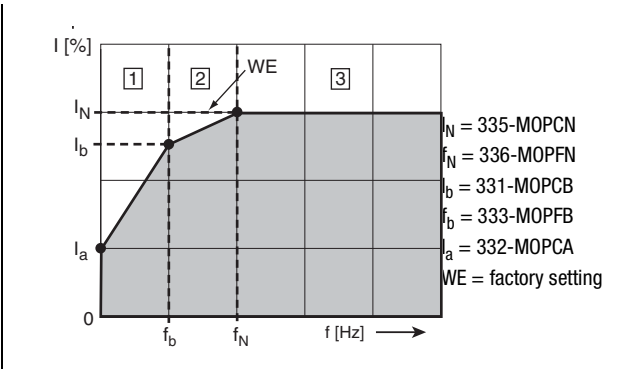

<span id="page-201-0"></span>Fig. 6.46 Adaptation of characteristic by means of interpolation points below the rated frequency  $f_N$  for e. g. IEC asynchronous standard motors.

#### **Explanations on the adjustment of the motor protection characteristic**

• As a rule of thumb the motor protection characteristic or the operation of the IEC asynchronous standard motor should comply with the following limit values, in order to protect the motor.

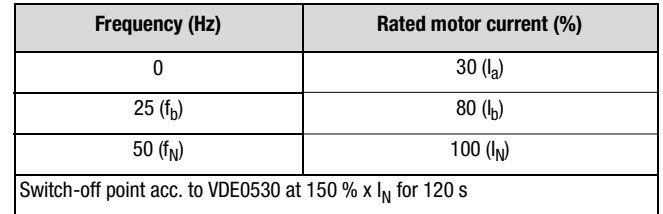

For servo motors setting a constant characteristic is recommended. The information provided by the manufacturer must be observed.

• The switch-off point defines the permissible current-time area up to switching off. For IEC asynchronous motors the switch-off point acc. to VDE0530 has been set to 150 % of the rated motor current for 120 s. For servo motors the information provided by the manufacturer must be observed.

**Explanations on the function of the motor protection characteristic**

- As long as the current value at a certain frequency is below the characteristic, the motor is in a safe operating state.
- If the current value at a certain frequency is above the characteristic, the motor is overloaded. The  $I^2$ xt-integrator becomes active. Integration always takes place with the square value of the motor current, according to the equation:

**[2](#page-14-0)**

**[3](#page-36-0)**

**[4](#page-50-0)**

**[5](#page-64-0)**

**6**

**[7](#page-250-0)**

**8**

**A**

$$
I^{2}t = \int_{0}^{t} (I_{Mot}^{2} - I_{grenz}^{2}) dt \quad \text{for } 0 < I^{2}t < I^{2}t_{max}
$$

• The I<sup>2</sup>xt-integrator starts at 110% of the current limit value of the motor protection characteristic.

$$
I_{\text{grenz}} = 1.1 \times \text{Motornennstrom}(\text{MOCNM}) \times \frac{I_N}{100\%} \times \frac{I(f)}{100\%}
$$

I(f) results from the motor protection characteristic with  $I_N$ ,  $I_a$ ,  $I_b$ ,  $f_n$ and  $F_h$ :

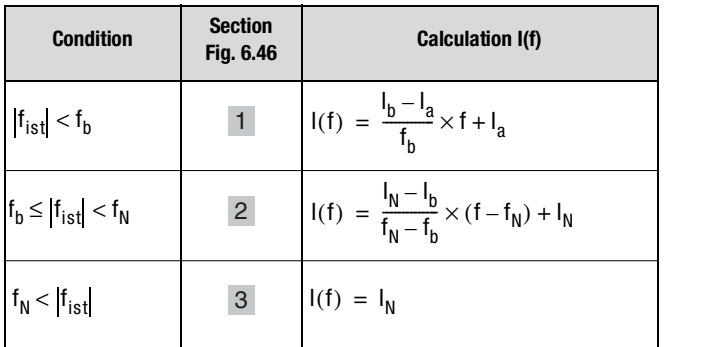

• The limit value of the integrator is defined by a permissible overcurrent

$$
\Big(\frac{\text{Überlastfaktor(MOPCM)}}{100\%} \times \text{Motornennstrom}(\text{MOCNM})\Big)^2 \times \text{Überlastzeit (MOPCT)}
$$

However, this value only applies for the rated point. If the motor protection characteristic had been parameterized, the permissible overcurrent applies for other frequencies over the overload time MOPCT:

$$
I_{max}(f) =
$$
  
\nMotornennstrom(MOCNM)  
\n
$$
\sqrt{Überlastfaktor(MOPCM)2 + IN2 \times \frac{I(f)2 - 100\%2}{100\%2 \times I}
$$

- If the integrated current time value exceeds the motor dependent adjusted limit value, the positioning controllers switch off the motor with error message E-OLM. The reaction to the error "Ixt shut-down motor" can be parameterized. [\(see chapter 6.9.1](#page-239-0)). This function replaces a motor protection switch.
- A "Motor protection" warning threshold to signalize an expected shutdown can be adjusted as a percentage value of the maximum integrator value [\(see chapter 6.9.2](#page-246-0)).

#### **Possible motor protections**

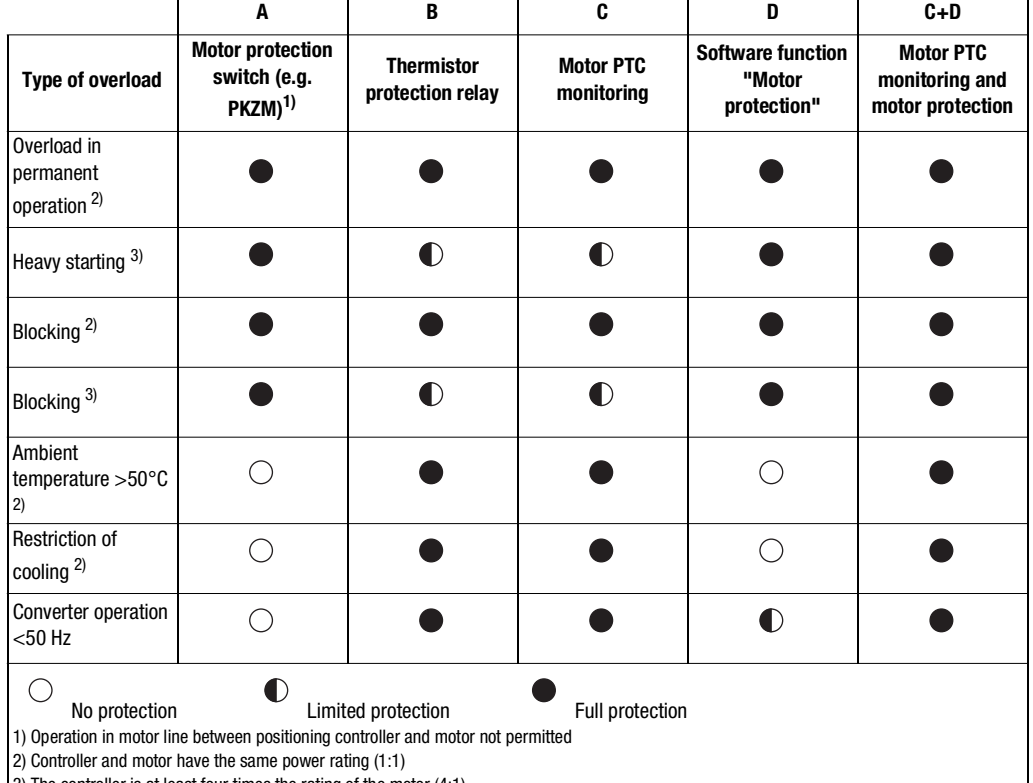

3) The controller is at least four times the rating of the motor (4:1)

#### Table 6.37 Possible motor protections

#### **Checking the motor phases U, V and W**

The function for checking the motor phases can be activated with the parameter 888 MPCHK. The motor phases U, V, W will be checked after each controller initialization. If the parameter setting is "OFF" (factory setting) the function is disabled.

The phase U is monitored when 1 % of the rated current is reached, the phases V and W are both on 0.5 %. The entire process is limited to 10 ms, but is aborted when the detection thresholds for all three phases are reached.

With this function enabled the static window will be monitored. If the current speed is outside the static window, no motor phase check will be executed.

If an error is detected, the error message "Failure of motor phase" will be displayed.

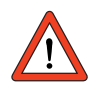

**Attention:** During the phase test period of max. 10 ms an undefined rotation may occur.

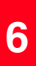

**[2](#page-14-0)**

**[3](#page-36-0)**

**[4](#page-50-0)**

**[5](#page-64-0)**

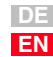

# I T:

### **6.4.4 Motor holding brake**

The following software functions are used in both the controlling as well as the regulating modes of operation.

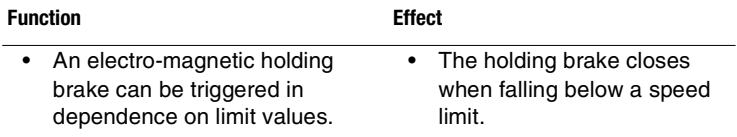

• Time controlled releasing or applying of the holding brake can optionally be taken into account.

The motor holding brake has the two modes BRK1 (only for U/fcharacteristic control) and BRK2.

Parameter settings for the motor holding brake are made with the buttons "Outputs".

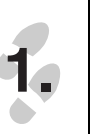

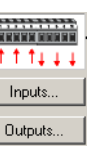

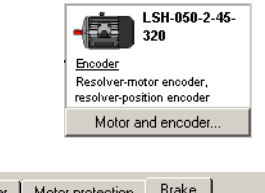

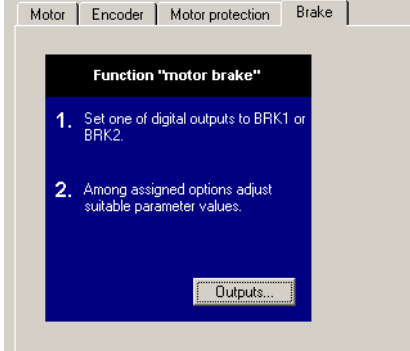

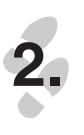

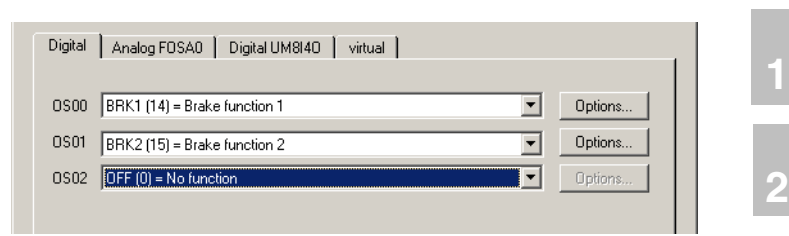

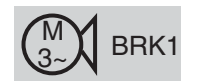

#### **Motor holding brake BRK1**

This function can only be used for the U/f-characteristic control. For a controlled variant the BRK2 function is to be used.

The following illustration shows the function of the motor holding brake within the adjustable speed range. The brake can be released in dependence on a setpoint by means of a digital output, that can be set by means of the function selector.

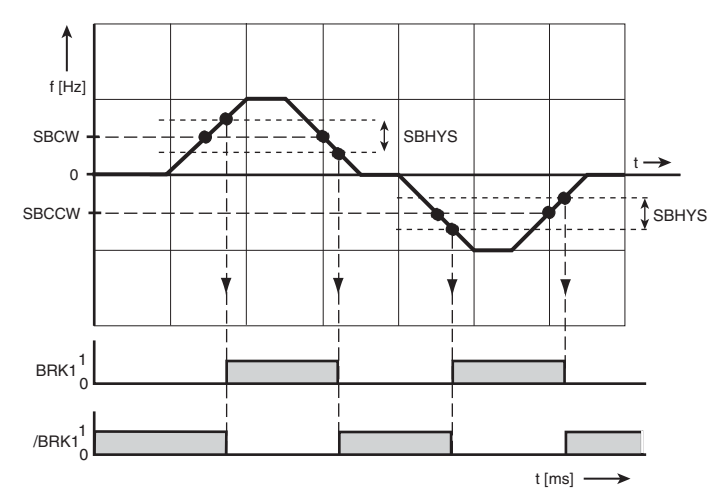

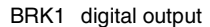

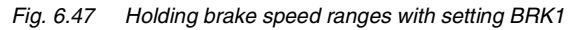

**[3](#page-36-0)**

**[4](#page-50-0)**

**[5](#page-64-0)**

**6**

**[7](#page-250-0)**

**8**

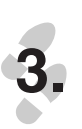

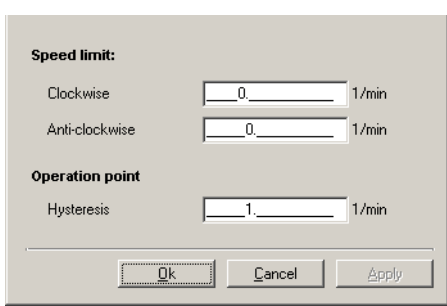

#### Parameters for motor holding brake BRK1

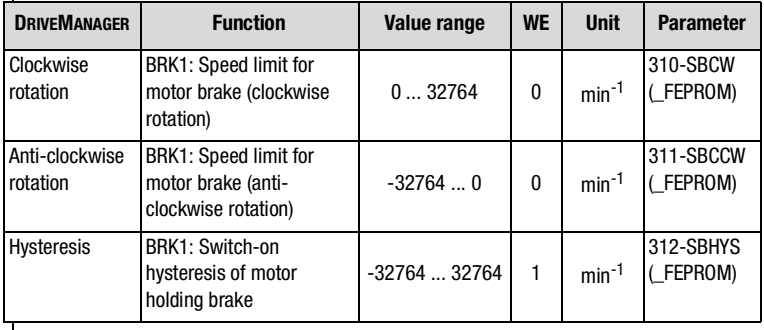

Table 6.38 Parameters for motor holding brake BRK1

#### **Explanations**

- The speed limit for application/release of the holding brake can be set independently for clockwise and anti-clockwise rotation. The switching hysteresis must be taken into consideration.
- The switching points for the motor holding brake BRK1 are coupled to the setpoint.

# **[1](#page-10-0) [2](#page-14-0)**

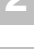

**[3](#page-36-0)**

**[4](#page-50-0)**

**[5](#page-64-0)**

**6**

**[7](#page-250-0)**

**8**

**A**

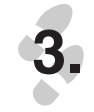

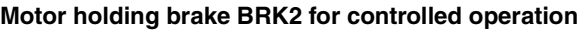

The function is activated by selecting the braking function BRK2 through a digital output. The time for release and application of the motor holding brake can be accounted for by means of separate timing elements. The possibility of building up torque is a prerequisite for releasing the brake.

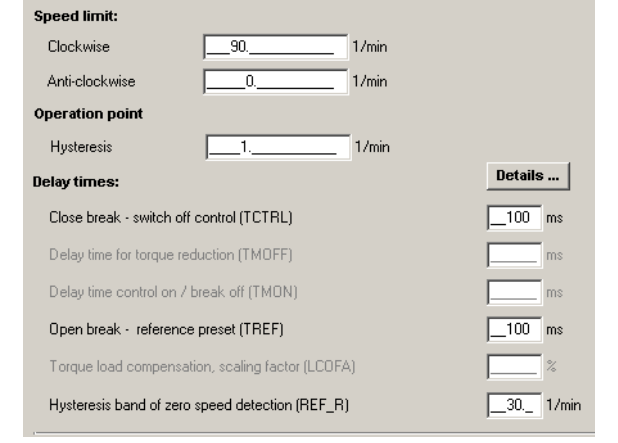

### **Parameters for motor holding brake BRK2**

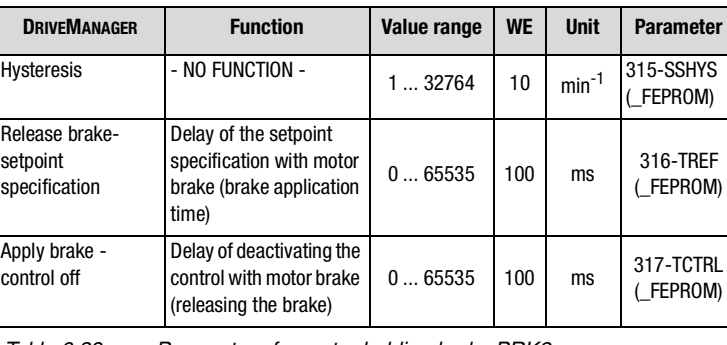

Table 6.39 Parameters for motor holding brake BRK2

#### **Explanations**

- The re-parameterization of a digital output from or to the setting BRK2 does not work online. For parameterization the power stage must be inactive.
- If the brake control BRK2 is linked with the motor protection control ENMO, the timing element 247-TENMO "Time between motor contactor and active control" is executed before or after the brake is triggered.

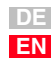

#### **Time diagram for the motor holding brake BRK2**

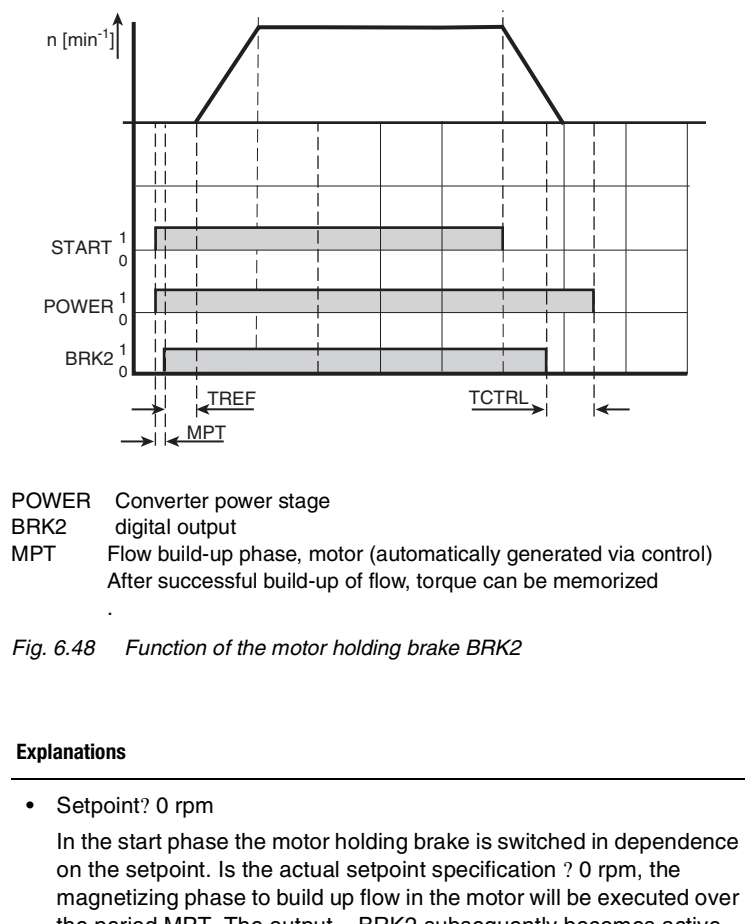

magnetizing phase to build up flow in the motor will be executed over the period MPT. The output = BRK2 subsequently becomes active and the timing element 316-TREF is activated. The time 316-TREF must be parameterized to the brake application time. Upon expiration of the time 316-TREF the brake should be released and acceleration to the specified setpoint should take place. After the time 316-TREF has expired, the functionality of the motor holding brake BRK2, the message "Setpoint reached"and the standstill detection is determined by the actual value of the rotor.

• Setpoint =  $0 \text{ min}^{-1}$ 

If, with setpoint = 0 min<sup>-1</sup> the actual value is in the window "Setpoint" reached" of the parameter 230-REF\_R in parameterization, standstill of the motor is detected At the same time the timing element 317-TCTRL is started with setpoint specification =  $0 \text{ min}^{-1}$ .

The time 317-TCTRL must be parameterized to the brake application time. After expiration of the time 317-TCTRL the brake must be reliably closed and hold the load. The power stage is subsequently locked.

• In case of a fault all outputs are set to LOW and the motor holding brake will close.

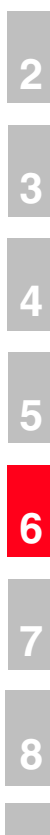

**[1](#page-10-0)**

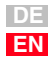

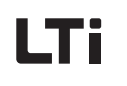

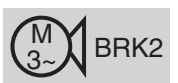

#### **Motor holding brake BRK2 for speed control "OpenLoop"**

The function is activated by selecting the braking function BRK2 through a digital output.

The time for release and application of the motor holding brake can be accounted for by means of separate timing elements. The switching points of the brake control are controlled in dependence on the setpoint. Due to the motor operation with slippage speed the build-up of torque is possible with the motor holding brake closed.

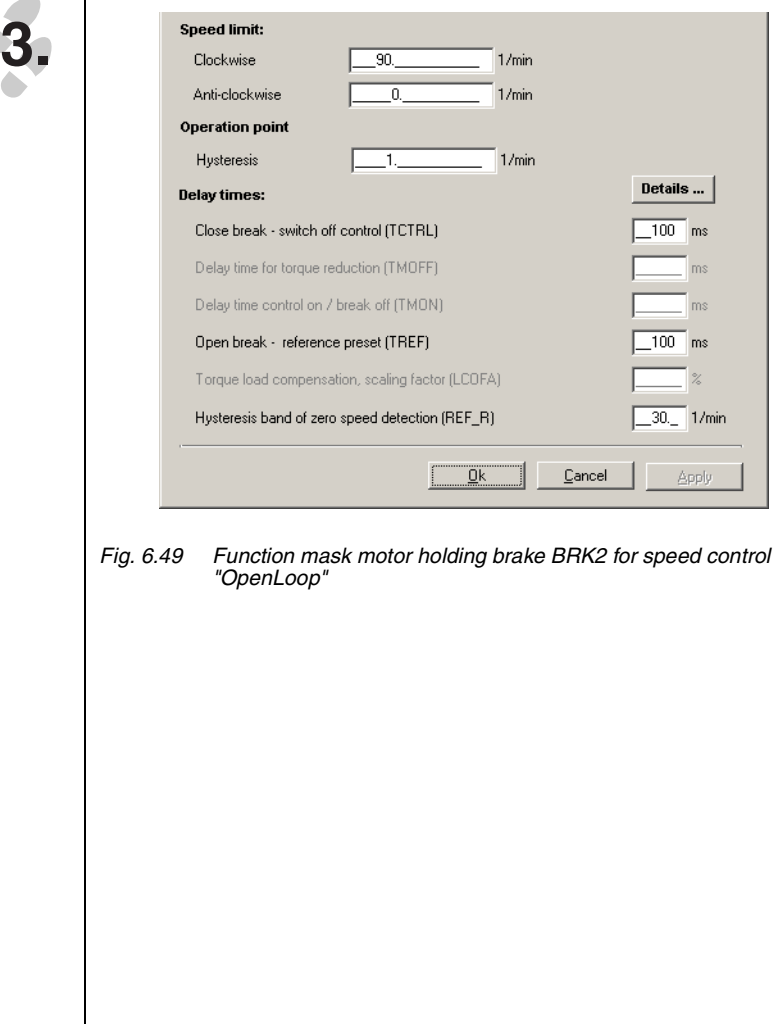

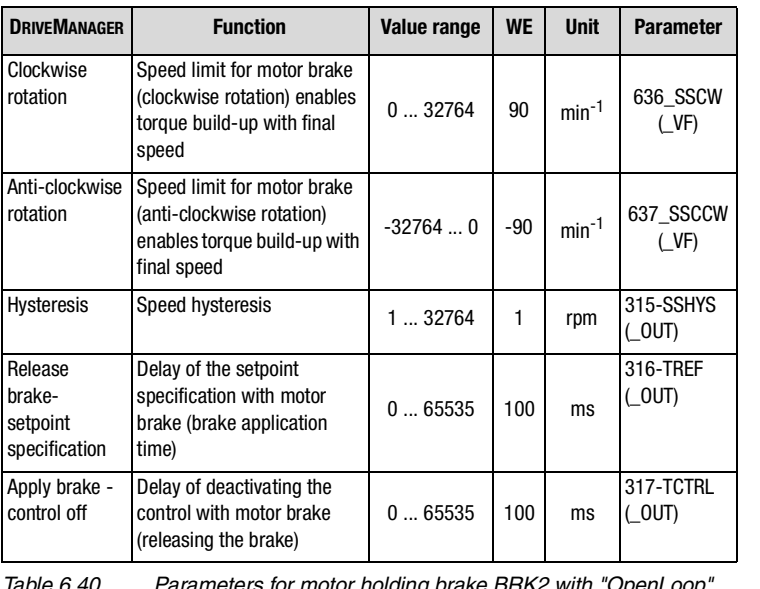

#### **Parameters for motor holding brake BRK2**

Table 6.40 Parameters for motor holding brake speed control

#### **Explanations**

- With "OpenLoop" speed control the speed limit for application/ release of the holding brake can be set independently for clockwise and anti-clockwise rotation. The switching hysteresis must be taken into consideration.
- The speeds for anti-clockwise and clockwise rotation are set to the slippage speed of the motor.
- The value for the speed hysteresis for the motor brake is calculated on basis of 0.5 times the slippage speed of the motor.
- The re-parameterization of a digital output from or to the setting BRK2 does not work online. For parameterization the power stage must be inactive.
- If the brake control BRK2 is linked with the motor protection control ENMO, the timing element 247-TENMO "Time between motor contactor and active control" is executed before or after the brake is triggered.

**[2](#page-14-0)**

**[3](#page-36-0)**

**[4](#page-50-0)**

**[5](#page-64-0)**

**6**

**[7](#page-250-0)**

**8**

#### **Time diagram for motor holding brake BRK2 with "OpenLoop" speed control**

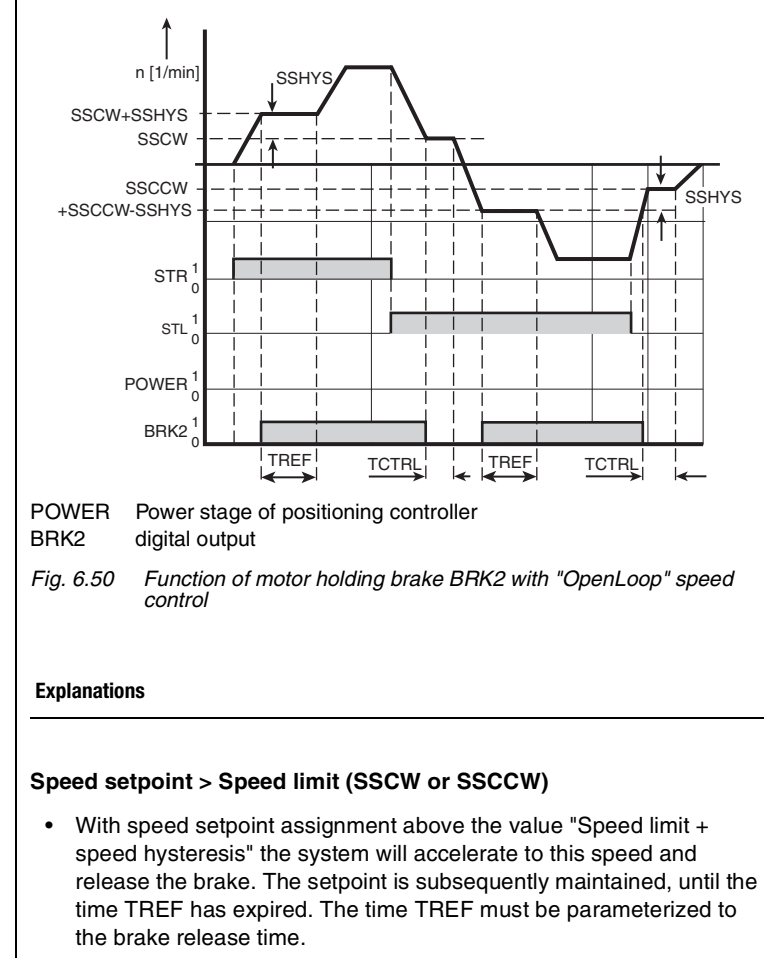

- Once the time TREF has expired the brake must have been released and the setpoint is accelerated to the previously specified setpoint above the value of the "Speed limit + speed hysteresis".
- The adjustable speed limit is determined to match the slippage speed of the motor and ensures that the motor is able to build up a torque against the brake.
- This ensures that a torque for the load is available after the brake has been released.

### **Speed setpoint < Speed limit (SSCW or SSCCW)**

- With a setpoint assignment below the adjustable speed limit the drive will be braked. When the speed limit is reached, the brake will be applied. The setpoint is maintained at the speed limit, until the time TCTRL has expired. The time TCTRL must be parameterized to the brake application time.
- After the time TCTRL the brake should have closed reliably. Setpoints below the speed limit, which were parameterized top match the slippage speed, result in lower torques.
- The brake thereby secures the load if the torque is too low when the motor is operated below the slippage speed.

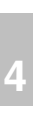

**[3](#page-36-0)**

**[1](#page-10-0)**

**[2](#page-14-0)**

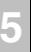

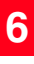

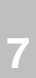

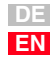

## I T:

#### **6.5 Bus systems**

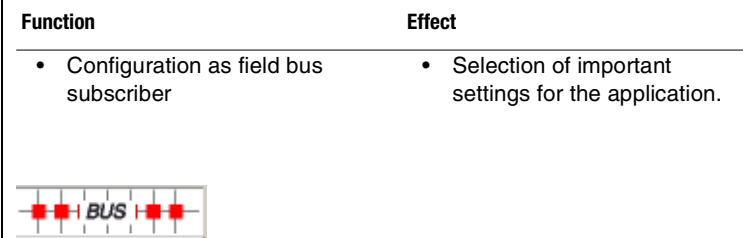

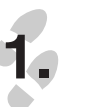

Bus systems...

 $\overline{\phantom{a}}$ 

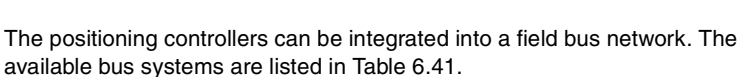

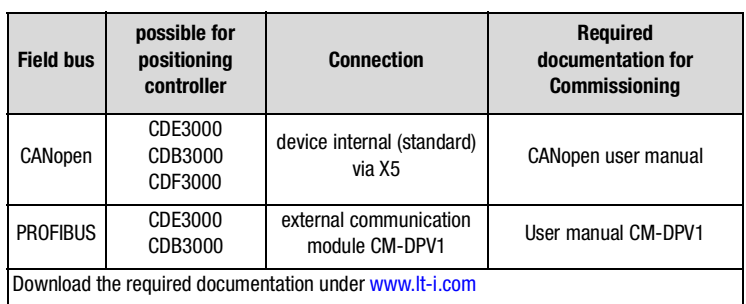

<span id="page-215-0"></span>Table 6.41 Possible field bus systems

**6.5.1 CAN<sub>open</sub>** DRIVEMANAGER or KEYPAD are used to set field bus address and baud rate. An operating mode can be additionally selected. Further settings of the field bus configuration solely take place via the field bus system.

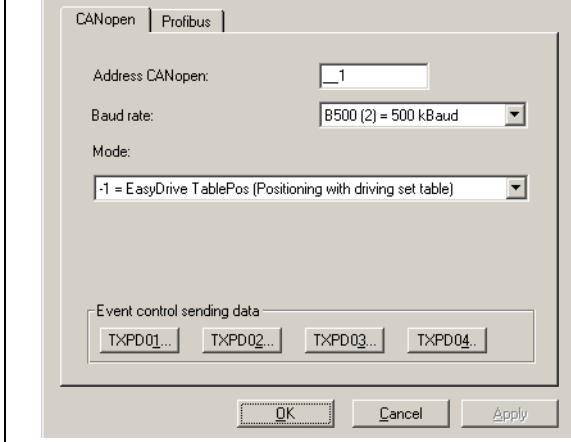

**2.**
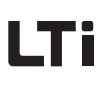

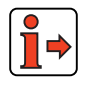

*CANopen configuration parameter*

 The CANopen user manual is required when connecting, commissioning and diagnosing a drive controller in the CANopen network.

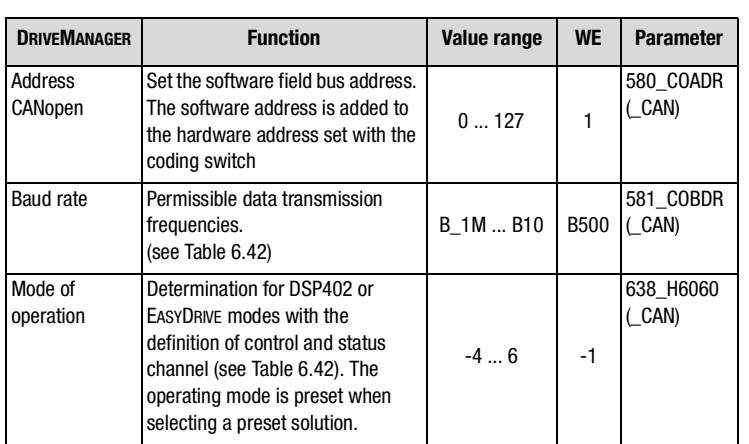

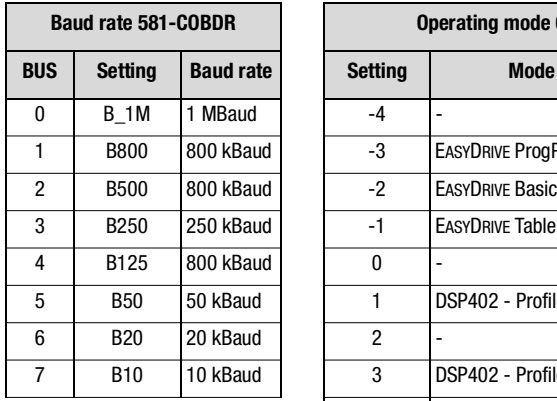

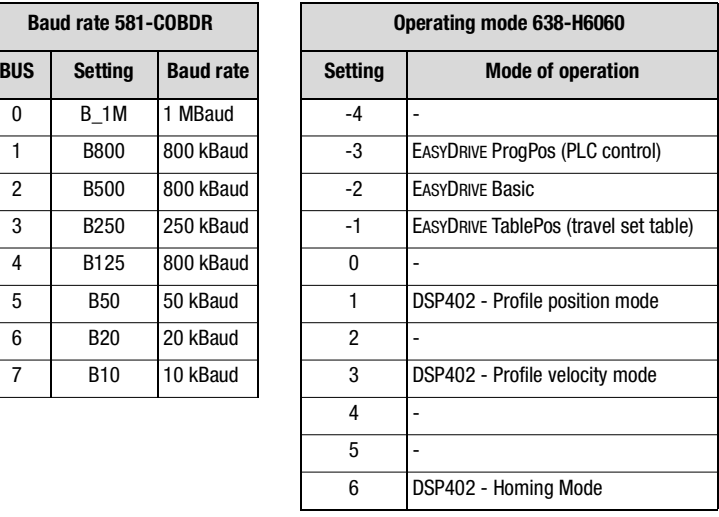

<span id="page-216-0"></span>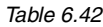

Table 6.42 Setting the CANopen baud rate and operating mode

<span id="page-216-1"></span>*TxPDO-Event control*

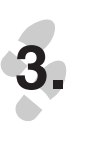

Event control sending data TXPD02... TXPD03...  $TXPD04.$ TXPD01...

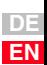

**[1](#page-10-0)**

**[2](#page-14-0)**

**[3](#page-36-0)**

**[4](#page-50-0)**

**[5](#page-64-0)**

**6**

**[7](#page-250-0)**

**8**

The 4 transmission PDOs are sent in asynchronous mode (factory setting, see CANopen user manual) in dependence on one or several events. The events for each individual PDO can be selected from individual function masks, see example in [Fig. 6.51](#page-217-0). The same event (e. g. input IS02) can be used several times, i.e. with each TX event control.

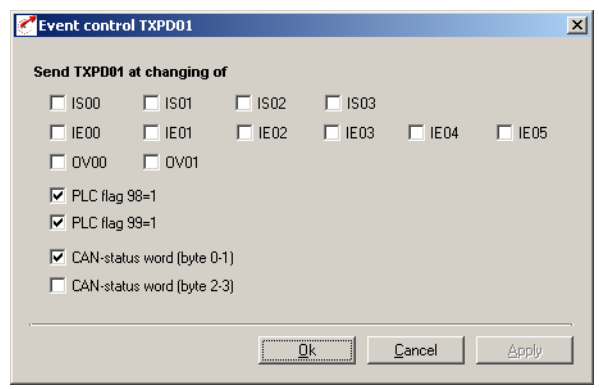

<span id="page-217-0"></span>Fig. 6.51 Function mask event control for TxPDO1 with CDB3000

| The events are saved bit by bit in the parameters TXEVn ( $n = 1  4$ ). |  |  |
|-------------------------------------------------------------------------|--|--|
|-------------------------------------------------------------------------|--|--|

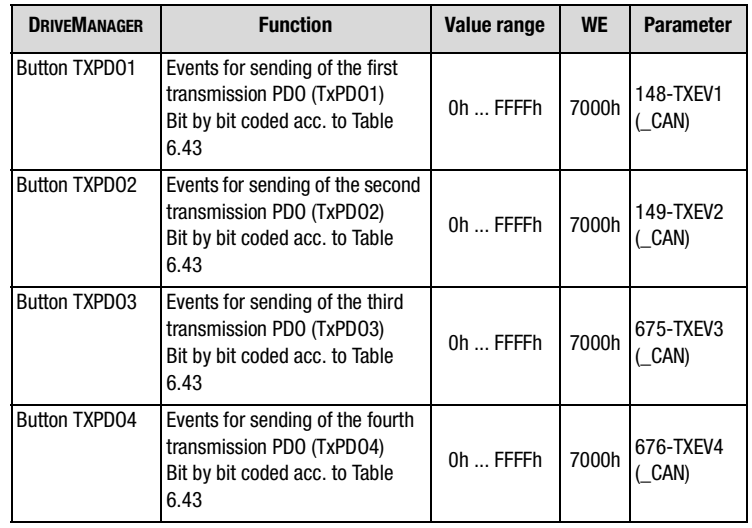

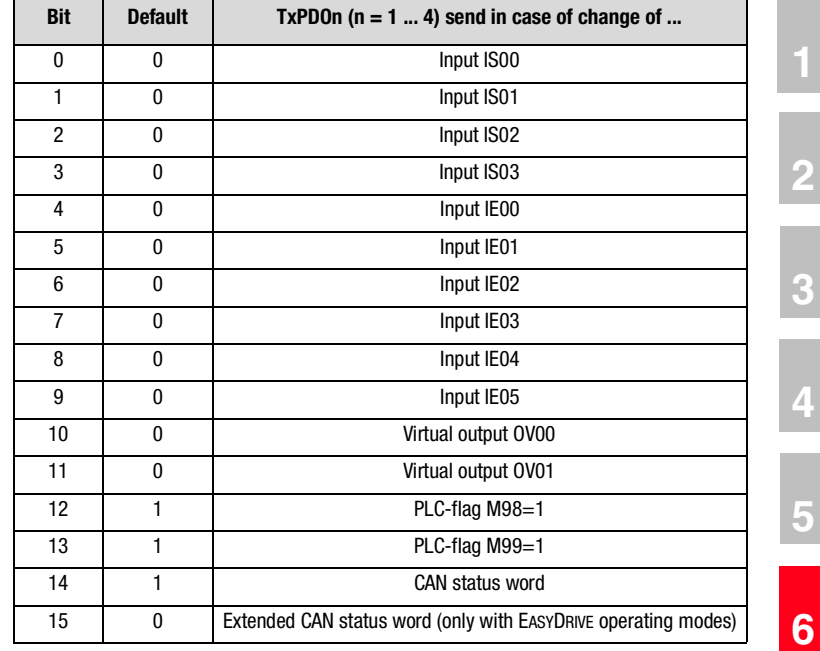

<span id="page-218-0"></span>Table 6.43 Bit by bit coding of parameters TXEVn

#### **Explanations**

• The diagnose of the CANopen control and status word as well as the network status takes place in the function menu "Actual values", tab "CANopen", [see chapter 6.8.4](#page-237-0).

**8**

**[7](#page-250-0)**

**[1](#page-10-0)**

**[2](#page-14-0)**

**[3](#page-36-0)**

**[4](#page-50-0)**

**[5](#page-64-0)**

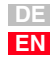

.

**2.**

<span id="page-219-1"></span>**6.5.2 PROFIBUS** | DRIVEMANAGER or KEYPAD are used to set field bus address and configuration of the process data channel (operating mode)

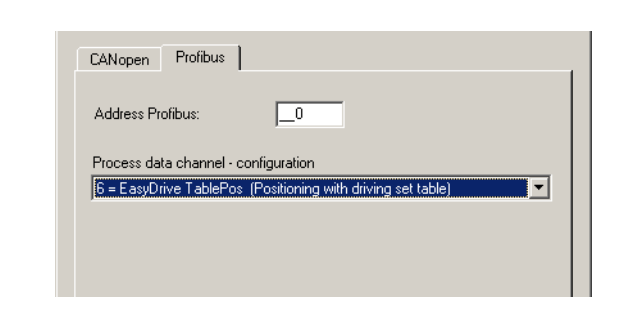

 For connecting the communication module CM-DPV1 as well as the commissioning and diagnose of a drive controller in the PROFIBUS network, the user manual CM-DPV1 is required.

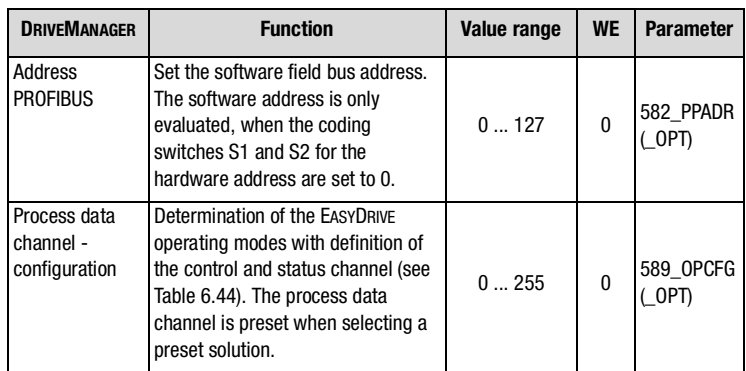

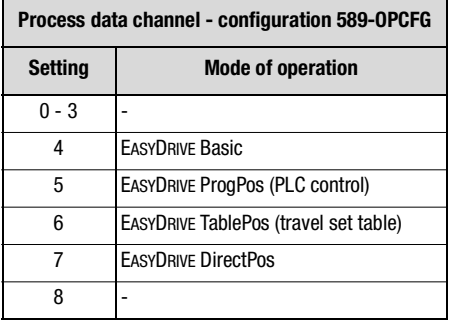

<span id="page-219-0"></span>Table 6.44 Setting the PROFIBUS process data channel

*PROFIBUS configuration* 

*parameters*

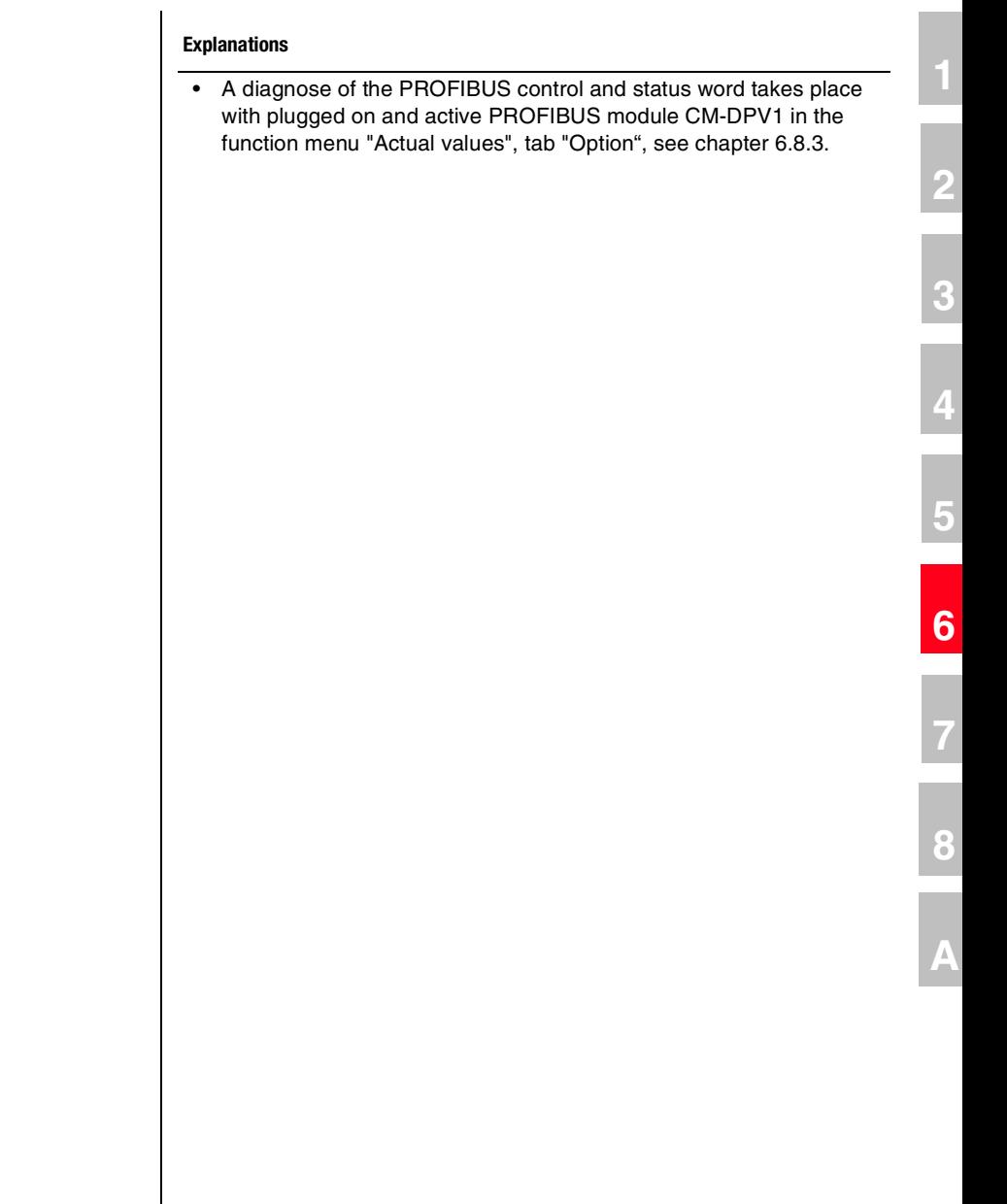

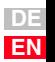

# **6.6 Cam controller**

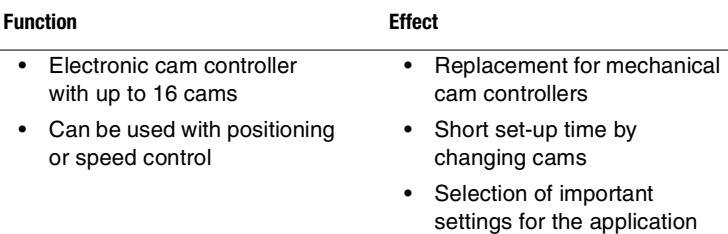

The cam controller implemented in the positioning controller can most simply be described as a cylinder with radially attached cams along the axis of the cylinder. Up to 16 cams with start and end position, related to the cylinder diameter (cycle), can be arranged in any order. Each cam has an action register assigned, which triggers the corresponding actions when the cam is reached. This status can be reported to a superordinate controls, e. g. by setting a flag CMx. The flag status CMx can be transmitted via outputs or the field bus. The cam status can be additionally used by describing a PLC-flag in the sequencing control.

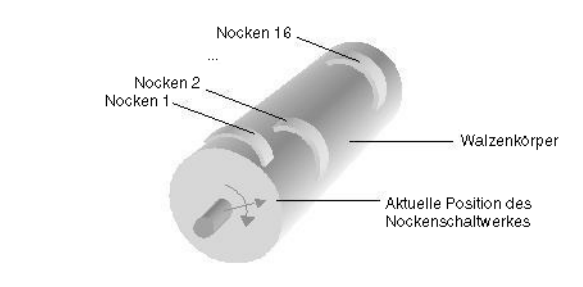

Fig. 6.52 Function of electronic cam controller

The cam controller is started and works if a cam number unequal zero is specified.

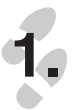

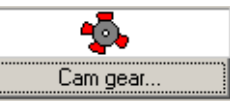

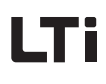

*Cam settings*

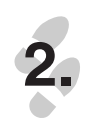

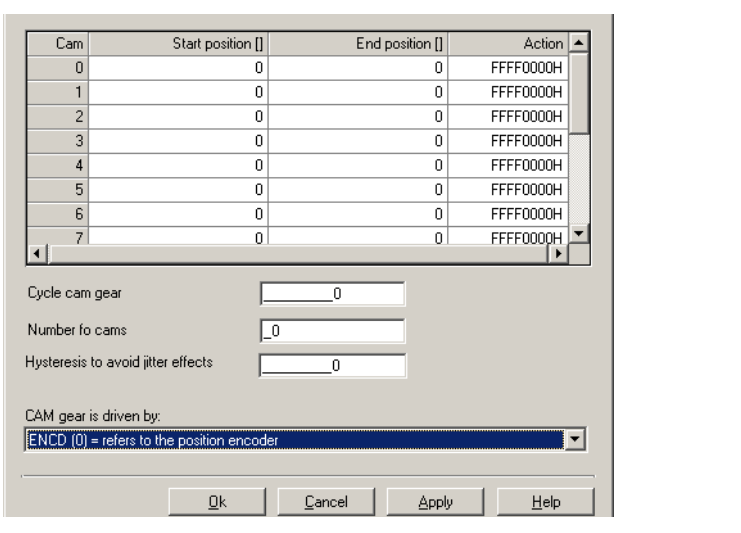

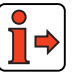

Pressing the button "Help" in the windows "Settings cam controller" and "Define action" opens the online help.

The corresponding configurations of the cam controller must be made with the following parameters:

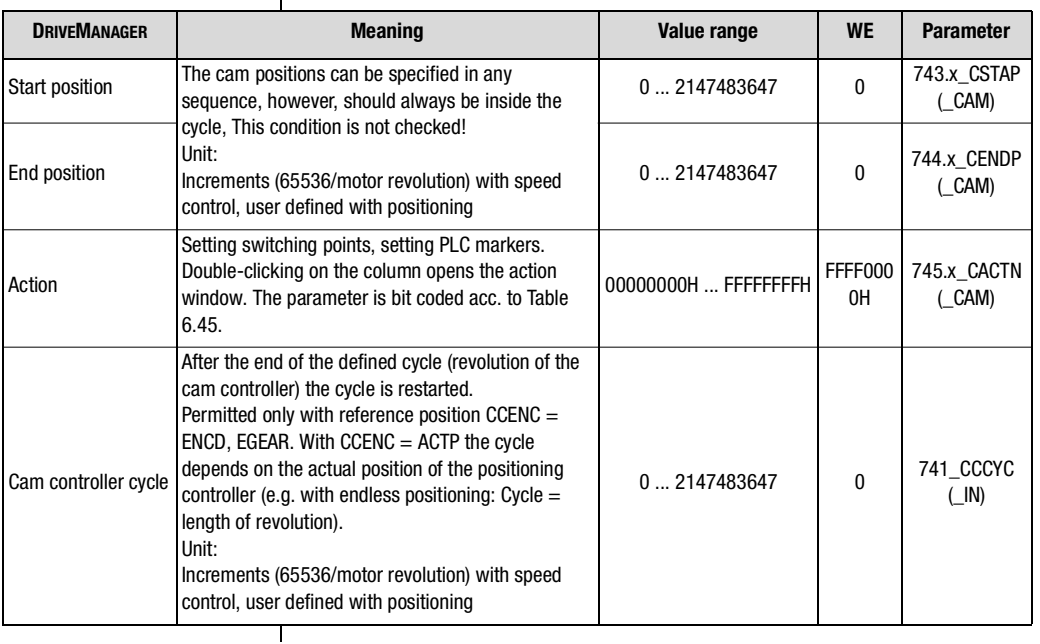

**[7](#page-250-0)**

**6**

**[2](#page-14-0)**

**[3](#page-36-0)**

**[4](#page-50-0)**

**[5](#page-64-0)**

**A**

**DE EN**

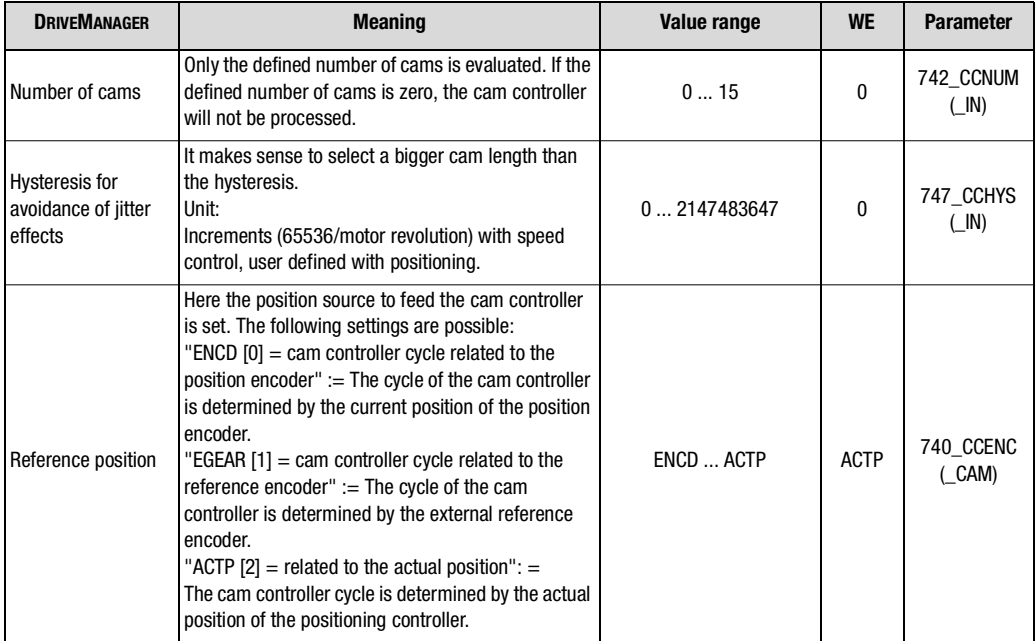

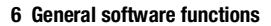

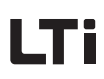

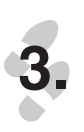

*Defining the cam action* | The following window opens when double-clicking into the column "Action":

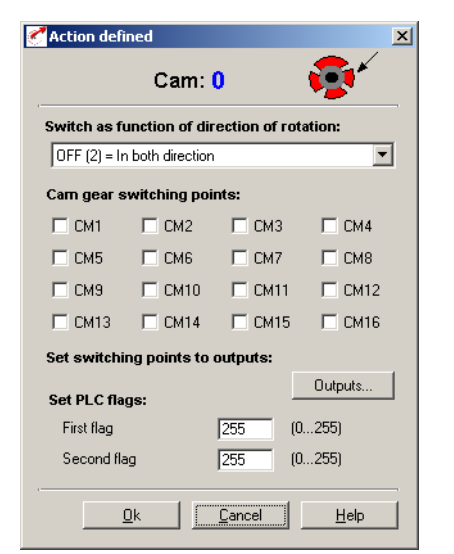

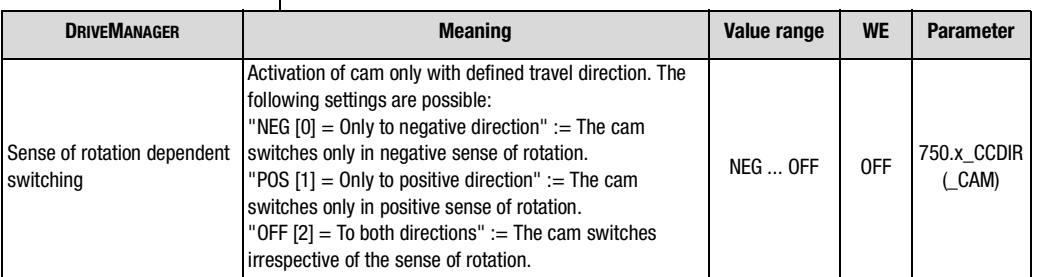

The following actions (can also be multiply combined) are possible for each cam:

| <b>Bit</b> | <b>Default</b> | <b>Cam action</b>           |  |
|------------|----------------|-----------------------------|--|
| 0          | Inactive       | Set/delete switch point CM1 |  |
|            | Inactive       | Set/delete switch point CM2 |  |
| 2          | Inactive       | Set/delete switch point CM3 |  |
| 3          | Inactive       | Set/delete switch point CM4 |  |
| 4          | Inactive       | Set/delete switch point CM5 |  |
| 5          | Inactive       | Set/delete switch point CM6 |  |
| 6          | Inactive       | Set/delete switch point CM7 |  |
|            |                |                             |  |

<span id="page-224-0"></span>Table 6.45 Action register for the individual cams 745.x\_CACTN

**8**

**A**

**[1](#page-10-0)**

**[2](#page-14-0)**

**[3](#page-36-0)**

**[4](#page-50-0)**

**[5](#page-64-0)**

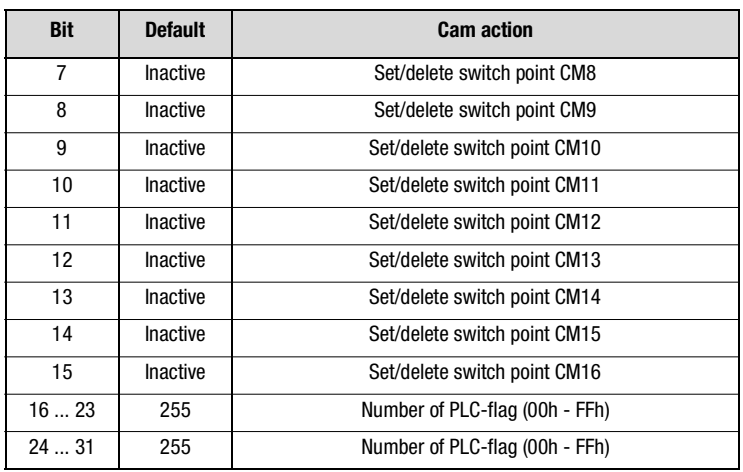

Table 6.45 Action register for the individual cams 745.x\_CACTN

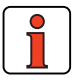

In odder to avoid undefined conditions a flag (CMx or PLC-flag) must only be used in a cam or action register.

The switch points can be set to outputs. For this purpose the chosen output must be assigned to the cam controller (e. g.:  $OS02 := CM4 (46)$ ). The assignment of the output takes place in the "Output" mask (button "Outputs").

#### **Explanations**

• Hysteresis

An hysteresis can be specified as a measure to avoid jitter effects. When the cam is reached the first time, the entry position is saved. If the cam is e.g. left at the same position, the cam condition will only

be deactivated when the hysteresis (747-CCHYS) has also been left. For a clear detection of the cam, the cam length must be adapted to the max. speed of the drive (detection in 1ms-cycle).

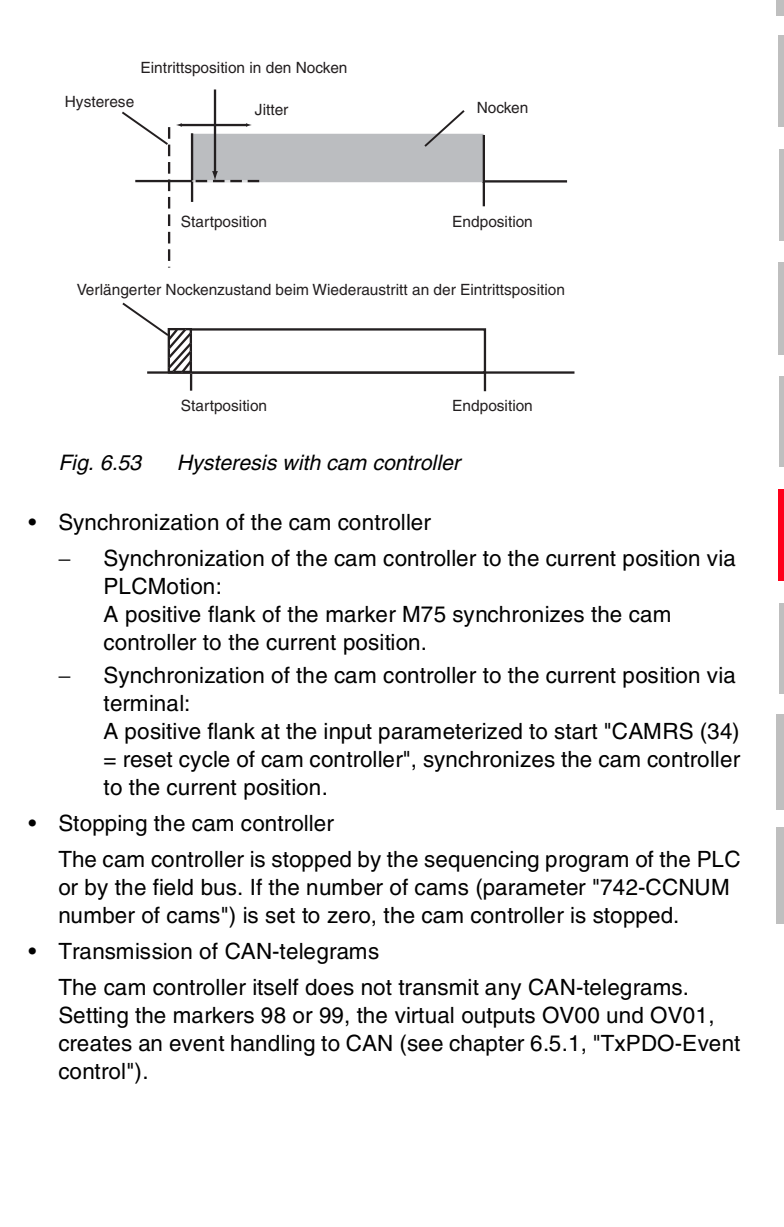

**DE EN**

**[2](#page-14-0)**

**[3](#page-36-0)**

**[4](#page-50-0)**

**[5](#page-64-0)**

**6**

**[7](#page-250-0)**

**8**

# LTi

# **6.7 Setting the KP300 (previously KP200-XL)**

 $\overline{\phantom{a}}$ 

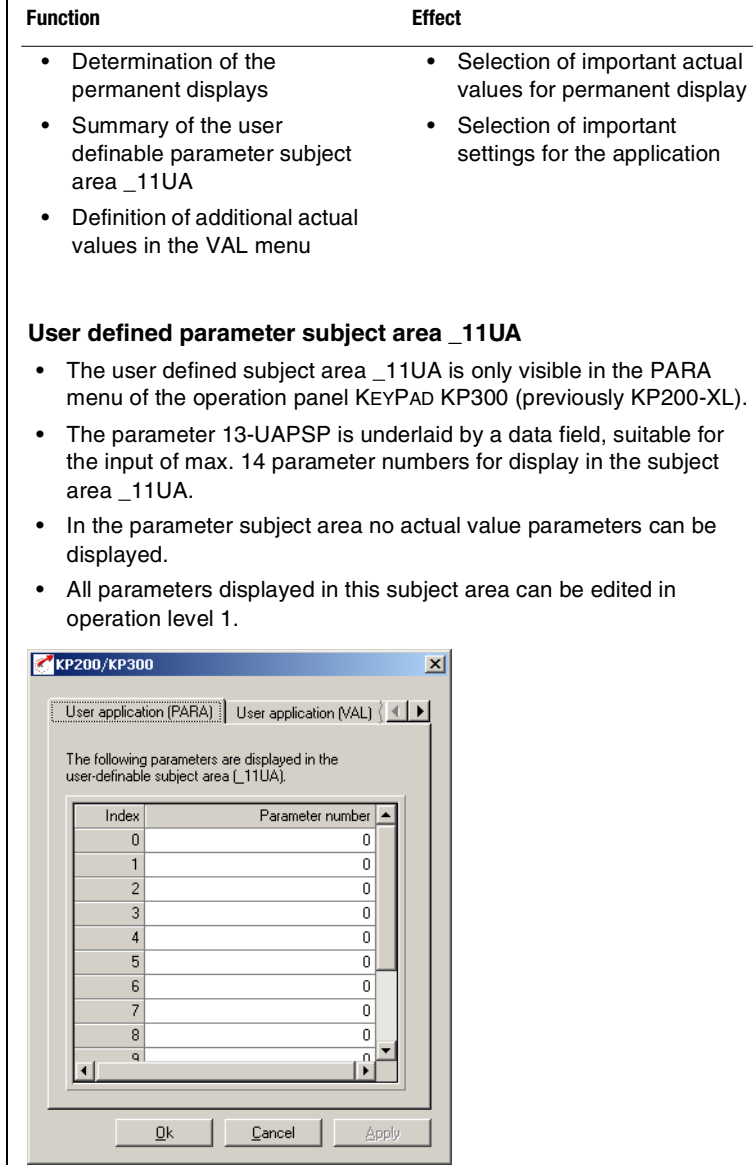

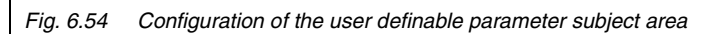

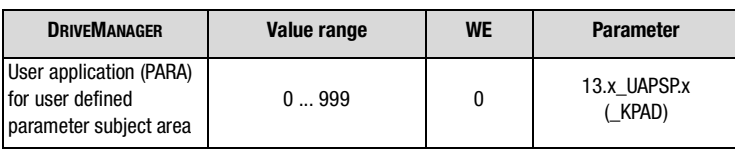

### **User defined actual value display**

- User definable actual values are only visible in the VAL-menu of the KEYPAD operation panel KP300 (previously KP200-XL).
- The parameter 12-UAVAL is underlaid by a data field, suitable for the input of max. 14 parameter numbers for display in the VAL-menu.
- Editable parameters can also be displayed.
- All parameters entered here are also visible in operation level 1.

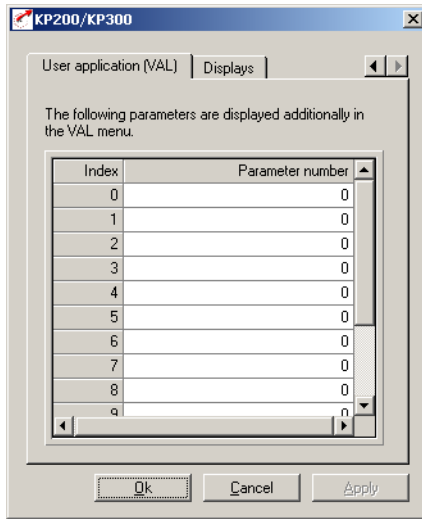

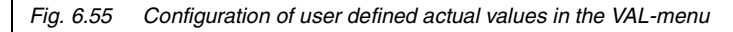

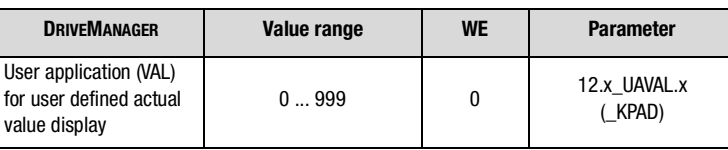

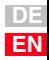

**[2](#page-14-0)**

**[3](#page-36-0)**

**[4](#page-50-0)**

**[5](#page-64-0)**

**6**

**[7](#page-250-0)**

**8**

# **Display for permanent display of actual values and bar graph**

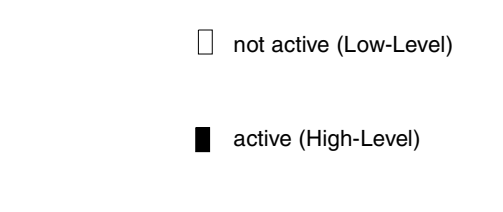

Fig. 6.56 Display for permanent display of actual values and bar graph

Permanent actual value display and bar graph can be used separately for the display of actual values. The bar graph is used for the status display of system values or to show the trend of individual actual values. The permanent actual value display is directly opened when accessing the VAL-menu (menu of actual values). The input of an index is only necessary for field parameters, i.e. a parameter with several entries. For all other parameters it must be set to 0.

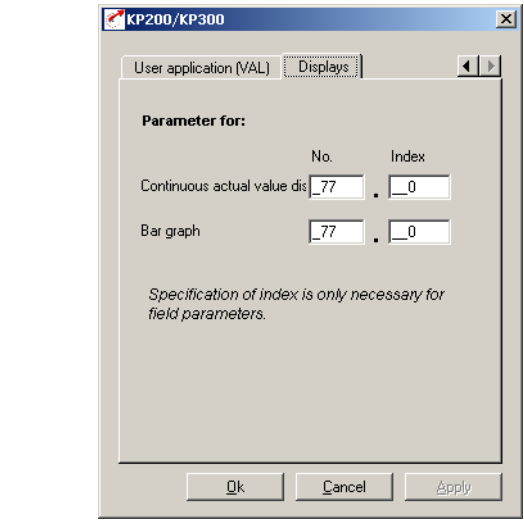

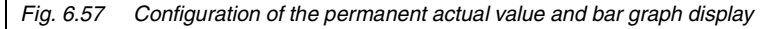

**DRIVEMANAGER Value range WE Parameter** Permanent actual value display<br>No. / Index 1 ... 999 / 0 ... 255  $400 / 0$  360\_DISP / 375\_DPIDX (\_KPAD) Bar graph  $\begin{array}{|c|c|c|c|c|c|c|c|}\n\hline\n\text{No. / Index} & & 1 ... 999 / 0 ... 255 & 170 / 361 \_ \text{BARG. / 374} \text{BGIDX}\n\hline\n\end{array}$ (\_KPAD)

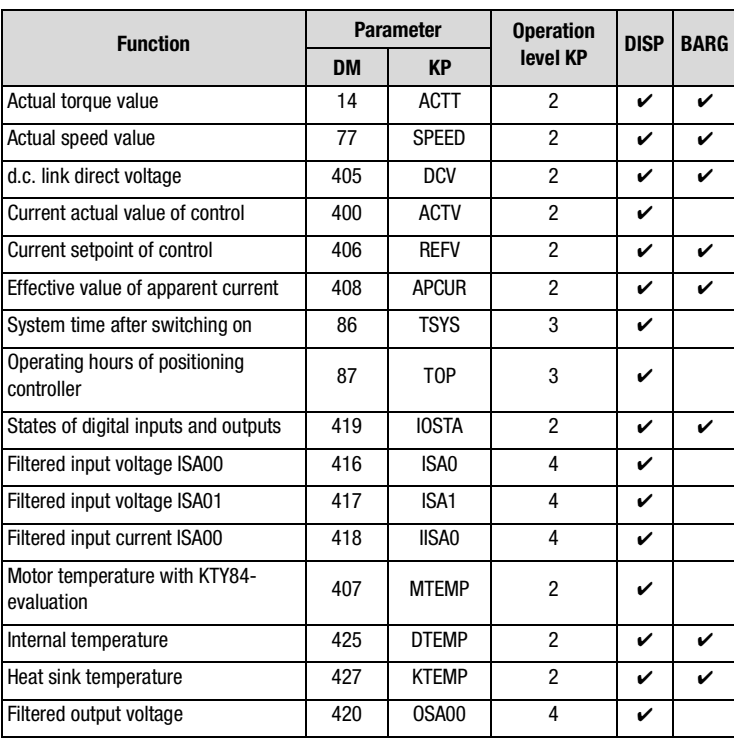

*Adjustment possibilities for 360-DISP and 361-BARG*

Table 6.46 Settings for permanent actual value and bar graph display

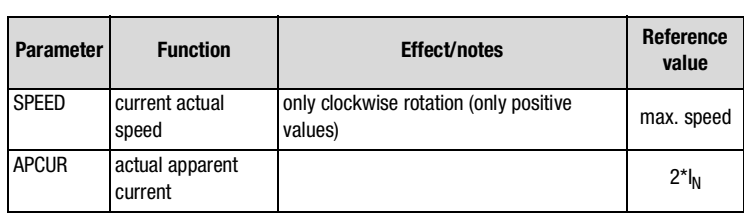

Table 6.47 Standardization of actual parameter values

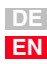

**[1](#page-10-0)**

**[2](#page-14-0)**

**[3](#page-36-0)**

**[4](#page-50-0)**

**[5](#page-64-0)**

**6**

**[7](#page-250-0)**

**8**

**A**

*Standardization of parameters with bar graph display* 

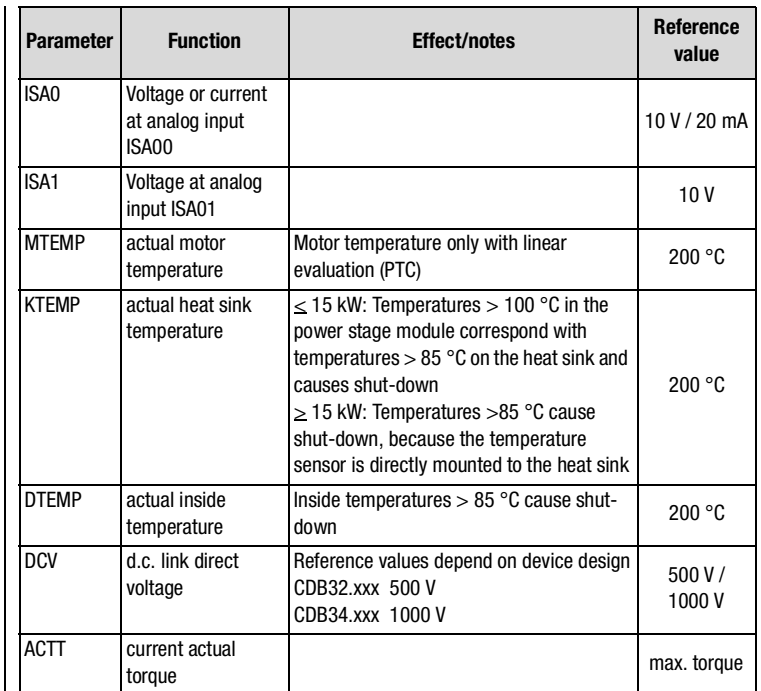

Table 6.47 Standardization of actual parameter values

# LTi

### **6 General software functions**

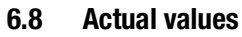

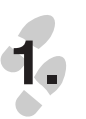

**6.8.1 Temperature monitoring**

|                 | <b>TILITI I I I I I I I I I I I I I I</b>            |                  |  |
|-----------------|------------------------------------------------------|------------------|--|
|                 | Actual values                                        |                  |  |
|                 |                                                      |                  |  |
| <b>Function</b> |                                                      | <b>Effect</b>    |  |
| $\bullet$       | Visualization of device and<br>motor temperatures    |                  |  |
|                 | Temperatures<br>Device<br>Option  <br>Heat sink (°C) | CANopen<br>26.65 |  |
|                 | Interior (°C)                                        | 32.65            |  |
|                 | Motor (only KTY84) (°C)                              | 0.00             |  |
|                 | $\sim$ $\sim$ $\sim$<br>.                            |                  |  |

Fig. 6.58 Actual temperature display

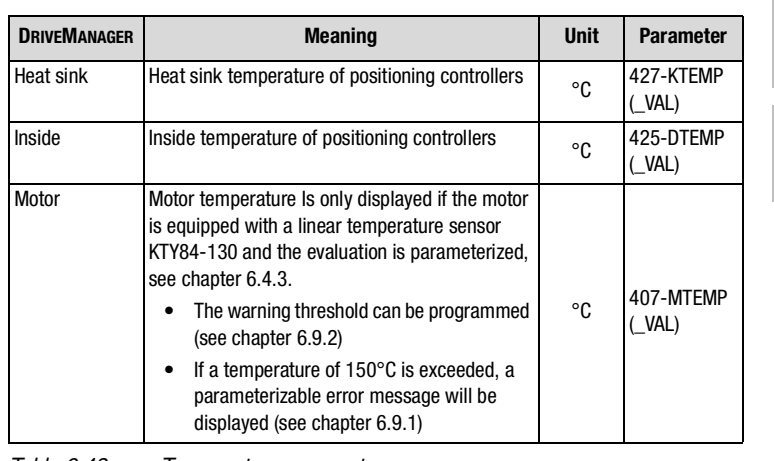

Table 6.48 Temperature parameters

**[2](#page-14-0)**

**[3](#page-36-0)**

**[4](#page-50-0)**

**[5](#page-64-0)**

**6**

**[7](#page-250-0)**

**8**

# l Ti

# **6.8.2 Device data**

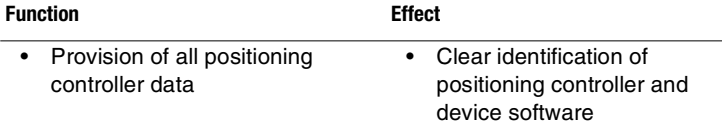

The equipment data provide information about hardware and software, which should always be at hand when calling the support hotline.

The device data can partly also be read off the type plates.

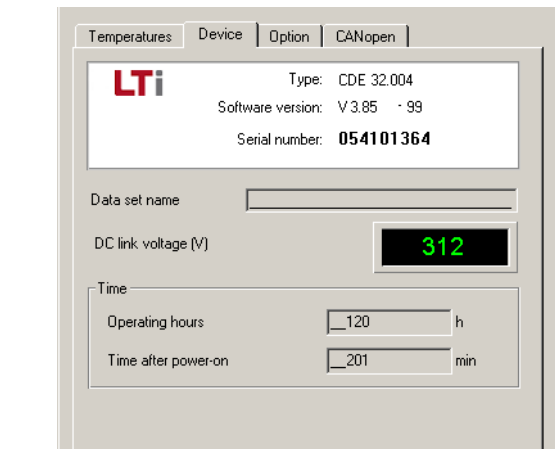

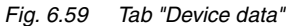

| <b>DRIVEMANAGER</b>                | <b>Meaning</b>                                          | Value range     | <b>Unit</b> | <b>Parameter</b>      |
|------------------------------------|---------------------------------------------------------|-----------------|-------------|-----------------------|
| Software version                   | Software revision                                       | $\star$         |             | 92-REV<br>(STAT)      |
| Software version<br>- appendix -xx | Revision index as<br>appendix to the revision<br>number | $\star$         |             | 106-CRIDX<br>(STAT)   |
| CS:                                | Check sum XOR                                           | $\star$         |             | 115-CSX0R<br>(STAT)   |
| Serial number                      | Serial number of the<br>device                          | $\star$         |             | 127-S NR<br>(STAT)    |
| Data set<br>designation            | Data set designation                                    | 0-28 characters |             | 89-NAMDS<br>$($ CONF) |
| d.c. link direct<br>voltage        | Current d.c.link direct<br>voltage                      | $\star$         | ۷           | 405-DCV<br>(VAL)      |

Table 6.49 Parameter Device data

<span id="page-234-0"></span>**6.8.3 Options**

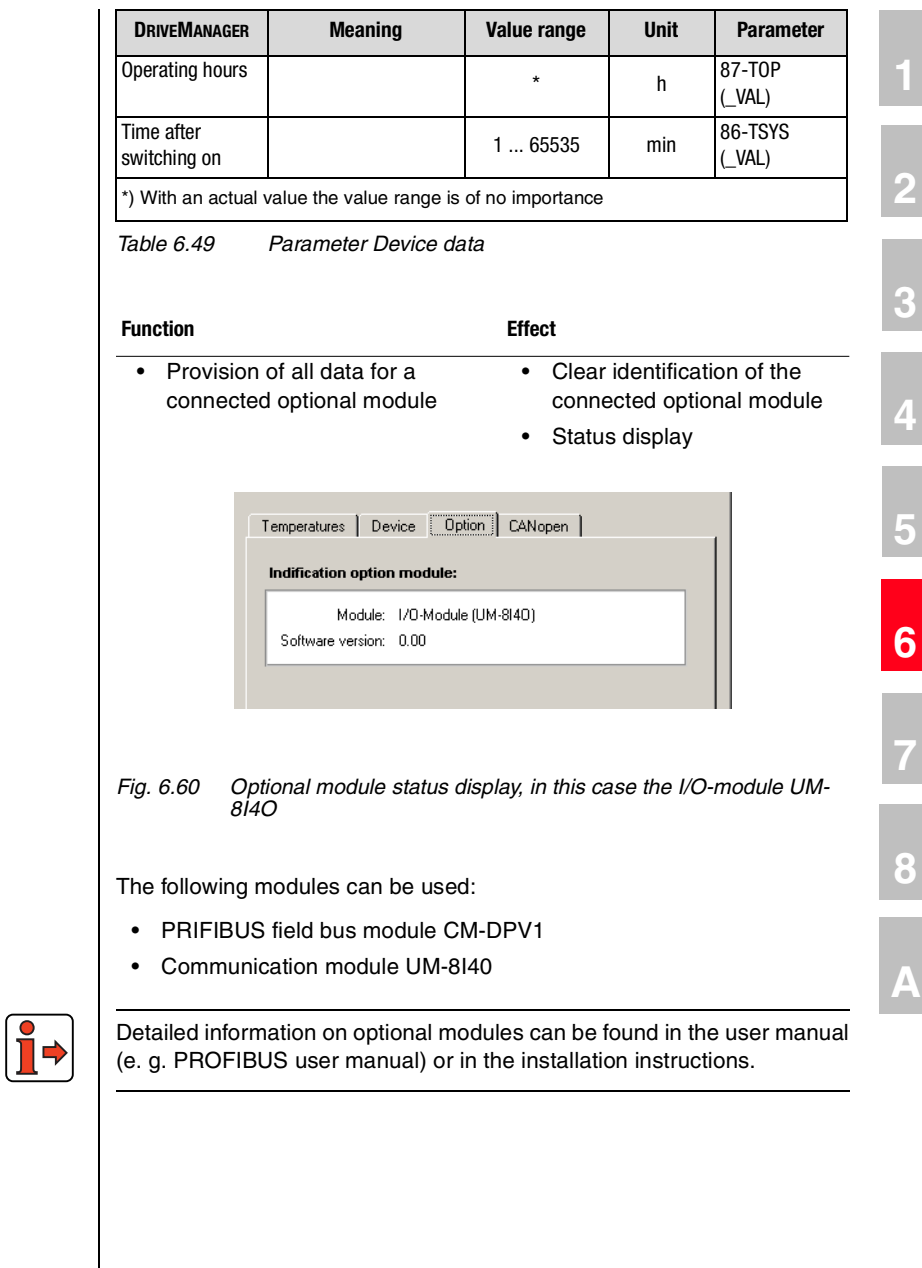

**DE EN** The data of the optional module are displayed first. These consists of the detected module and, if present, of the software version of the module.

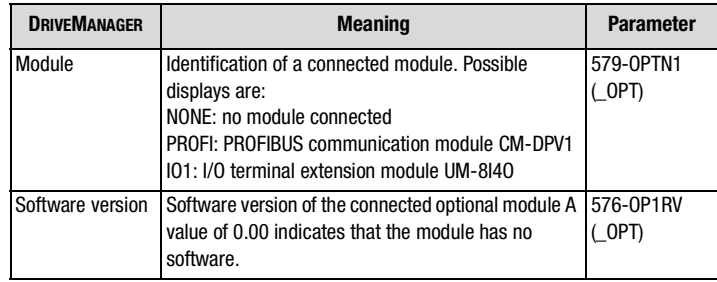

Table 6.50 Parameters of the optional module identification

The rest of the display depends on the respective module.

Besides the option detection, the control and status word transmitted via field bus is also displayed when using PROFIBUS communication.

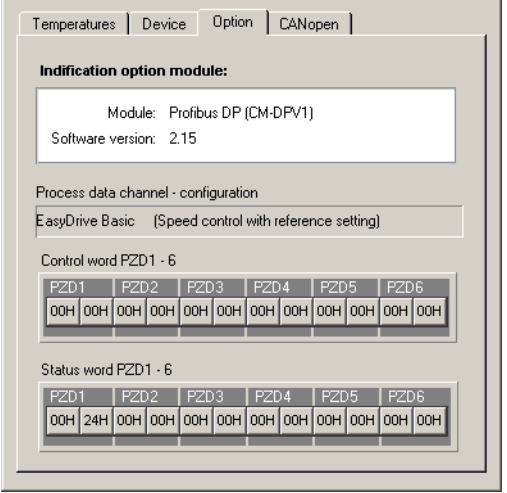

Fig. 6.61 Status display for the PROFIBUS communication module CM-DPV1

*Status display for the PROFIBUS module CM-DPV1*

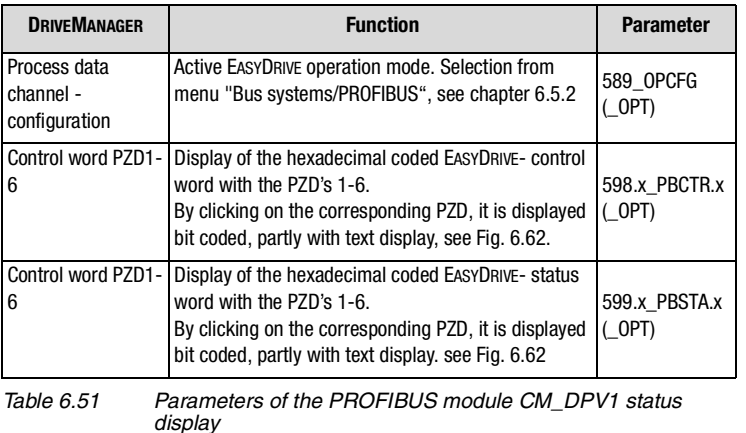

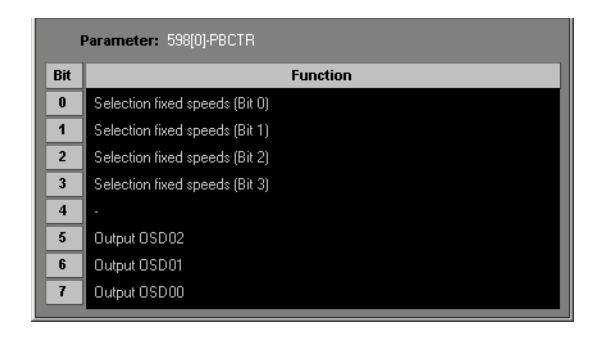

<span id="page-236-0"></span>Fig. 6.62 Bit coded PZD-display

### **Explanations**

• A detailed diagnose of the bus system is only possible with commercial bus analysers. Here only the control and status information can be checked.

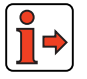

For further information on PROFIBUS communication please refer to the CM-DPV1 user manual.

**[1](#page-10-0)**

**[2](#page-14-0)**

**[3](#page-36-0)**

**[4](#page-50-0)**

**DE EN**

# LTi

# <span id="page-237-0"></span>**6.8.4 CANopen field bus status**

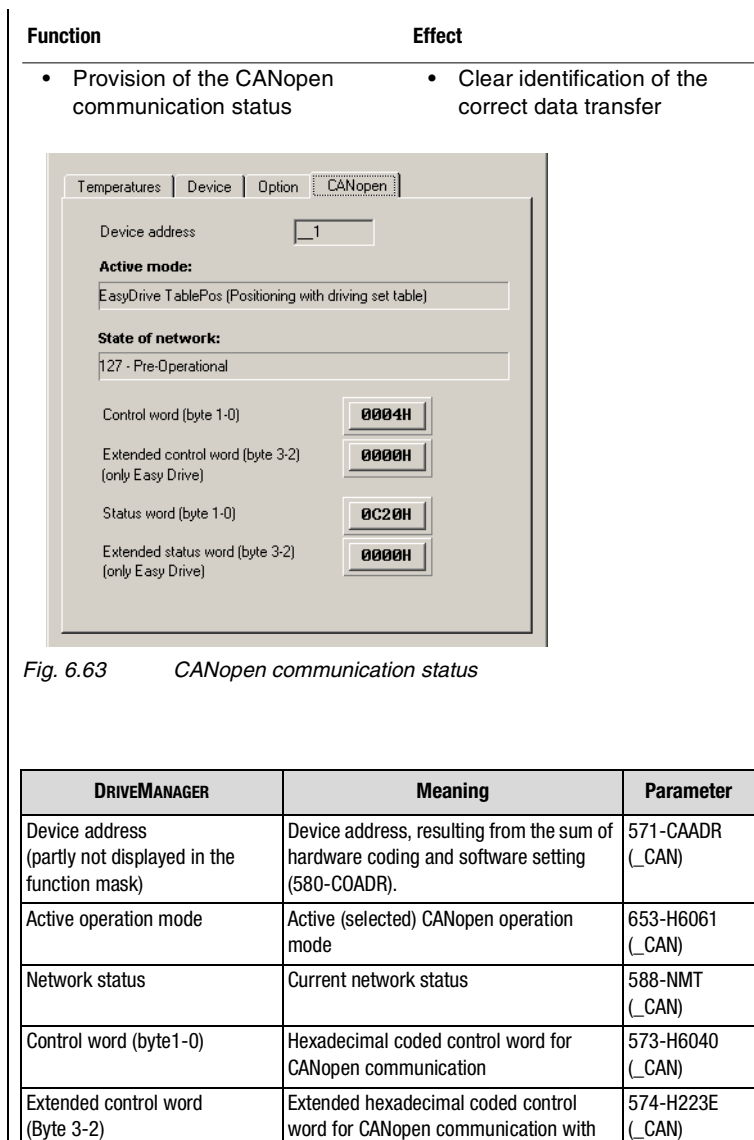

Table 6.52 Parameter CANopen field bus status

EASYDRIVE operation mode.

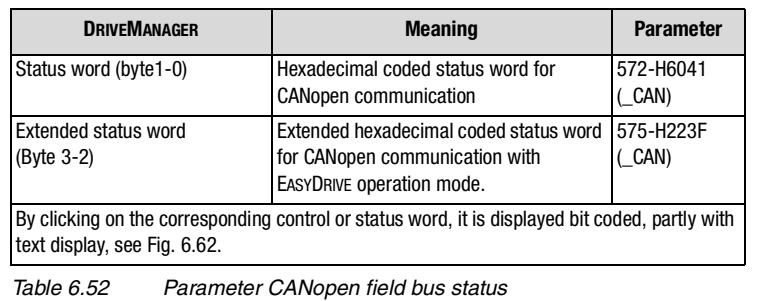

### **Explanations**

• A detailed diagnose of the bus system is only possible with commercial bus analysers. Here only the control and status information can be checked.

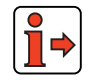

For further information on CANopen communication please refer to the CANopen user manual.

**[5](#page-64-0)**

**[1](#page-10-0)**

**[2](#page-14-0)**

**[3](#page-36-0)**

**[4](#page-50-0)**

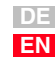

# I T:

• Quick identification of fault cause and determination of the reaction of the drive to a

fault

**6.9 Warnings/ errors**

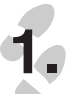

# <span id="page-239-0"></span>**6.9.1 Error messages**

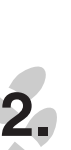

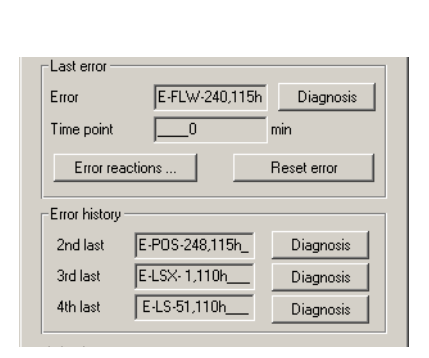

**Function Effect**

• Display and resetting of drive

system faults

Error/Warning...

• Setting of fault reactions

Fig. 6.64 Tab "Warnings/errors"

## **Error messages**

 *CDE, CDB: CDF:* Error messages can be detected and evaluated via the status LEDs of the controllers and the DRIVEMANAGER. A red flashing LED H1 indicates a fault.

> The reaction to a fault can be parameterized in dependence on the cause of the fault.

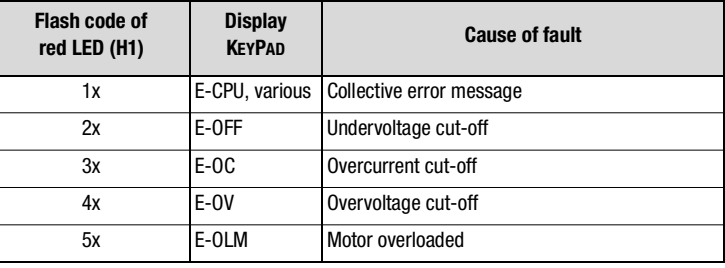

Table 6.53 Error message signal

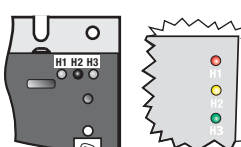

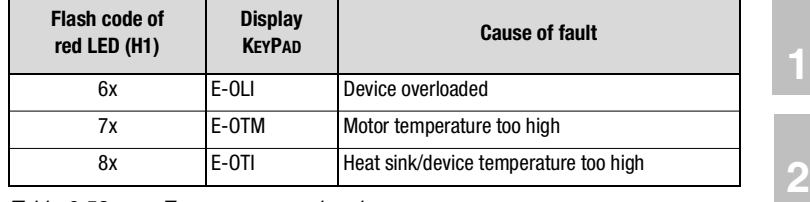

Table 6.53 Error message signal

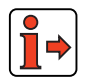

**Note:** Further error numbers and possible causes can be found in the appendix.

## **Representation of the error history**

The last four errors are stored in the history. Each error is saved with an error location number and the error time related to the operating hour meter.

After each error the error log rotates one step further and the error parameter will indicate the last fault.

The error history is displayed in the function mask "Error/Warning". When pressing button "Diagnose" the error cause is described in detail and remedial measures are suggested.

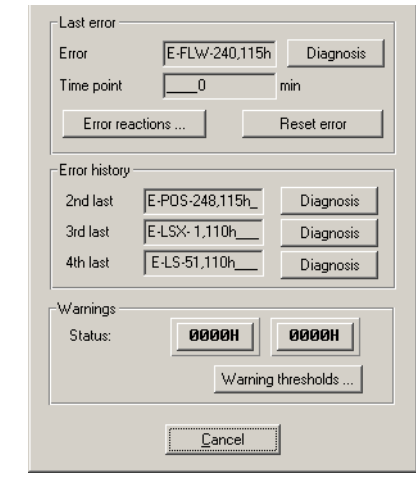

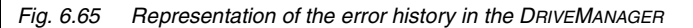

*View of the error history in the DRIVEMANAGER*

**DE EN**

**[3](#page-36-0)**

**[4](#page-50-0)**

**[5](#page-64-0)**

**6**

**[7](#page-250-0)**

**8**

# I T:

Reset error

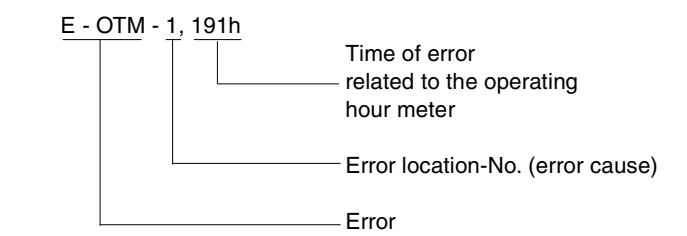

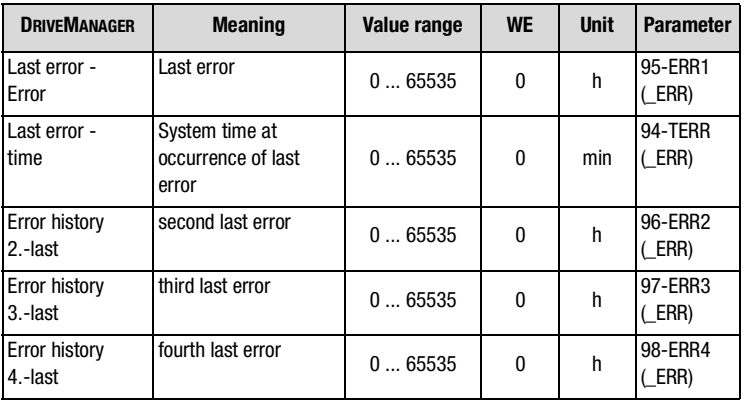

Table 6.54 Parameters of the error history

### *Error display with KEYPAD*

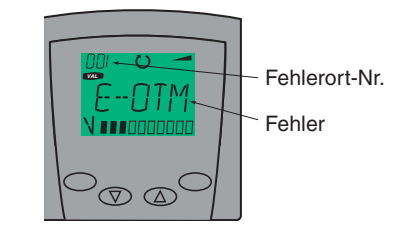

Fig. 6.66 Error display with KEYPAD

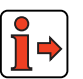

**Note:** A list of errors and warning messages displayed in the DRIVEMANAGER or KEYPAD can be found in the appendix.

## **Acknowledgement and resetting of errors**

Errors can be acknowledged and reset in different ways:

- Rising flank at digital input ENPO
- Rising flank at a programmable digital input with setting of the function selector to RSERR
- Writing the first value to parameter 74-ERES via bus system or via corresponding bit in control word
- In DRIVEMANAGER under tab "Error/warnings" by pressing button "Reset error"
- In PLC-sequential program with command "SET ERRRQ=1"

### **Errors and the related error reactions**

Errors trigger different reactions. These can be set for any error.

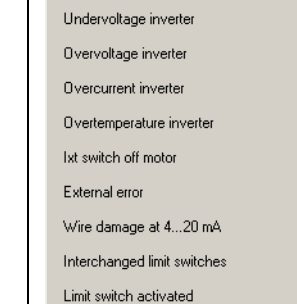

Soft Pos Trac **PLC** Tin

**3.**

Error reactions ...

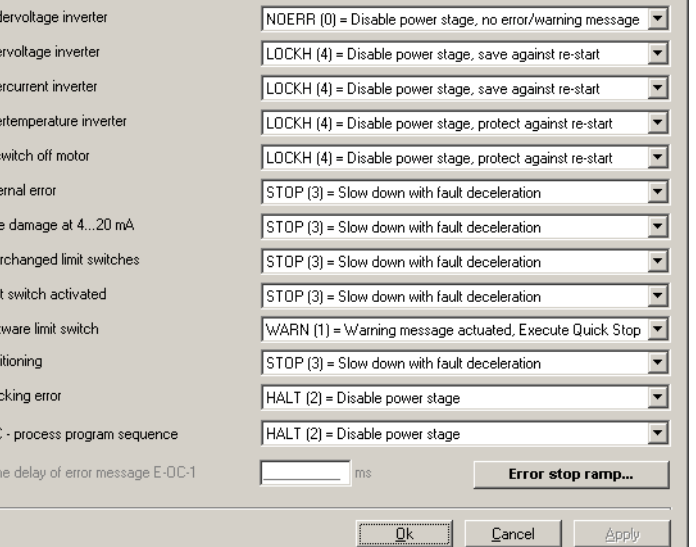

Fig. 6.67 Setting of fault reactions

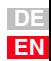

**[2](#page-14-0)**

**[3](#page-36-0)**

**[4](#page-50-0)**

**[5](#page-64-0)**

**6**

**[7](#page-250-0)**

**8**

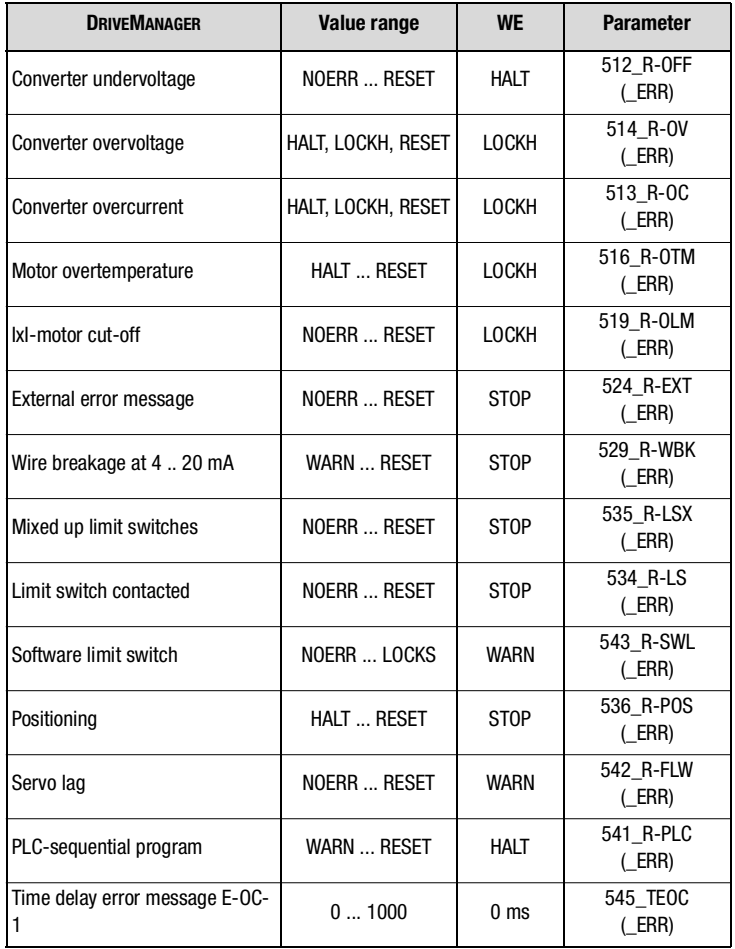

Table 6.55 Parameters for error reactions in case of error messages

### **Explanations**

- The functionality of the error reaction is described in [Table 6.56.](#page-244-0)
- When switching in the motor line at the motor output to the positioning controller short-term high voltage peaks and currents will occur when the power stage is active or the motor is still excited. These will certainly not destroy the power stage of the positioning controller, but will occasionally cause E-OC-1 error messages. The power stage is already deactivated with message E-OC-1 when the overcurrent is detected. With the programmable time delay TEOC the error message is held back and after this time has expired the system will check whether the hardware release ENPO is still set. In this case the error message is signalized.

<span id="page-244-0"></span>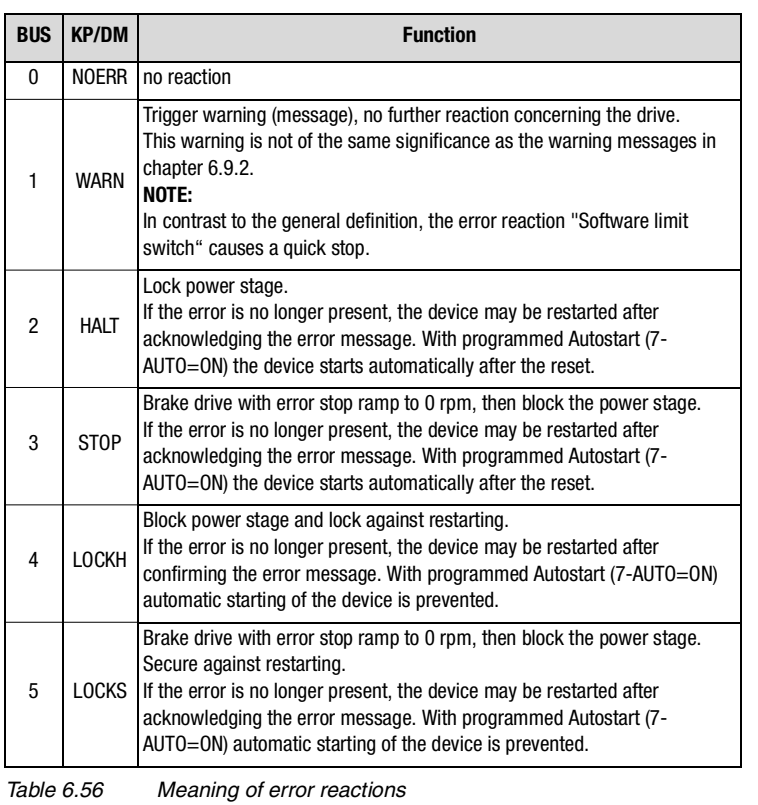

• The error stop ramp can be parameterized in a separate tab, see [see chapter 6.2.3.](#page-145-0)

**[1](#page-10-0)**

**[2](#page-14-0)**

**[3](#page-36-0)**

**[4](#page-50-0)**

**[5](#page-64-0)**

**6**

**[7](#page-250-0)**

**8**

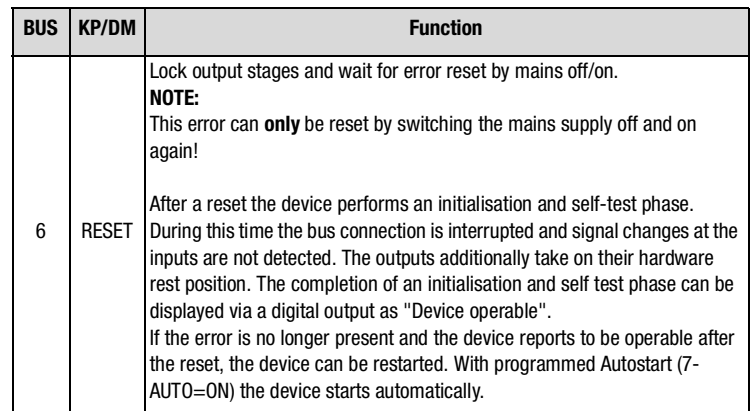

Table 6.56 Meaning of error reactions

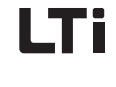

<span id="page-246-0"></span>**6.9.2 Warning messages**

**2.**

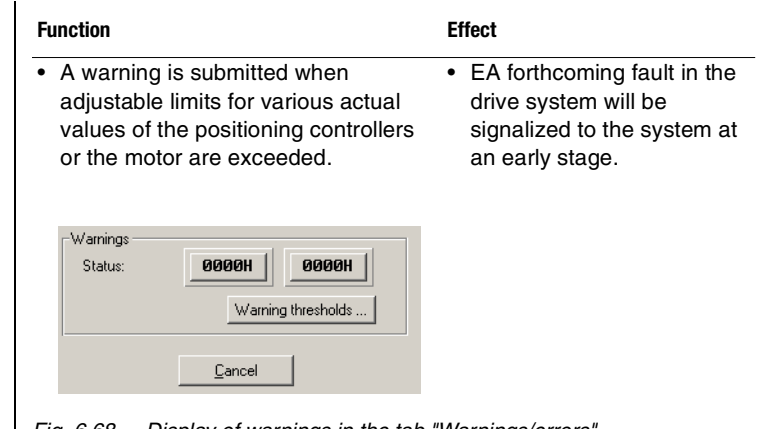

Fig. 6.68 Display of warnings in the tab "Warnings/errors"

Warning messages are automatically reset as soon as the reason for the warning no longer exists. They are reported or evaluated via:

- Digital outputs
- Field bus status word
- PLC-sequential program
- DRIVEMANAGER status display

The warning messages are displayed in the DRIVEMANAGER in parameter 122-WRN according to [Table 6.57](#page-246-1) hexadecimally coded.

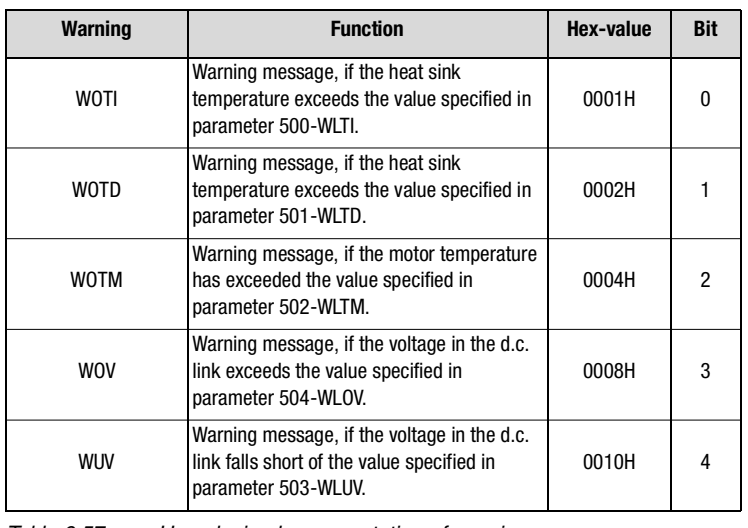

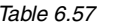

<span id="page-246-1"></span>Table 6.57 Hexadecimal representation of warning messages

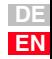

**[2](#page-14-0)**

**[3](#page-36-0)**

**[4](#page-50-0)**

**[5](#page-64-0)**

**6**

**[7](#page-250-0)**

**8**

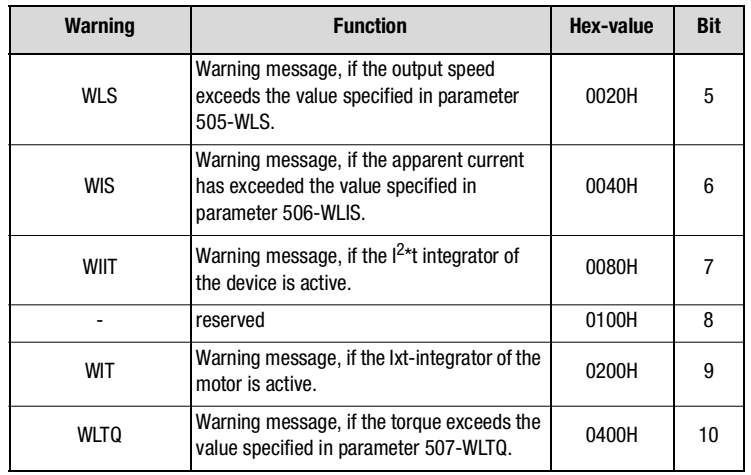

Table 6.57 Hexadecimal representation of warning messages

Warning messages come with a hysteresis:

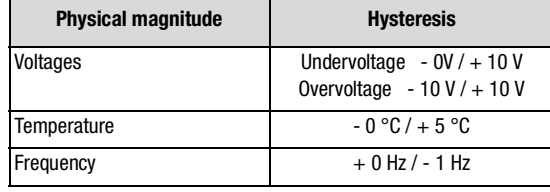

Table 6.58 Hysteresis for warning messages

# Warning thresholds ...

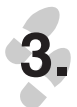

# **Warning thresholds**

Warning thresholds determine when a warning is to be submitted.

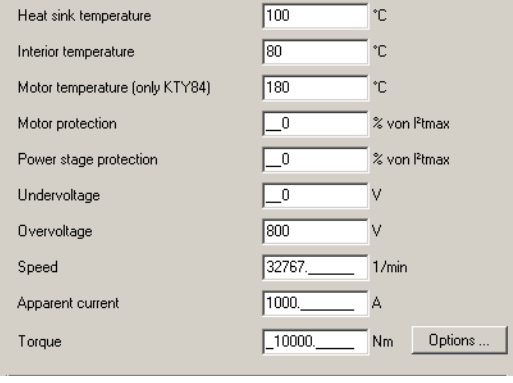

Fig. 6.69 Warning thresholds

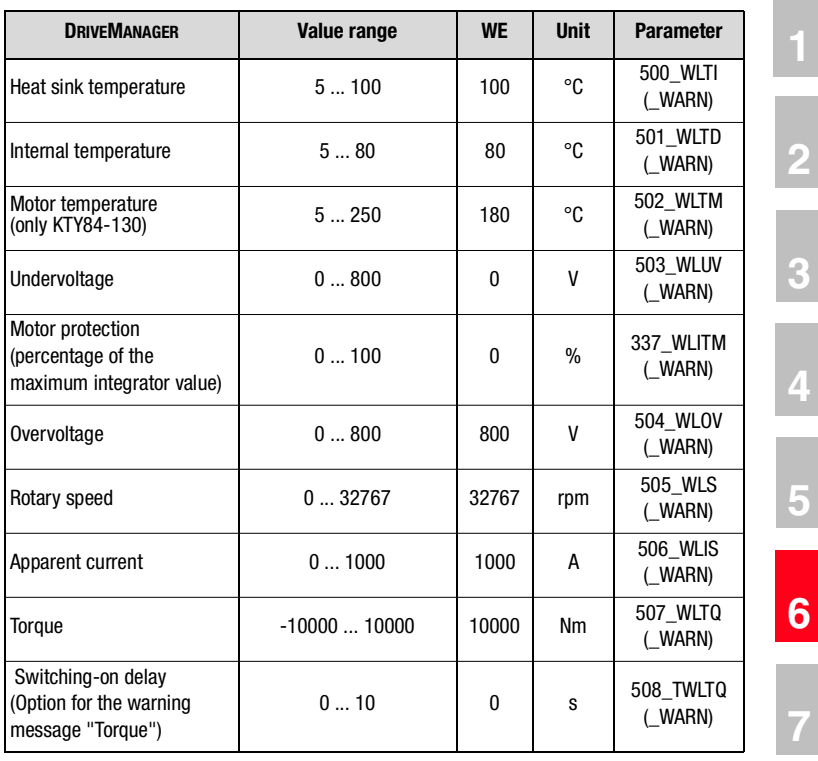

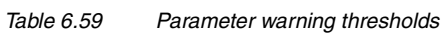

**8**

**[7](#page-250-0)**

**[2](#page-14-0)**

**[5](#page-64-0)**

**A**

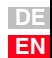

Options...

### **Explanations**

- Each warning can be emitted to any digital output.
- The motor temperature warning (WLTM) indicates an overloading of the motor.
- The device temperature warning (WLTI) takes the temperature value from the sensor mounted on the heat sink near the power stage transistors or, in case of small controllers, directly from the power stage module.
- Due to high break-away or starting torques it may be necessary to activate the torque warning threshold only if the threshold value is exceeded for a longer period of time. This can be accomplished with parameter 508-TWLTQ "Switch-on delay for torque warning threshold".
- Falling short of or exceeding the d.c. link direct voltage triggers the warning "Undervoltage" (WLUV) or "Overvoltage" (WLOV).
- The status word 122-WRN is made up of the existing warning messages. It is displayed in the window "Warnings/errors".

# <span id="page-250-0"></span>LTi

**[2](#page-14-0)**

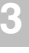

**[4](#page-50-0)**

**[5](#page-64-0)**

**6**

**7**

# **7 User programming**

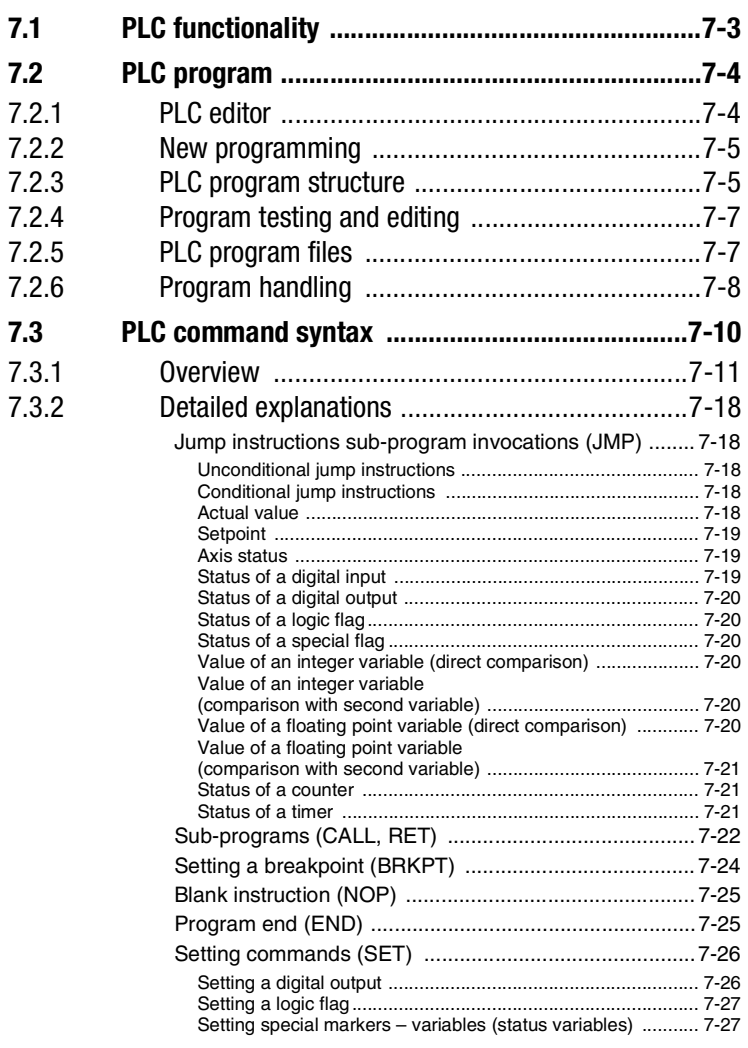

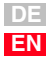

# LTi

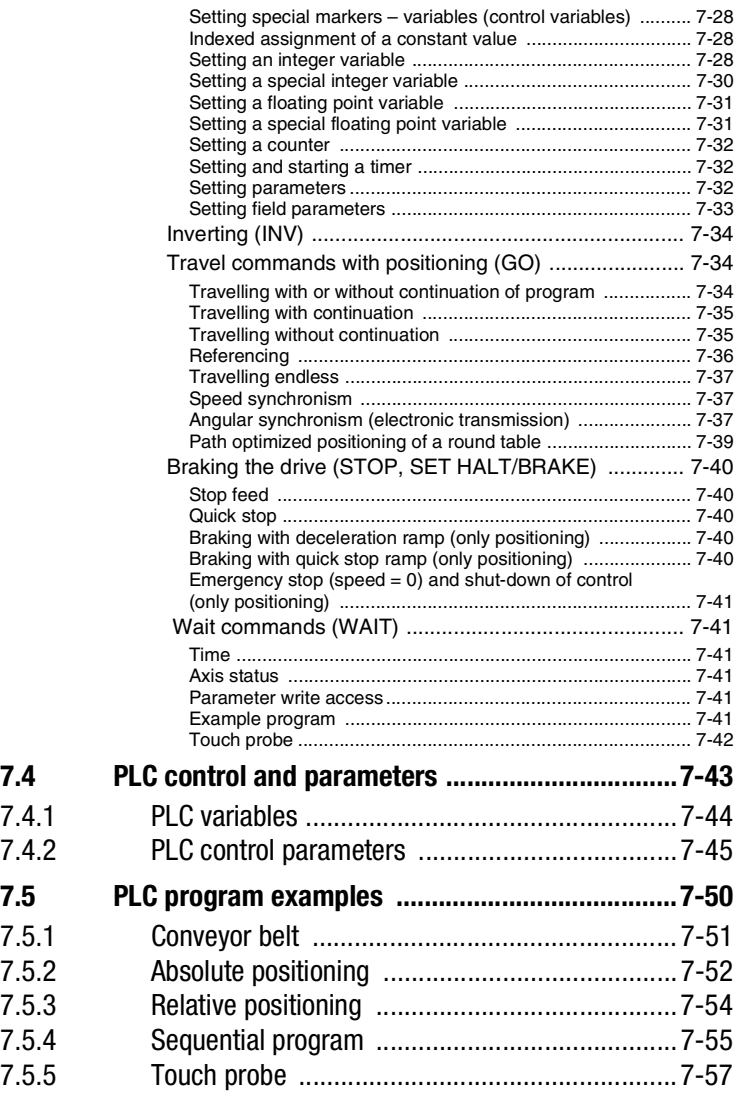
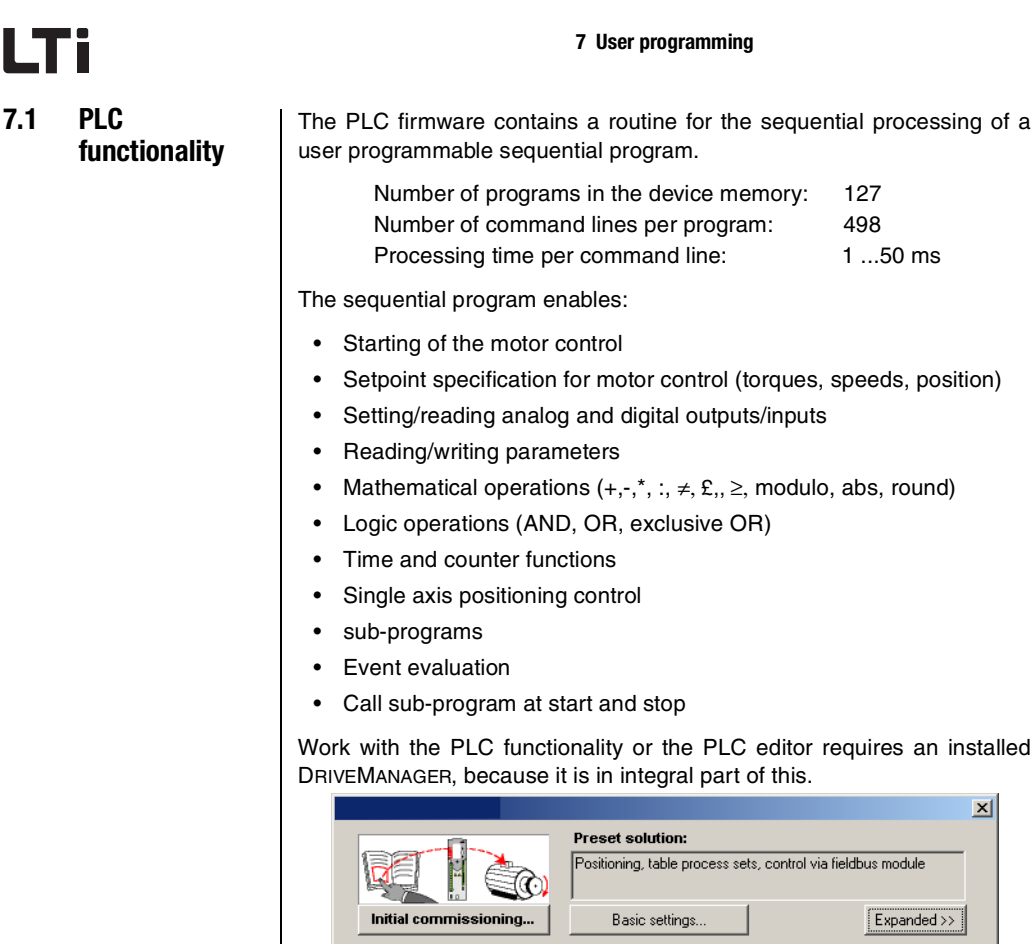

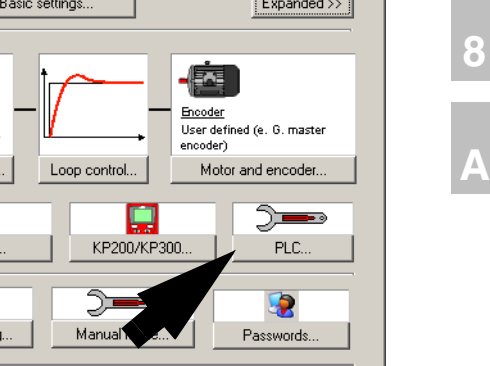

Cancel

 $He$ lp

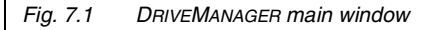

Save setting in device

Reference/Ramps..

10.

Cam gear.

N Error/Warning

**REPORT PROPER** 1111 L L Inputs.

Outputs...  $\frac{1}{2}$   $\frac{1}{2}$ 

Bus systems.

шдээээээээ<mark>эээ</mark>

Actual values.

**[2](#page-14-0)**

**[3](#page-36-0)**

**[4](#page-50-0)**

**[5](#page-64-0)**

**6**

**[7](#page-250-0)**

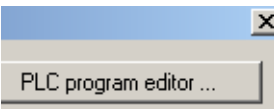

**7.2 PLC program** | The PLC editor is supplied as installation version on a separate CD-ROM. The languages German and English are available.

<span id="page-253-0"></span>**7.2.1 PLC editor** The PLC editor is an "Add-On" component of the DRIVEMANAGER and can thus only be used with the DRIVEMANAGER.

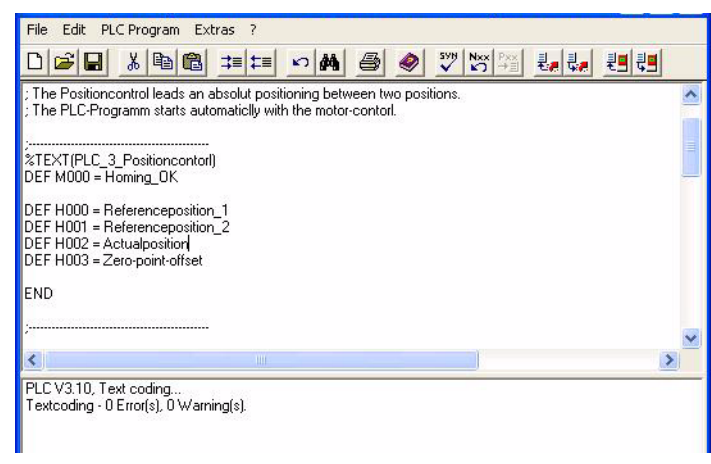

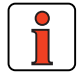

The PLC editor is only required for project planning or initial commissioning, series commissioning of the drive controller then takes place with the help of the DRIVEMANAGERdataset or the SMARTCARD.

The PLC program editor provides the functions:

- Program generation
	- Editor for program generation
	- Generation of a text declaration file <Project Name>.txt for the variables to display application specific texts in the DRIVEMANAGER.
	- − Command code syntax check
	- − Renumbering of line numbers
- Program handling
	- Loading/Saving/Printing/New generation of programs
	- Loading/Saving a program from/to the drive controller. Loading/Saving a program from/to DRIVEMANAGER dataset.
- Online help for PLC editor and command syntax with examples

All PLC functions can be selected via control buttons.

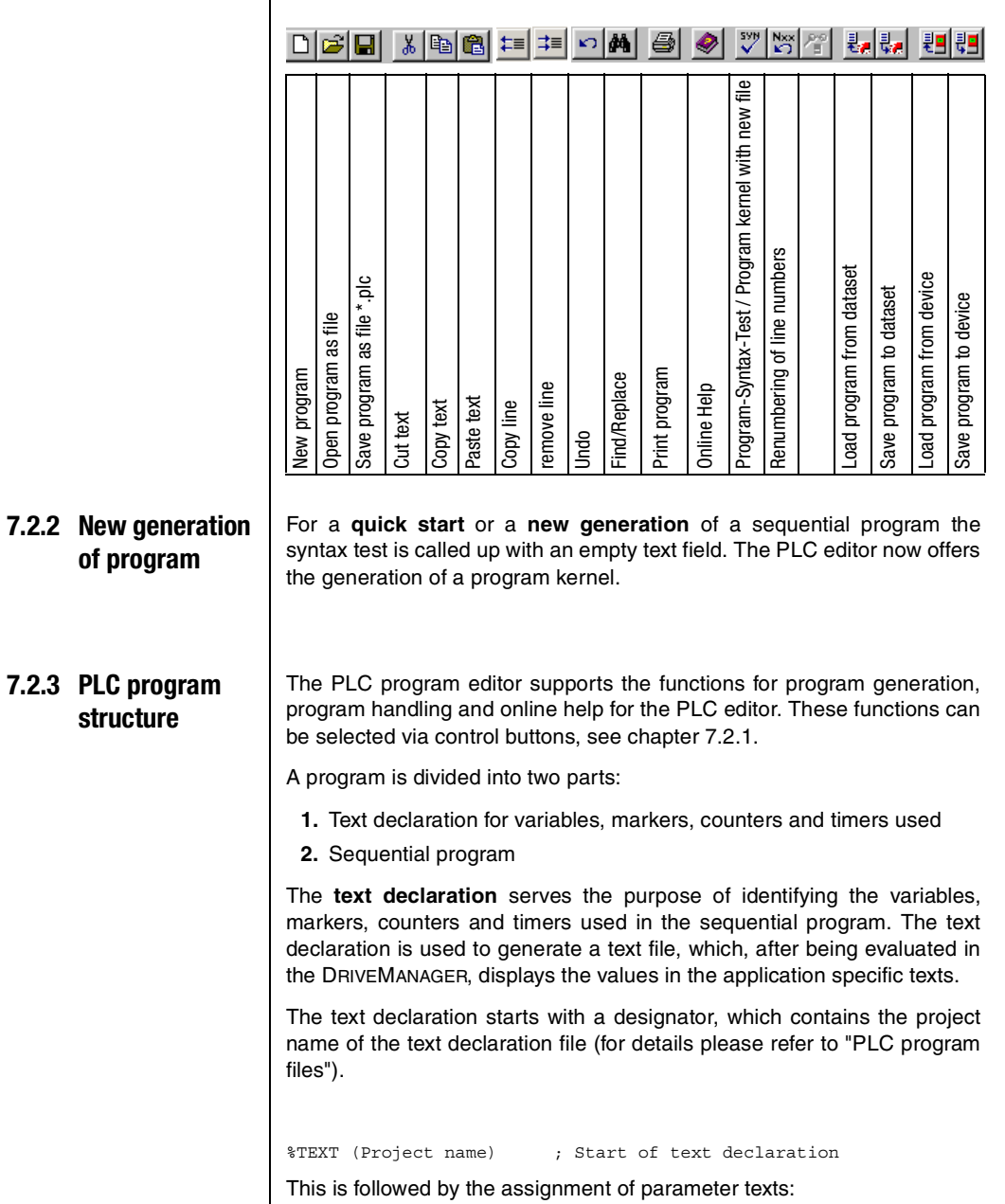

**DE EN**

**[1](#page-10-0)**

**[2](#page-14-0)**

**[3](#page-36-0)**

**[4](#page-50-0)**

**[5](#page-64-0)**

**6**

**[7](#page-250-0)**

**8**

DEF M000 = Reference point\_OK DEF H000 = Setpoint position  $1$ DEF H001 = Setpoint position\_2 DEF H002 = Actual position DEF H003 = Zero offset

The end of the text declaration is always followed by the line:

END

The text declaration is optional. PLC parameters without declaration are not saved in the text file or are not displayed in the DRIVEMANAGER with their number.

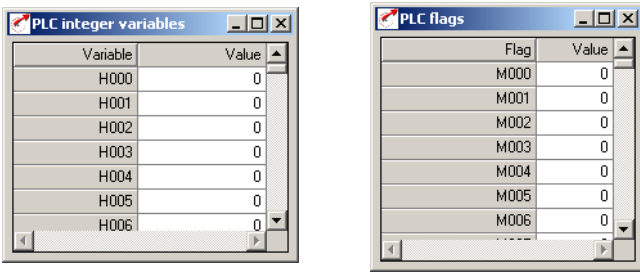

#### Fig. 7.2 Display of PLC values with application specific texts

The **Sequential program** follows the text declaration. It contains a program header, the actual program section and the program end.

The program header consists of a line with program number (at present only %P00 possible):

#### %P00

The lines of the actual program section are referred to as command lines. The maximum number of sets that can be saved in the positioning controller is limited to (N001 ... N498). Each command line consists of a line number, the command and the operand. After separation by means of a semicolon a comment can be inserted.

N030 SET M000 = 0; Reference point not defined

The program end is always followed by the line (without line number):

END

Example programs can be found in the installed DRIVEMANAGER directory "..\userdata\samples\PLC".

<span id="page-256-0"></span>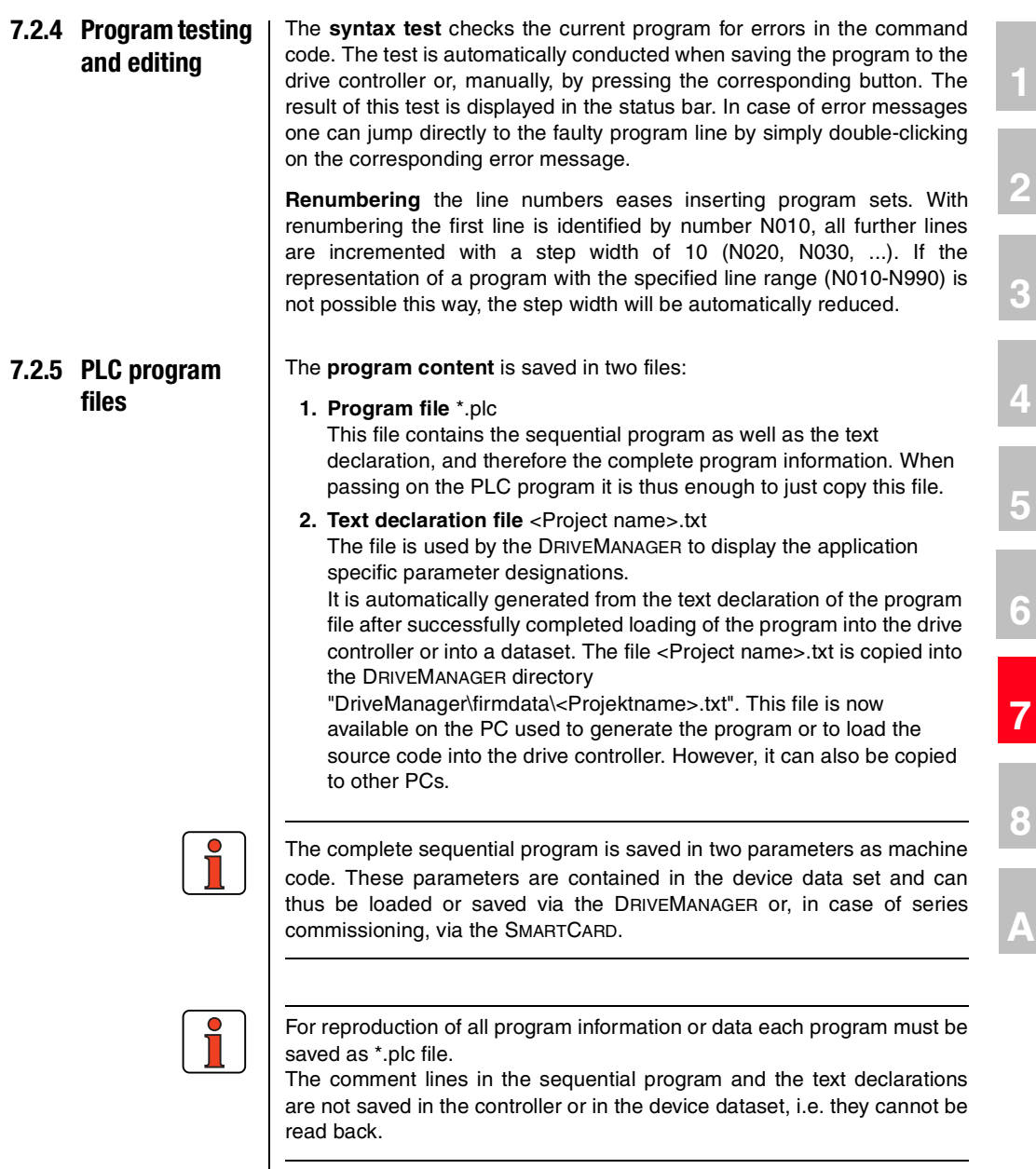

**DE EN**

**[1](#page-10-0)**

**[2](#page-14-0)**

**[3](#page-36-0)**

**[4](#page-50-0)**

**[5](#page-64-0)**

**6**

**[7](#page-250-0)**

# **7.2.6 Program handling**

**7 User programming**

*Open / Edit* An existing PLC program can be opened in different ways:

- **1.** Double-click on the file \*.plc. This opens the DRIVEMANAGER, which in turn starts the PLC editor and opens the program.
- **2.** Opening via the DRIVEMANAGER menu "File/Open/PLC Sequential Program ..."

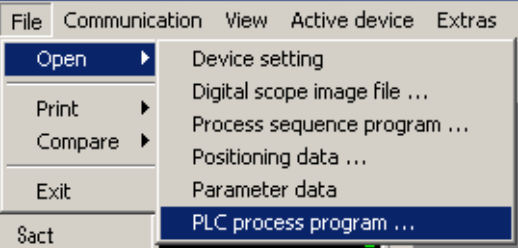

Fig. 7.3 Opening a PLC program via DRIVEMANAGER

**3.** Opening via the already started PLC editor

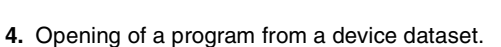

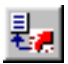

扈

*Saving after Create / Edit* An existing PLC program can be saved by the PLC editor in different ways.

**1.** Saving a program into a file

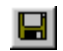

With this button a file \*.plc is created on your PC; this file contains the PLC program and the text declaration.

**2.** Saving a program into a device

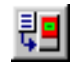

With this button the PLC program is saved as machine code into two parameters in the controller. The file <Project name.txt> generated from the text declaration is thus saved in the corresponding DRIVEMANAGER directory, see [7.2.5.](#page-256-0)

**3.** Saving a program into a dataset

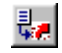

With an existing device dataset this button can be used to save a PLC program into an existing device dataset. The file <Project name.txt> generated from the text declaration is thus saved in the corresponding DRIVEMANAGER directory, see [7.2.5](#page-256-0).

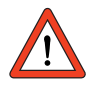

**Attention:** It is not possible to generate a new dataset, which only contains the PLC program.

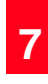

**[1](#page-10-0)**

**[2](#page-14-0)**

**[3](#page-36-0)**

**[4](#page-50-0)**

**[5](#page-64-0)**

**6**

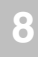

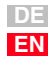

## **7.3 PLC command syntax**

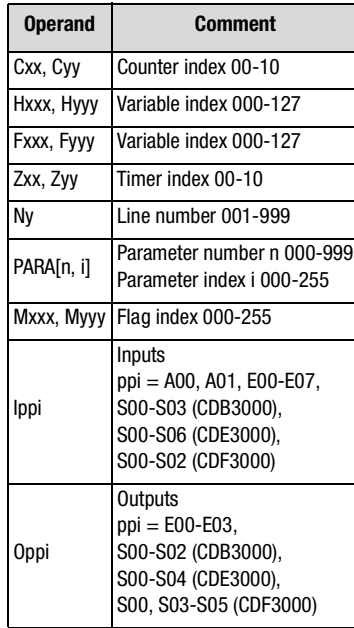

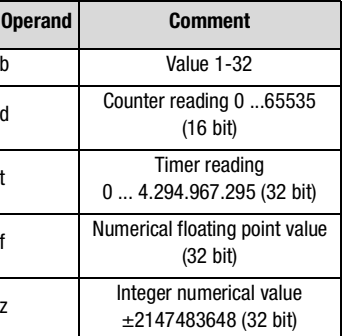

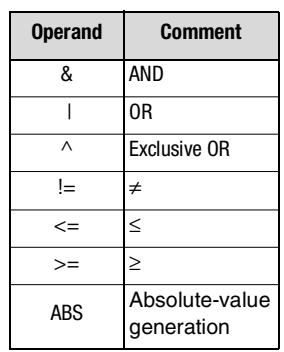

## Logic operands: Mathematical operands:

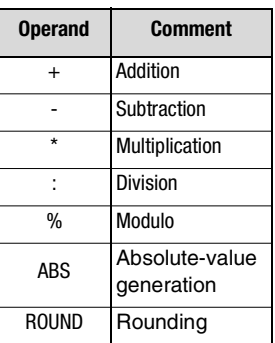

# **7.3.1 Overview**

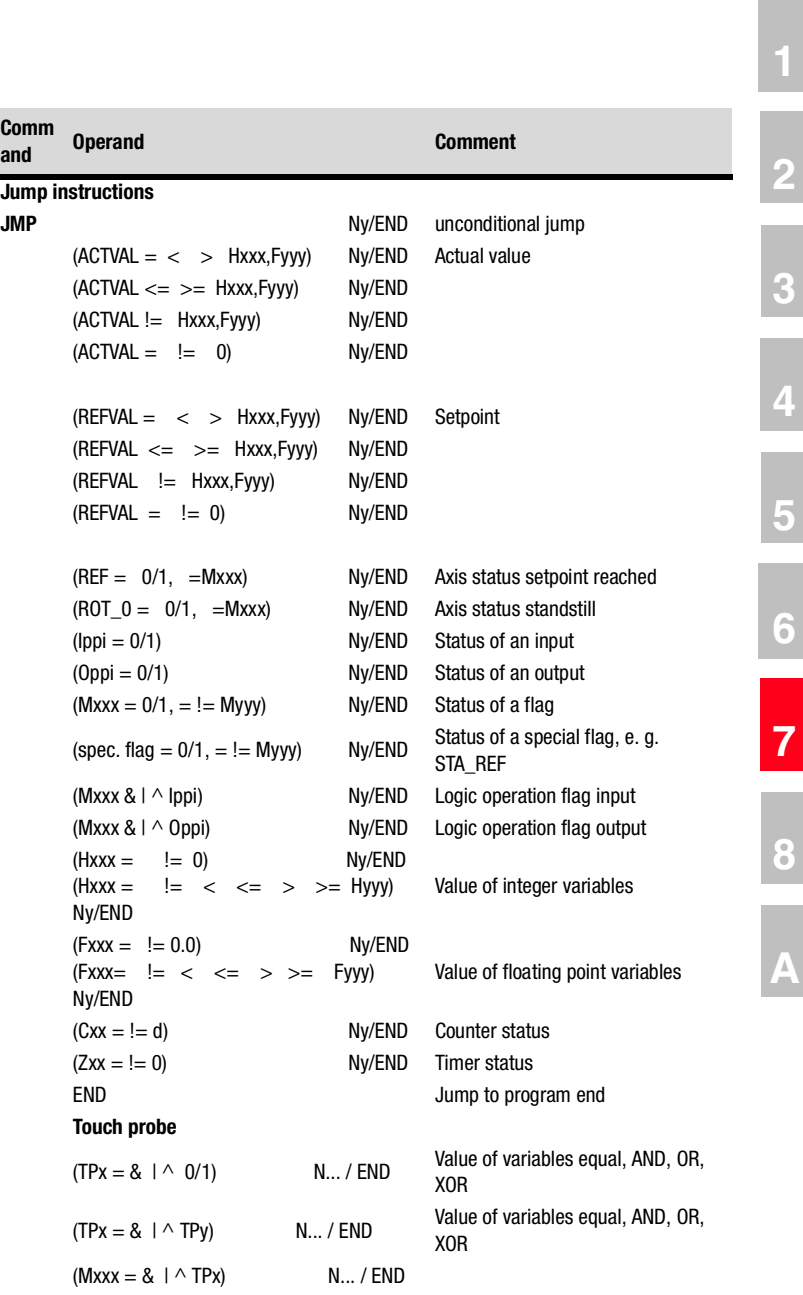

**[1](#page-10-0)**

**[2](#page-14-0)**

**[3](#page-36-0)**

**[4](#page-50-0)**

**[5](#page-64-0)**

**6**

<span id="page-261-0"></span>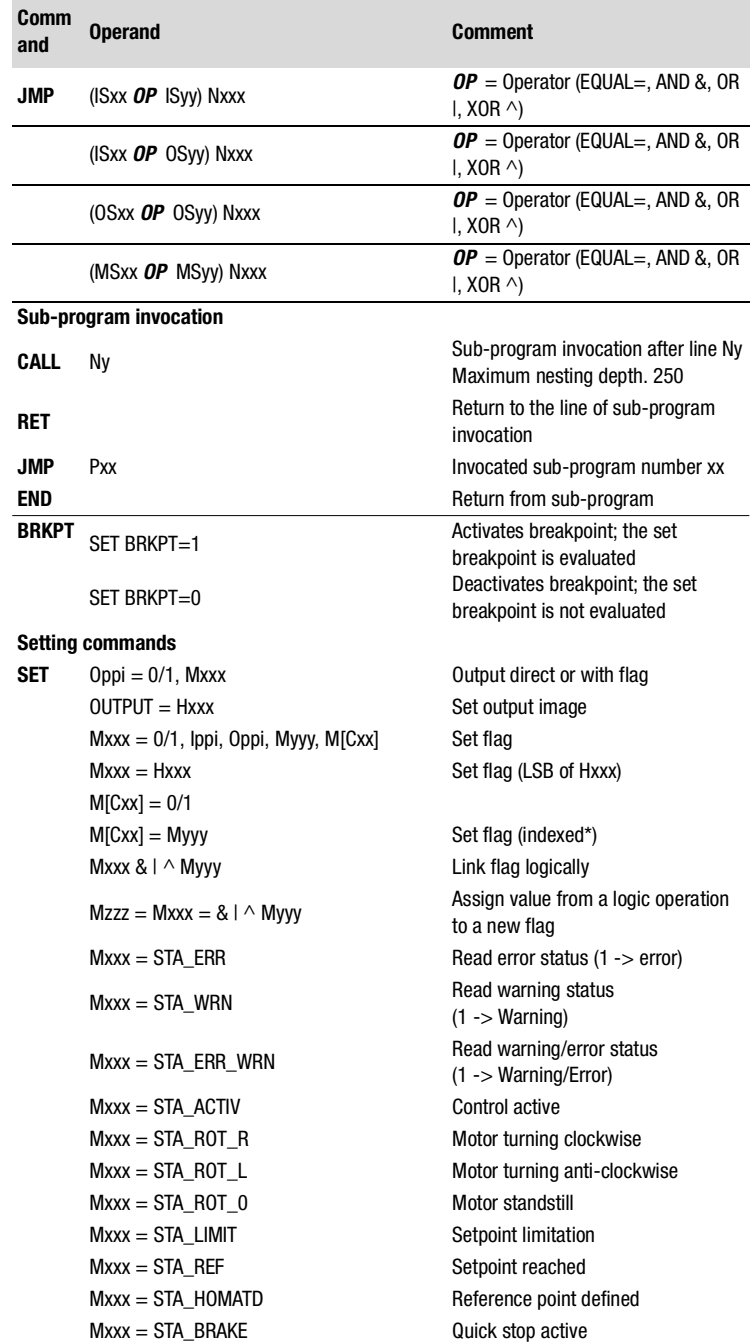

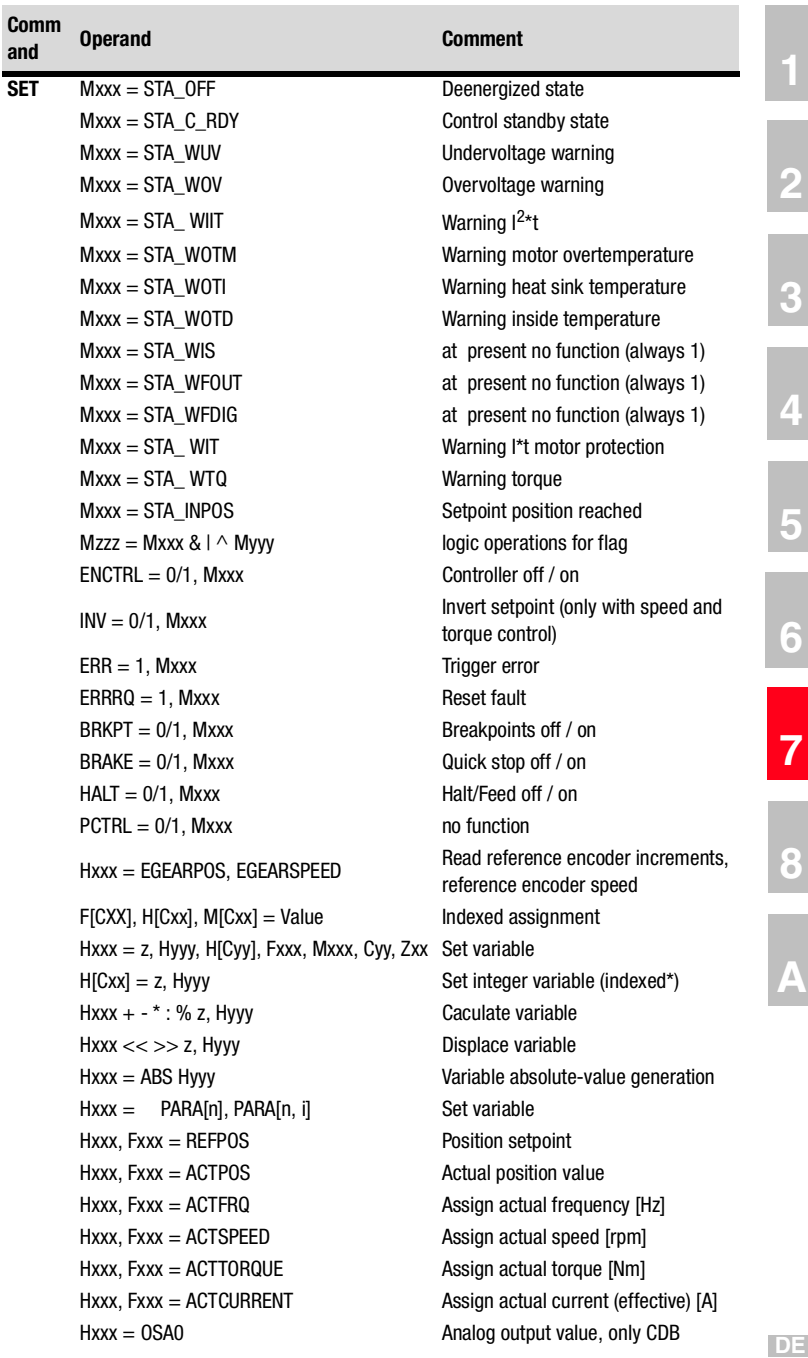

**EN**

## **7 User programming**

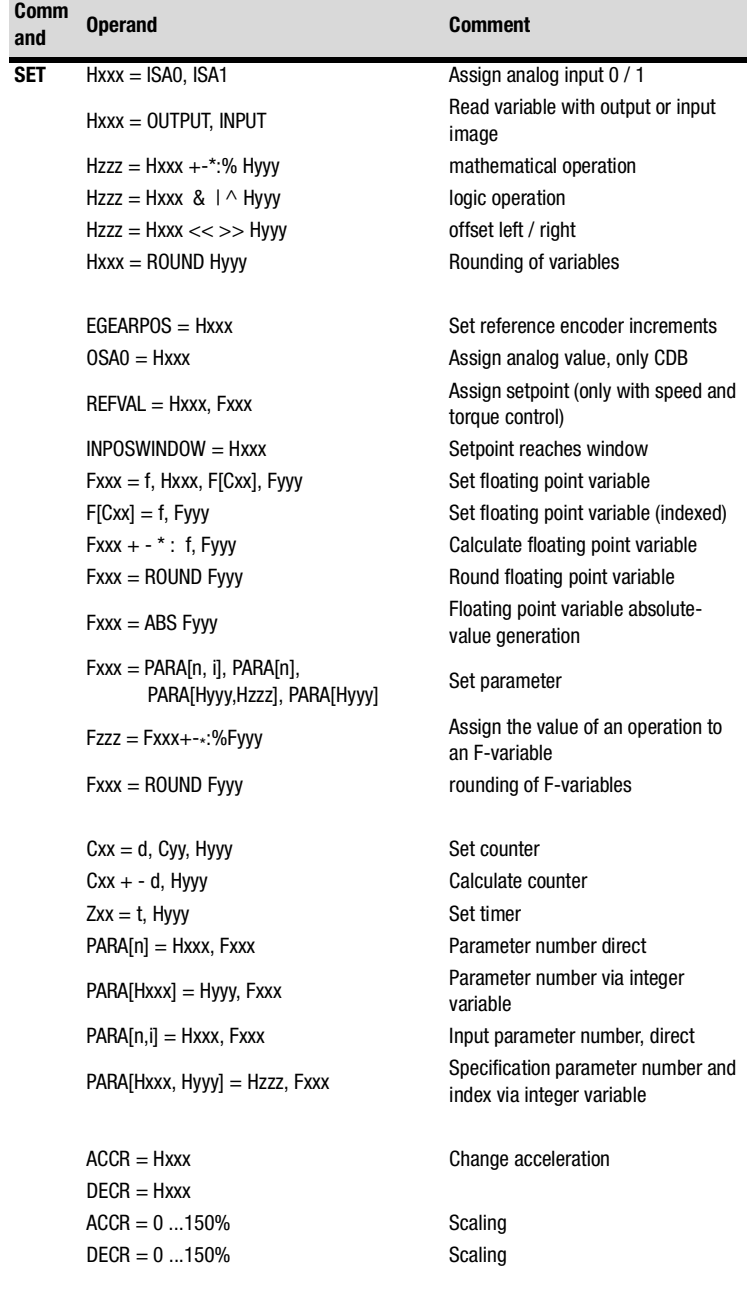

**[1](#page-10-0)**

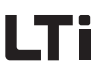

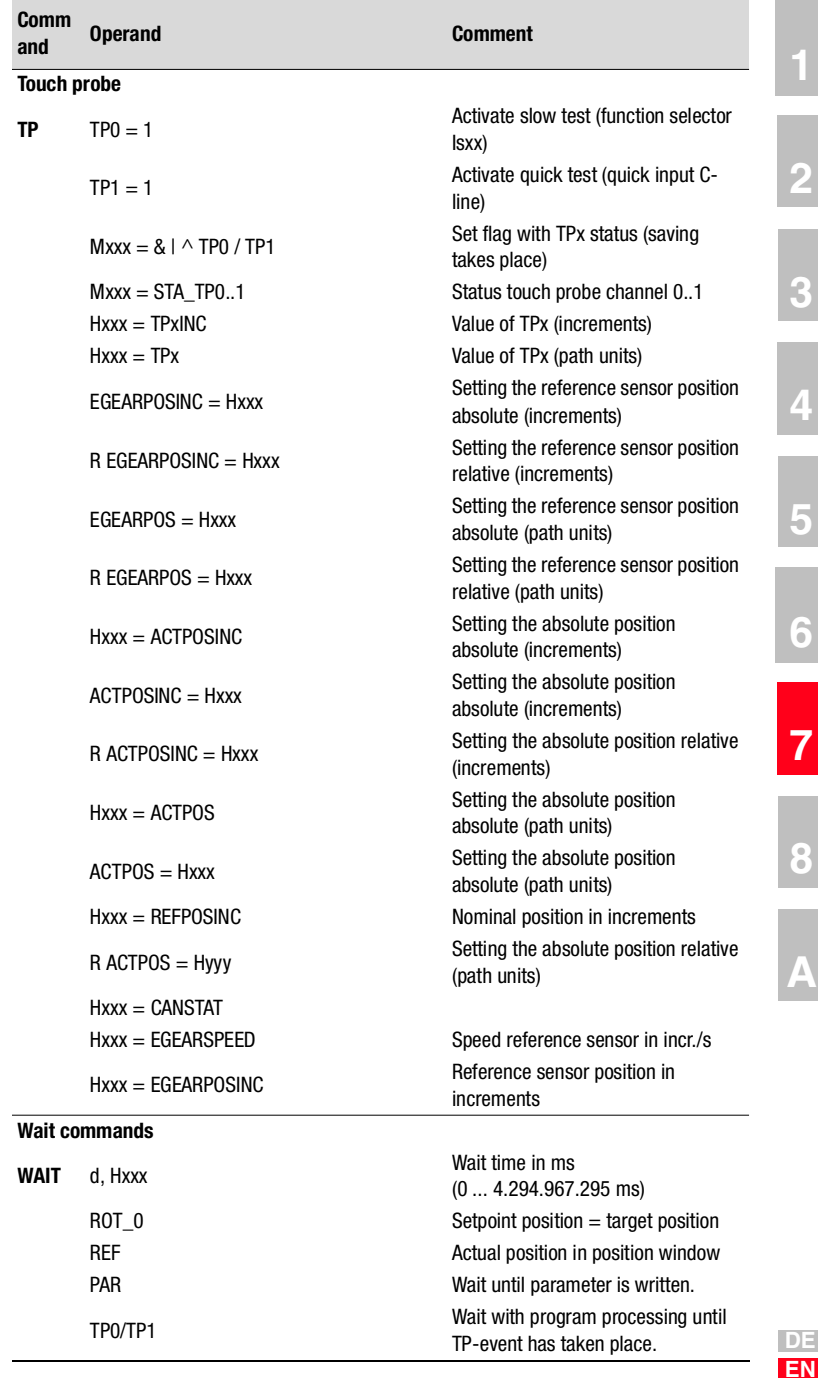

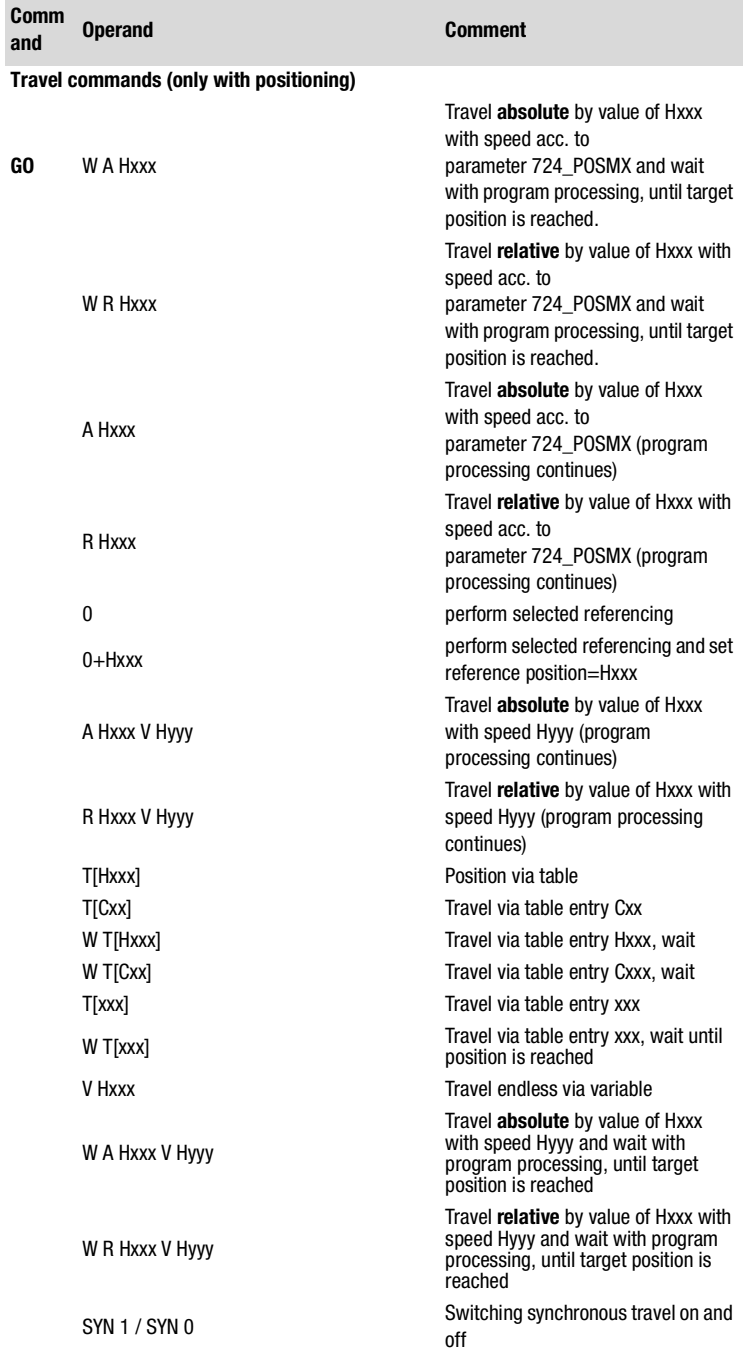

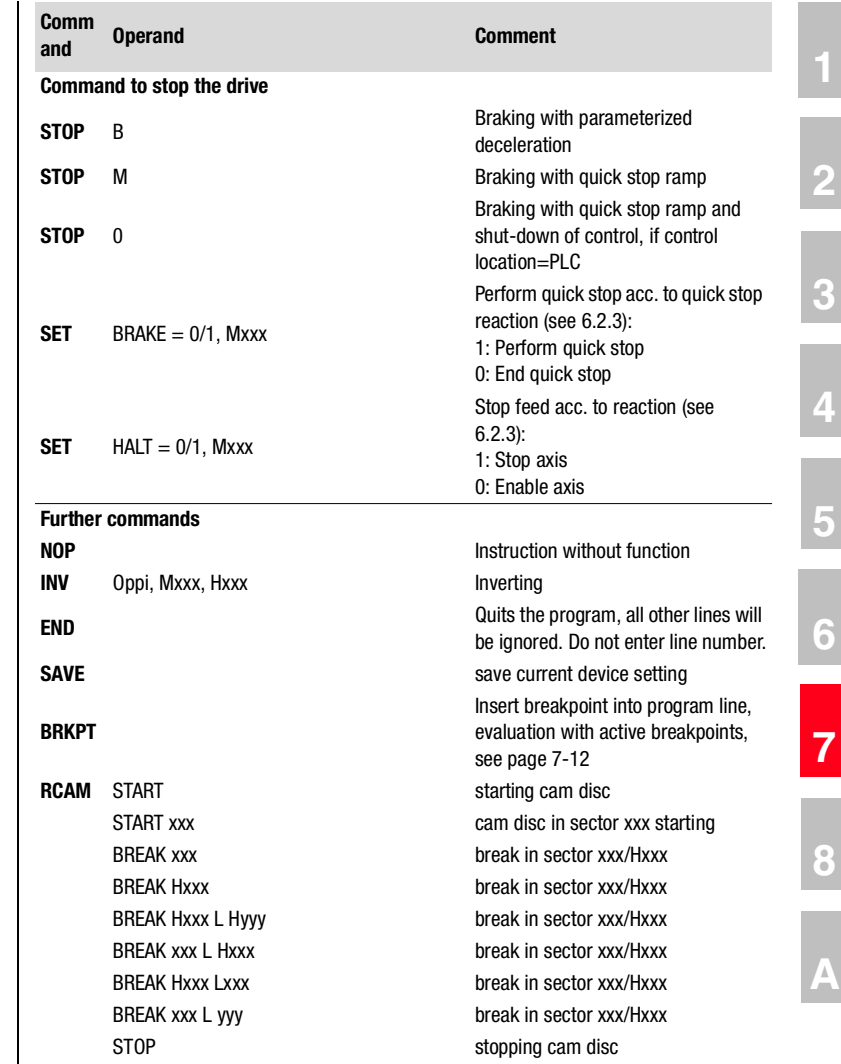

**8**

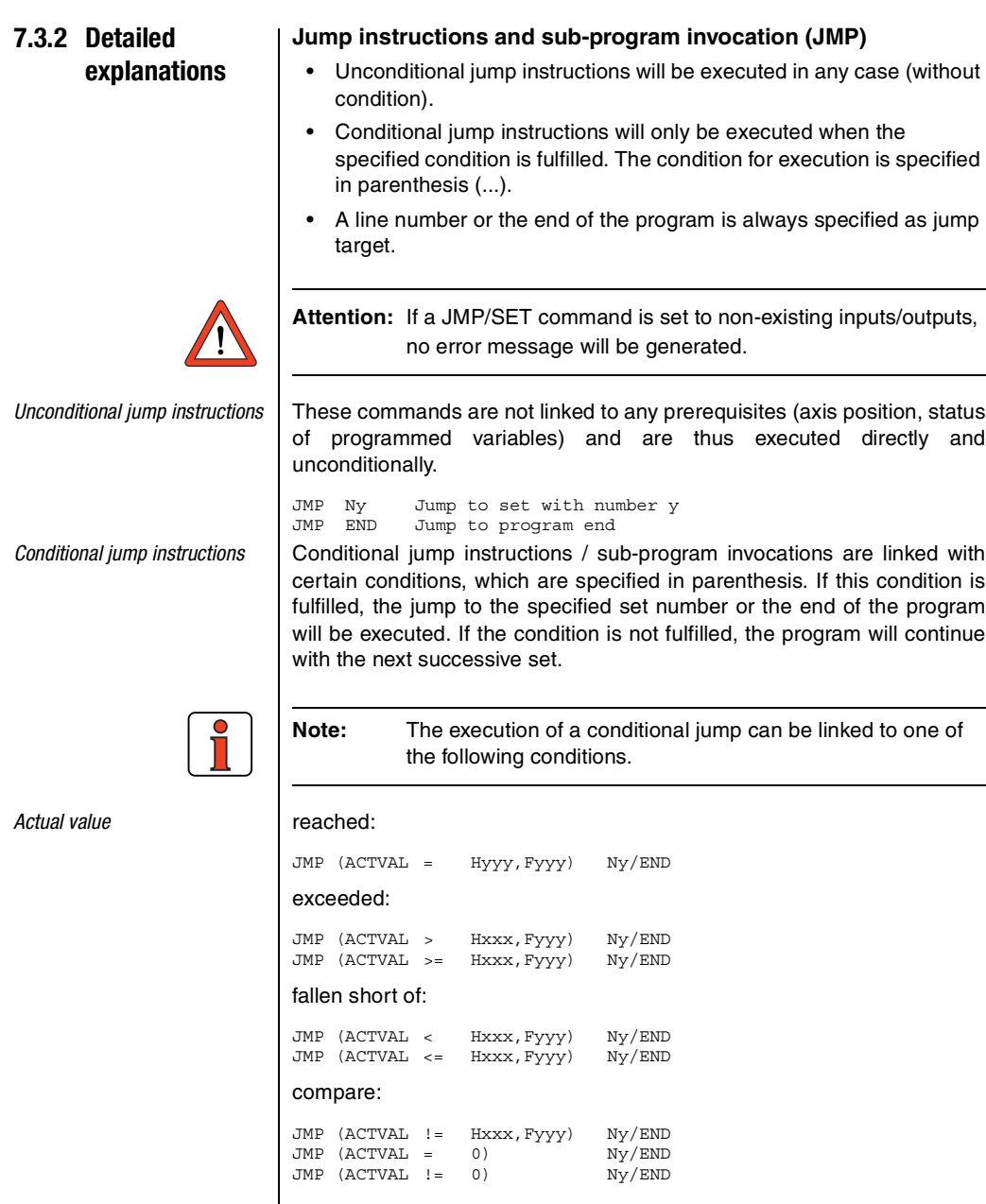

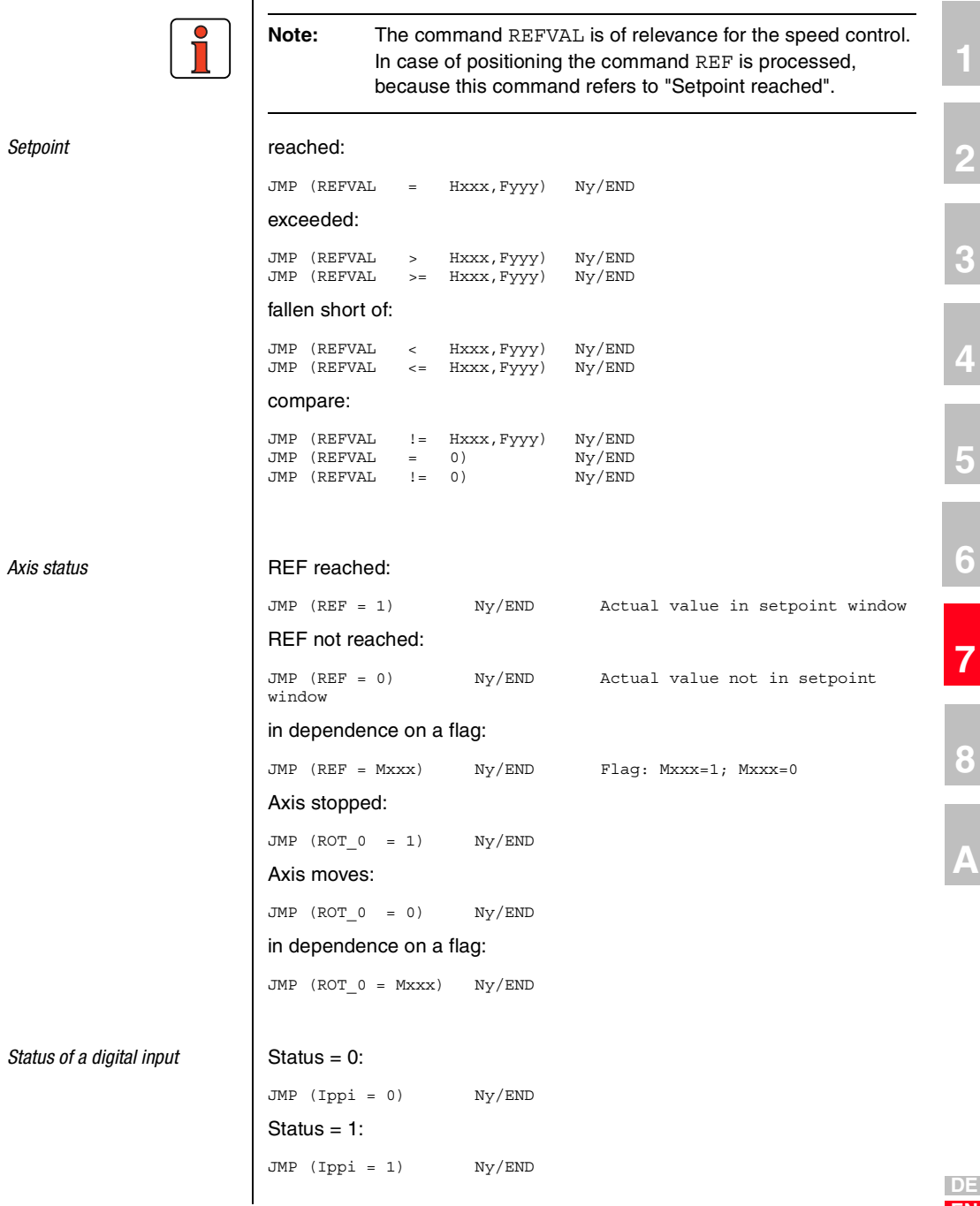

**DE EN**

**[1](#page-10-0)**

**[2](#page-14-0)**

**[3](#page-36-0)**

**[4](#page-50-0)**

**[5](#page-64-0)**

**6**

**[7](#page-250-0)**

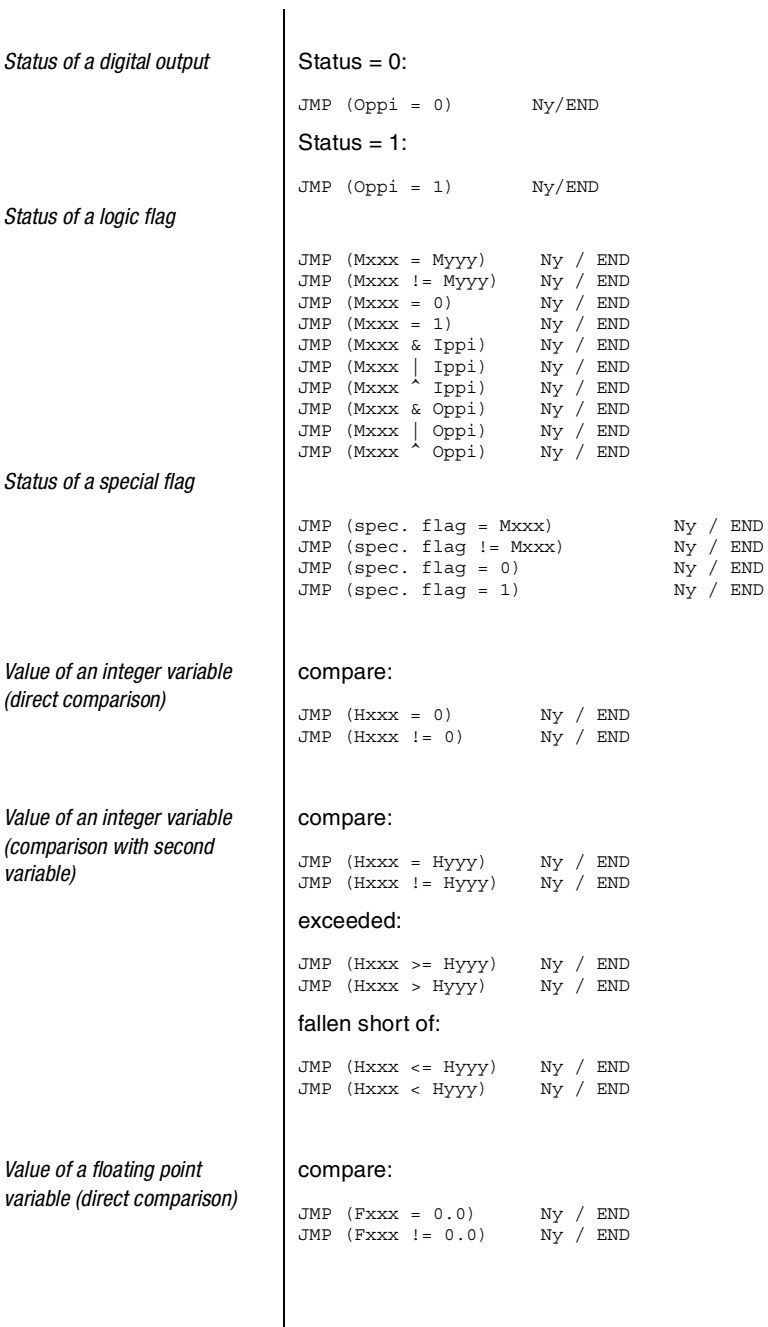

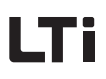

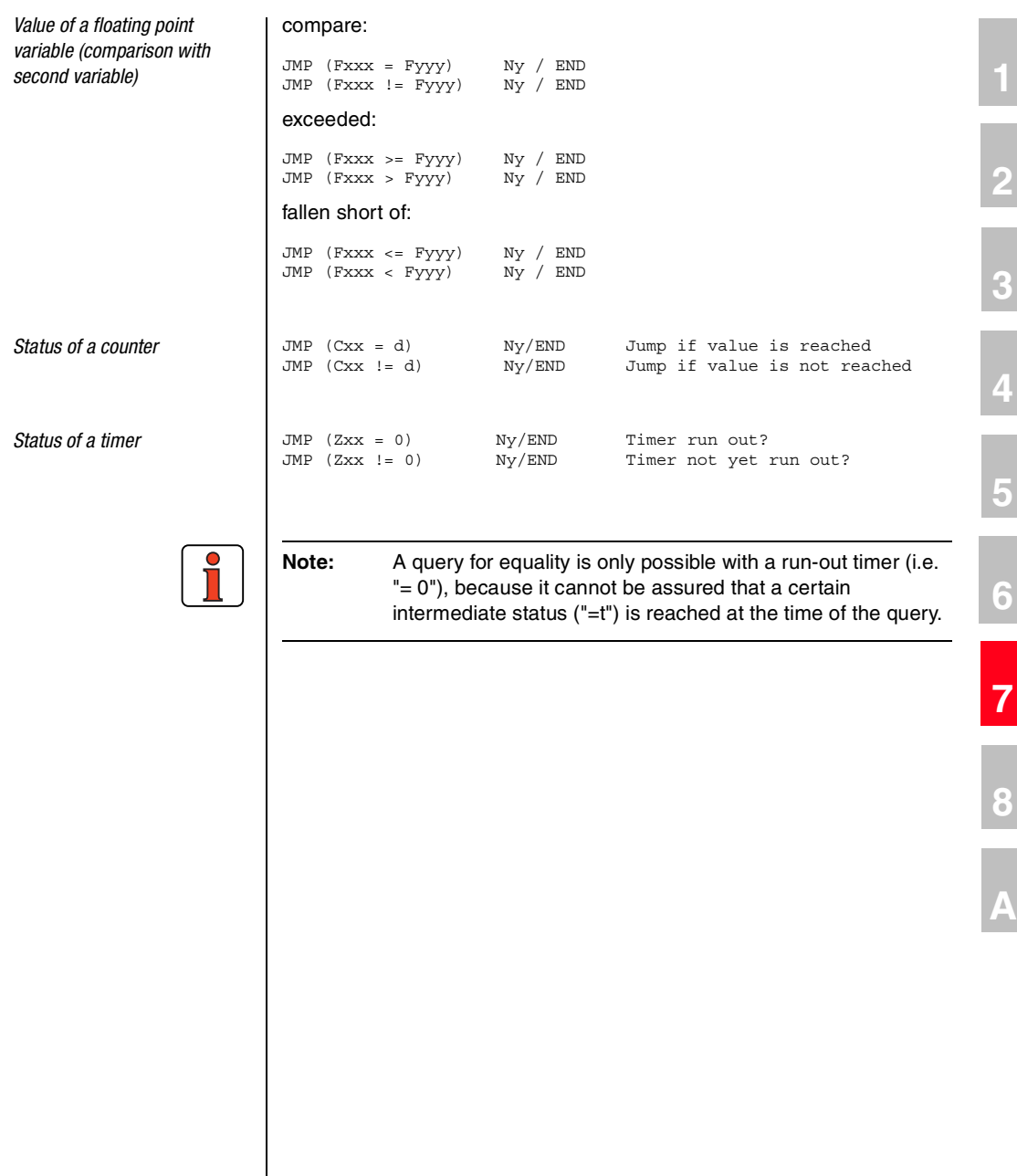

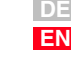

## **Sub-programs (CALL, RET)**

A sub-program is a part of the main program. One program header, e. g. P01, is generated. The invocation is not realized by means of JMP, but via CALL.

CALL Ny Invocation of a sub-program, or a jump to the first program line of the sub-program

RET Return from the sub-program

#### Possible structure of the program (the line numbers only serve as examples)

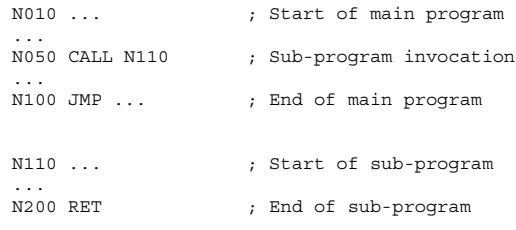

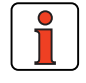

After processing of the sub-program the program is continued with the set following the invocation (CALL). The maximum nesting depth for subprograms is 250. If this number is exceeded an error message will be issued and the running program will be aborted.

## **Sub-programs**

It is generally possible to create up to 127 sub-programs in a PLC main program.

From firmware version V 4.00 there is an additional possibility to use two sub-programs as so-called "Event programs" (PLC-EV0, PLC-EV1).

Such events may be ascending or descending flanks on an input/output or on a flag. Event controlled sub-programs are completely processed in one PLC cycle (453 PLCIR).

The timers TIM0/1 (EVTIM 495.x) are used to choose a PLC independent cycle time. A too high capacity utilization or a too long sub-program can thereby lead to a timeout error.

In this case the sub-program may need to be corrected (e. g. in case of an endless loop) or the number of commands must be reduced. The input of actual line numbers is not possible at this point. The program utilization depends on various factors, such as type of operation, endless loops, etc.

Event controlled sub-programs will only be executed, if a main program is active when the event occurs.

The following applies:  $t_{PIC} < t_{TIMx}$ 

*Attention: The function of the event programs is only active from firmware version V 3.60 and higher!*

Example:  $TIMx = 5ms$ , PLC-cycle = 1ms EV-program is called up every 5 ms Processing a line in the main program requires 1 ms.

If the EV-program is too big, a timeout error will be triggered.

The next two masks can be used to make the necessary settings:

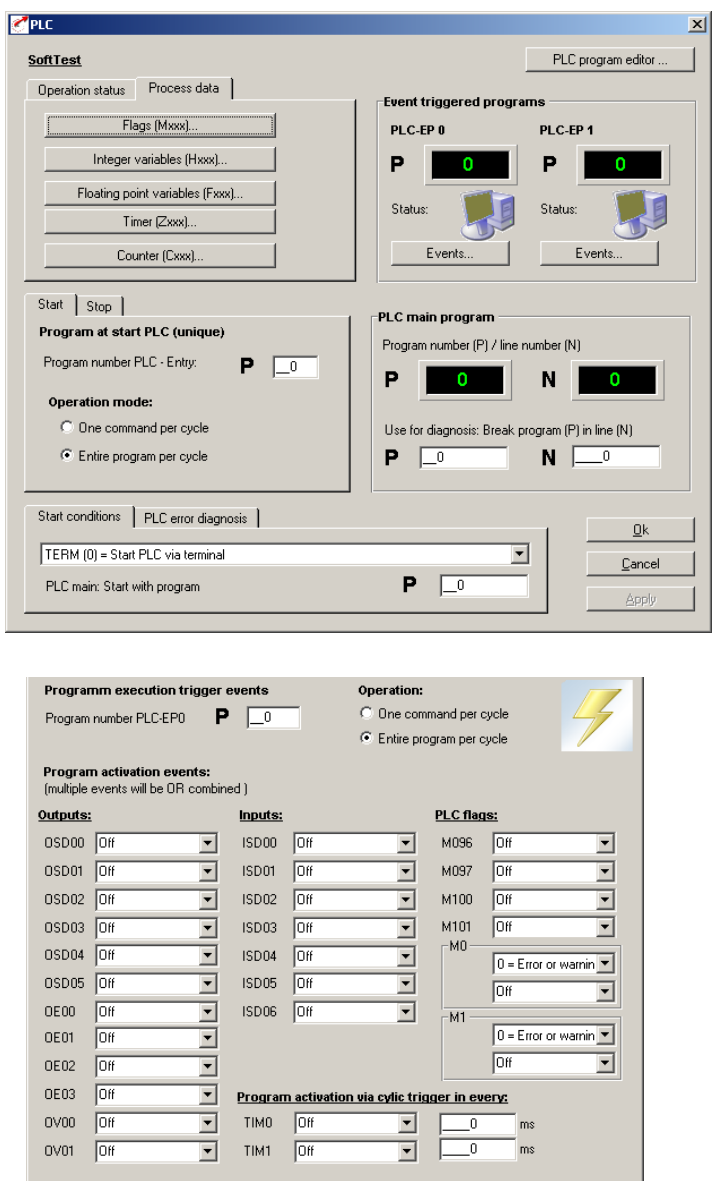

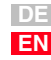

**[1](#page-10-0)**

**[2](#page-14-0)**

**[3](#page-36-0)**

**[4](#page-50-0)**

**[5](#page-64-0)**

**6**

**[7](#page-250-0)**

**8**

With the top mask the EV-program can be influenced in an event controlled manner.

## **Setting a breakpoint (BRKPT)**

With this command the sequential program can be interrupted at any line.

How to use breakpoints in a sequential program:

Activating/deactivating breakpoints in the sequential program

```
Ny SET BRKPT = 1 / 0
```
Setting breakpoints in a line in the sequential program

Ny BRKPT

With activated breakpoints the program processing is interrupted in line Ny (parameter 450 PLCST = BRKPT).

By starting (parameter operation status on "Start" in the PLC window,  $450\text{-}PLCST = GO$ ) the program processing is continued with the next command line.

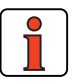

**Note:** Breakpoints can also be set via the user interface of the DRIVEMANAGER.

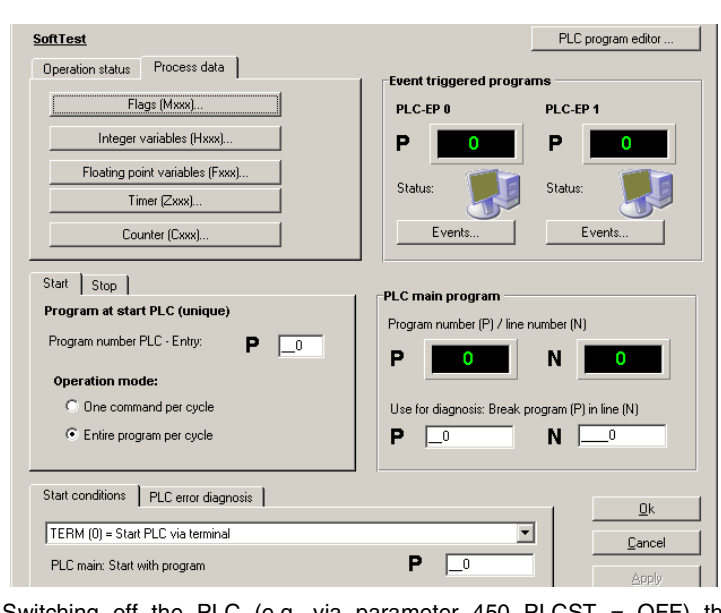

Switching off the PLC (e.g. via parameter 450 PLCST = OFF) the program processing is ended.

#### ; Example program

```
%P00<br>N010
        NOP ; no instruction<br>SET BRKPT = 1 ; activate breaky<br>indim unrighle
N020 SET BRKPT = 1 ; activate breakpoints<br>N030 SET H000 = 0 ; assign variable
N030 SET H000 = 0 ; assign variable<br>N040 SET H001 = 10 ; assign variable
N040 SET H001 = 10 ; assign variable<br>N050 BRKPT ; Breakpoint
N050 BRKPT ; Breakpoint
N060 SET H000 + 1 ; increment variable<br>N070 JMP (H000 < H001) N100 ; H000 smaller 10 ?
        JMP (H000 < H001) N100 ; H000 smaller 10 ?
NO80 SET BRKPT = 0 ; deactivate breakpoints<br>N100 JMP N040 ; continue incrementing
N100 JMP N040 ; continue incrementing
END
```
With deactivated breakpoints this function is similar to an blank instruction (NOP).

### **Blank instruction (NOP)**

This is an instruction without function, i.e. the program processes the line, but no reaction will occur. The processing requires (as with other commands) computing time.

How to use this function in the sequential program:

Ny NOP Instruction without function

### **Program end (END)**

Both the text declaration as well as the actual sequential program must be quit with this command. All subsequently following lines will be ignored. In case of a missing END an error message will be emitted.

How to use this function in the sequential program

END No line number is specified!

**[1](#page-10-0)**

**[2](#page-14-0)**

**[3](#page-36-0)**

**[5](#page-64-0)**

**6**

**[7](#page-250-0)**

**8**

### **Setting commands (SET)**

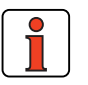

**Note:** The results of calculations etc. are always saved in the left variable. F001 = 10; F002 = 15, Set F001 - F002; "-5" is generated in F001

With the help of setting commands a vast variety of operations can be executed in the travel programs:

- Setting of outputs (direct, via flags)
- Setting of flags (direct, indexed, via logic operations, ...)
- Setting, calculation of variables, ...
- Setting, incrementing, decrementing of counters
- Setting and starting timers
- Access to device parameters (e. g. controller settings, override functions, setpoint tables, etc.)
- Changing of acceleration parameters

#### Setting a digital output direct:

SET Oppi = 0 SET Oppi = 1 via flag:

SET Oppi = Mxxx

#### Output image:

 $SET$  OUTPUT =  $Hxxx$ 

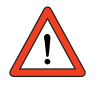

**Attention:** Only the outputs will be set, which have their function selector FOppi=PLC set.

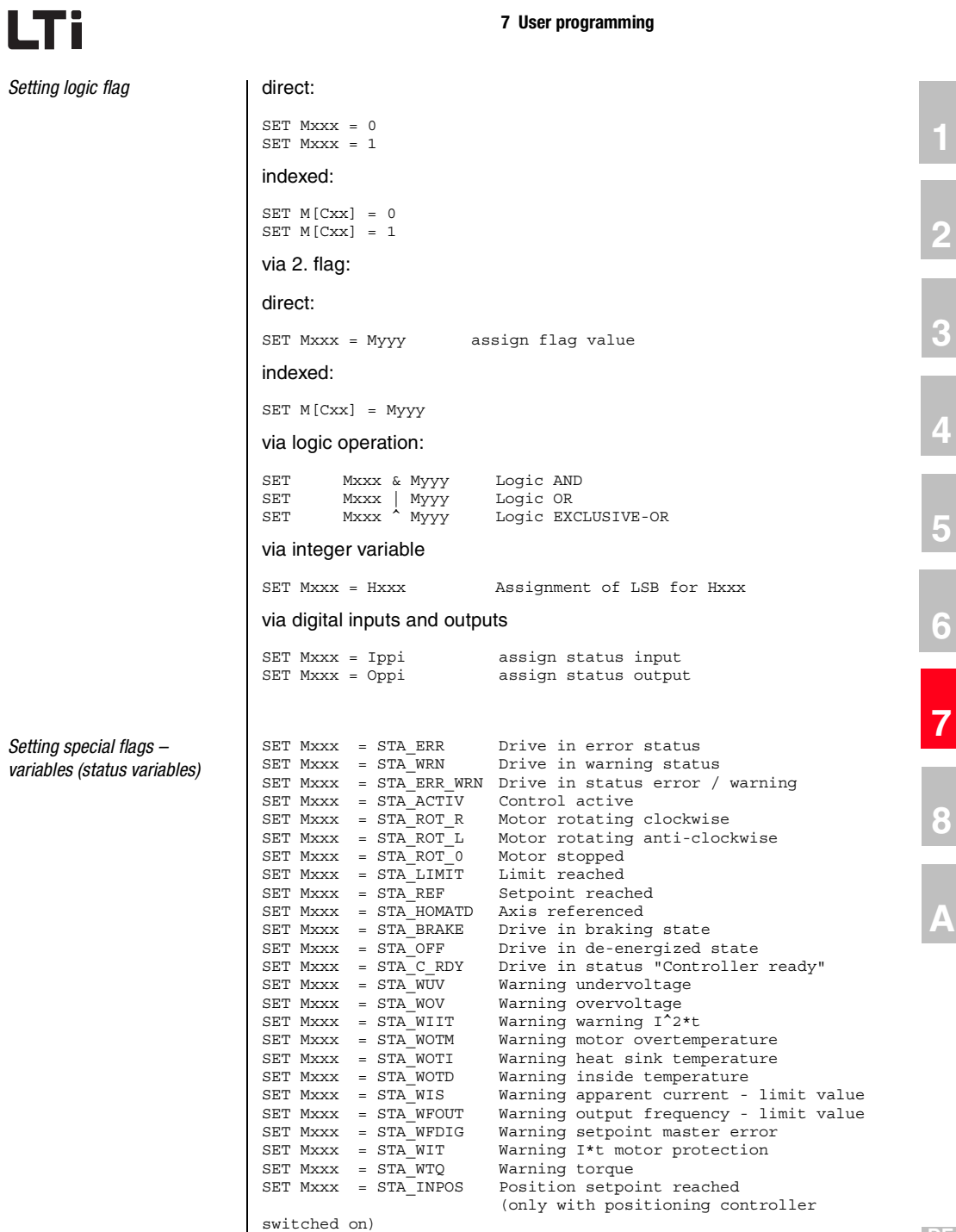

**DE EN**

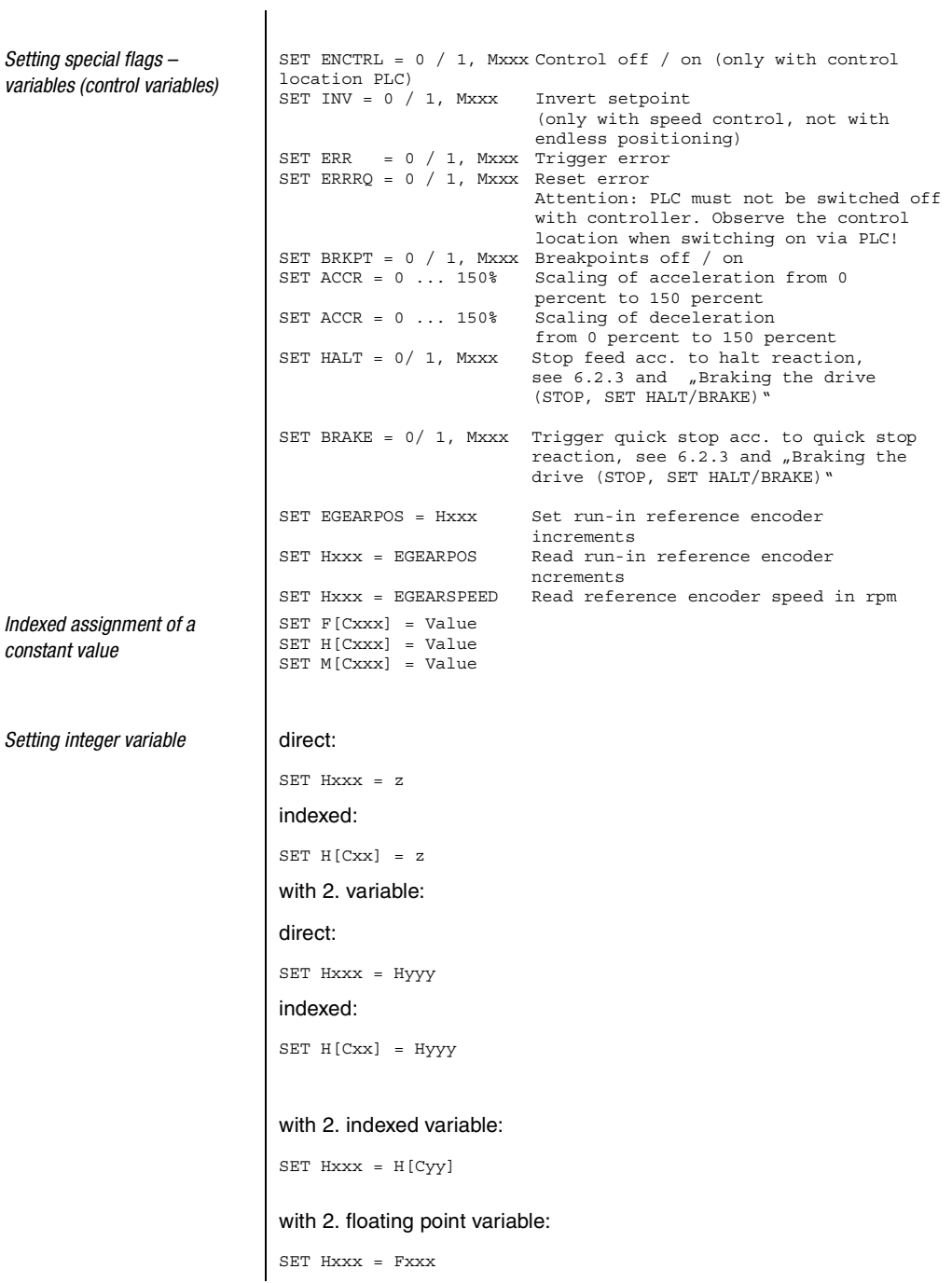

Assignment of a floating point variable with limitation to +/- 2147483647 no roundings with flag:  $SET$  Hxxx = Mxxx with counter status: SET Hxxx = Cyy with timer status: SET  $Hxxx = Zxx$ via calculation - direct: 2) SET Hxxx +z Addition<br>SET Hxxx -z Subtraction -<br>SET Hxxx -z SET Hxxx \*z Multiplication SET Hxxx :z  $z \neq 0$  <sup>1)</sup> Division<br>SET Hxxx % z Modulo  $SET$  Hxxx  $% z$ via displacement with constant: to the right: SET Hxxx >> z Division Hxxx by  $2^z$ to the left: SET Hxxx << z Multiplication Hxxx with  $2^z$ Calculation via second variable - direct: 2) SET Hxxx + Hyyy Addition<br>SET Hxxx - Hyyy Subtracti SET Hxxx - Hyyy Subtraction SET Hxxx \* Hyyy Multiplication SET Hxxx : Hyyy  $H$  Hyyy  $\neq$  0  $^{1)}$  Division SET Hxxx % Hyyy Modulo Calculation via displacement with second variable: Right: SET Hxxx >> Hyyy Division Hxxx by  $2^{\rm HYYY}$ Left: SET Hxxx << Hyyy Multiplication Hxxx with  $2^{HYYY}$ Calculation by means of absolute-value generation: SET Hxxx = ABS Hyyy 1)  $\sigma$  z or  $Hyyy = 0$  is not permitted (division by 0)! (error message will be triggered).

**DE EN**

**[2](#page-14-0)**

**[3](#page-36-0)**

**[4](#page-50-0)**

**[5](#page-64-0)**

**6**

**[7](#page-250-0)**

**8**

I Ti

2) With this operation one must make sure that no value range overflow takes place.

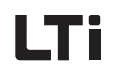

**[2](#page-14-0) [3](#page-36-0) [4](#page-50-0) [5](#page-64-0) 6 [7](#page-250-0) 8 A** *Setting special integer variable* I with value of parameter: direct: SET Hxxx = PARA[n] with value of field parameter: direct: SET  $Hxxx = PARA[n,i]$ with actual values: direct: SET Hxxx = ACTPOS Assign actual position value SET Hxxx = ACTFRQ Assign actual frequency value (only for U/f) SET Hxxx = ACTSPEED Assign actual speed value SET Hxxx = ACTTORQUE Assign actual torque SET Hxxx = ACTCURRENT Assign actual current value with setpoints: direct: SET Hxxx = REFPOS Assign position setpoint with input and output functions: SET Hxxx = OSA0 Read value of analog output (only CDB3000)  $(0..10.000 = 0V..10V)$ SET Hxxx = ISA0 Assign value of analog input 0  $(0 \ldots 1.000 = 0V \ldots 10V)$ SET Hxxx = ISA1 Assign value of analog input 1  $(0 \ldots 1.000 = 0V \ldots 10V)$ SET Hxxx = Input Assign input image SET Hxxx = Output Assign output image SET OSA0 = Hxxx Assign CDB3000 analog output (0..10.000 = 0V.. 10V). SET Oppi = 0 Set digital output to Low<br>SET Oppi = 1 Set digital output to High SET Oppi = 1 Set digital output to High<br>SET Oppi = Mxxx Assign flag value to digit. Assign flag value to digital output The function selector of the outputs must be set to PLC.

> SET REFVAL = Hxxx Assign setpoint (only for torque/speed control= SET INPOSWINDOW = HxxxAssign window setpoint reached (only with positioning)

*Setting floating point variable* | direct:

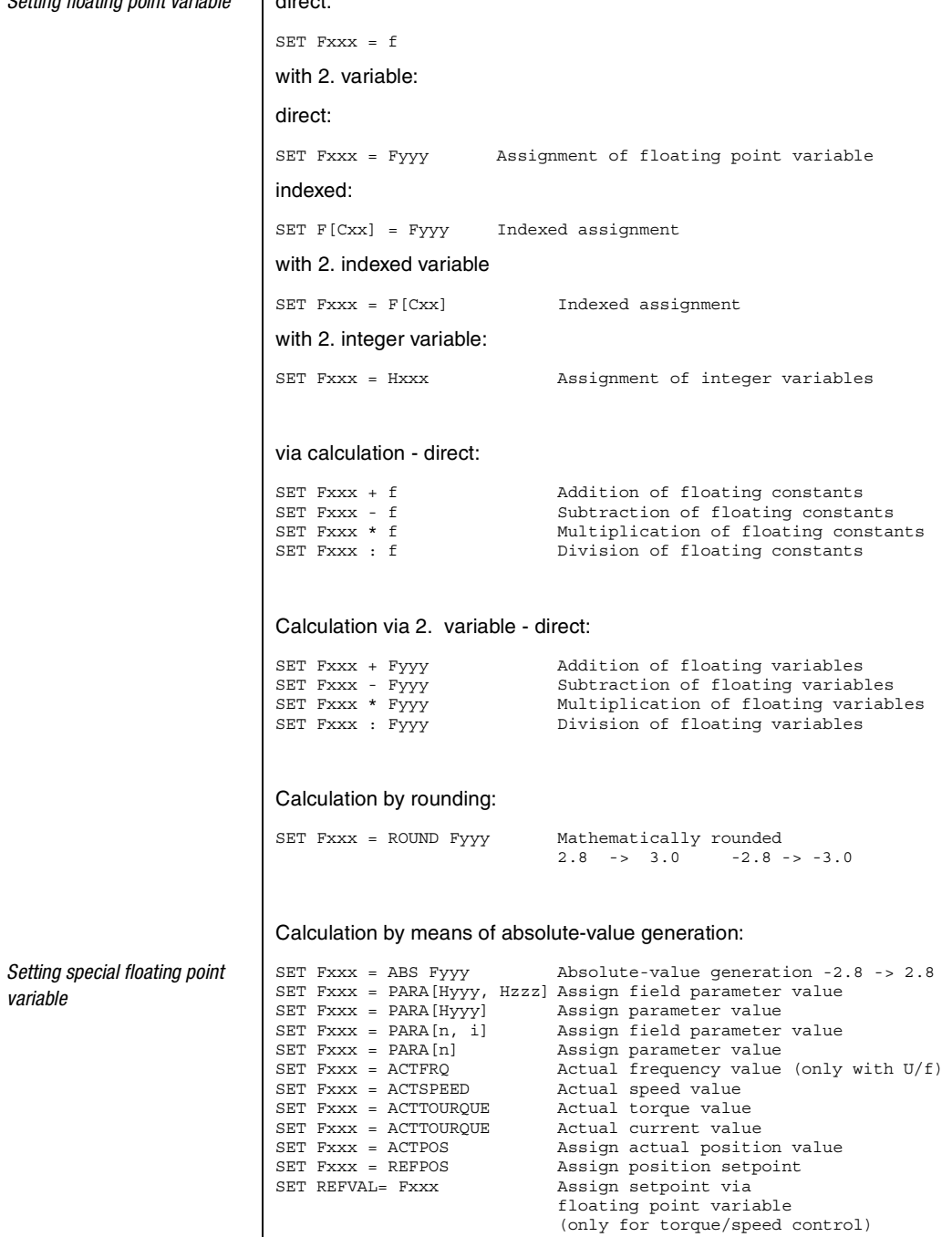

*variable*

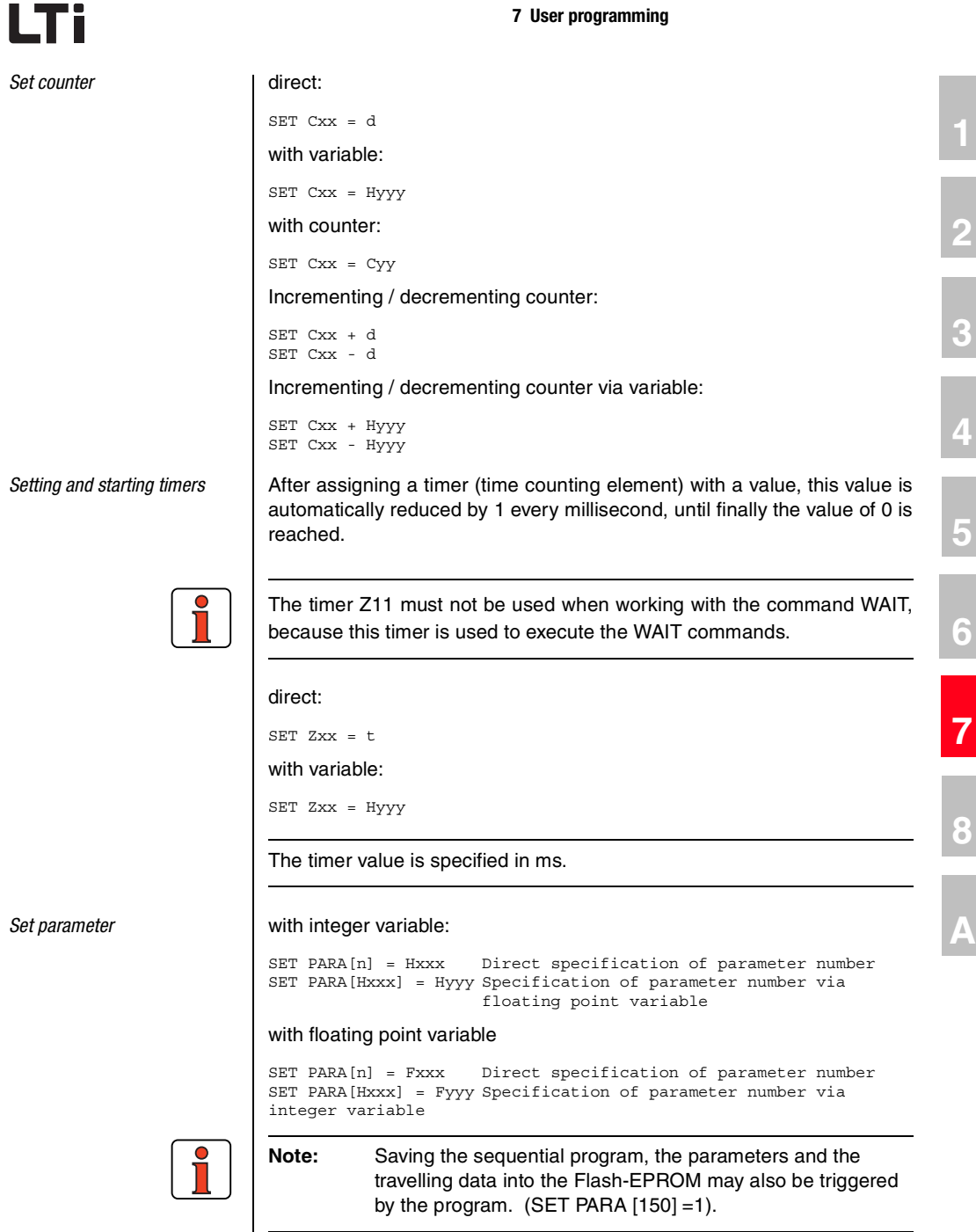

**DE EN**

*Setting field parameters* | with integer variable:

SET Para [n,i] = Hxxx Direct specification of parameter number and index direct SET PARA [Hxxx,Hyyy] = Hzzz Specification of parameter number and index via integer variables

#### with floating point variable:

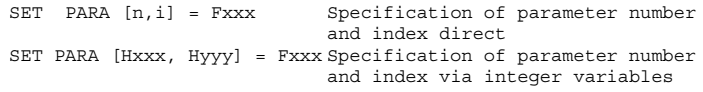

**Note:** The data type must be observed during read / write operations. Example: Do not assign floating point values to an integer type parameter (value range violations possible).

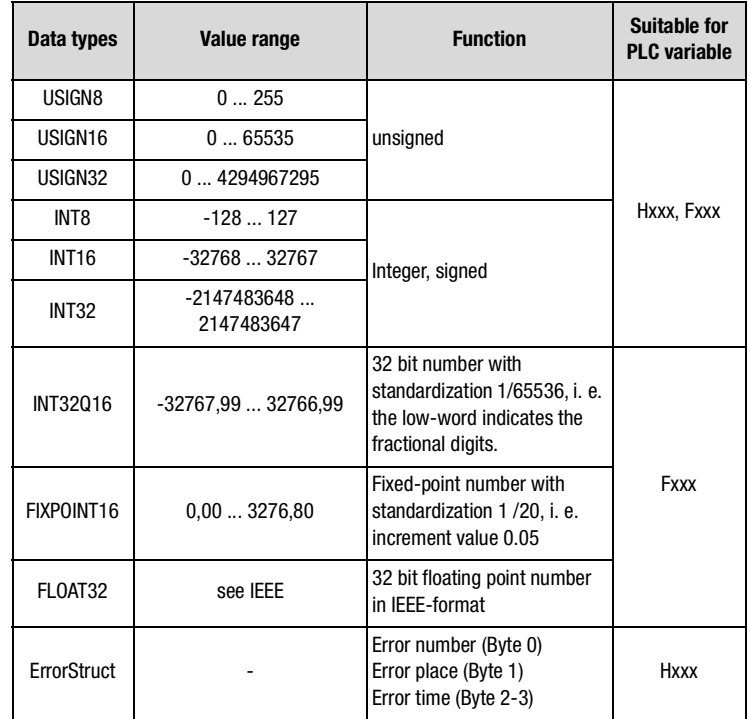

Table 7.1 Data types

## **Inverting (INV)**

The INV-command can be used to logically invert an integer variable, a flag or the status of a digital output. With this e. g. an output with Low-Level is inverted to High-Level, whereby it can be used in the program as a status indicator.

How to use this function in the sequential program:

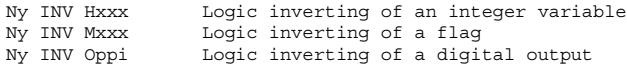

## **Travel commands in positioning (GO)**

These commands can be used to move the driven positioning axis. These commands must only be used in positioning mode, the setpoint channel must be set to PLC (preset solution with setpoint via PLC). With torque/ speed control GO-commands are evaluated as NOP. Effect of the individual positioning modes [see chapter 5.2.1](#page-68-0).

There are generally five methods to move the axis:

- **Absolute positioning**: Travelling to a certain position **(GO A ..)**
- **Relative positioning**: Travelling over a certain distance **(GO R ..)**
- **Endless positioning:** Travelling with defined speed **(GO V ...)**
- **Start referencing**: (**GO 0**)
- **Synchronous travel**: Electronic transmission (**GO SYN ..**)
- with continuation of program (GO ...)

If this command is submitted within the program, the program will immediately continue with the following program line, after the axis has been started. In this way several commands can be processed parallel to an ongoing positioning.

If this command is submitted during an ongoing positioning, the travel to the new target position will be continued with the changed speed. The new command is executed immediately, i.e. the position specified in the previous command is no longer approached. Reference for relative positioning is always the last position setpoint.

• without continuation of program (GO W ...)

With this command the next successive program line is only processed after the actual position has reached the position window.

*Travelling with or without continuation of program*

**[1](#page-10-0)**

**[2](#page-14-0)**

**[3](#page-36-0)**

**[4](#page-50-0)**

**[5](#page-64-0)**

**6**

**[7](#page-250-0)**

**8**

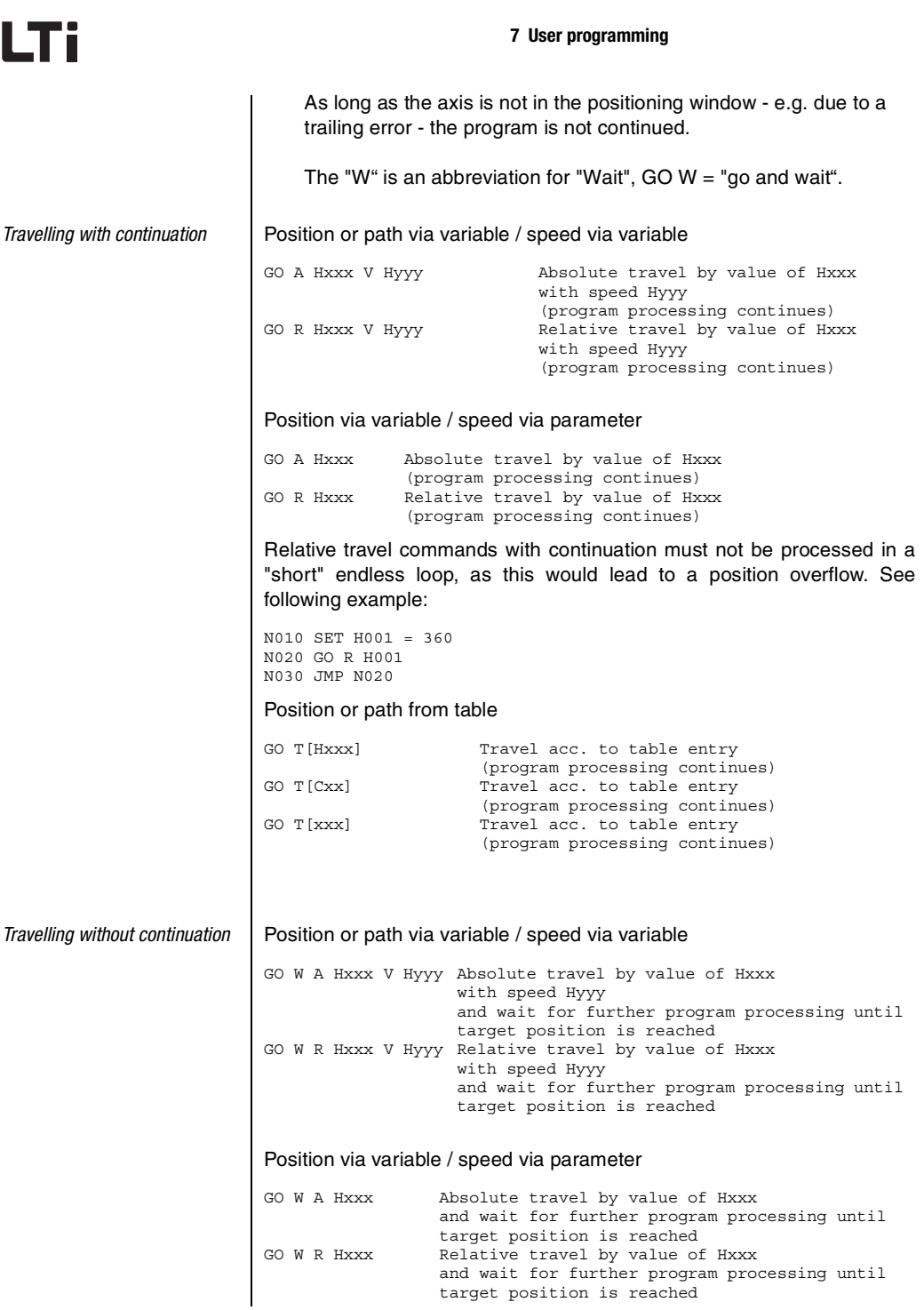

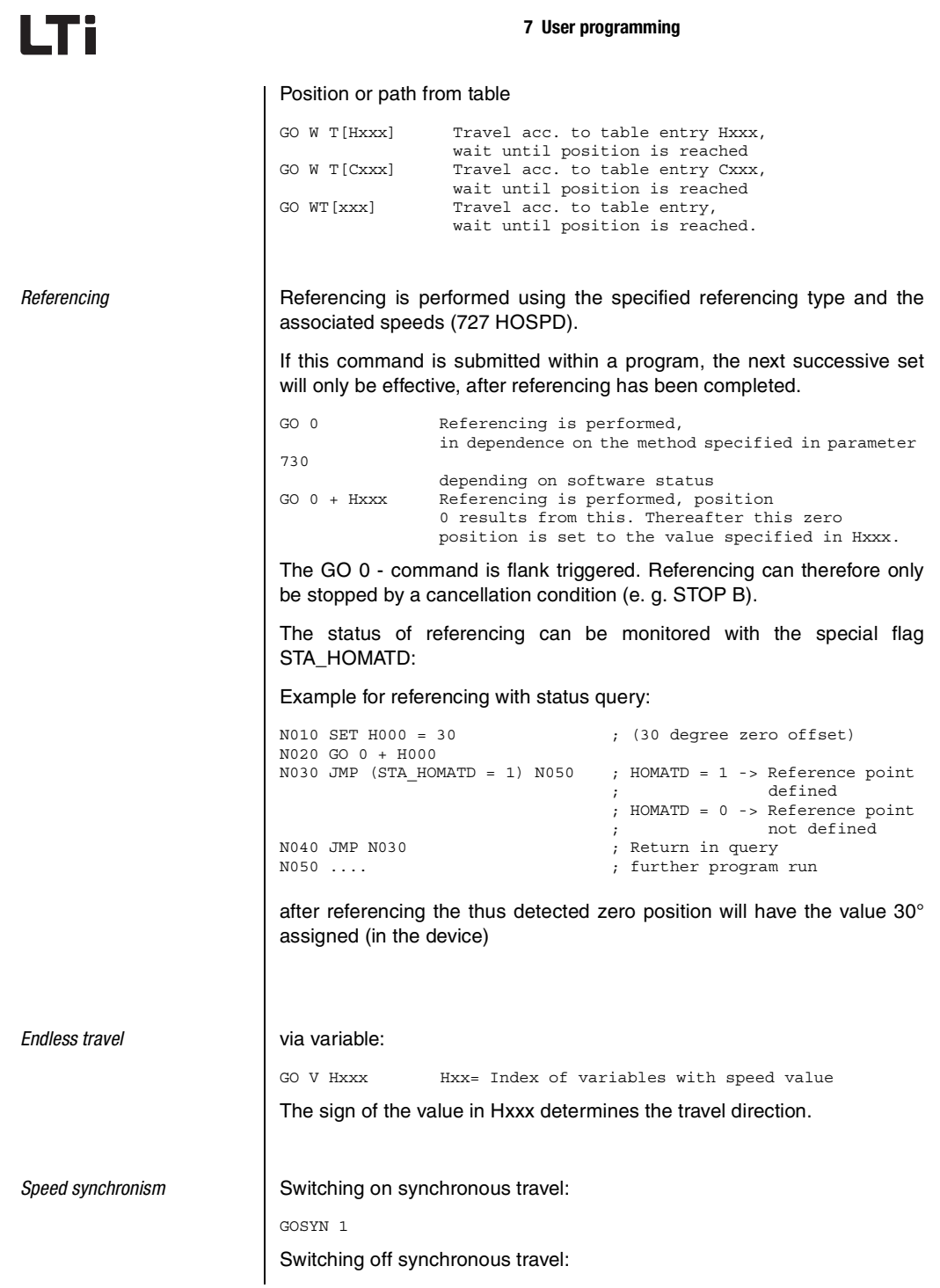

**DE EN**

**[2](#page-14-0)**

**[3](#page-36-0)**

**[4](#page-50-0)**

**[5](#page-64-0)**

**6**

**[7](#page-250-0)**

**8**

GOSYN 0

With speed synchronism (configuration of input [see chapter 6.2.4](#page-149-0)) the speed of the reference encoder in rpm is switched to the setpoint structure. The speed acceleration ramps [\(see chapter 6.2](#page-141-0)) are active, i.e. "soft" coupling and decoupling.

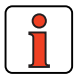

**Note:** Speed synchronism is only active with speed control.

The speed setpoint of the reference sensor always refers to the motor shaft. When using a gearbox on motor and target and the drive shaft speed is to be determined by the reference sensor, the gearbox ratio must be parameterized in the reference sensor configuration.

With angular synchronism (configuration of input [see chapter 6.2.4\)](#page-149-0) the drive controller converts the incoming square wave pulses of a reference encoder directly to a position setpoint and approaches this point in a position controlled manner.

The configuration of the reference encoder input is described in detail in chapter [6.2.4](#page-149-0).

Switching on synchronous travel:

GOSYN 1

Switching off synchronous travel:

GOSYN 0

After switching on synchronous travel with the command GOSYN 1 the sequential program is immediately continued with the next successive set.

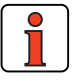

**Note:** Switching synchronous travel on / off occurs abrupt, without limitation of the axis dynamics by ramps. Soft coupling / decoupling on a rotating leading axis is not possible.

The reference sensor position refers to the motor shaft. The unit is always in increments (65536 Inkr  $= 1$  motor revolution). If the reference sensor position is to be directly related to the output shaft, the transmission ration must be entered for the reference sensor. A transmission ratio in the standardizing assistant will be ignored when using the reference sensor.

*Angular synchronism (electronic transmission)*
Example for the CDB3000:

System structure:

- HTL reference sensor as setpoint specification connected to terminal X2 on CDB3000.
- CDB3000 with gear motor  $(i = 56/3)$
- A transmission ratio of 56/3 was entered in the standardizing assistant (under basic settings).

Conclusions:

- $\triangleright$  with a reference sensor transmission ratio of 1/1 the reference sensor setpoint refers to the motor shaft of the gear motor.
- $\geq$  with a reference sensor transmission ratio of 56/3 the reference sensor setpoint refers to the output shaft of the gear motor.

Position and speed of the reference encoder can be read with the help of special PLC variables:

SET Hxxx = EGEARPOS; Reading the reference encoder position in increments

The submitted reference encoder increments are the actual increments of the reference encoder, multiplied with the transmission ratio of the reference encoder.

SET Hxxx = EGEARSPEED; Reading the reference encoder speed in rpm

The output is the reference encoder speed, multiplied with the transmission ratio of the reference encoder.

The position of the reference encoder can also be changed via the PLC:

SET EGEARPOS = Hxxx; Setting the reference encoder position in increments

**[2](#page-14-0)**

**[3](#page-36-0)**

**[4](#page-50-0)**

**[5](#page-64-0)**

**6**

**[7](#page-250-0)**

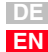

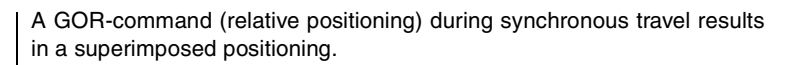

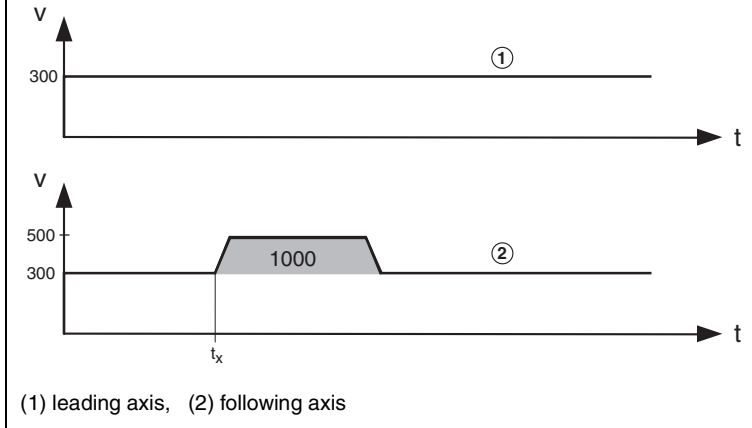

Fig. 7.4 Relative positioning during synchronous travel.  $t<sub>x</sub>$ =time of command GO R H000 V001 with H000 = 1000 and H001 = 200

A GOA-command (absolute positioning) during synchronous travel aborts this travel. The axis continues travelling with the transmitted travelling speed and performs the requested absolute positioning, by observing the set ramps.

GO A and GO R positions, as always, refer to the output shaft. The required transmission ratio can be configured through the standardizing assistant.

The target position is specified as an absolute value and the positioning controller moves the axis in the direction with the shortest path. Relative movements do not take place in a path optimized way. See also chapter [5.2.3](#page-72-0).

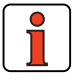

*Path optimized positioning of a* 

*round table*

This type of positioning assumes that an endless travel path has been selected. For the round table function the settings in the travel profile are decisive. If round table function, direction optimization and length of circumference are specified there under, the commands will be executed in a path optimized manner.

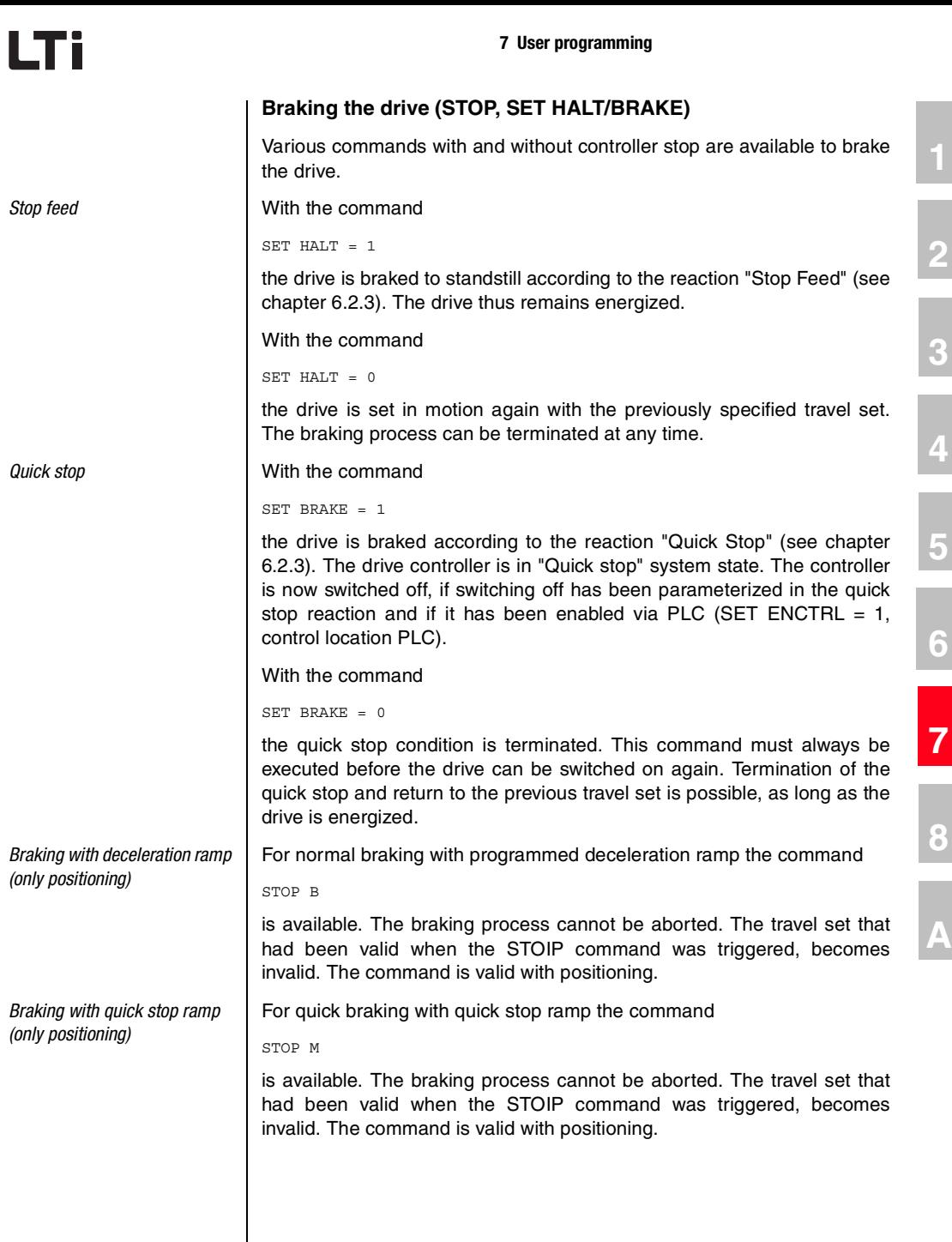

I

**DE EN**

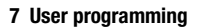

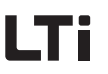

*Emergency stop (speed = 0) and shut-down of control (only positioning)* for quickest possible braking (speed setpoint=0) and subsequent shut down of the control the command STOP 0 is available. The control is only switched off if it had been switched on via PLC (SET ENCTRL = 1, control location PLC). The braking process cannot be aborted. The travel set that had been valid when the STOIP command was triggered, becomes invalid. The command is valid with positioning.  **Wait commands (WAIT)** *Time* This command can be used to realize a certain time delay in milliseconds. After expiration of this time the program will continue with the next successive program line. The WAIT command is executed via the timer Z11. direct: WAIT d via variable: WAIT Hxxx *Axis status* The program is continued, if the following condition is fulfilled. Position window reached: WAIT REF  $\qquad$  Actual position in position window  $1$ ) Axis stopped: WAIT ROT  $0$  Position setpoint = Target position 2) 1) Positioning finished, Output "Axis in position" will be set 2) Positioning mathematically finished, **Parameter write access** | WAIT PAR Wait until parameter write access has taken place. If the parameter write access is mandatory for the further processing of the program, a WAIT PAR should be inserted after the parameter assignments. *Example program* %P00 ; Assign value 1 to variable H000  $N020$  SET PARA $[460,1]$  = H000 ; Write (field) parameter 460, ; Index 1 N030 SET PARA[460,2] = H000 ; Write (field) parameter 460, ; Index 2  $N040$  SET PARA $[270] = H000$  ; Write parameter 270 N050 WAIT PAR ; Wait with program processing until ; all parameter write access ; have taken place END ; End of program

#### **7 User programming**

*Touch probe* **The CDE3000** has a quick and a slow touch probe input (also referred to as interrupt inputs), which can be used to save the current actual position for further used in the sequencing program. For this purpose the parameters ISD05/ISD06 must be set for touch probe operation in the "Input" mask. The following parameters are available for touch probe operation.

#### JMP - commands:

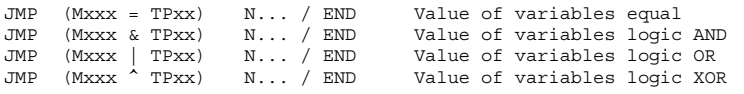

#### Conditional jumps with touch probe (TPxx = TP00..TP01)

JMP (TPxxx =  $0 / 1$ ) N... / END Value of variables logic equal<br>JMP (TPxxx &  $0 / 1$ ) N... / END Value of variables logic AND JMP (TPxxx & 0 / 1) N... / END Value of variables logic AND<br>JMP (TPxxx | 0 / 1) N... / END Value of variables logic OR JMP (TPxxx | 0 / 1) N... / END Value of variables logic OR<br>JMP (TPxxx ^ 0 / 1) N... / END Value of variables logic XO<br>JMP (TPxxx = TPyyy) N... / END Value of variables logic equ N... / END Value of variables logic XOR<br>N... / END Value of variables logic equa N... / END Value of variables logic equal<br>N... / END Value of variables logic AND JMP (TPxxx & TPyyy) N... / END Value of variables logic AND JMP (TPxxx | TPvvv) N... / END Value of variables logic OR<br>JMP (TPxxx ^ TPyyy) N... / END Value of variables logic XO Value of variables logic XOR

#### SET - commands:

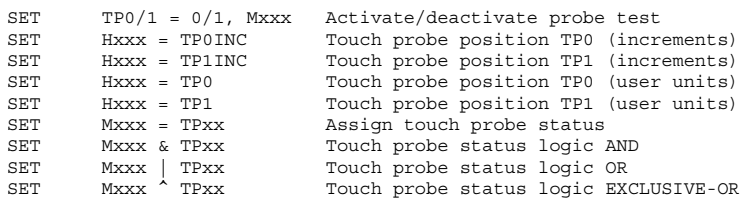

**8**

**[1](#page-10-0)**

**[2](#page-14-0)**

**[3](#page-36-0)**

**[4](#page-50-0)**

**[5](#page-64-0)**

**6**

**[7](#page-250-0)**

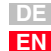

# l Ti

## **7.4 PLC control and parameters**

An uncomplicated setting of the specified PLC control parameters enables the PLC function mask (extended main window -> PLC or via "Basic settings/PLC with the corresponding PLC presetting):

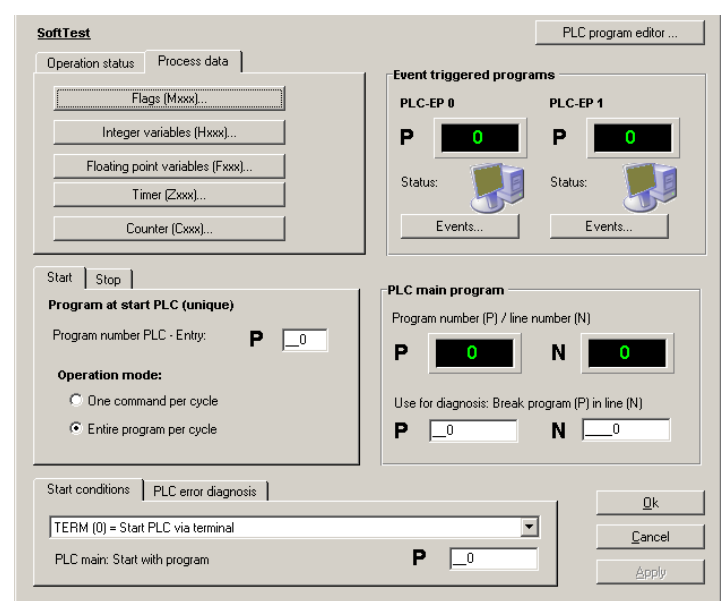

<span id="page-293-0"></span>Fig. 7.5 DRIVEMANAGER - PLC function mask

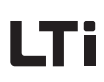

**7.4.1 PLC variables** | All PLC variables are shown by means of parameters. These parameters can be edited via the DRIVEMANAGER in a PLC function mask (see [Fig.](#page-293-0) [7.5\)](#page-293-0).

| $7.5$ ).                                                                                                    |                                             |                                  |                                                                     |
|----------------------------------------------------------------------------------------------------|---------------------------------------------|----------------------------------|---------------------------------------------------------------------|
| <b>Meaning</b>                                                                                                    | Value range                                 | <b>Changing</b><br><b>ONLINE</b> | <b>Parameter</b>                                                    |
| Integer variables are integer numerical values. In<br>combination with floating point variables or parameters<br>the digits after the decimal point are not taken into<br>consideration. Rounding will also not take place.<br>Access in the sequential program H000H127<br>H00 - H019 are saved.          | $2^{-31}$ to $2^{31}$                       | ves                              | 460-PLC H<br>$($ PLCP $)$                                           |
| Access in the sequential program M000M255<br>M000 - M019 are saved.                                                                                                    | 0/1                                         | yes                              | 461-PLC M<br>$($ PLCP $)$                                           |
| Time base 1 ms<br>Access in the sequential program Z00Z11<br>Timers are set to a certain value and run back to 0.                                                                                                    | 0 to $2^{32}$                               | ves                              | 462-PLC Z<br>$($ PLCP $)$                                           |
| Access in the sequential program C00C10                                                                                                    | 0 to 65535                                  | ves                              | 463-PLC_C<br>$($ PLCP $)$                                           |
| The image can also be written in the program as special<br>variable OUTPUT.<br>0SD00-0SD02<br><b>Bit 0 - Bit 2</b><br>OED00-OED03<br>Bit 4 - Bit 6<br>0V00-0V01<br>Bit 7 - Bit 8<br>In order to set outputs from within the program, the<br>corresponding function selector must be set to FOppi =<br>PLC. |                                             | ves                              | 464-PLC 0<br>$($ PLCP)                                              |
| Access in the sequential program F000F127<br>F000 - F019 are saved.                                                                                                    | $-3,37x10^{38}$ to<br>3,37x10 <sup>38</sup> | yes                              | 465-PLC F<br>$($ PLCP)                                              |
| The image can also be written in the program as special<br>variable INPUT.<br>ISD00-ISD03<br>Bit 0 - Bit 3<br>IED00-IED07<br>Bit 4 - Bit 11<br><b>ISA00 - ISA01</b><br>Bit 12 - Bit 13                                                                                                    |                                             | read only                        | 466-PLC  <br>$($ PLCP)                                              |
|                                                                                                    | 1) Timer and Counter are not saved.         |                                  | can be edited via the DRIVEMANAGER IN a PLC function mask (see Fig. |

Table 7.2 PLC Variables and flags

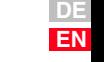

### **7.4.2 PLC control parameters**

The PLC control parameters enable a flexible configuration of the PLCprogram or of its sequence.

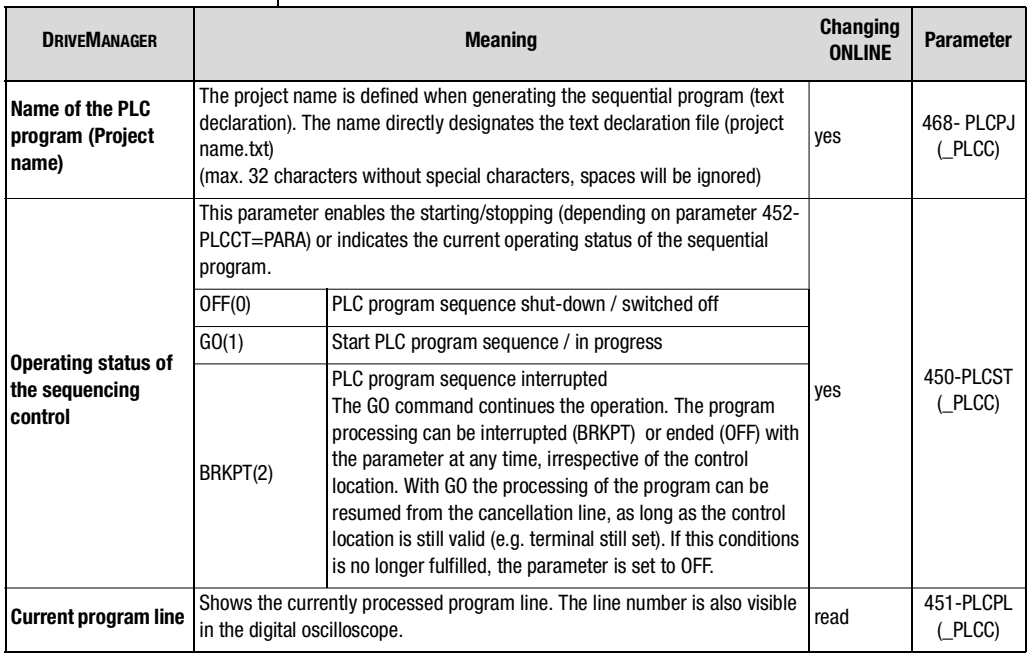

Table 7.3 PLC control parameters

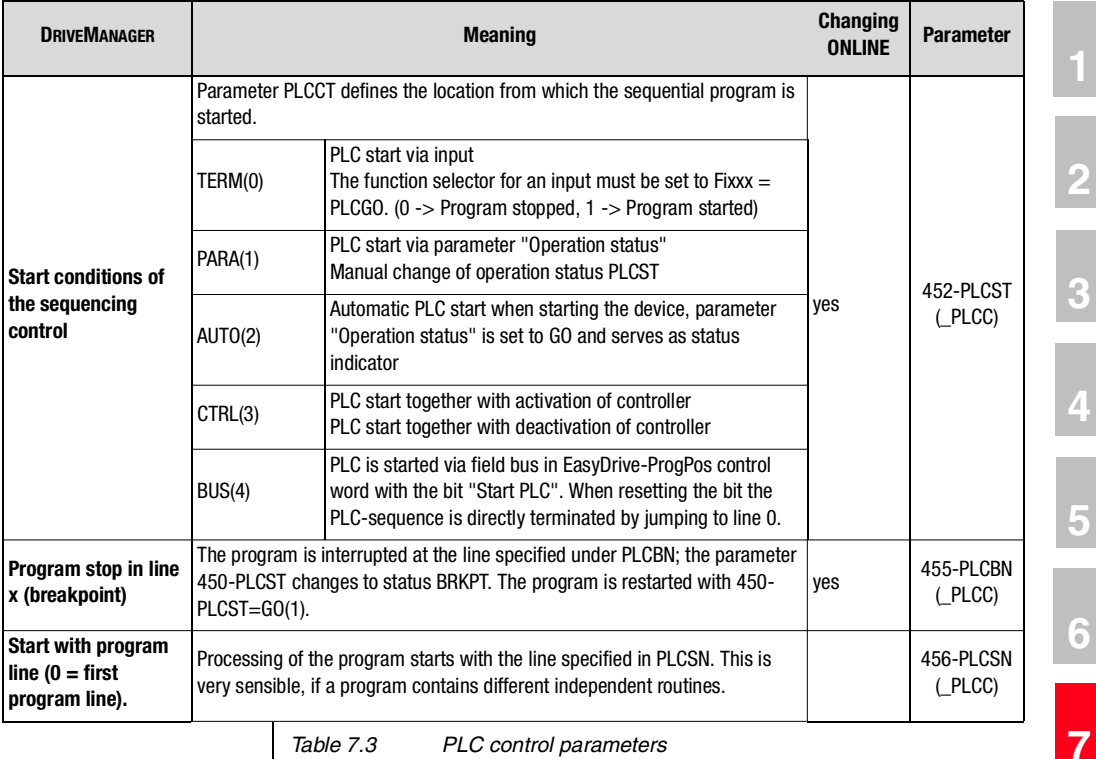

Table 7.3 PLC control parameters

### **Event controlled changing of variables and motion tasks**

With the function "Event controlled variable changes" H-variables and currently processed motion tasks of the PLC can be directly described with certain values by means of input status changes. The inputs must be parameterized for PLC.

The parameterization of this function takes place with parameters 490 - 493. These are field parameters which are each assigned to an input.

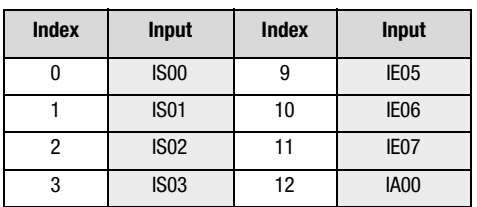

**8**

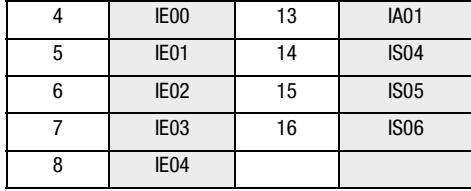

*Type of input event* Table 7.4 Assignment of index to input

#### **490 PLCIS PLC Input Selection:**

Determines the type of input event. Determination of condition for describing the variable:

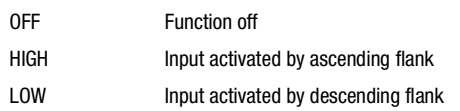

#### **491 PLCIS PLC Input Action:**

Selection of reaction

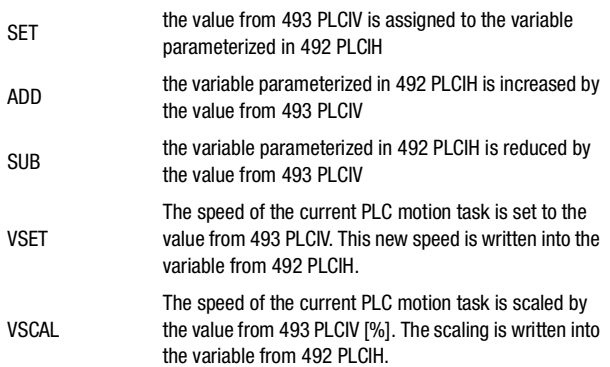

#### **492 PLCIH PLC Input H-variable:**

The variable to be influenced by the inputs is determined by the parameter 492 PLCIH (H000-H127). If the actual speed is determined or scaled, this new value is

stored under this variable.

H000 to H127 H-variable

#### **493 PLCIS PLC Input Value:**

The variable 493 PLCIV specified the value by which the variable 492 PLCIH is changed.

Example: Two-point feed control

A strip is to manufactured in a continuous process. For further processing this strip is always positioned to one direction.

If this positioning takes place quicker than the strip is manufactured, the positioning speed must be reduced.

When the upper switch (on IS02) is reached, the speed is to be reduced to 25 %. When the lower switch (on IS03) is reached, the speed is to be reset to 100 % again.

Input IS02 has the index [2]

490 - PLCIS[2]= HIGH; Input IS02 reacts to the ascending flank 491 - PLCIA[2]= VSCALE;The variable is scaled 492 - PLCIH[2]= 124; The current speed is written into H124

493 - PLCIV[2]= 25; Scaling value for the speed

#### Input IS03 has the index [3]

490 - PLCIS[3]= HIGH; Input IS03 reacts to the ascending flank 491 - PLCIA[3]= VSCALE; The variable is scaled<br>492 - PLCIH[3]= 124; The current speed is w: The current speed is written into H124 493 - PLCIV[3]= 100; Scaling value for the speed

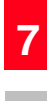

**[1](#page-10-0)**

**[2](#page-14-0)**

**[3](#page-36-0)**

**[4](#page-50-0)**

**[5](#page-64-0)**

**6**

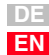

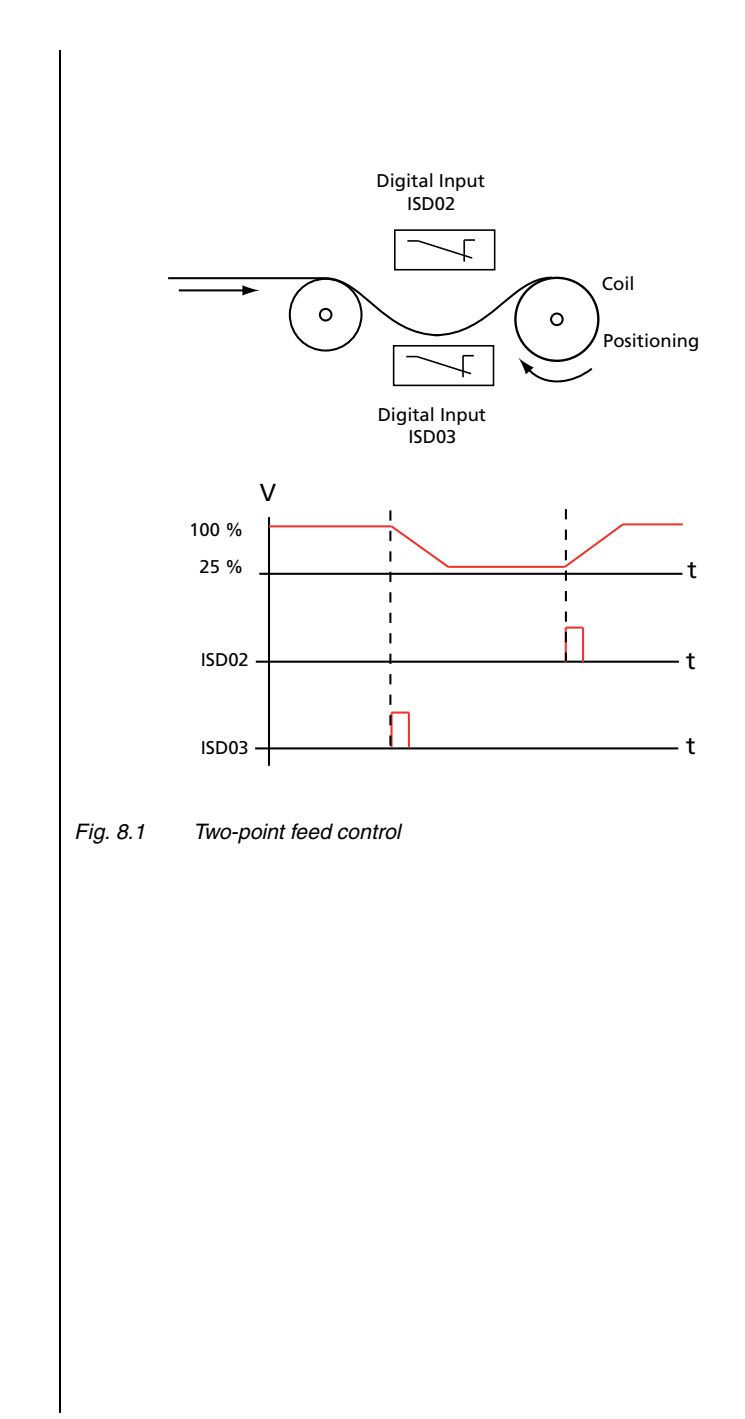

**7.5 PLC program examples** The examples in this chapter are solely intended as programming exercises. Neither the problem definitions, nor the suggested solutions have been checked under the aspects of safety. The examples shall demonstrate the possible solutions with the integrated sequencing control and what a typical program section could look like. A preset solution, which utilizes the PLC, must be set. E. g. "PCT\_3 (18) Positioning, motion set specification via PLC, control via terminal". The specified values for path unit, speed and acceleration are only examples and should strictly be adapted to the application described hereunder. Basis for these examples is a gear motor with a rated speed of 1395 min<sup>-</sup>  $<sup>1</sup>$  and a transmission ratio of  $ü=9.17$ .</sup> LTi DRiVES GmbH therefore does not assume any responsibility and will not accept any liability for damage resulting from the type of use of this programming material or of parts thereof. The numerical values for path. speed and acceleration solely refer to the programming units specified in the positioning controllers.

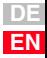

**[1](#page-10-0)**

**[2](#page-14-0)**

**[3](#page-36-0)**

**[4](#page-50-0)**

**[5](#page-64-0)**

**6**

**[7](#page-250-0)**

**8**

# LTi

7.5.1 Conveyor belt | After the start the conveyor belt drive shall advance the belt by 1m (corresponds with 10 revolutions of the output shaft) with a speed of 35 mm/s. After a waiting time of 5 s the process shall be repeated, until the input is reset. (Input used ISD03).

Setting units and standardization in the standardization assistant:

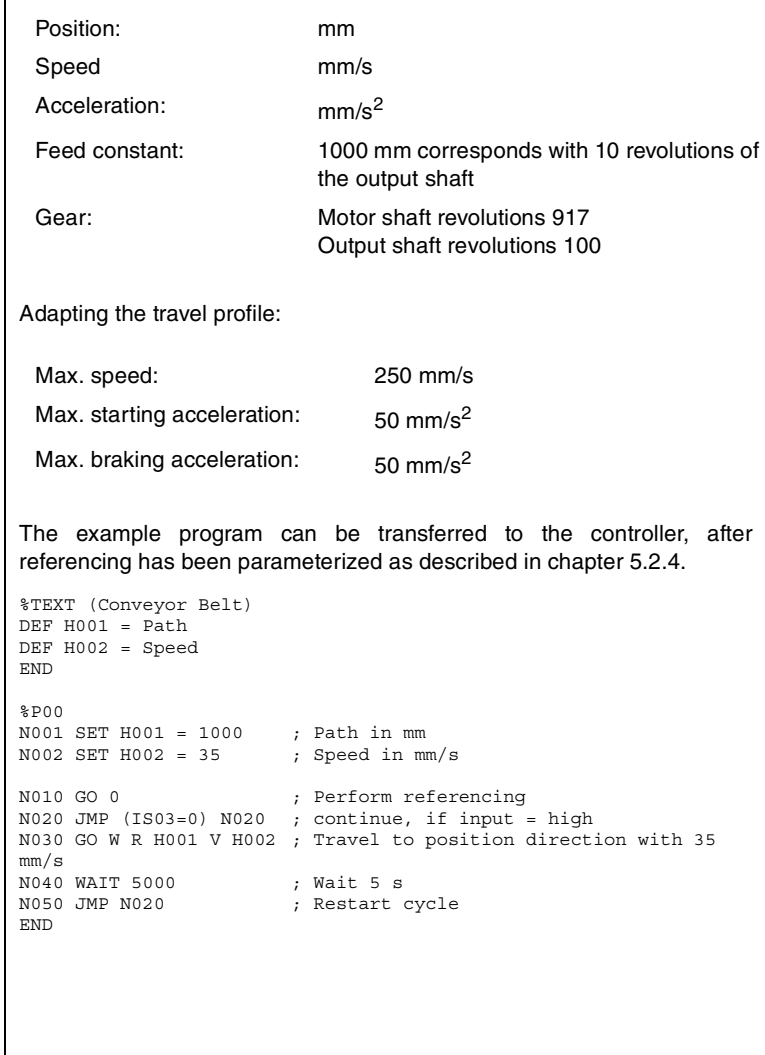

#### **7 User programming**

## **7.5.2 Absolute positioning**

The four positions are to be approached with a speed of  $v=80$  mm/s absolute, followed by a wait period of always 1 s. The travel back to initial position is to take place with three times the speed (240mm/s).

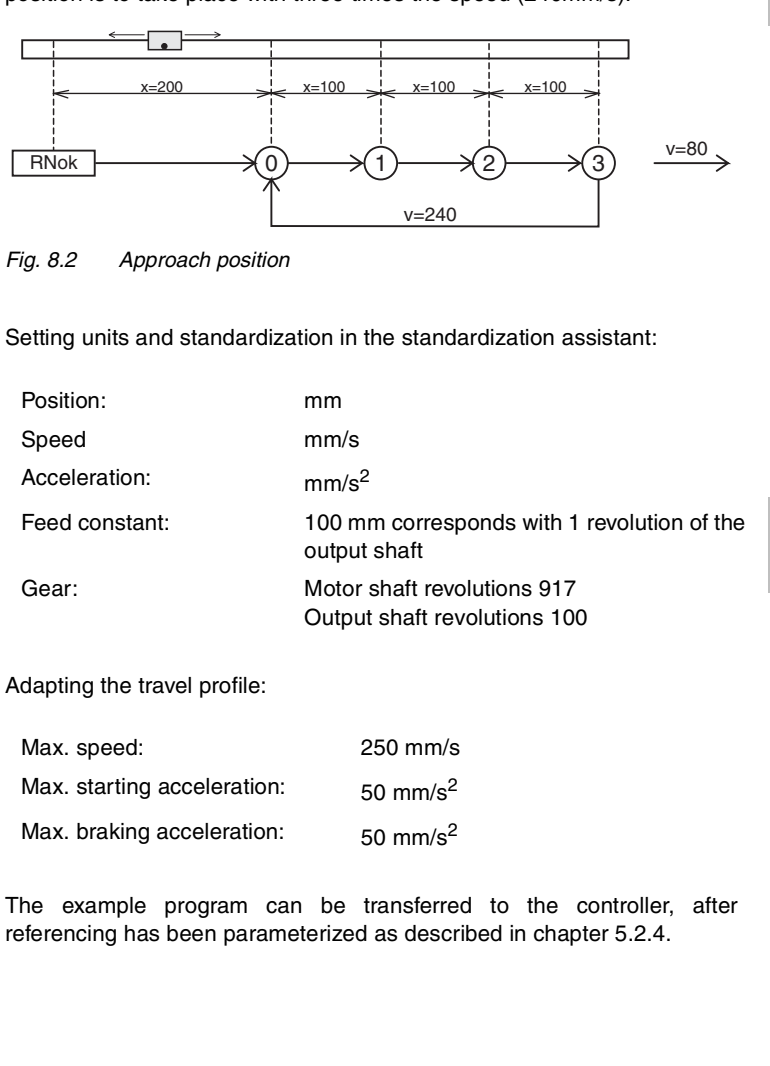

**DE EN**

**[2](#page-14-0)**

**[3](#page-36-0)**

**[4](#page-50-0)**

**[5](#page-64-0)**

**6**

**[7](#page-250-0)**

**8**

Positions and speeds are directly transferred as values, the specification of the acceleration takes place according to the machine parameters.

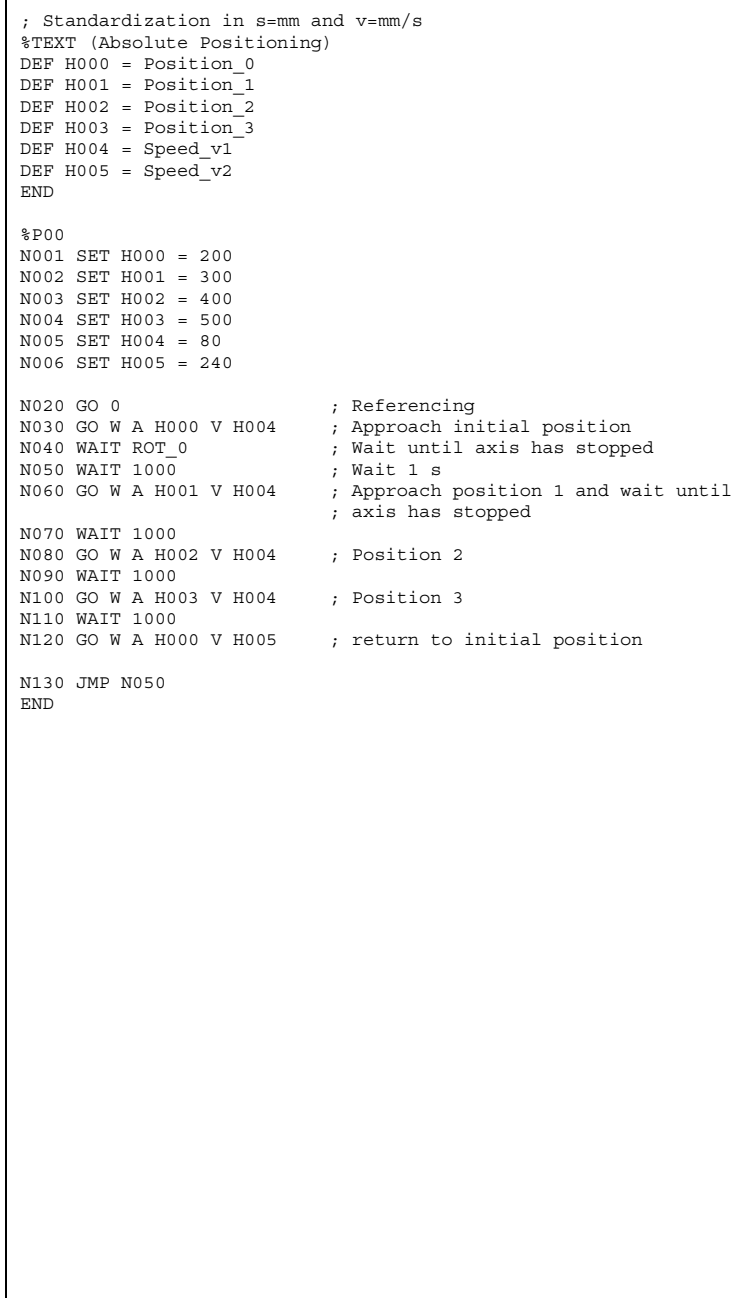

**7.5.3 Relative positioning**

In the previous example the axis has always travelled further by the same distance, this opens the possibility for a solution with relative positioning. A counter always holds the actual position; units and standardization see previous example.

```
%TEXT (Relative Positioning_1)
DEF H000 = Position_0
DEF H001 = Distance_between_positions
DEF H002 = Speed_v1DEF H003 = Speed v2END
3D00N001 SET H000 = 200 ; Position 0 in mm
N002 SET H001 = 100 ; Distance between two positions in mm
N005 SET H002 = 80 ; Speed in mm/s
N006 SET H003 = 240 ; Speed in mm/s
N010 GO 0 (a) y Referencing
N020 GO W A H000 V H002 ; Approach initial position and wait
N030 SET C00 = 0 ; Set counter = 0
N040 WAIT 1000
N050 GO W R H001 V H002 ; Approach next position
N060 SET C00+1 ; Count position counter
N070 WAIT 1000
N080 JMP (C00 != 3) N050 ; Position 3 not yet reached
N090 GO W A H000 V H003 ; return to initial position
N100 JMP N030 
END
The solution is even simpler and more elegant when doing without the
counter and the comparison is made with the position setpoint (SP).
%TEXT (Relative Positioning_2)
DEF H000 = Position 0DEF H001 = Distance between positions
DEF H002 = Speed v1DEF H003 = Speed<sup>-</sup>v2
END
&\text{P00}N001 SET H000 = 200 ; Position 0 in mm
N002 SET H001 = 100 ; Distance between two positions in 
mm
N003 SET H002 = 80 ; Speed in mm/s
N004 SET H003 = 240 ; Speed in mm/s<br>N005 SET H004 = 500 ; Position setper
                            ; Position setpoint 3, used for
comparison
N010 GO 0 ; Referencing
N020 GO W A H000 V H002 ; Approach initial position and wait
N030 WAIT 1000
N040 GO W R H001 V H002 ; Approach next position
N050 WAIT 1000
N060 JMP (REFVAL < H004) N040 ; Position 3 not yet reached
N070 GO W A H000 V H003 ; return to initial position
N080 JMP N030 
END
```
**DE EN**

**[1](#page-10-0)**

**[2](#page-14-0)**

**[3](#page-36-0)**

**[4](#page-50-0)**

**[5](#page-64-0)**

**6**

**[7](#page-250-0)**

**8**

# I TI

### **7.5.4 Sequential program**

Here the positioning controller is used as a freely programmable sequencing control for a speed profile.

An endless conveyor belt is operated with two speeds. The belt is to be stopped when a target position  $(≥ 10000)$  has been reached. The cycle is repeated by a new release input. In order to maintain the structure clear, sub-programs are used. The main program takes over the initialization and call up the sub-programs 1 to 3 in an endless loop.

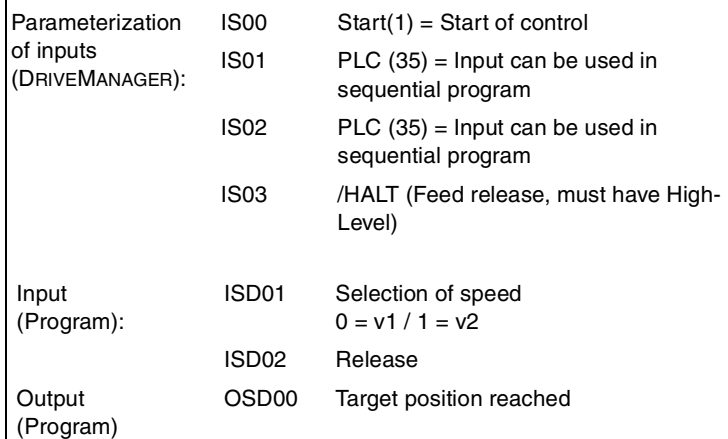

Setting units and standardization in the standardization assistant:

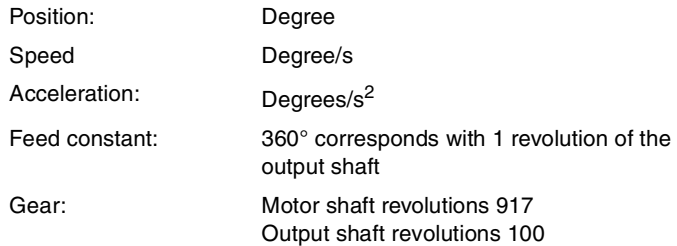

Adapting the travel profile:

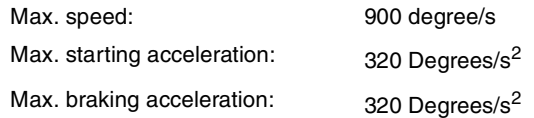

The example program can be transferred to the controller, after referencing has been parameterized as described in chapter [5.2.4](#page-76-0).

```
%TEXT (Sequencing control)
DEF H000 = Speed
DEF H001 = Position
END
%P00 ; Main program
N005 GO 0 ; Perform referencing
N010 SET M000 = 1 ; Flag = 1:
                       ; Axis is not to be started
N015 SET M001 = 0 ; Flag = 0: Axis is not moving
N020 SET H001 = 10000 ; Target position for comparison
NO25 CALL NO45 ; Sub-program query inputs<br>NO30 CALL NO80 ; Sub-program start axis
NO30 CALL NO80 ; Sub-program start axis<br>NO35 CALL N105 : Sub-program position co
                       ; Sub-program position comparison
N040 JMP N025 ; Repeat
; Sub-program 1: Query inputs
N045 JMP (M001 = 1) N075 ; If drive is in motion, jump to RET
N050 JMP (IS02 = 0) N075; no query
N055 SET M000 = 0 ; Start took place, set flag = 0
N060 SET H000 = 300 ; Set speed 1
N065 JMP (IS01 = 0) N075 ; Speed 1 selected
N070 SET H000 = 600 ; Speed 2 selected + set
N075 RET
; Sub-program 2: Start axis
N080 JMP (M000 = 1) N100
N085 GO R H001 V H000 ; Axis starts with
                        ; speed H000, target position H001
N090 SET M000 = 1 ; Release detected, reset flag
N095 SET M001 = 1 ; Drive in motion
N100 RET
; Sub-program 3: Position comparison
N105 JMP (REF = 1) N120
N110 SET OS00 = 0
N115 JMP N135 
N120 SET M000 = 1
N125 SET M001 = 0 ; Drive stopped
N130 SET OS00 = 1
N135 RET 
END
```
**DE EN**

**[2](#page-14-0)**

**[3](#page-36-0)**

**[4](#page-50-0)**

**[5](#page-64-0)**

**6**

**[7](#page-250-0)**

**8**

**7.5.5 Touch probe** | Values at the time of the touch probe event can be determined with maximum accuracy by applying a touch probe via the touch probe compatible inputs. The values are determined at the time of the event, but are only evaluated within a PLC-program. Due to the temporal difference of recording. cyclic reading would adversely affect the result.

For the PLC-program commands are therefore available to

- activate a touch probe event
- − check when a touch probe event has taken place
- − accept the value

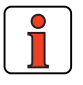

The touch probe events can also be used as events for an event program.

```
%P00 Touch probe(TP), example for the syntax
;TP 0..1 / Hxxx Test Channel 0=Input ISD0x, 1 =Input ISD06
;SN 0..255/ Hxxx Signal number0=actual Position,255 =
;EG 1..3 / Hxxx Edge 1=low/2=high/3=both
N010 SET TP 0 SN 0 EG 1 = 0 ; Disables function "TP on ISD0x 
saves current position in case of low flank of initiator"<br>N020 SET TP 0 SN 0 EG 1 = 1 ; Enables function "TP on
                     EG 1 = 1 ; Enables function "TP on ISD0x
saves current position in case of low flank of initiator"
N030 SET TP 1 SN 255 EG 3 = M000 ; 
N030 SET TP 1 SN 255 EG 3 = M000 ; 
N050 SET TP H000 SN H000 EG H000 = M000;
N060 JMP (TP0 = 1) N010 ; logic operation
N070 JMP (TP0 & 0) N010
N080 JMP (TP0 | 0) N010
N090 JMP (TP0 ^ 0) N010
N100 JMP (TP0 = TP0) N010
N110 JMP (TP0 & TP0) N010
N120 JMP (TP0 | TP0) N010
N130 JMP (TP0 ^ TP0) N010
END
```
# LTi

**[2](#page-14-0)**

**[3](#page-36-0)**

**[4](#page-50-0)**

**[5](#page-64-0)**

**6**

**[7](#page-250-0)**

**8**

**[A](#page-250-0)**

# **8 Speed Control "OpenLoop" for CDE/CDB3000**

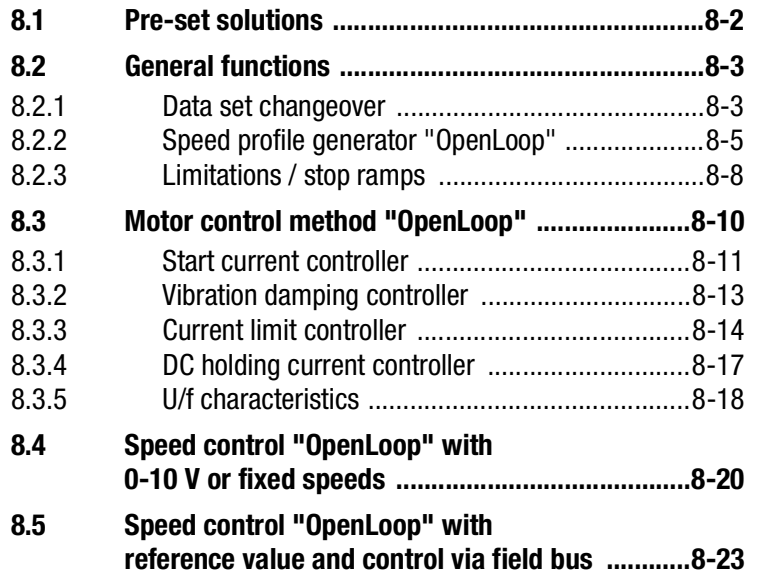

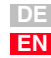

**8.1** Preset solutions | Pre-set solutions are complete parameter datasets which are provided to handle a wide variety of typical application movement tasks. The positioning controllers are automatically configured by setting a preset solution. The parameters for

- the control location of the positioning controller,
- the reference source,
- the assignment of signal processing input and outputs and
- the type of control

are the focal points of the setting.

The use of a pre-set solution considerably simplifies and shortens the commissioning of the positioning controller. By changing individual parameters, the preset solutions can be adapted to the needs of the specific task.

A total of three preset solutions covers the typical areas of application for "Open Loop" speed control with the closed-loop controllers.

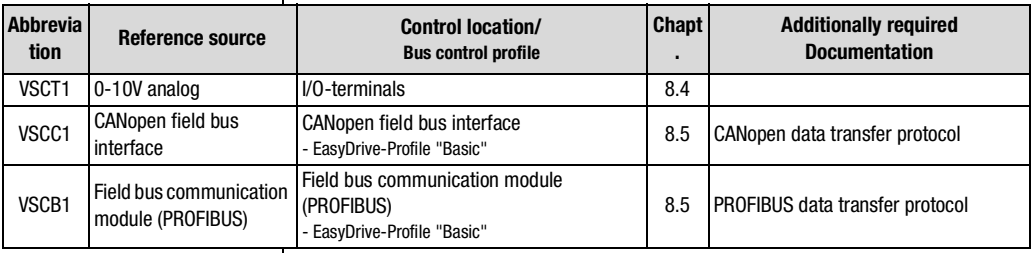

Table 8.1 Preset solutions - in speed controlled operation

All pre-set solutions have an individual window for basic settings in DRIVEMANAGER. Tabs or control buttons contained therein differ in their general and special functions. The general functions are described in chapter [8.2](#page-310-0), the motor control method in chapter [8.3](#page-317-0) and the special functions for the respective presettings in chapters [8.4](#page-326-0) and [8.5](#page-329-0).

<span id="page-310-0"></span>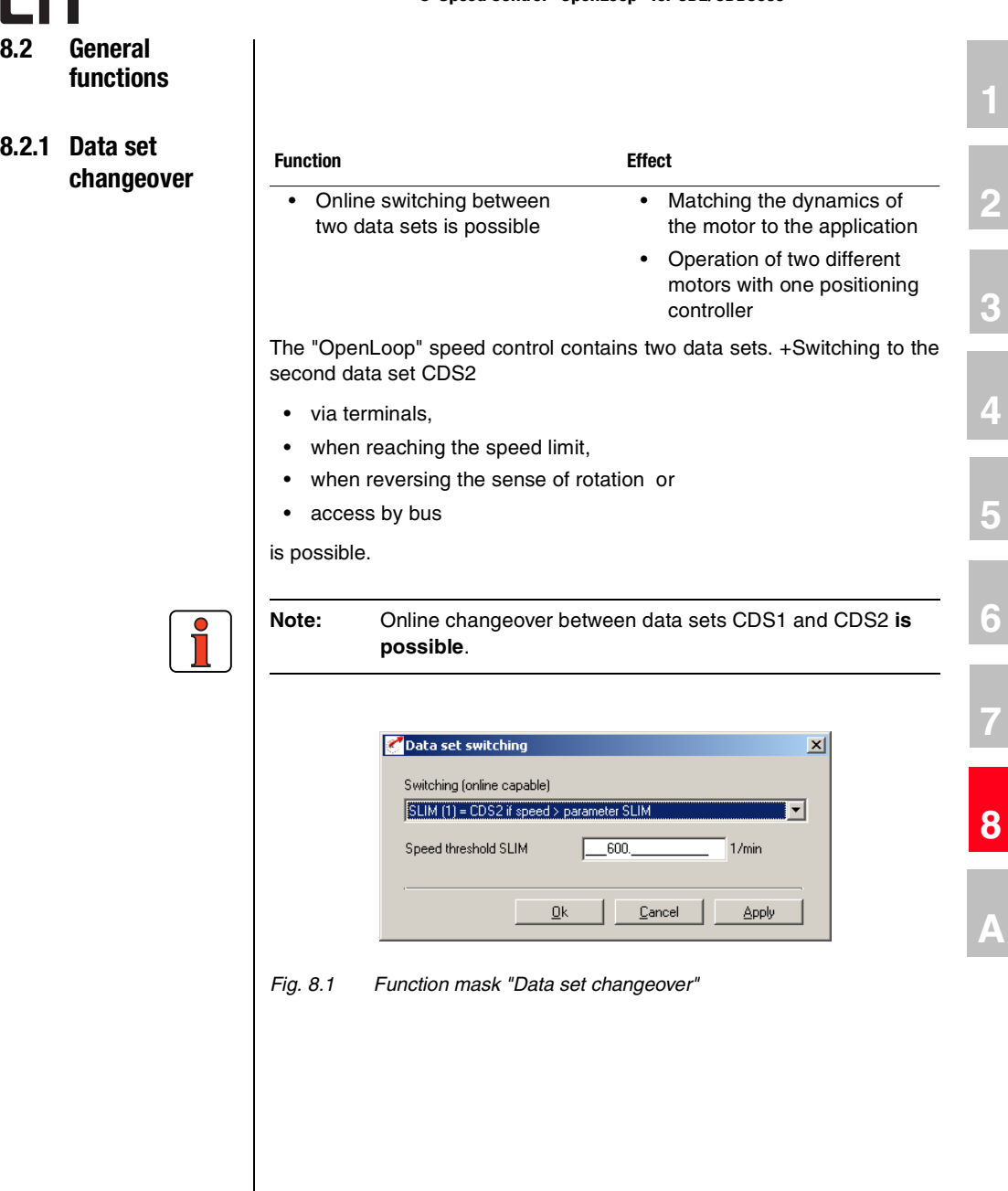

TT 2

#### **Parameters for data set changeover**

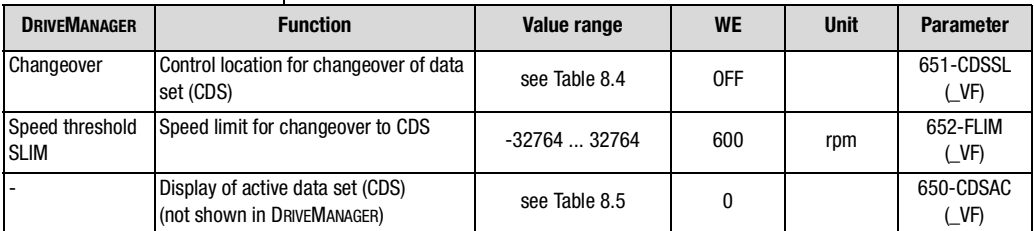

Table 8.2 Parameters for data set changeover

#### **Explanations**

• An overview of function areas with parameters for the second characteristic curve data set can be found in [Table 8.3.](#page-311-1)

#### **Function areas with parameters for characteristic curve data sets**

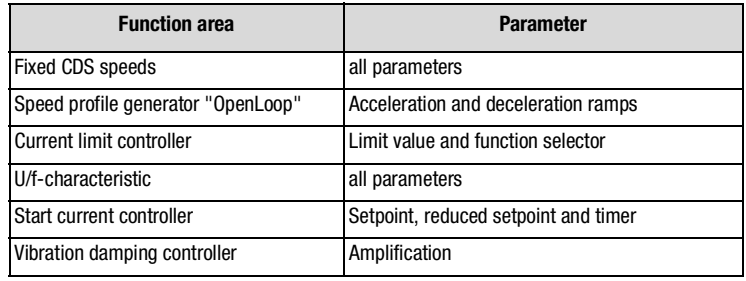

<span id="page-311-1"></span>Table 8.3 Function areas with parameters in the second data set (CDS)

#### **Possibilities of data set changeover**

<span id="page-311-0"></span>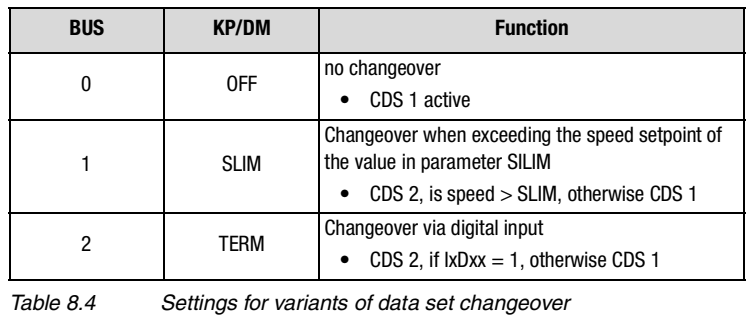

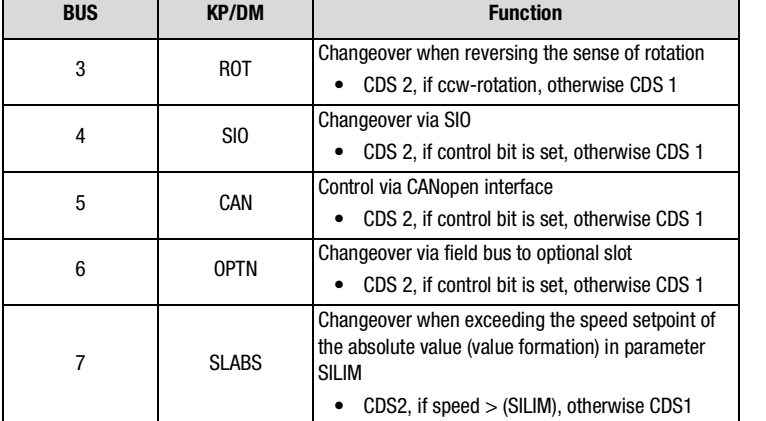

Table 8.4 Settings for variants of data set changeover

#### **Active characteristic curve data set display with 650-CDSAC**

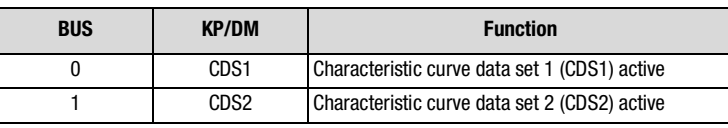

<span id="page-312-0"></span>Table 8.5 Display of active data set

### **8.2.2 Speed profile generator "OpenLoop"**

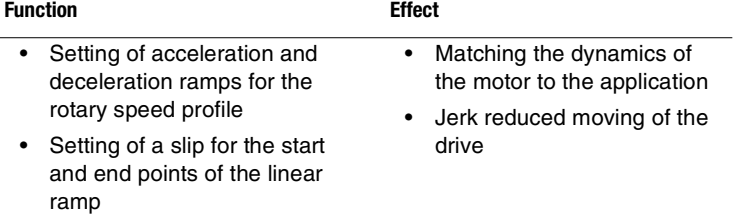

The ramps can be selected separately for each data set.

The parameter MPTYP (linear/jerk limited) and JTIME can be used to slip linear ramps at their end points to limit the appearance of jerks.

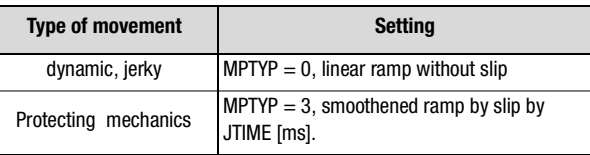

Table 8.6 Activation of the jerk limitation

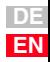

**[1](#page-10-0)**

**[2](#page-14-0)**

**[3](#page-36-0)**

**[4](#page-50-0)**

**[5](#page-64-0)**

**6**

**[7](#page-250-0)**

**8**

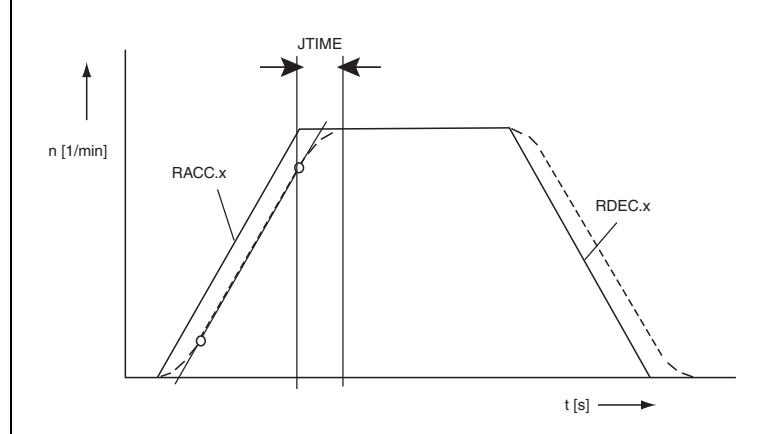

Fig. 8.1 Speed profile generator for "OpenLoop" speed control

Due to the jerk limitation the acceleration and deceleration times rise by the slip time JTIME. The rotary speed profile is set in the DRIVEMANAGER according to [Fig. 8.2.](#page-313-0)

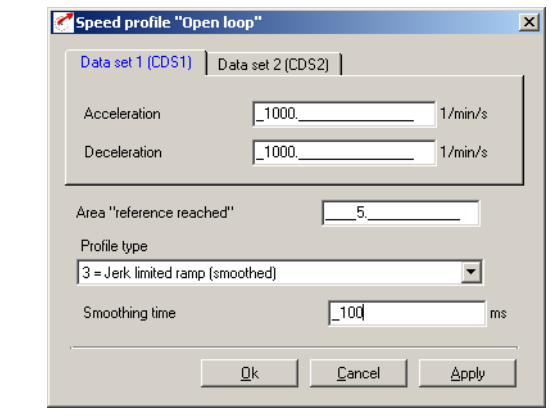

<span id="page-313-0"></span>Fig. 8.2 Function mask speed profile "OpenLoop"

| <b>DRIVEMANAGER</b>                  | Value range | <b>WE</b> | <b>Unit</b>  | <b>Parameter</b>                 |
|--------------------------------------|-------------|-----------|--------------|----------------------------------|
| Acceleration<br>(Data set dependent) | 032760      | 1000      | $min^{-1}/s$ | 620.x_RACC <sup>1)</sup><br>(VF) |
| Deceleration<br>(Data set dependent) | 032760      | 1000      | $min^{-1}/s$ | 621.x_DECR <sup>1)</sup><br>(VF) |
| Area "Reference reached"             | 032760      | 30        |              | 230 REF R<br>$($ OUT)            |

Table 8.7 Parameters speed profile generator "OpenLoop"

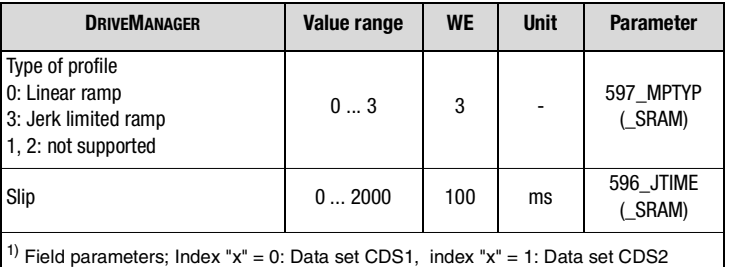

Table 8.7 Parameters speed profile generator "OpenLoop"

Parameter 230-REF\_R can be used to define a speed range in which the setpoint after the profile generator may differ from the input setpoint, without the message "Reference value reached" (REF) becomes inactive. Setpoint fluctuations caused by setpoint specification via analog inputs can therefore be taken into account.

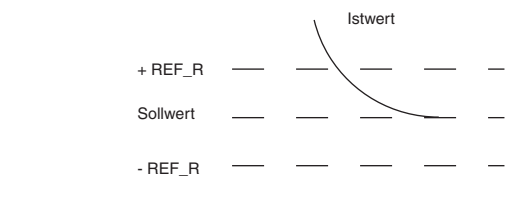

Ramp settings can be made independently from each other. A ramp setting of zero means jump in setpoint.

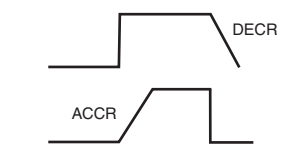

**[2](#page-14-0)**

**[3](#page-36-0)**

**[4](#page-50-0)**

**[5](#page-64-0)**

**6**

**[7](#page-250-0)**

**8**

## **8.2.3 Limitations/ Stop ramps**

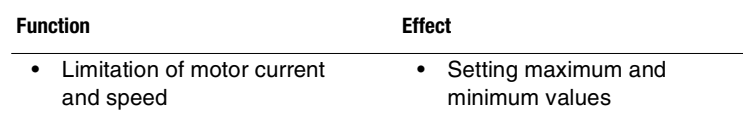

The maximum permissible currents are limited to a percentage of the nominal device current and the maximum speed to the nominal motor speed.

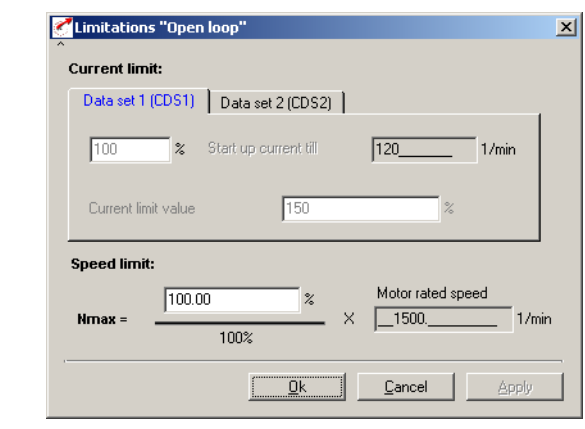

Fig. 8.3 Function mask "OpenLoop" limitations

| <b>DRIVEMANAGER</b>                                                                | <b>Function</b>                                                                                                    | Value range                               | <b>WE</b> | <b>Unit</b>   | <b>Parameter</b>                 |
|------------------------------------------------------------------------------------|----------------------------------------------------------------------------------------------------|-------------------------------------------|-----------|---------------|----------------------------------|
| <b>Start current</b>                                                               | The start current (motor control<br>function "start current controller") is<br>controlled up to a defined speed in a<br>data set dependent way. | 0180<br>of the nominal device<br>current  | 100       | $\frac{0}{0}$ | 601.x_CICN <sup>1)</sup><br>(VP) |
| Current limit value                                                                | The current limit (motor control<br>function "current limit controller") is<br>limited in a data set dependent way.                             | 0180<br>of the nominal device<br>current  | 150       | $\frac{0}{0}$ | 632.x_CLCL $1$<br>(VF)           |
| Speed limitation                                                                   | Percentage limitation of the speed<br>setpoint                                                                                                  | 0.00999.95<br>of the rated motor<br>speed | 100.00    | $\%$          | 813 SCSMX<br>(CTRL)              |
| Rated motor speed                                                                  |                                                                                                    | 0100000                                   | 1500      | rpm           | 157 MOSNM<br>( MOT)              |
| $1$ ) Field parameters; Index "x" = 0: Data set CDS1, index "x" = 1: Data set CDS2 |                                                                                                    |                                           |           |               |                                  |

Table 8.8 Parameters for the "OpenLoop" limitation function

The stop ramps are described with the general software function in chapter [6.2.3](#page-145-0) (stop ramps). Various stop ramps or reactions can be set:

- Switching off of closed-loop control
- Stop feed
- Quick stop
- Error

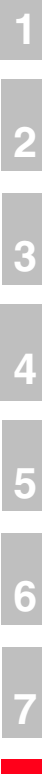

**DE EN**

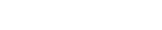

#### **8 Speed Control "OpenLoop" for CDE/CDB3000**

## <span id="page-317-0"></span>**8.3 "OpenLoop" motor control method**

With default setting "OpenLoop" for speed control the drive controller uses the motor control method VFC. This control method does not require any speed feedback, because the drive controller works with U/f characteristic curve control. Function, see control technological block diagram [\(Fig. 8.4\)](#page-317-1).

<span id="page-317-1"></span>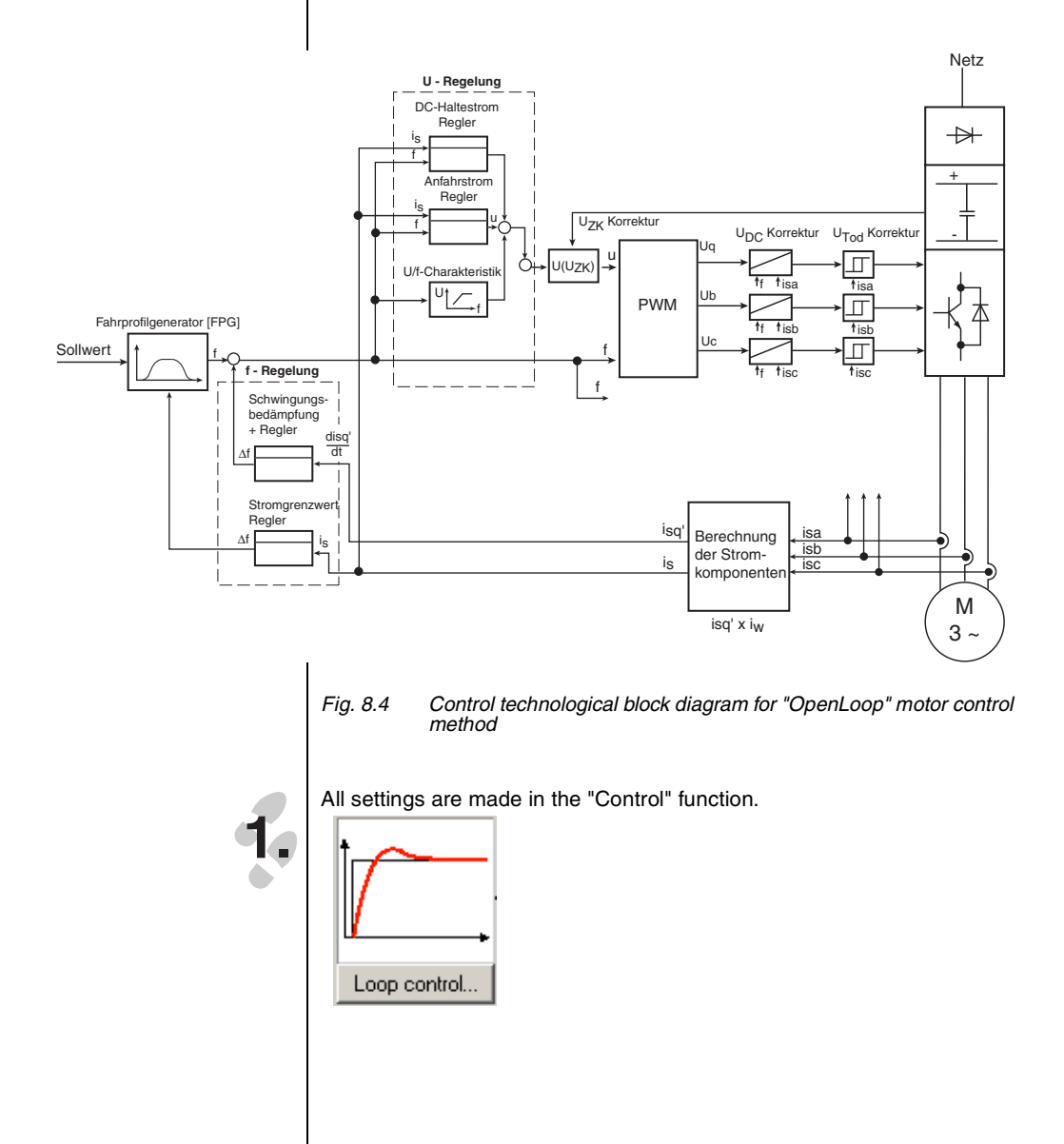

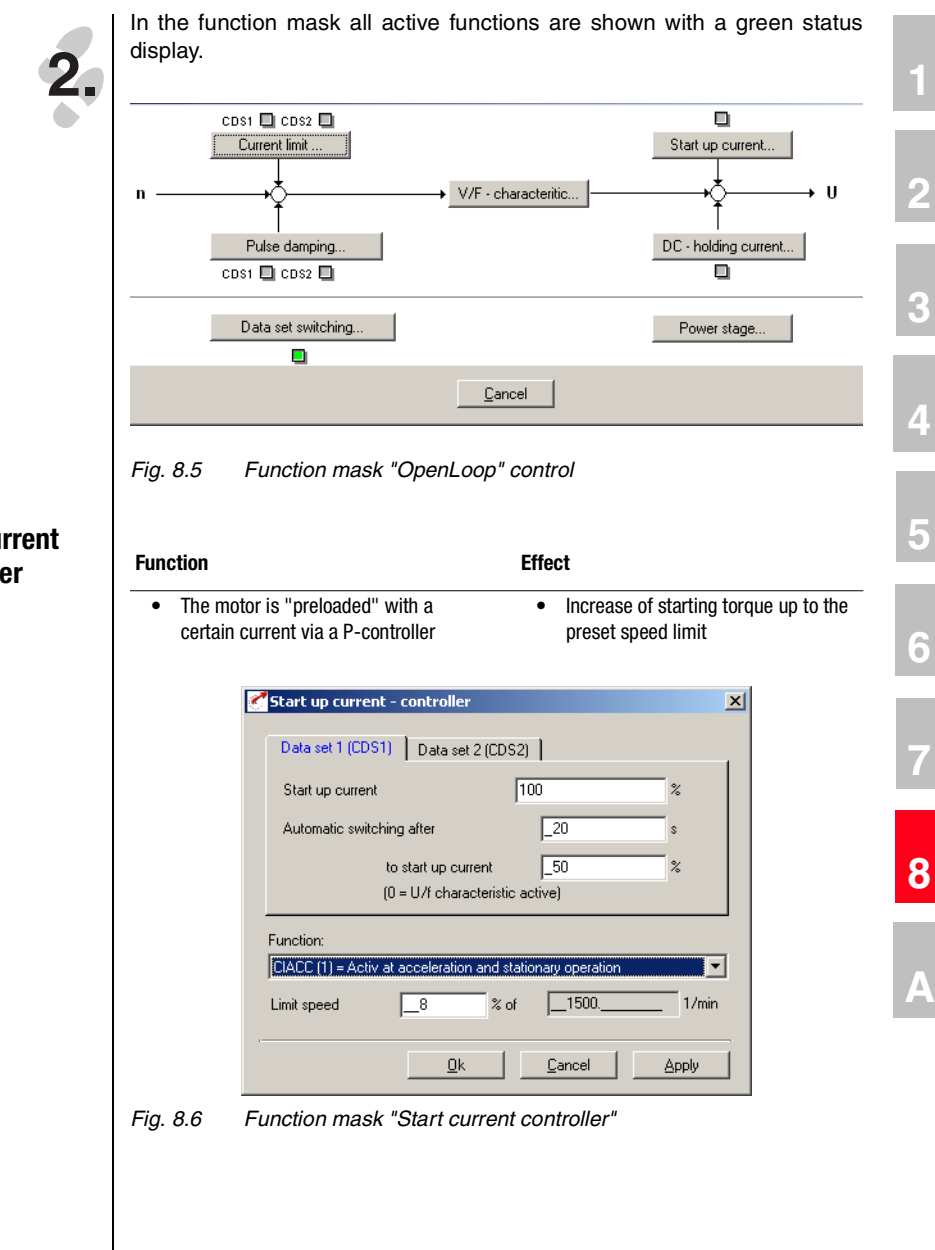

**8.3.1 Start current controller**

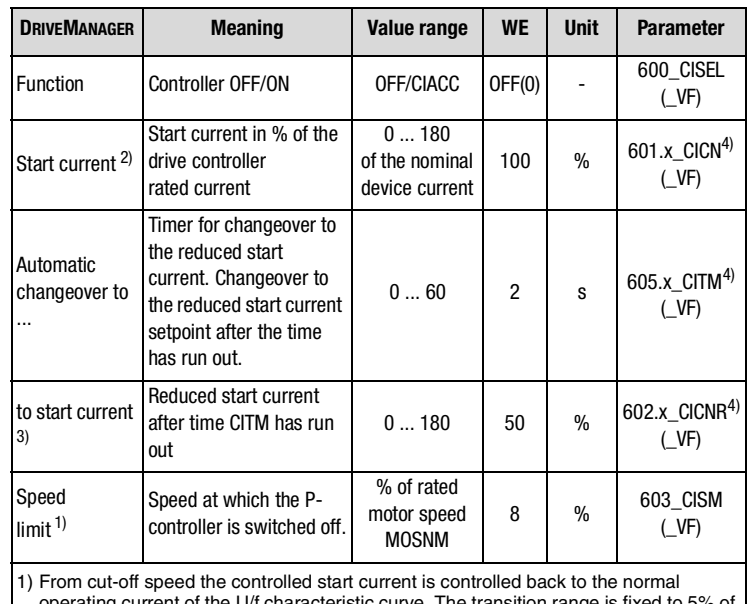

operating current of the U/f characteristic curve. The transition range is fixed to 5% of the rated motor frequency (MOFN).

2) The start current setting can also be found in the basic setting mask under the option "Limitation".

3) The changeover can be deactivated by setting the start current and the reduced start current to the same value.

4) Field parameter; index "x" = 0: Data set CDS1, index "x" = 1: Data set CDS2

Table 8.9 Parameters for start current controller

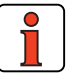

#### **Note Start current setpoint:**

Please remember that the start current setpoint must always be lower (at least 25 %) than the rated current of the current limit controller.

## LTi **8.3.2 Vibration damping controller**

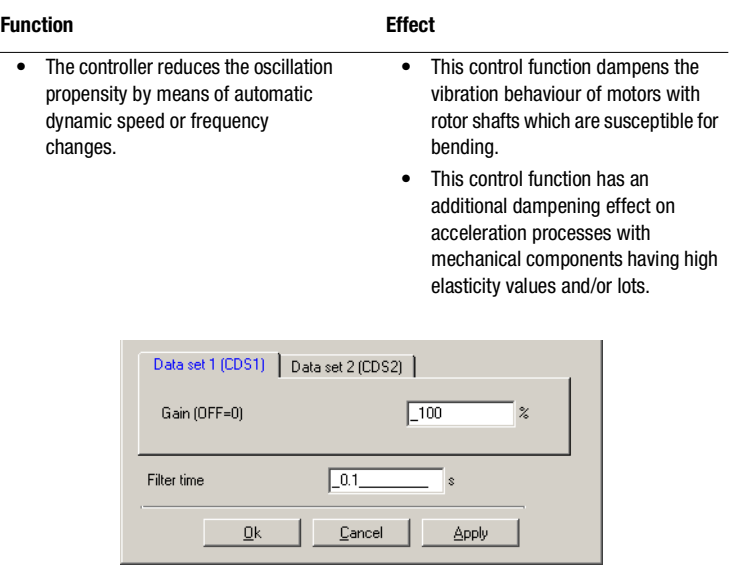

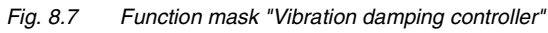

| <b>DRIVEMANAGER</b>                                                            | <b>Meaning</b>                                                                                                    | <b>Value range</b> | <b>WE</b>    | <b>Unit</b>   | <b>Parameter</b>                  |
|--------------------------------------------------------------------------------|----------------------------------------------------------------------------------------------------|--------------------|--------------|---------------|-----------------------------------|
| Amplification                                                                  | P-proportion of controller.<br>Setting "0" is used to<br>switch off the controller.<br>(A suitable basic setting is<br>100%) | $-500+500$         | $\mathbf{0}$ | $\frac{0}{0}$ | $611.x\_\text{APGN}^{1)}$<br>(VF) |
| Filter time                                                                    | Filter for actual current                                                                                                    | 0.110              | 0,1          | s             | 612 APTF<br>(VF)                  |
| 1) Field parameter; index "x" = 0: Data set CDS1, index "x" = 1: Data set CDS2 |                                                                                                    |                    |              |               |                                   |

Table 8.10 Parameters for vibration damping controller

**[2](#page-14-0)**

**[3](#page-36-0)**

**[4](#page-50-0)**

**[5](#page-64-0)**

**6**

**[7](#page-250-0)**

**8**

## LTi **8.3.3 Current limit controller**

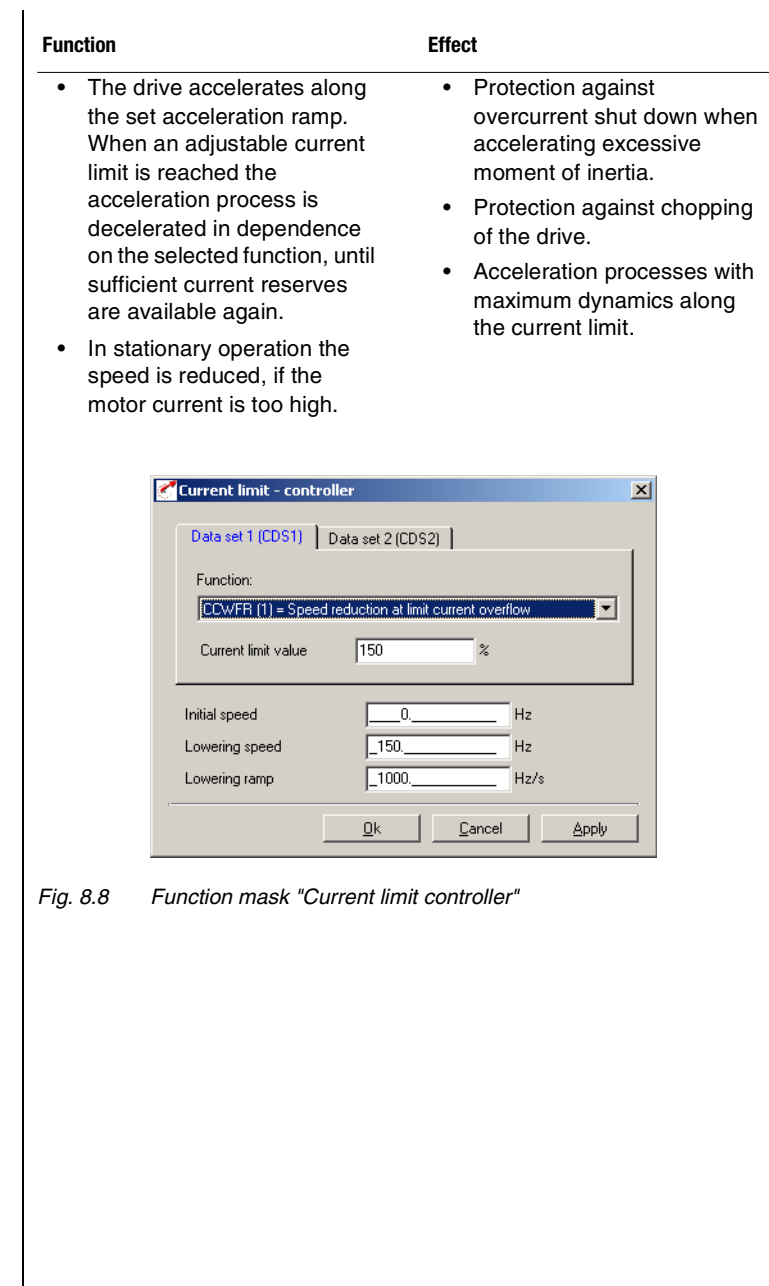

 $\overline{\phantom{a}}$ 

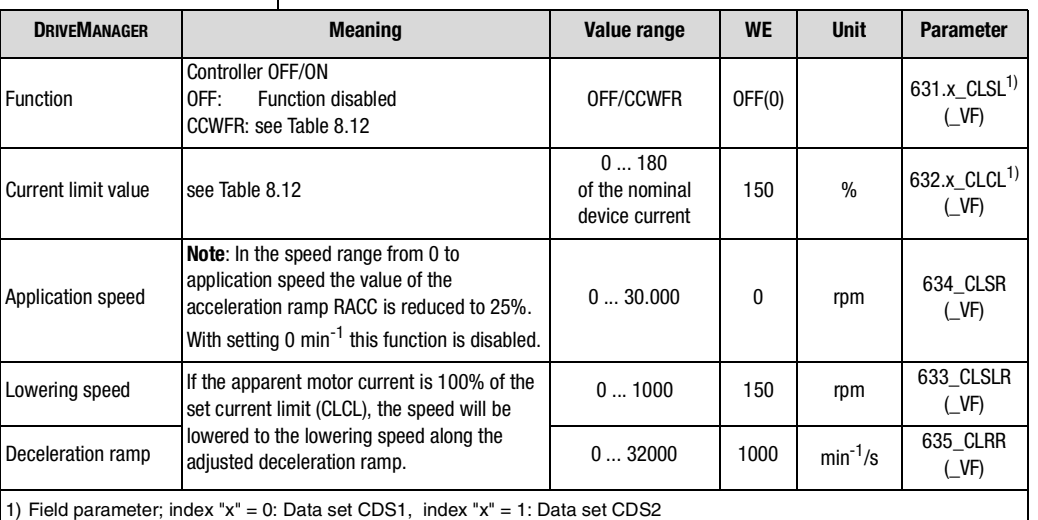

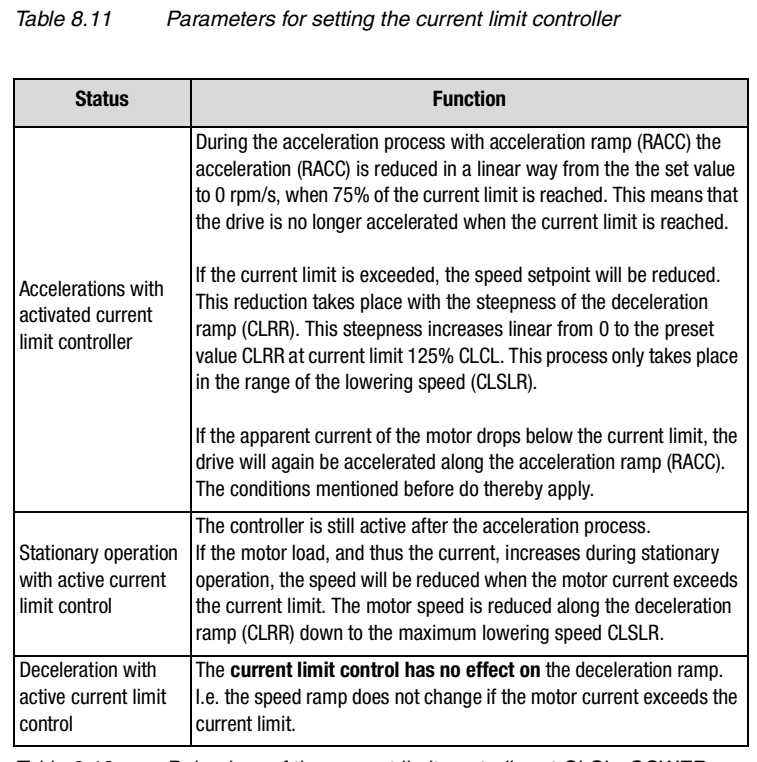

<span id="page-322-0"></span>Table 8.12 Behaviour of the current limit controller at CLSL=CCWFR

**[2](#page-14-0)**

**[3](#page-36-0)**

**[4](#page-50-0)**

**[5](#page-64-0)**

**6**

**[7](#page-250-0)**

**8**

#### **8 Speed Control "OpenLoop" for CDE/CDB3000**

## **8.3.4 DC-holding current controller**

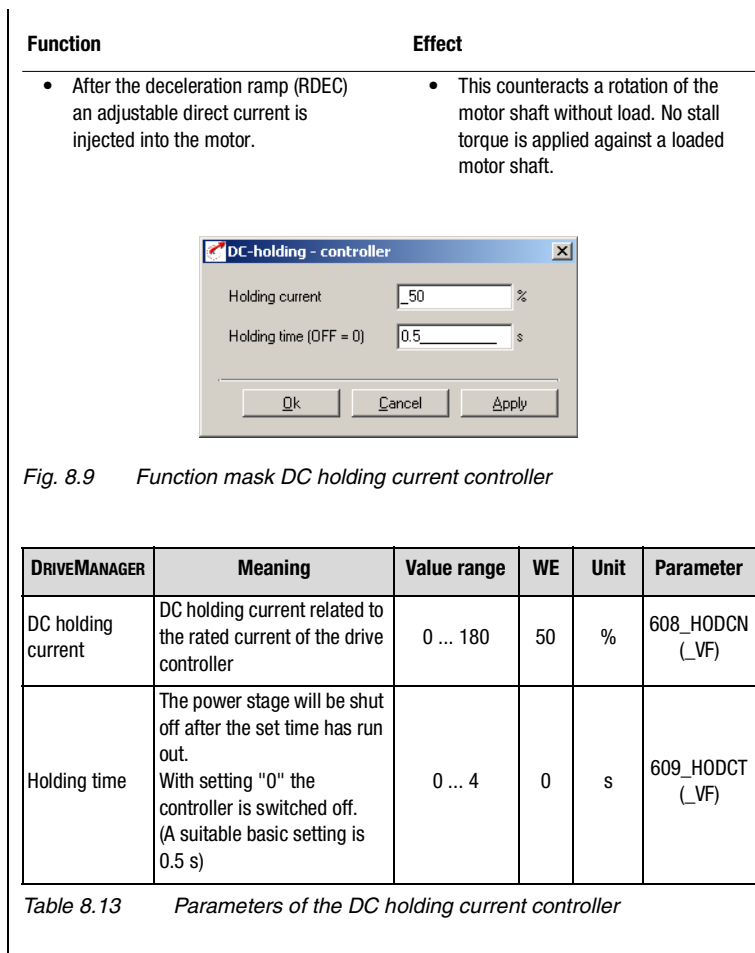

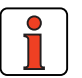

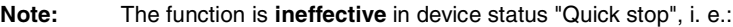

- with reaction "Controller off" = "-1= acc. to reaction Quick Stop" ([see chapter 6.2.3\)](#page-145-0)
- when triggering quick stop via terminal (FIxxx=/STOP) or fieldbus control bit.
## LITI **8.3.5 U/fcharacteristic curve**

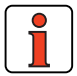

The U/f characteristic curve is automatically adapted during initial start-up or via the motor identification. Further optimization of the motor control method VFC does not take place with the help of the U/f characteristics curve, but via the P-controllers described in chapter[8.3](#page-317-0).

The VFC control method has been optimized for asynchronous standard motors or asynchronous geared motors acc. to VDE 0530.

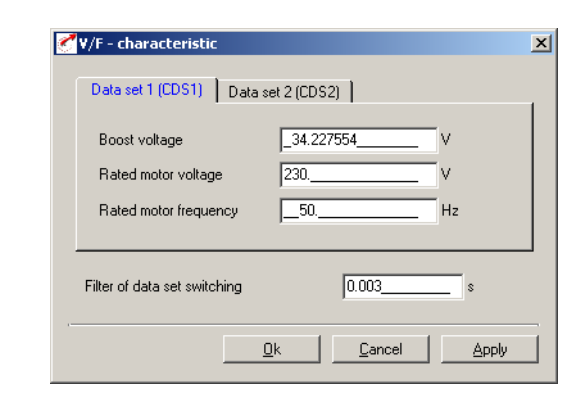

Fig. 8.10 U/f-characteristic curve

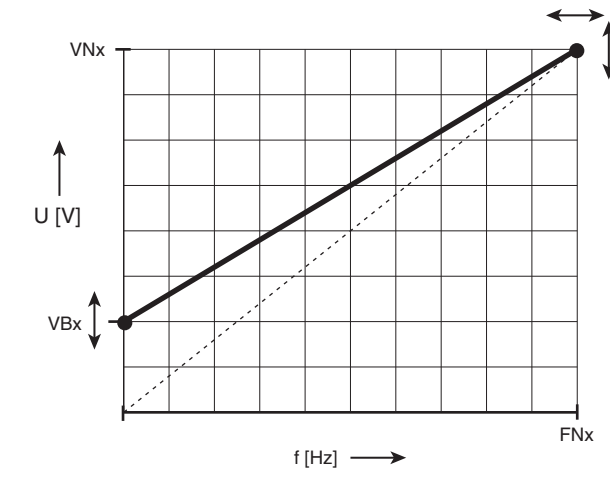

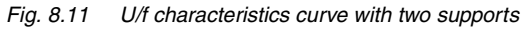

**[1](#page-10-0)**

**[2](#page-14-0)**

**[3](#page-36-0)**

**[4](#page-50-0)**

**[5](#page-64-0)**

**6**

**[7](#page-250-0)**

**8**

 $\overline{\phantom{a}}$ 

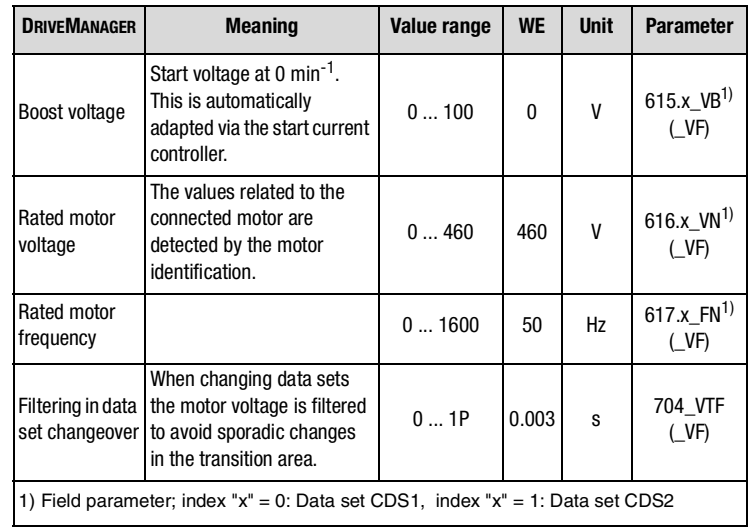

Table 8.14 Parameters for U/f-characteristic curve

**8.4 Speed control "OpenLoop"** 

**speeds**

*Selecting the pre-set solution*

**0-10 V or fixed** 

**with** 

<span id="page-326-0"></span>H T

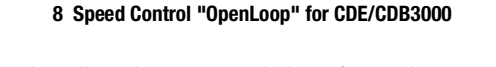

This chapter describes the preset solution of speed control "OpenLoop" with 0-10V or fixed speeds. This chapter describes the inputs and outputs and the generation of setpoints.

The preset drive solution is selected via the "1st step" during initial startup.

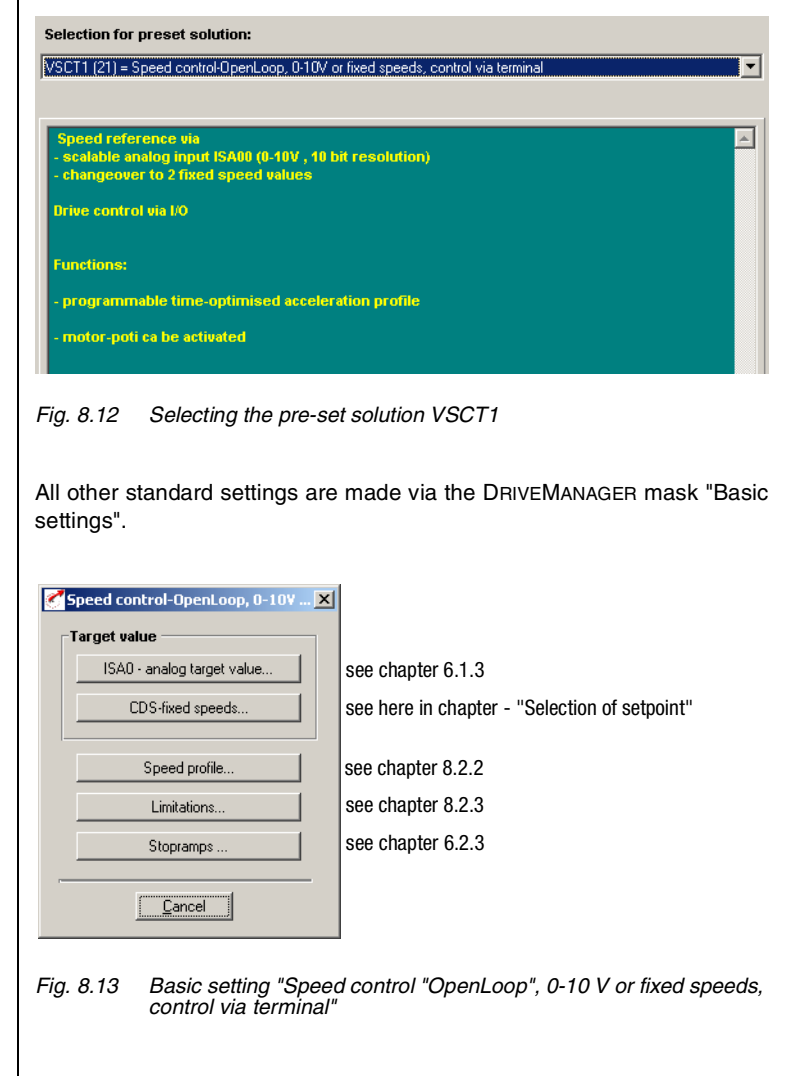

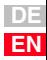

**[2](#page-14-0)**

**[3](#page-36-0)**

**[4](#page-50-0)**

**[5](#page-64-0)**

**6**

**[7](#page-250-0)**

**8**

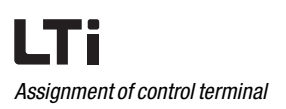

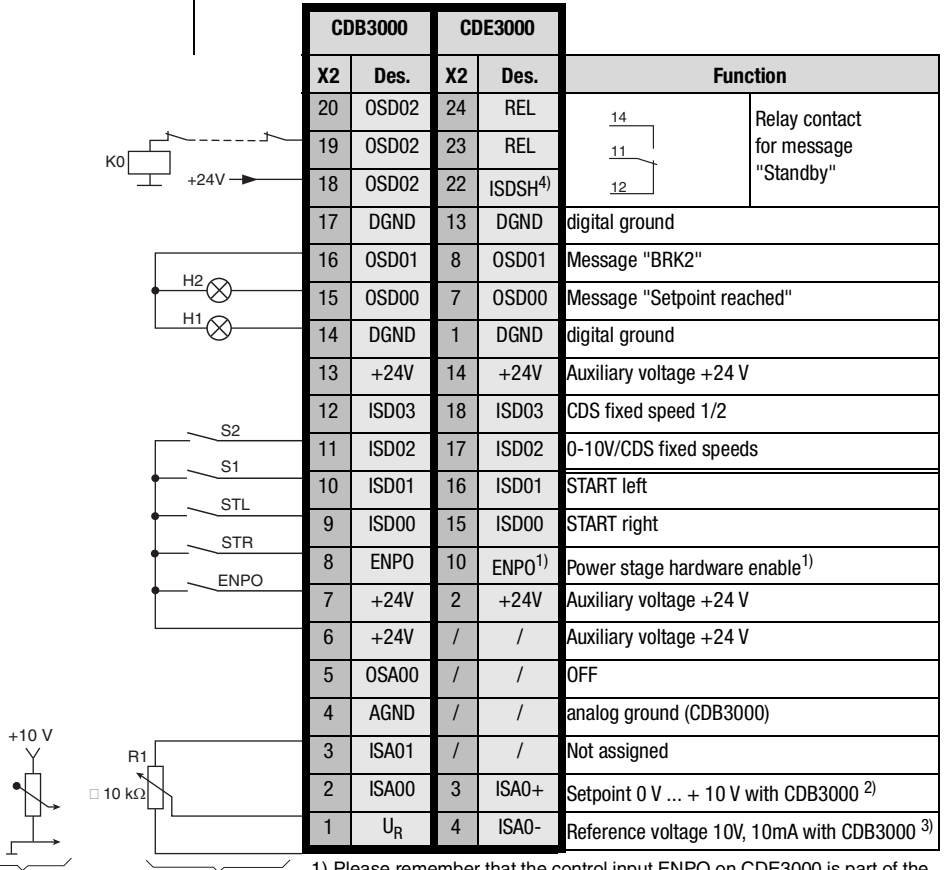

CDE3000 CDB3000

 $\overline{1}$ 

1) Please remember that the control input ENPO on CDE3000 is part of the control function "Safe Stop"

2) Analog input, differentially + at CDE3000

3) Analog input, differentially - at CDE3000

4) Safe stop, protection against unexpected starting, see operating instructions CDE3000, Chapt. 3.13.

Fig. 8.14 Assignment of control terminals CDE/CDB3000

<span id="page-328-0"></span>*Selection of setpoint* The setpoint specification can either take place via n analog setpoint or via two fixed speeds. The logic in [Table 8.15](#page-328-1) does thereby apply.

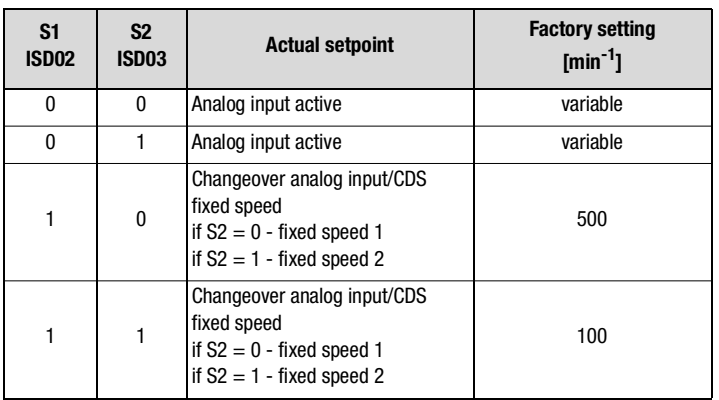

<span id="page-328-1"></span>Table 8.15 Truth table for setpoint specification (S1, S2)

The CDS fixed speeds are set by means of a function mask.

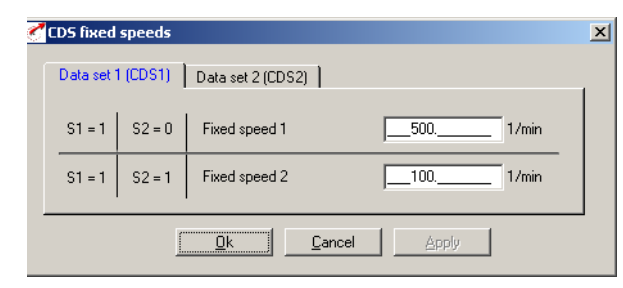

Fig. 8.15 Function mask CDS fixed speeds

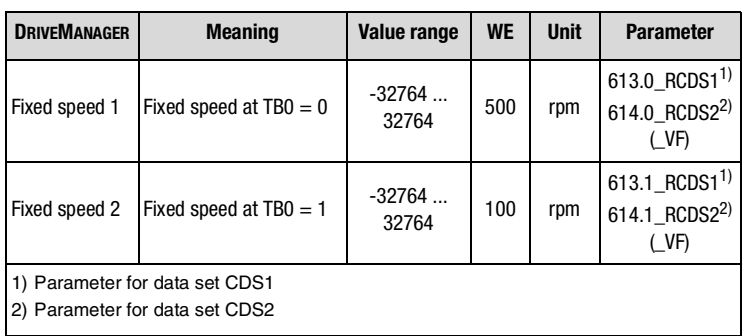

Table 8.16 Parameters CDS fixed speeds

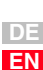

**[1](#page-10-0)**

**[2](#page-14-0)**

**[3](#page-36-0)**

**[4](#page-50-0)**

**[5](#page-64-0)**

**6**

**[7](#page-250-0)**

**8**

## **8.5 Speed control "OpenLoop"**

**with setpoint and control via field bus**

<span id="page-329-6"></span>With the preset solutions VSCC1 and VSCB1 the field bus is preset as setpoint source.

<span id="page-329-7"></span>The reference value specification for the speed control is either accomplished via the device internal CANopen field bus interface (VSCC1), or via the PROFIBUS communication module (VSCB1).

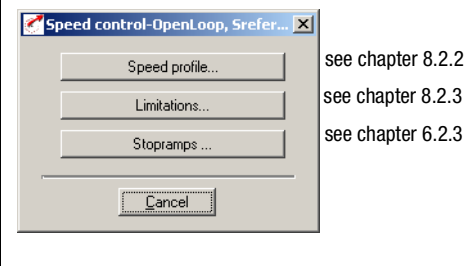

Fig. 8.16 Basic setting "Speed control "OpenLoop", setpoint and control via bus"

*Assignment of control terminal* All inputs and outputs are set to 0-OFF. They can be set as described in chapter [6.1](#page-112-0).

<span id="page-329-1"></span>*CANopen* The drive controllers are integrated into the automation network via the device internal electrically isolated CANopen interface X5.

> <span id="page-329-3"></span><span id="page-329-0"></span>Communication takes place in accordance with profile DS301. Control and target position specification is in accordance with the proprietary EasyDrive profile "Basic".

> Detailed information on configuration of the drive controller in the network can be found in the separate documentation "CANopen data transfer protocol".

<span id="page-329-5"></span>*PROFIBUS* The speed specification and control via PROFIBUS requires the external communication module CM-DPV1.

> <span id="page-329-4"></span><span id="page-329-2"></span>Control and speed specification is in accordance with the EasyDrive profile "Basic".

> Detailed information on configuration of the drive controller in a network can be found in the separate documentation "PROFIBUS data transfer protocol".

<span id="page-330-0"></span>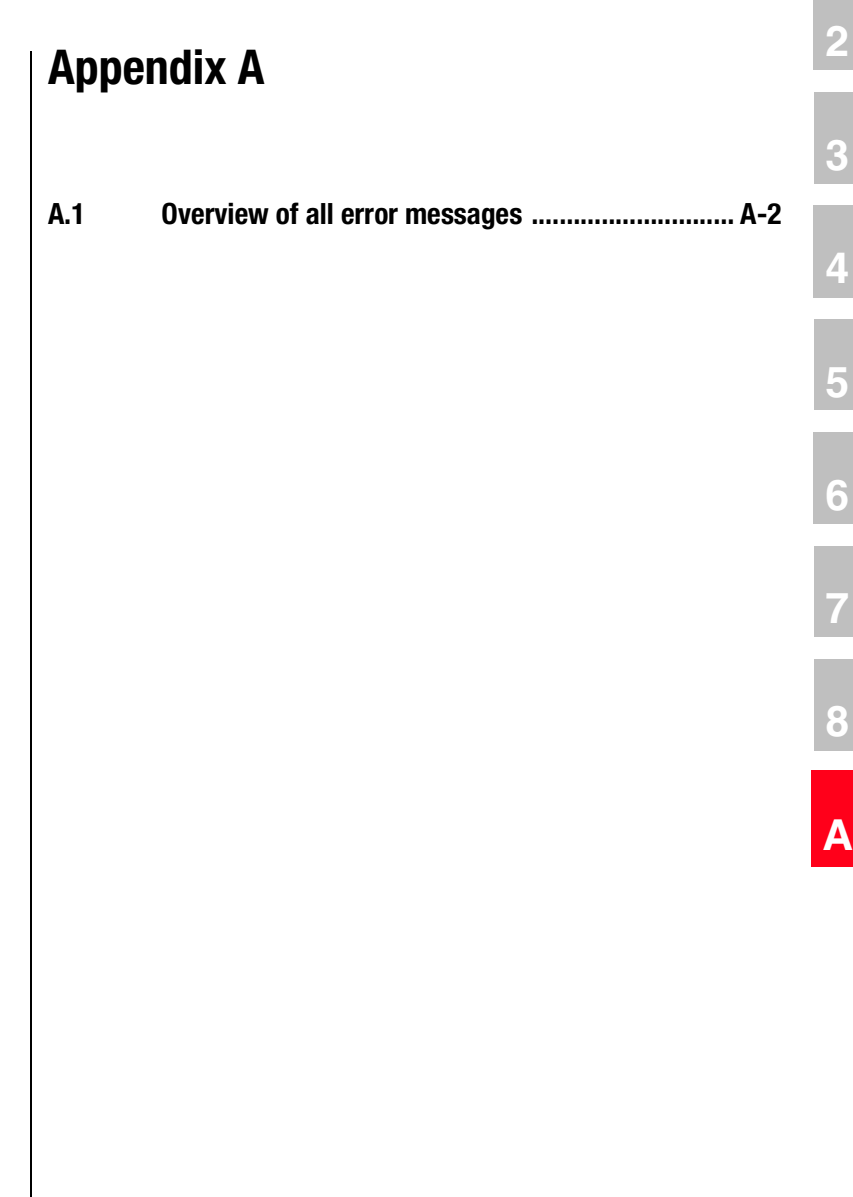

#### **Appendix A**

#### <span id="page-331-0"></span>**A.1 Overview of all error messages** The error messages are divided into error including error number and fault location. Detailed explanations on error history and reactions can be found in chapter [6.9.1](#page-239-0)

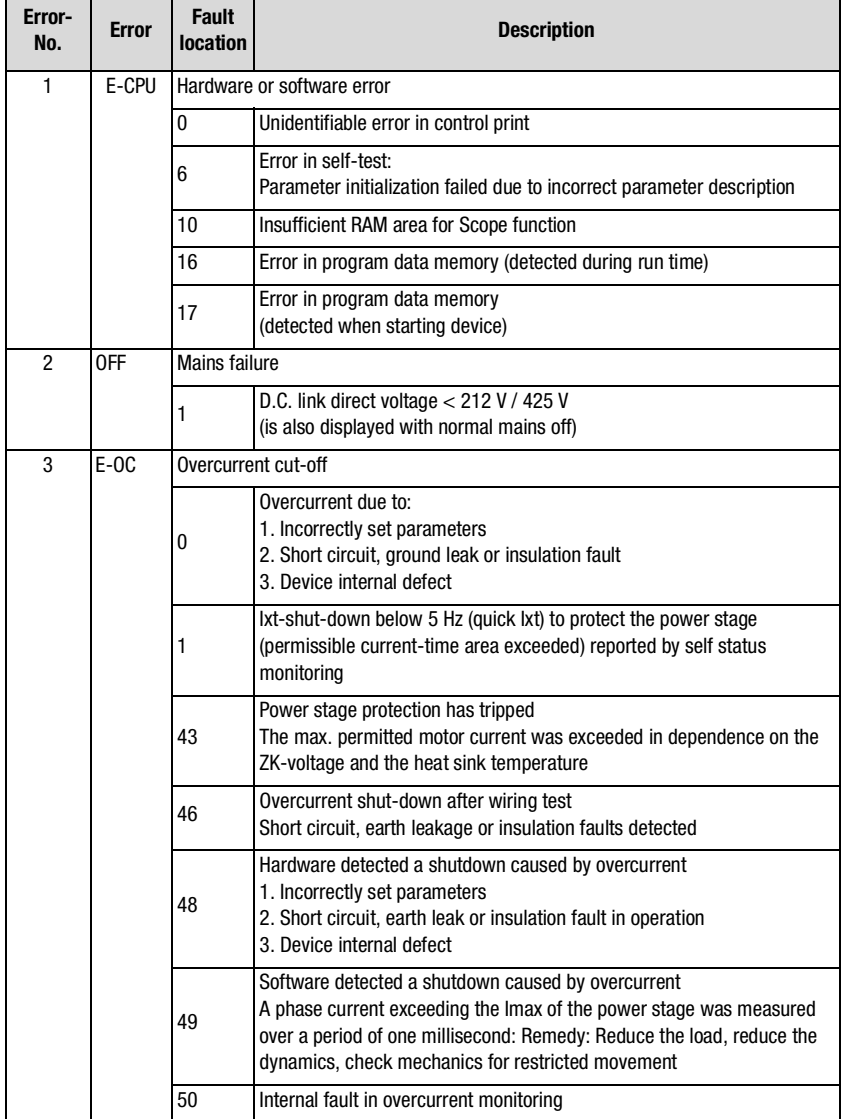

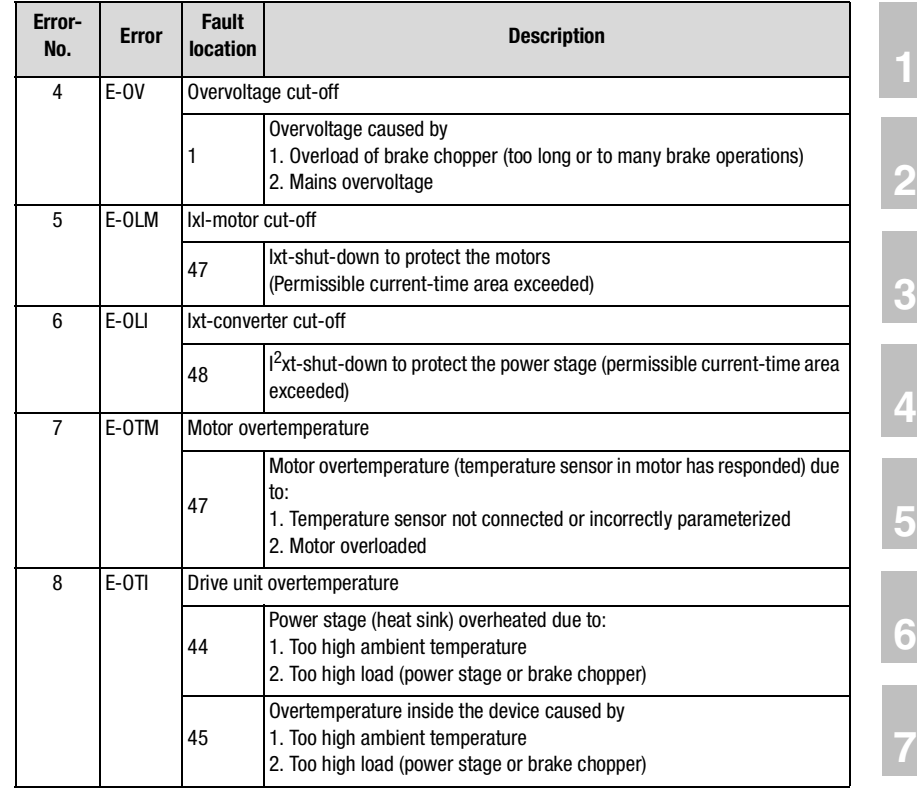

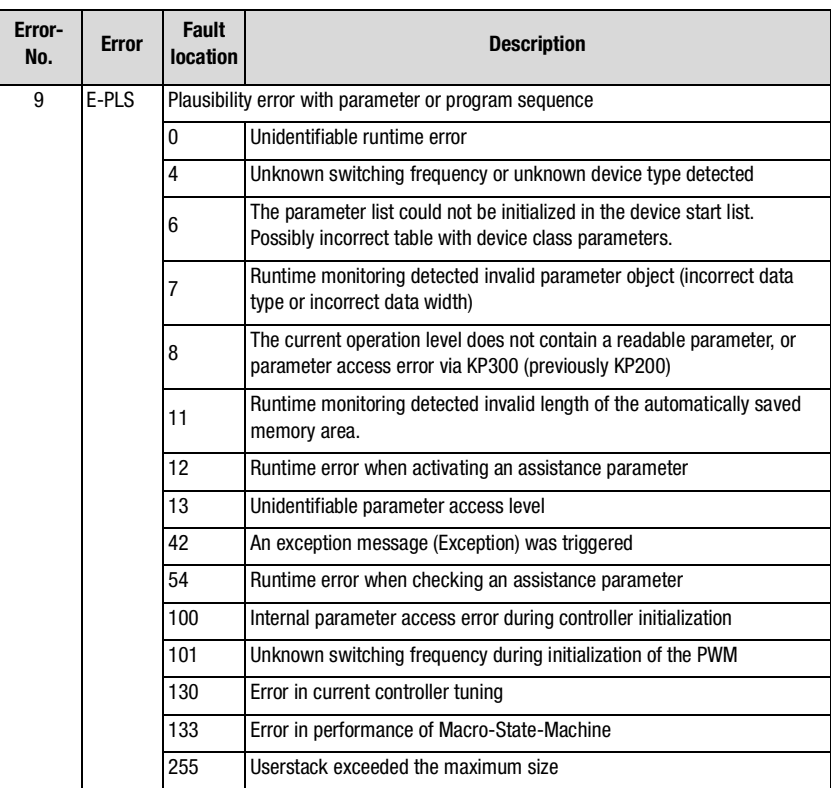

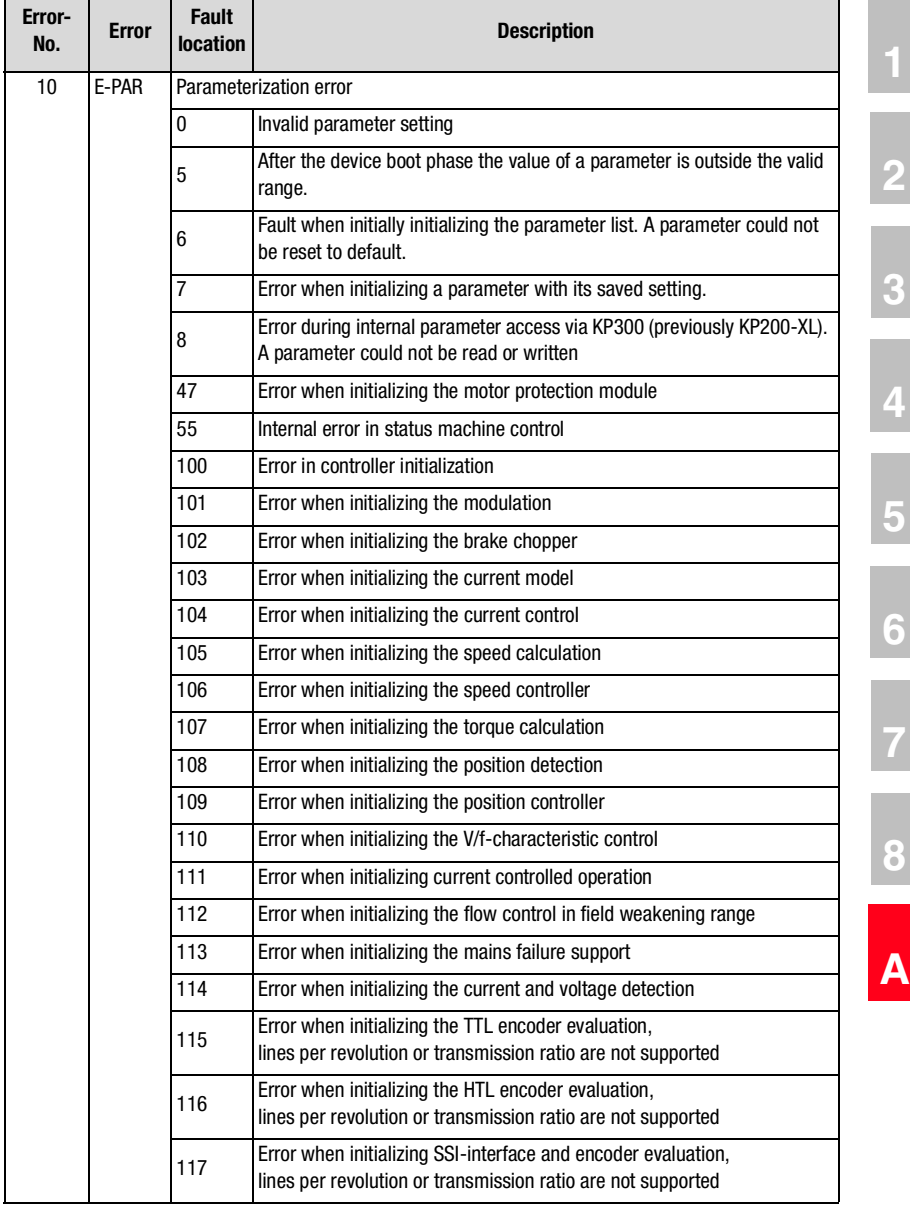

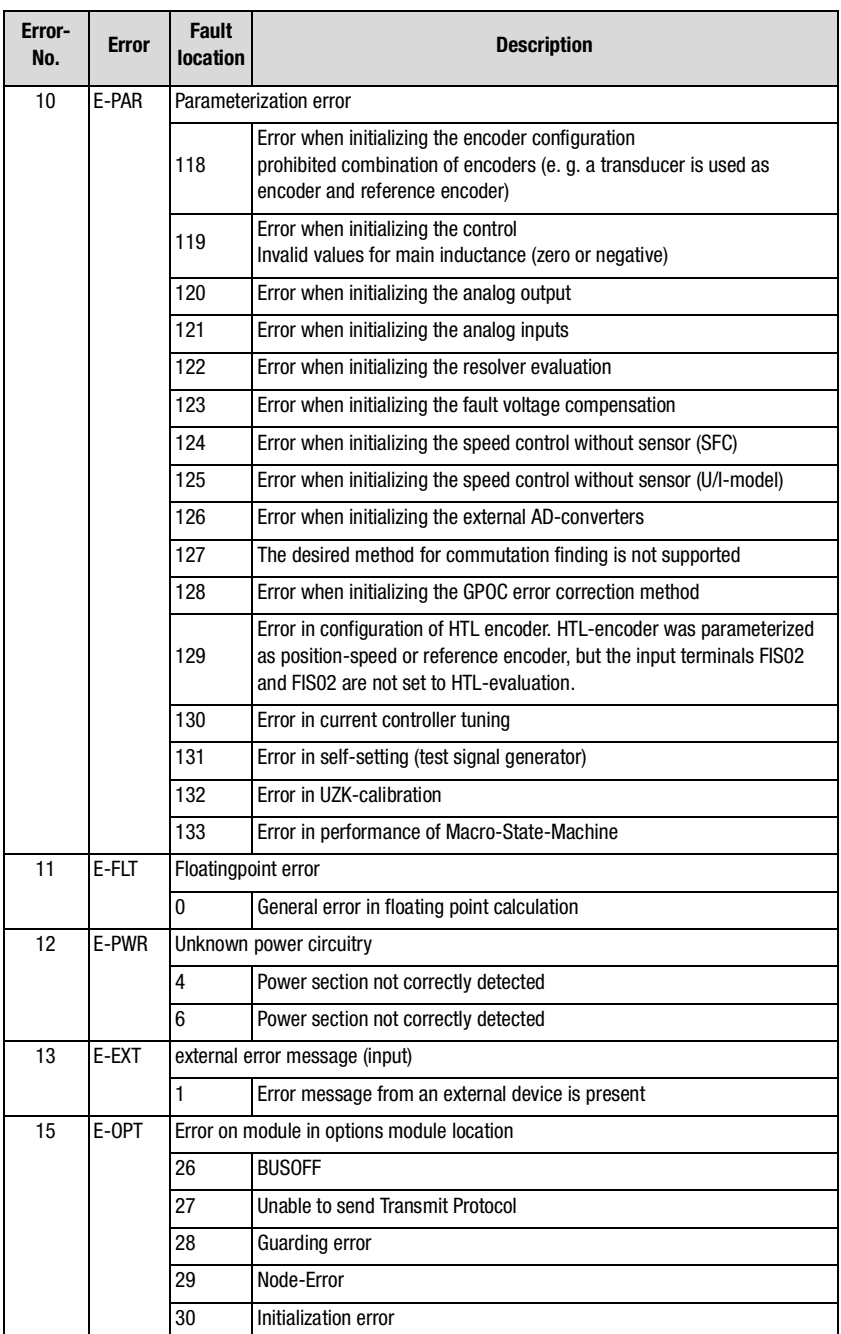

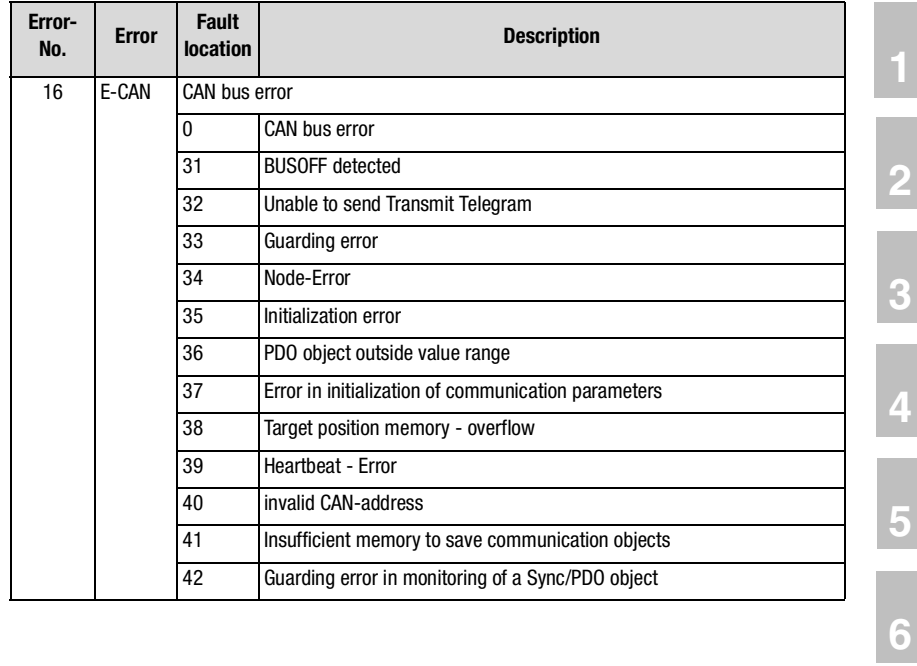

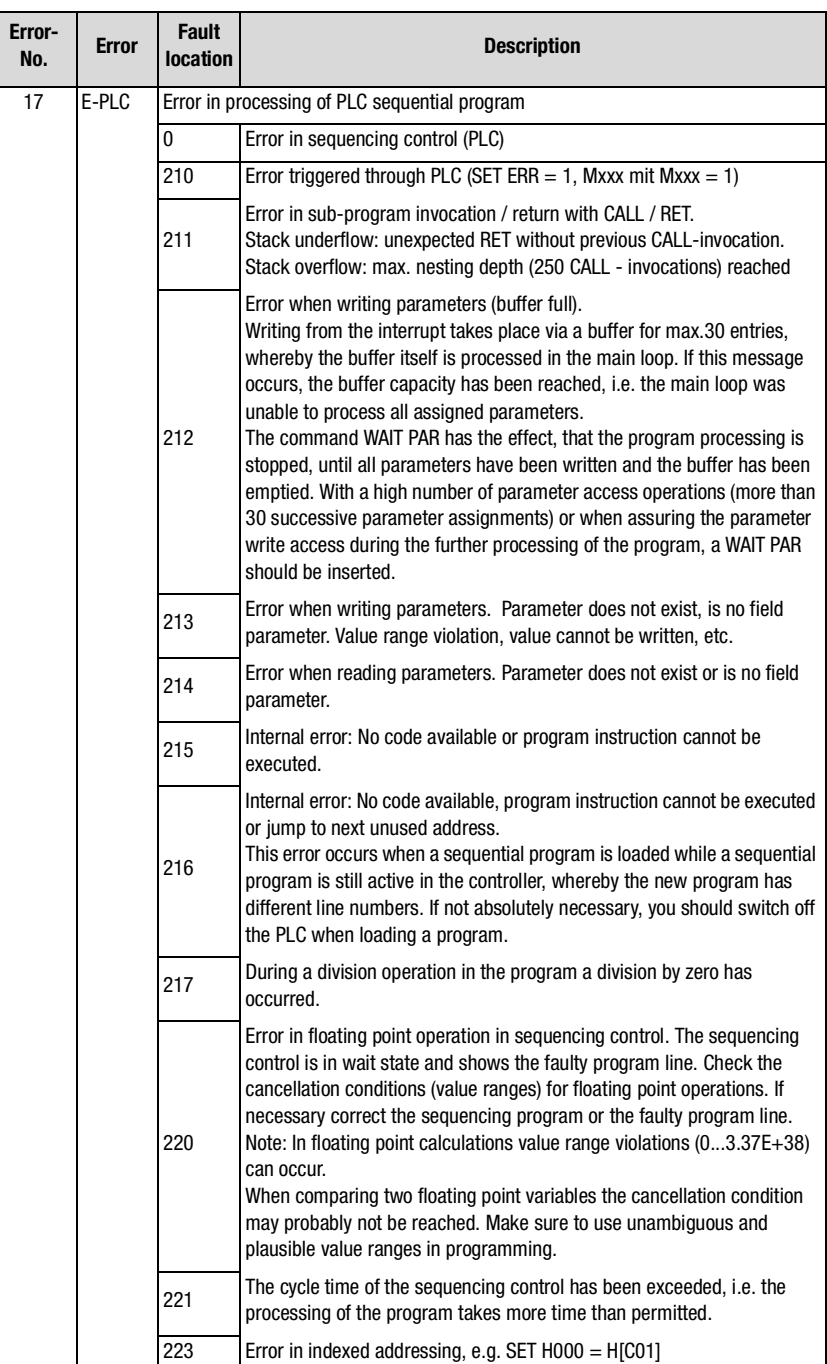

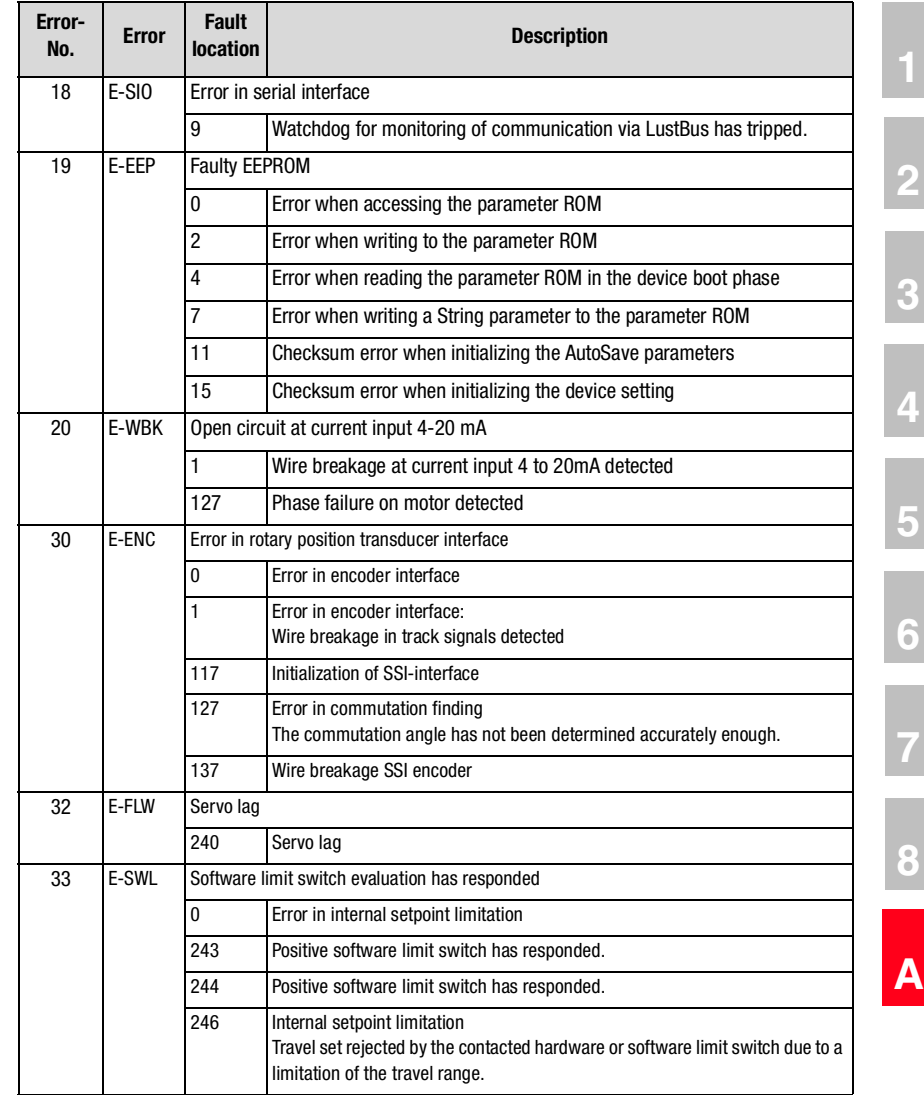

í

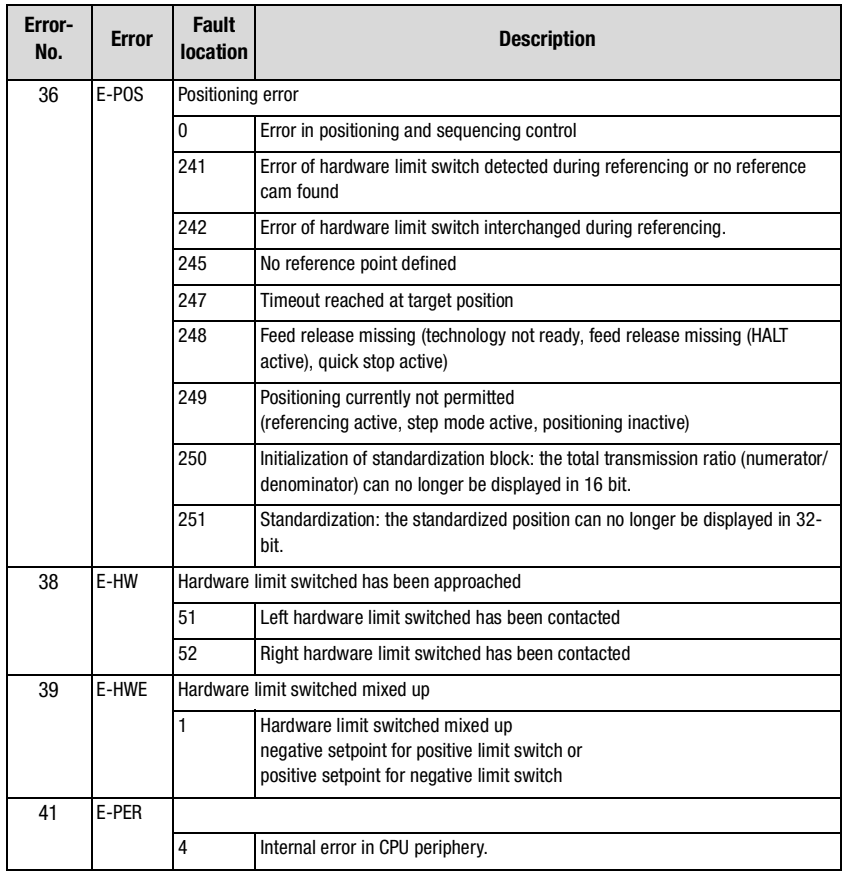

# LTi **AppendixB Glossary**

## **A**

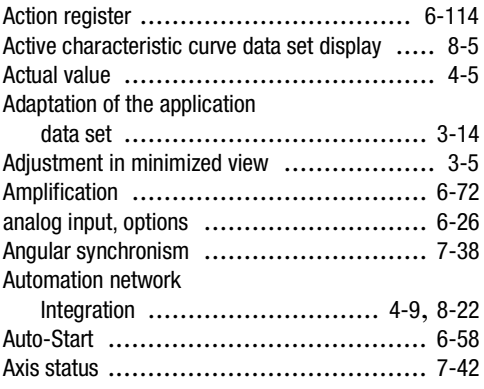

### **B**

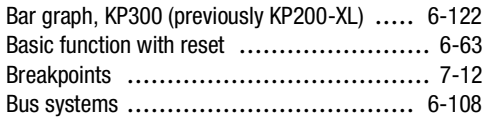

### **C**

Calculation

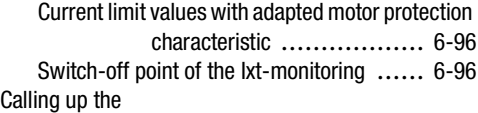

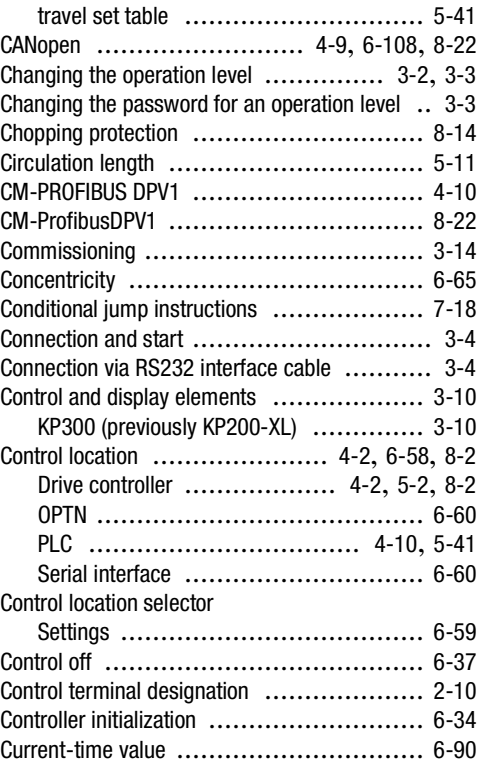

### **D**

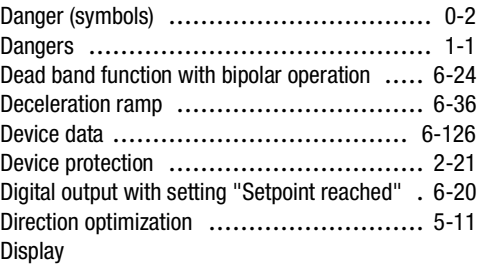

**A**

**[2](#page-14-0)**

**[3](#page-36-0)**

**[4](#page-50-0)**

**[5](#page-64-0)**

**6**

**[7](#page-250-0)**

**8**

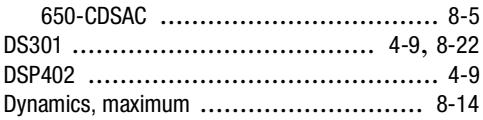

## **E**

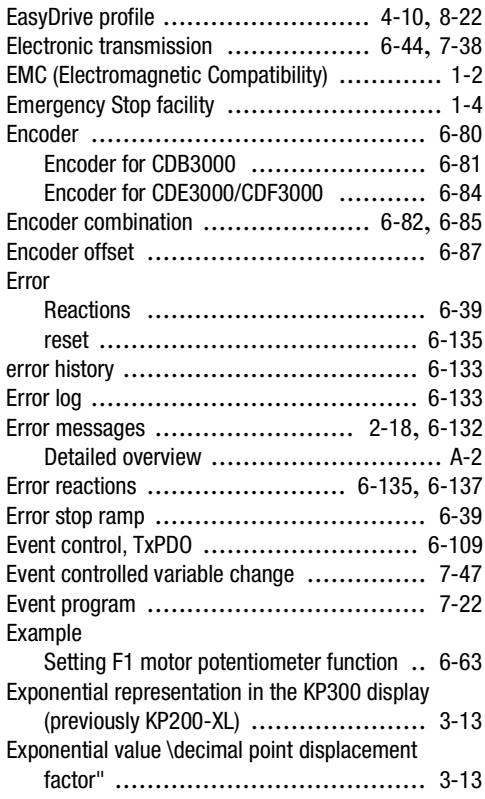

### **F**

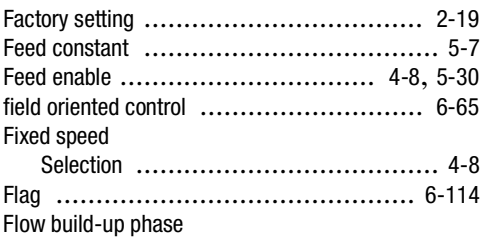

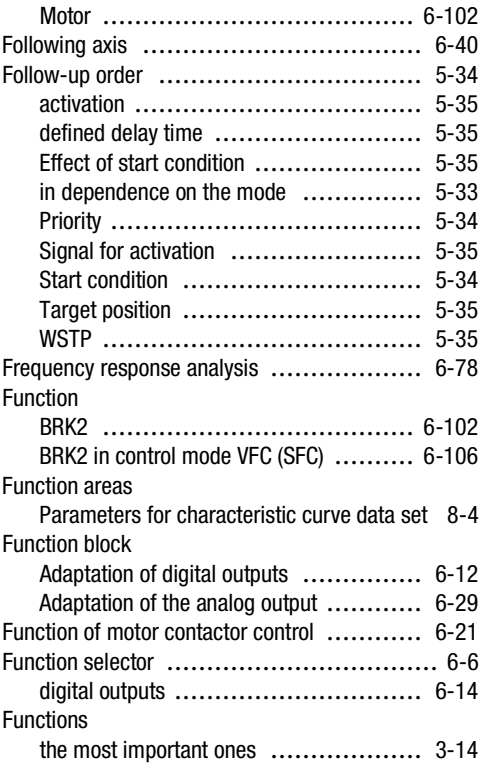

## **G**

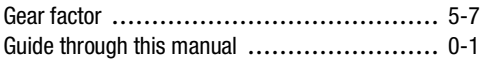

### **H**

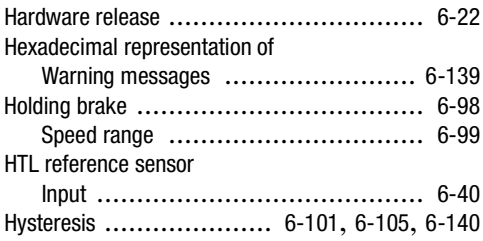

### **I**

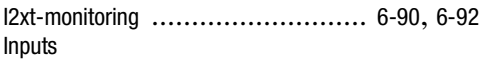

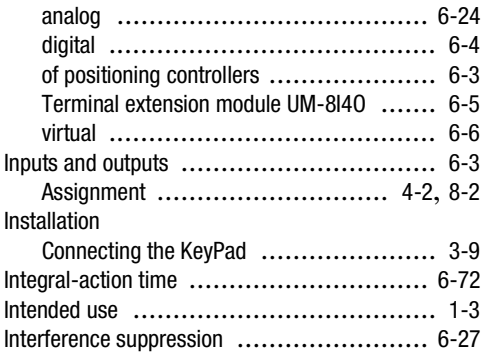

## **J**

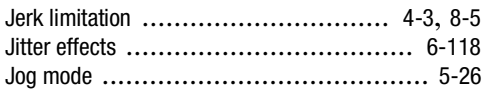

## **K**

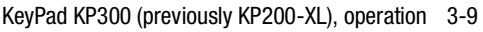

### **L**

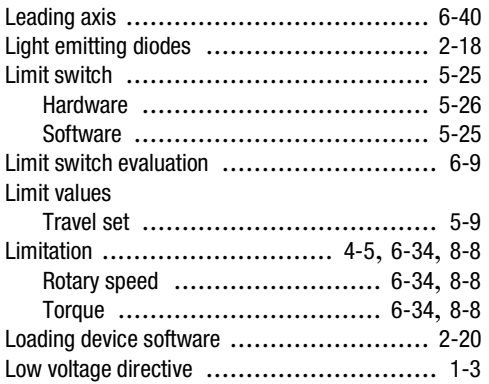

### **M**

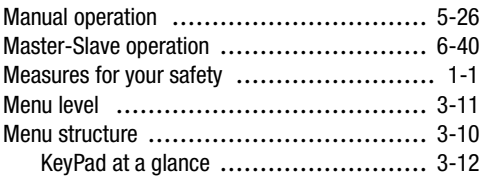

#### **AppendixB Glossary**

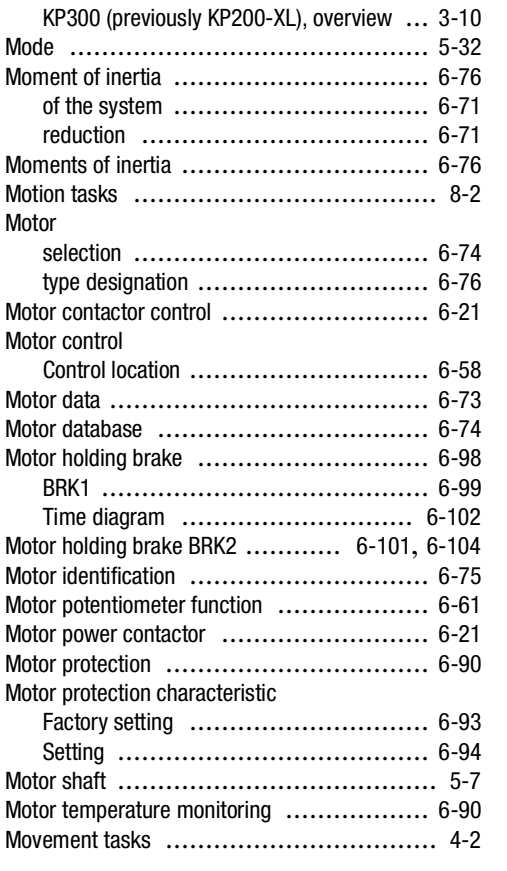

## **N**

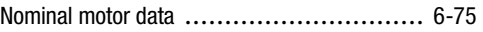

### **O**

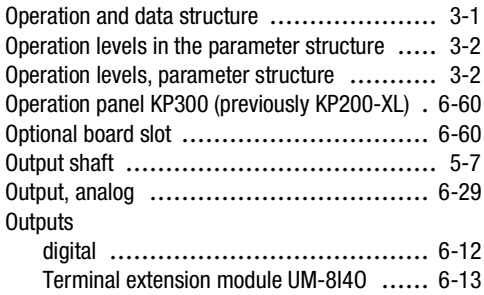

**[1](#page-10-0)**

**[2](#page-14-0)**

**[3](#page-36-0)**

**[4](#page-50-0)**

**[5](#page-64-0)**

**6**

**[7](#page-250-0)**

**8**

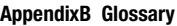

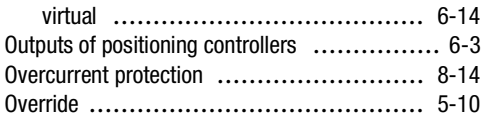

### **P**

Parameter

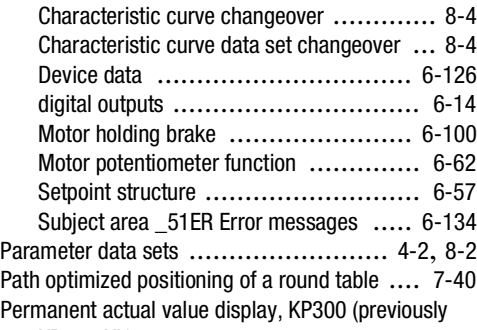

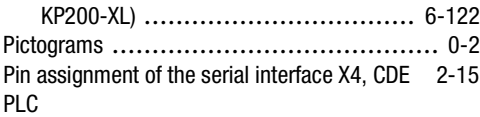

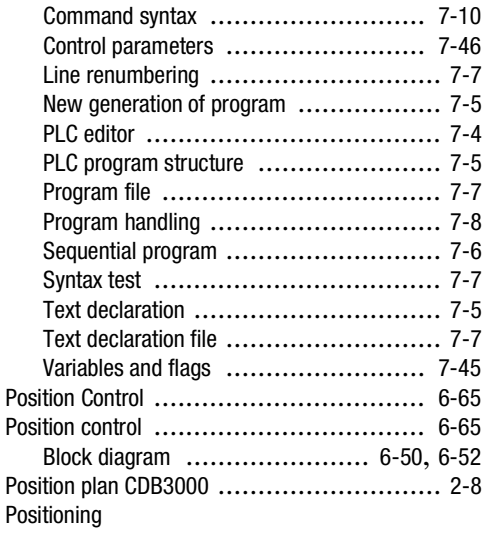

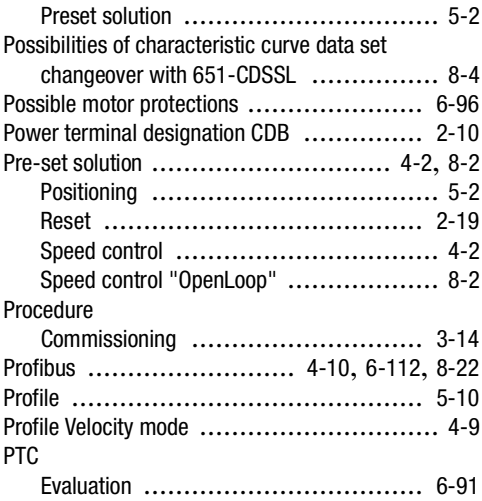

## **Q**

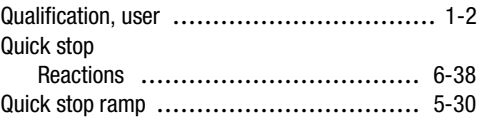

## **R**

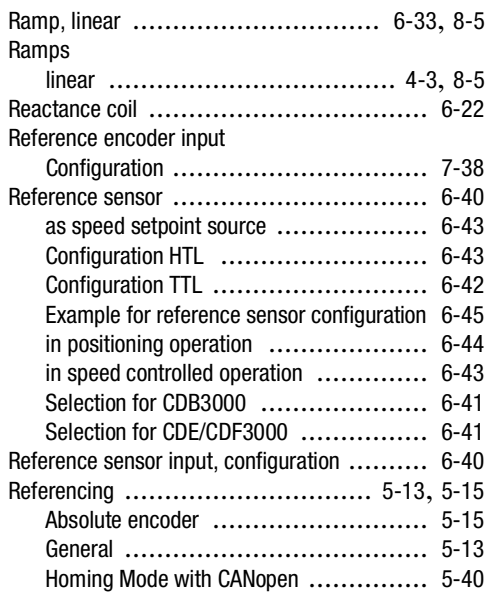

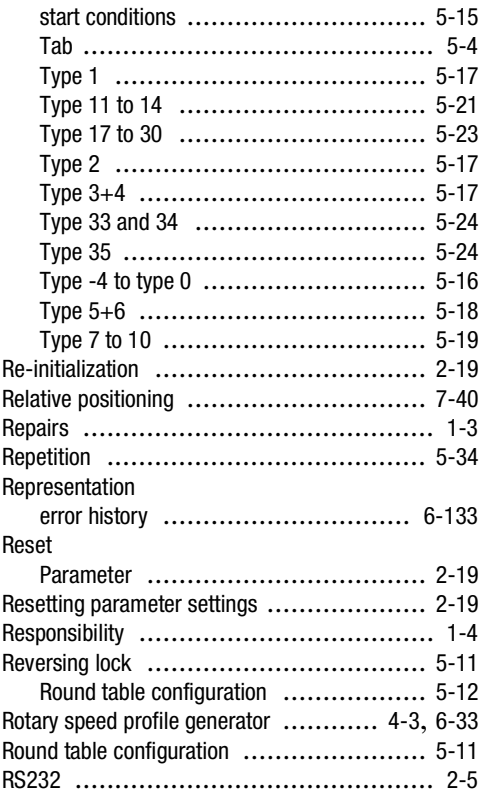

## **S**

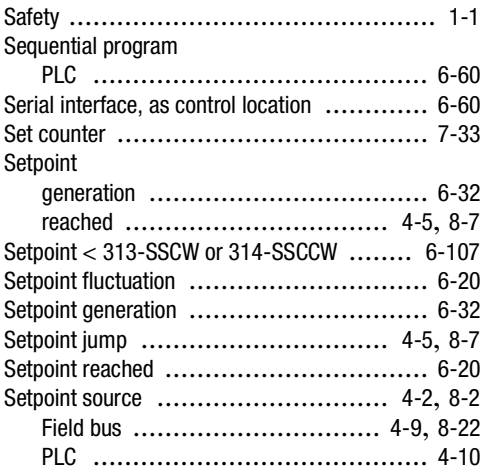

#### **AppendixB Glossary**

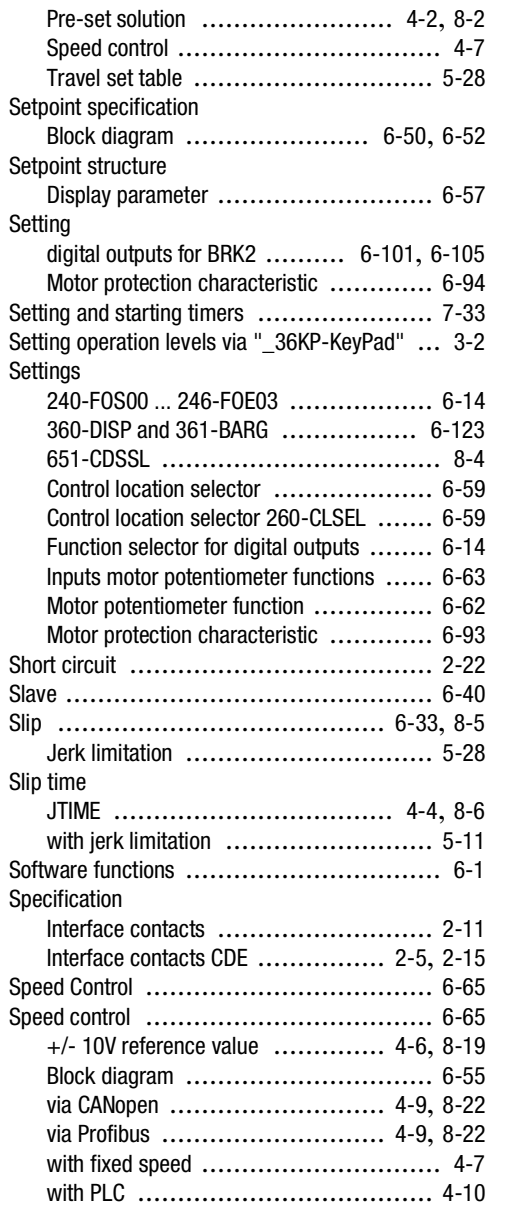

**[2](#page-14-0)**

**[3](#page-36-0)**

**[5](#page-64-0)**

**6**

**[7](#page-250-0)**

**8**

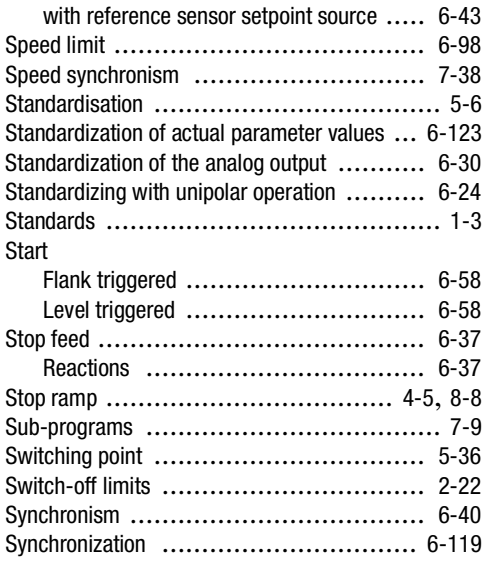

## **T**

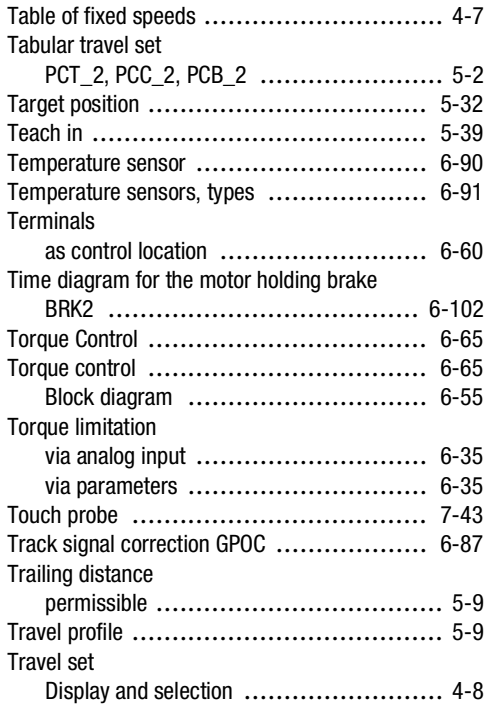

#### **AppendixB Glossary**

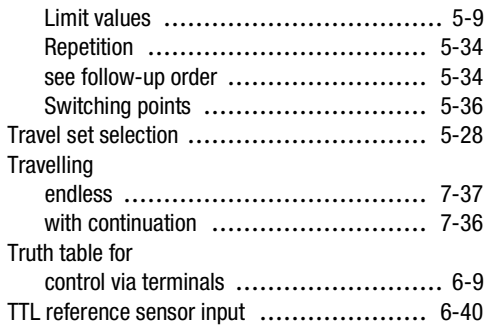

### **U**

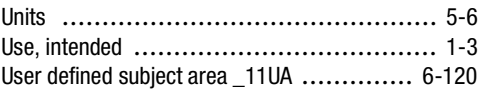

### **V**

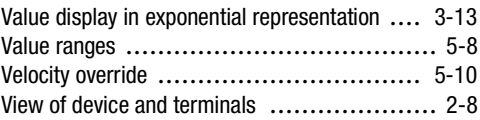

### **W**

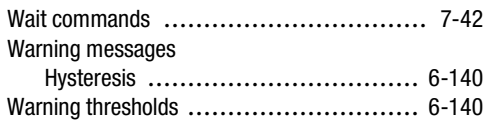

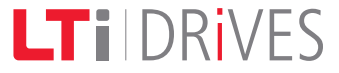

**LTi DRiVES GmbH Gewerbestr. 5-9 35633 Lahnau GERMANY Fon: +49 (0) 64 41 / 9 66-0 Fax: +49 (0) 64 41 / 9 66-1 37**

**www.lt-i.com info@lt-i.com**

**ID no.: 1001.22B.3-00 Date: 04/2014** 

Technical alterations reserved.

Information and specifications may be changed at any time. For information on the latest version please refer to www.lt-i.com.